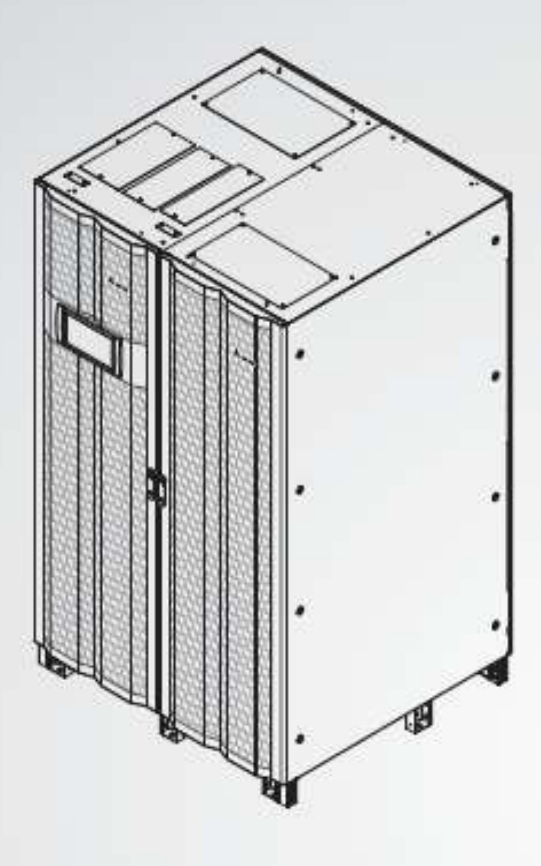

The power behind competitiveness

# ИБП семейства Modulon компании Delta

Серия DPH, 3-х фазные 200-600 кВА

Руководство по эксплуатации

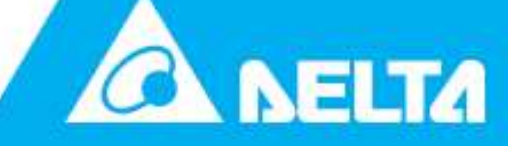

www.deltapowersolutions.com Smarter. Greener. Together.

# **Сохраняйте данное руководство**

В этом руководстве содержатся инструкции и предупреждения, которые следует соблюдать при установке, эксплуатации, хранении и обслуживании данного изделия. Несоблюдение этих инструкций и предупреждений приведет к аннулированию гарантии.

Авторские права © 2019 компании Delta Electronics Inc. Все права защищены. Все права на данное руководство по эксплуатации (далее — руководство), включая содержание, информацию и числовые значения, но не ограничиваясь ими, являются исключительной собственностью компании Delta Electronics Inc. (далее — Delta). Руководство может применяться только в отношении эксплуатации и использования данного изделия. Любая форма передачи, копирования, распространения, воспроизведения, изменения, перевода, цитирования или использования данного руководства, полностью или частично, запрещена без предварительного письменного разрешения компании Delta. Поскольку компания Delta непрерывно совершенствует и развивает свою продукцию, она оставляет за собой право в любое время вносить изменения в информацию, содержащуюся в настоящем руководстве, без обязательного уведомления каких-либо лиц о таких правках и изменениях. Компания Delta приложит все возможные усилия для обеспечения точности и целостности этого руководства. Компания Delta отказывается от каких-либо видов или форм поручительства, гарантий или обязательств, выраженных прямо или косвенно, включая, но не ограничиваясь перечисленным, в отношении полноты, безошибочности, точности данного руководства, отсутствия нарушений, а также коммерческих качеств или пригодности руководства для конкретных целей.

# **Содержание**

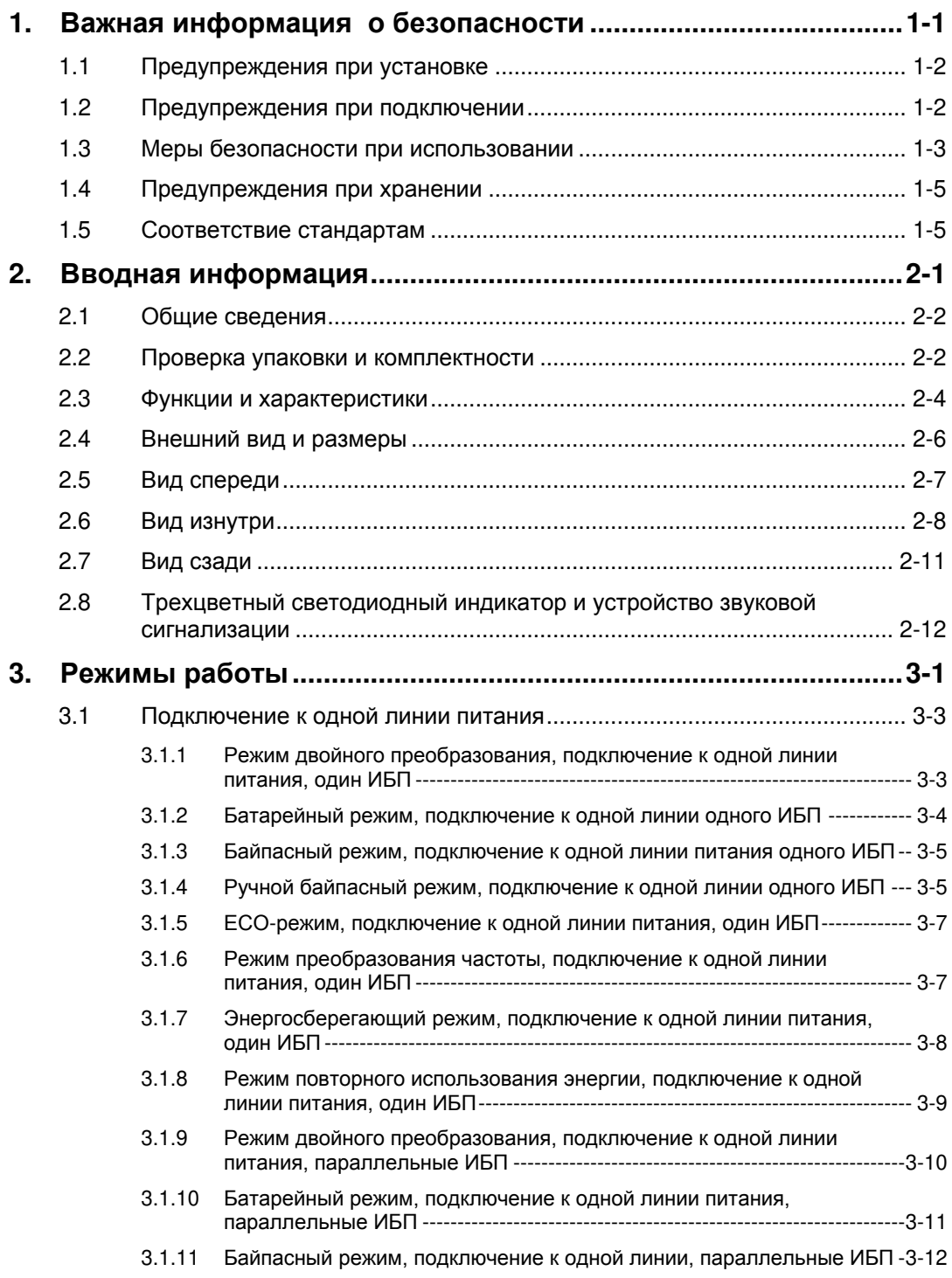

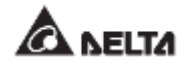

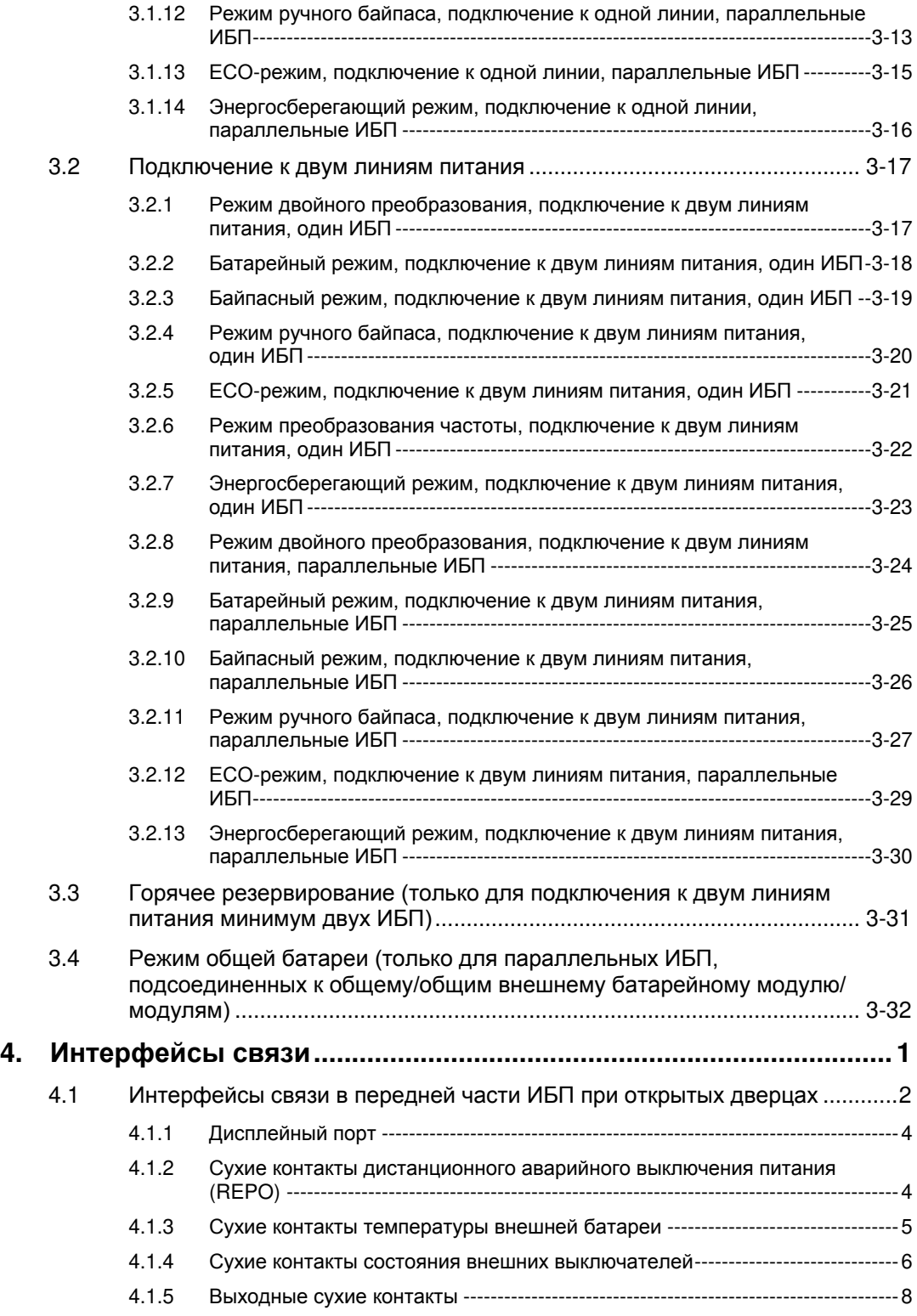

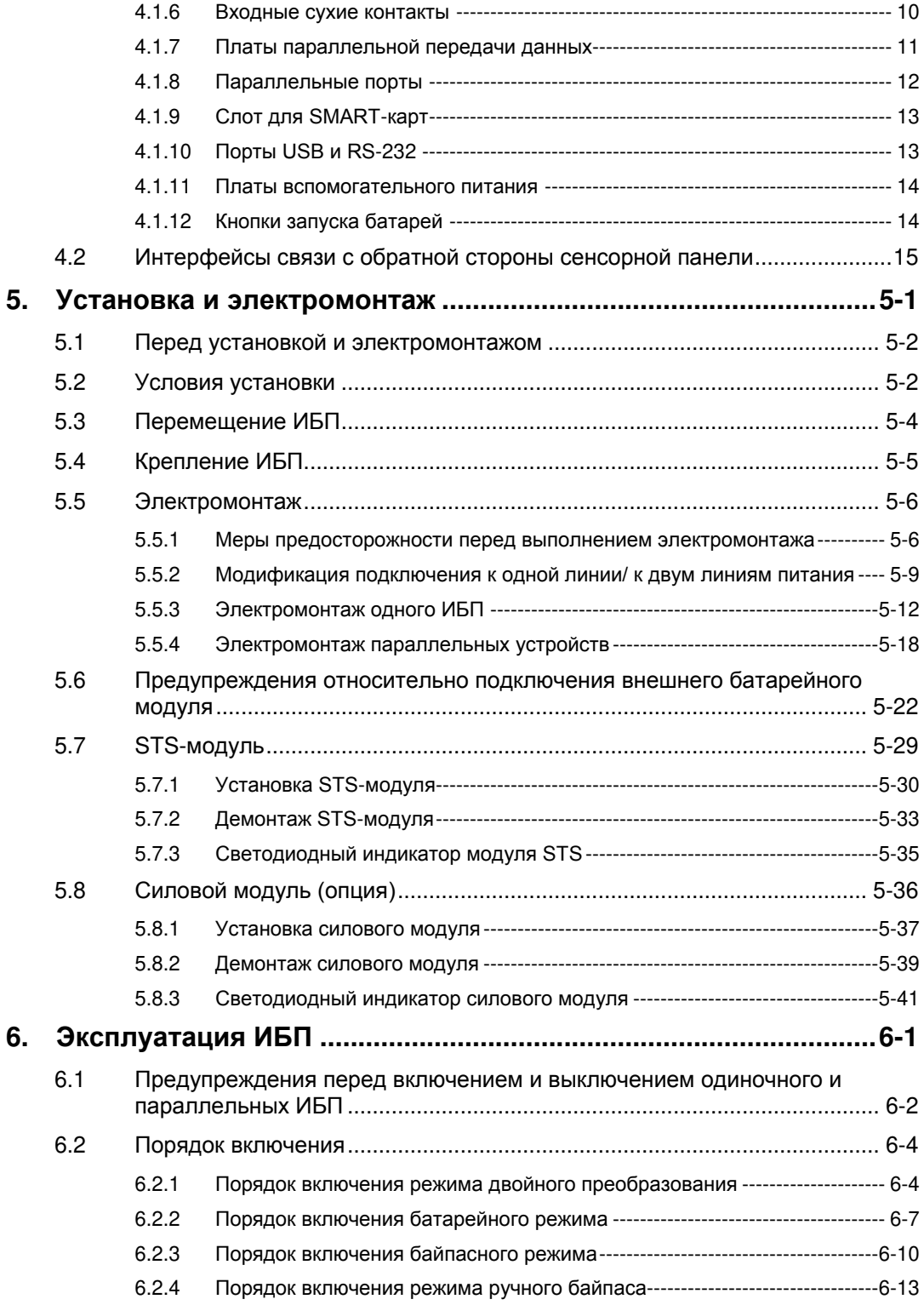

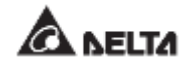

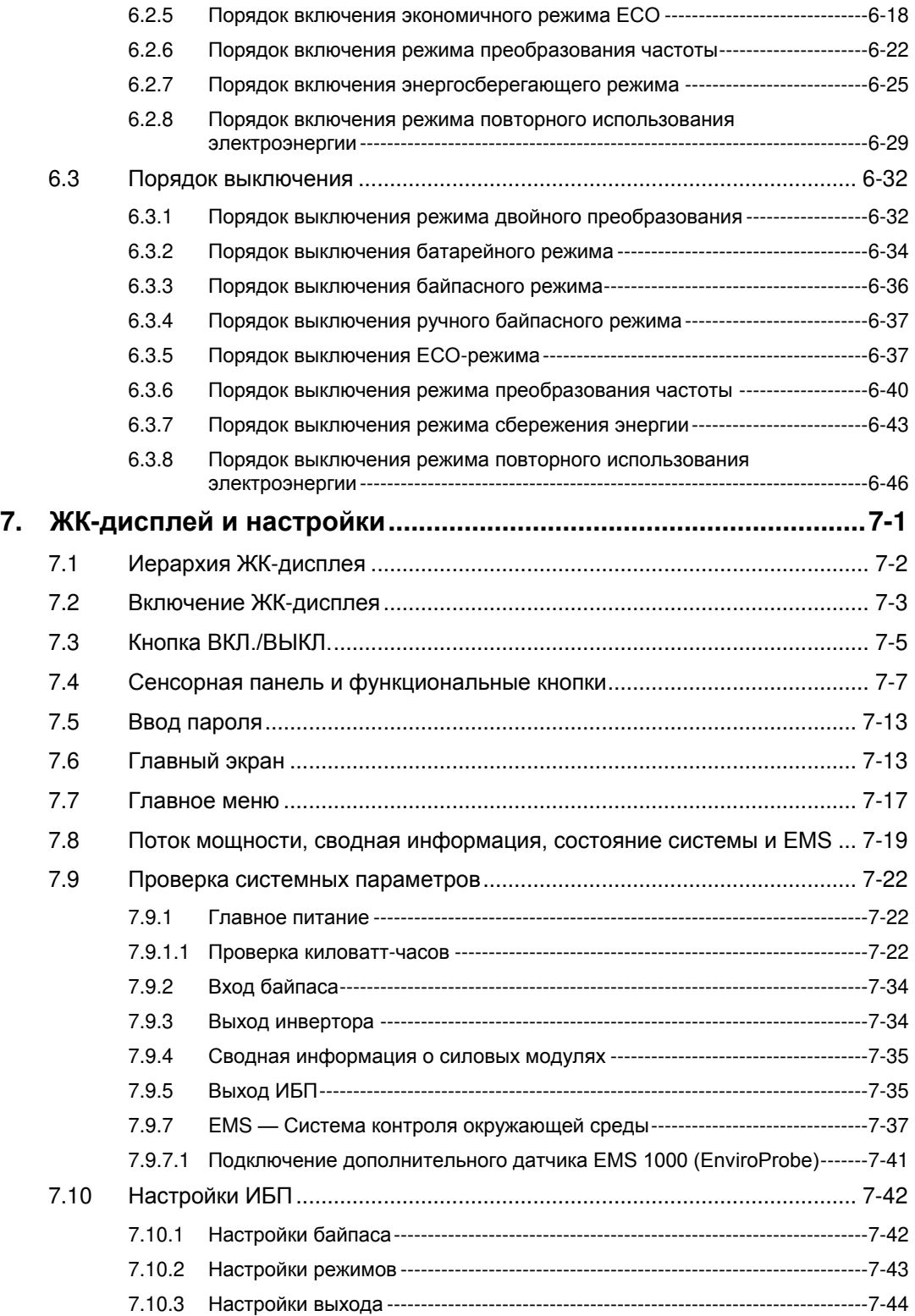

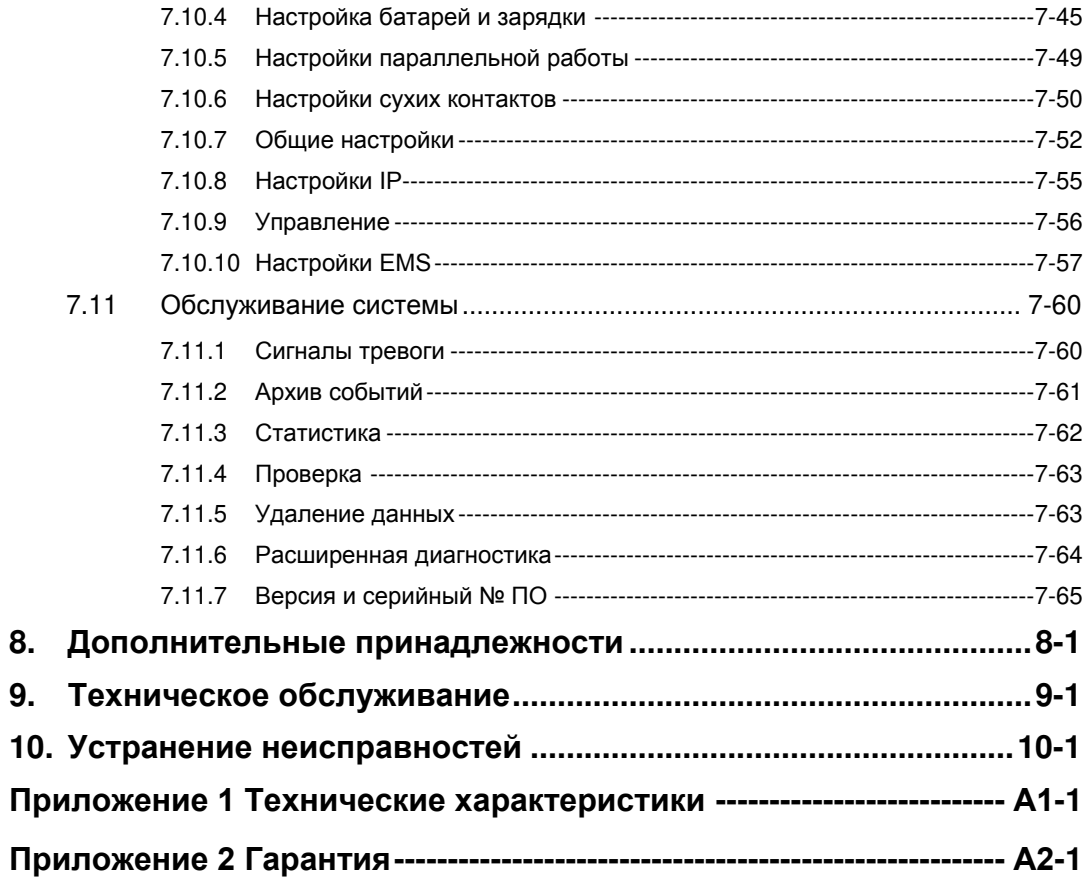

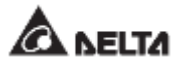

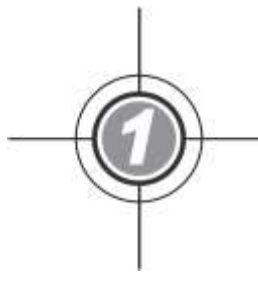

# <span id="page-8-0"></span>**Важная информация о безопасности**

- 1.1 Предупреждения при установке
- 1.2 Предупреждения при подключении
- 1.3 Меры безопасности при использовании
- 1.4 Предупреждения при хранении
- 1.5 Соответствие стандартам

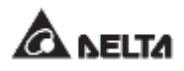

# <span id="page-9-0"></span>**1.1 Предупреждения при установке**

- Данное устройство представляет собой трехфазный, четырехпроводной источник бесперебойного питания с двойным преобразованием (далее — ИБП). Его можно использовать в коммерческих и промышленных целях.
- ИБП необходимо устанавливать в хорошо проветриваемом помещении, не допуская воздействия избыточной влажности, нагрева, пыли, горючих газов или взрывчатых веществ.
- Следует оставить достаточное пространство со всех сторон ИБП для надлежащей вентиляции и обслуживания. См. п. *5.2 Условия установки*.
- Выполнять установку и обслуживание ИБП могут только авторизованные инженеры или обслуживающий персонал компании Delta. В случае самостоятельной установки ИБП она должна производиться под контролем авторизованных инженеров или обслуживающего персонала компании Delta.
- Соблюдайте стандарт IEC 60364-4-42 при установке ИБП.

# <span id="page-9-1"></span>**1.2 Предупреждения при подключении**

- Перед подключением ИБП к электропитанию во избежание риска утечки тока убедитесь в том, что ИБП заземлен.
- Параллельно можно подключать до 8 ИБП.
- ИБП должен быть подключен к внешнему батарейному модулю (предоставляется пользователем, устанавливается и настраивается обслуживающим персоналом Delta). См. раздел *5.6 Предупреждения по подключению внешнего батарейного модуля* для соответствующей информации.
- При подключении ИБП к питанию и важным нагрузкам настоятельно рекомендуется установка защитных устройств.
- Защитные устройства, подключаемые к ИБП, должны быть установлены рядом с ИБП и быть легкодоступными при использовании.
- Защитные устройства:
	- 1. При подключении к одной линии питания установите (1) защитное устройство между главным источником переменного тока и ИБП, а также (2) защитное устройство между подключаемыми важными нагрузками и ИБП.
	- 2. При подключении к двум линиям питания, установите (1) защитное устройство между главным источником переменного тока и ИБП, (2) защитное устройство между байпасным источником питания и ИБП, а также (3) защитное устройство между подключаемыми важными нагрузками и ИБП.
	- 3. Защитным устройством может служить автоматический выключатель или предохранитель. См. номинальную силу тока защитных устройств в таблице ниже.

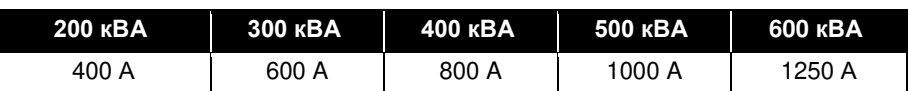

4. Все защитные устройства должны обладать функциями защиты от сверхтоков, короткого замыкания, изолирующей защиты и функцией независимого расцепителя. Значения токовых отсечек (Icc) для различных ИБП приведены в таблице ниже.

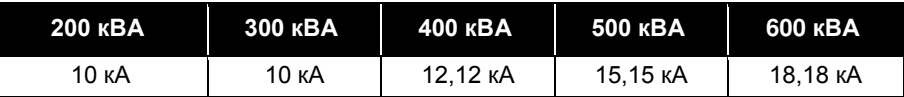

- 5. При выборе защитных устройств обратите внимание на допустимую нагрузку по току каждого кабеля питания и предельно допустимую нагрузку системы (см. *Приложение 1: Технические характеристики)*. Кроме того, отключающая способность защитных устройств в сети перед ИБП должна равняться или быть выше отключающей способности входных защитных устройств ИБП.
- 6. Если при возникновении неполадок ИБП входной ток короткого замыкания достигает 20 кА, то внутренние полупроводниковые быстродействующие предохранителям ИБП перегорают за 8–10 мс. Поэтому время реакции защитных устройств перед ИБП должно превышать 10 мс, чтобы позволить полупроводниковым быстродействующим предохранителям ИБП заблокировать пробой и перевести ИБП в режим байпаса.
- 7. Если ИБП питается от источника питания, нейтраль которого заземлена, защитное устройство от обратных токов, установленное в качестве входной защиты ИБП, должно быть 3-полюсным. Если ИБП питается от источника питания, нейтраль которого не заземлена, защитное устройство от обратных токов, установленное в качестве входной защиты ИБП, должно быть 4 полюсным.
- 8. Рекомендуемые требования к электрическим параметрам защитного устройства от обратных токов являются следующими.

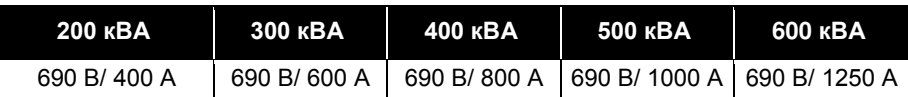

# <span id="page-10-0"></span>**1.3 Меры безопасности при использовании**

- Перед установкой, прокладкой кабелей и работой с внутренними цепями ИБП полностью отключите все источники питания ИБП, включая входное и батарейное питание.
- Данный ИБП специально разработан для оборудования информационных технологий и используется для питания компьютеров, серверов и связанных с ними периферийных устройств. Если к ИБП необходимо подключить какие-либо емкостные или нелинейные нагрузки (со значительными токами перегрузки), они должны быть снижены согласно их применению на объекте. Для точного подбора ИБП для таких специальных областей применения свяжитесь с обслуживающим персоналом компании Delta. Данный ИБП не предназначен для подключения каких

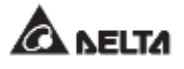

бы то ни было несимметричных нагрузок.

- Наружные щели и отверстия в ИБП предназначены для вентиляции. Для обеспечения надежной работы ИБП и защиты ИБП от перегрева такие щели и отверстия запрещается закрывать или накрывать. Запрещается вставлять в щели и отверстия какие-либо предметы, которые могут препятствовать вентиляции.
- Перед подключением электропитания к ИБП необходимо оставить ИБП в помещении при температуре 20°C~25°C минимум на 1 час, во избежание конденсации влаги внутри ИБП.
- Запрещается ставить напитки на ИБП, внешний батарейный модуль, а также иные принадлежности ИБП.
- Запрещается открывать или снимать крышки или панели ИБП во избежание поражения током высокого напряжения. Выполнять такие действия при установке или обслуживании могут только авторизованные инженеры или персонал по техническому обслуживанию компании Delta. Если необходимо открыть или снять крышки или панели, делайте это только под контролем авторизованных инженеров или обслуживающего персонала компании Delta.
- Строго запрещается подключать ИБП к каким бы то ни было нагрузкам, связанным с альтернативными источниками энергии.
- Риск опасного высокого напряжения возможен, когда батареи остаются подключенными к ИБП, несмотря на отключение ИБП от источников питания. Перед обслуживанием выключите автоматический выключатель внешнего батарейного модуля для полного отключения батарейного питания от ИБП.
- Запрещается утилизировать батарею или батареи путем сжигания: Батареи могут взорваться.
- Запрещается открывать или повреждать батарею или батареи. Вытекший электролит является вредным для кожи и глаз и может быть токсичным.
- ИБП является электронным оборудованием, которое работает непрерывно 24 часа в сутки. Для обеспечения нормального срока эксплуатации важно и необходимо регулярно проводить обслуживание ИБП и батарей.
- Некоторые компоненты, такие как батареи, силовые конденсаторы и вентиляторы, изнашиваются при длительной эксплуатации, и это может увеличить риск выхода ИБП из строя. Для замены и обслуживания таких компонентов свяжитесь с обслуживающим персоналом компании Delta.
- Батарея может представлять опасность поражения электрическим током и высоким током короткого замыкания. При работе с батареями следует соблюдать следующие меры предосторожности:
	- 1. Снимите с рук часы, кольца или другие металлические предметы.
	- 2. Используйте инструменты с изолированными ручками.
	- 3. Работайте в резиновых перчатках и обуви.
	- 4. Не размещайте инструменты или металлические детали поверх батарей.
	- 5. Отключите зарядное устройство перед подключением к клеммам батарей или

отсоединением.

- В случае возникновения одной из следующих ситуаций обратитесь в отдел по обслуживанию клиентов Delta:
	- 1. На ИБП попала жидкость или брызги.
	- 2. ИБП деформирован.
	- 3. В ИБП попали какие-либо проводящие частицы или металлы.
	- 4. ИБП не работает надлежащим образом при соблюдении инструкций настоящего руководства.

# <span id="page-12-0"></span>**1.4 Предупреждения при хранении**

- Используйте оригинальные упаковочные материалы для упаковки ИБП с целью предотвращения повреждения грызунами.
- В том случае, если требуется хранение ИБП перед установкой, его нужно разместить в сухом месте внутри помещения. Допустимая температура хранения ниже 70°C при относительной влажности ниже 95%.

# <span id="page-12-1"></span>**1.5 Соответствие стандартам**

- EN 62040-1
- EN 61000-6-4
- EN 62040-2 Категория C3
- EN 61000-4-2
- EN 61000-4-3
- EN 61000-4-4
- EN 61000-4-5
- EN 61000-4-6
- EN 61000-4-8
- EN 61000-2-2
- YD/ T 2165-2010
- YD 5083-2005
- YD/ T 5096-2016

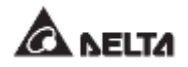

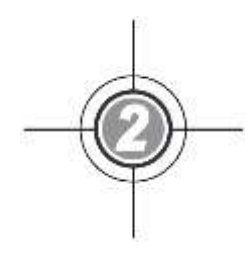

# <span id="page-14-0"></span>**Вводная информация**

- 2.1 Общие сведения
- 2.2 Проверка упаковки и комплектности
- 2.3 Функции и характеристики
- 2.4 Внешний вид и размеры
- 2.5 Вид спереди
- 2.6 Вид изнутри
- 2.7 Вид сзади
- 2.8 Трехцветный светодиодный индикатор и устройство звуковой сигнализации

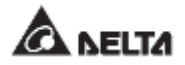

# <span id="page-15-0"></span>**2.1 Общие сведения**

ИБП серии DPH, трехфазный, четырехпроводной источник бесперебойного питания (здесь и далее ИБП) с двойным преобразованием, специально разработан для датацентров, заводского оборудования и широкомасштабных систем питания. В ИБП применяется не только IGBT-технология (выпрямитель на биполярных транзисторах с изолированным затвором) для обеспечения высококачественного, c низкими помехами, чистого и бесперебойного выходного питания для подключенных нагрузок, но он также обладает новейшим дизайном технологии цифрового управления DSP и компонентами высочайшего качества.

ИБП поддерживает высокоэффективные режимы эксплуатации, а его модульная конструкция с возможностью горячей замены облегчает и ускоряет обслуживание. Есть возможность добавления силовых модулей (приобретаются отдельно) в зависимости от области применения для увеличения общей мощности системы, которая представляет высокоэкономичное решение для удовлетворения потребностей в электропитании и повышает эффективность электропитания при меньших издержках.

Устройство предоставляет разнообразные интерфейсы связи и имеет встроенные платы SNMP и MODBUS, чтобы пользователь мог осуществлять контроль и управление дистанционно. Для увеличения мощности резервирования и повышения надежности системы можно параллельно подключить до 8 ИБП.

# <span id="page-15-1"></span>**2.2 Проверка упаковки и комплектности**

#### **• Внешняя**

Во время транспортировки ИБП могут возникнуть различные непредвиденные ситуации. Рекомендуется проверить внешний вид упаковки ИБП при его получении. При обнаружении каких-либо внешних повреждений, немедленно свяжитесь с торговым представителем, у которого был приобретен прибор.

#### **• Внутренняя**

- 1. Проверьте табличку с техническими данными, прикрепленную к ИБП и убедитесь, что номер устройства и мощность соответствуют тому, что вы заказывали.
- 2. Проверьте детали устройства, чтобы они не были расшатаны или повреждены.
- 3. Комплект упаковки ИБП содержит следующие элементы. Проверьте, все ли они есть в наличии.

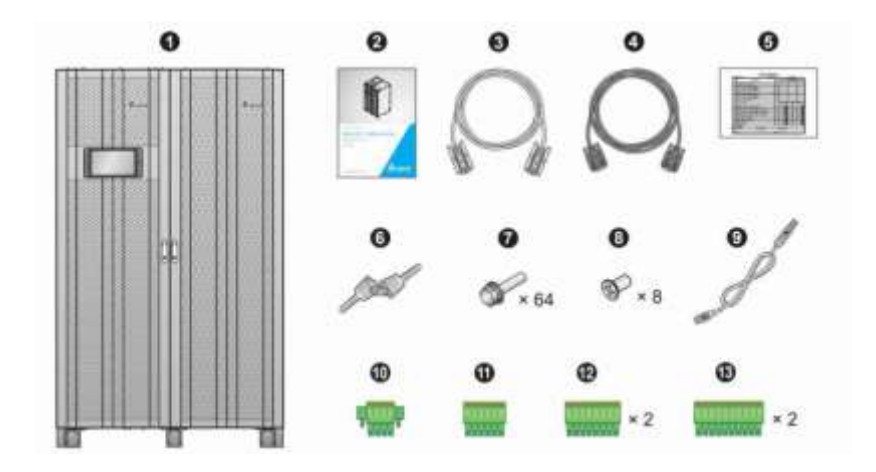

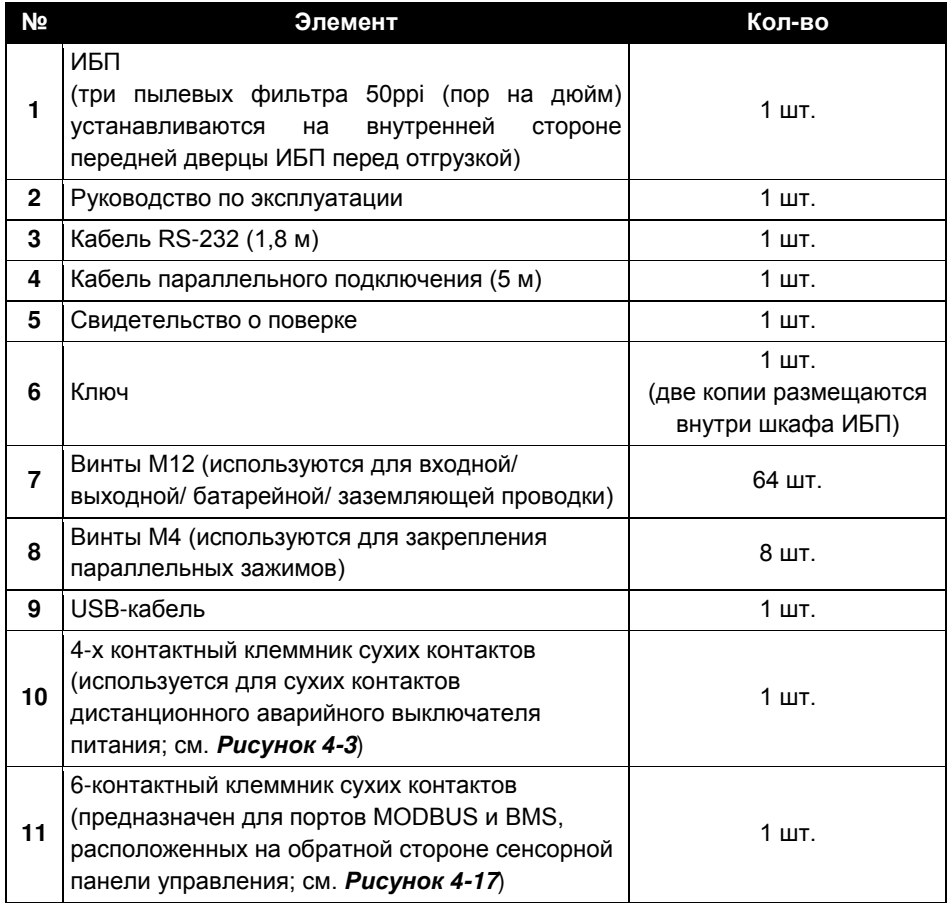

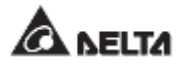

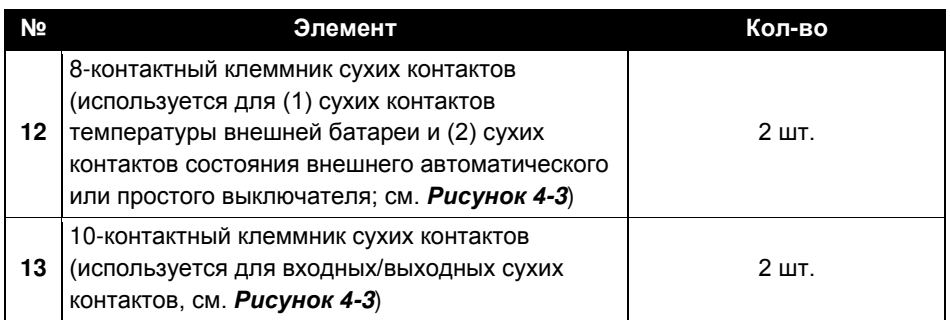

- 4. При обнаружении каких-либо внешних повреждений или отсутствия деталей, немедленно свяжитесь с торговым представителем, у которого было приобретено устройство.
- 5. При необходимости возврата ИБП аккуратно упакуйте ИБП и все дополнительные принадлежности, используя оригинальный упаковочный материал, полученный вместе с устройством.

# <span id="page-17-0"></span>**2.3 Функции и характеристики**

- STS-модуль горячей замены, интерфейсы связи и силовые модули (приобретаются отдельно) позволяют выполнять обслуживание в реальном времени, сокращают среднее время ремонта и расширяют мощность системы (200 ~ 600 кВА).
- Входной коэффициент мощности > 0,99 и коэффициент нелинейных искажений тока на входе ≤ 3% экономят расходы по установке и улучшают качество электропитания.
- Выходной коэффициент мощности равен 1.
- КПД > 96,5% экономит эксплуатационные расходы.
- Автоматическое обнаружение входной частоты позволяет эксплуатацию при 40  $\sim$  70 Гц.
- Автоматический повторный пуск
	- 1. ИБП автоматически переходит в нормальный режим работы сразу после подачи энергии по линии переменного тока после отключения из-за разряда батарей.
	- 2. ИБП автоматически возвращается в нормальный режим из байпасного режима после сброса перегрузки.
- Автоматически обнаруживает, не выходит ли байпасное напряжение из диапазона номинального напряжения (заводские настройки: напряжение ±15% и частота ±3 Гц). При выходе за пределы диапазона ИБП прекращает подавать питание на важные нагрузки для защиты электронного оборудования.
- Поддерживает экономичный (ЕСО) режим: когда входное напряжение и частота находятся в номинальных пределах напряжения ±10% и частоты ±3 Гц, ИБП переключается в байпасный режим, в противном случае ИБП переключается в нормальный режим для обеспечения более высокого КПД.
- Контур резервного питания и управления со схемой резервирования в два раза повышает надежность ИБП.
- Подходит для верхнего и нижнего подключения кабелей.
- Совместимость с генераторами.
- Функции защиты от перенапряжений и фильтра электромагнитных помех.
- Дистанционное аварийное отключение.
- Подключение к одной или двум линиям питания.
- Поддерживает функцию обнаружения состояния внешнего автоматического или простого выключателя.
- Широкий диапазон входного напряжения переменного тока полной нагрузки (176  $\sim$  276 В перем. тока) уменьшает количество переключений из нормального в батарейный режим, что экономит заряд и продлевает срок службы батарей.
- Функция запуска от батарей даже если ИБП не подключен к сети переменного тока.
- Функция запуска от переменного тока даже в том случае, когда ИБП не подключен к батареям.

#### **ВНИМАНИЕ:**

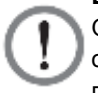

Обращаем ваше внимание, что ИБП не сможет защитить ваше оборудование в случае прекращения энергоснабжения, если он не подключен к батареям.

- Возможность подключения до восьми внешних батарейных модулей (опция) для увеличения времени резервирования.
- Проверка батарей по заданному расписанию и сигнализация о необходимости замены батарей.
- Мониторинг и компенсация температуры батарей.
- Система управления батареями BMS (опция) позволяет измерить напряжение всех батарей.
- Конструкция умного устройства для заряда батарей позволяет осуществлять автоматическую или ручную зарядку для сокращения ее продолжительности.
- Оборудован различными интерфейсами связи и слотом для смарт-карт. См. раздел *4. Интерфейсы связи.*
- Встроенные порты RS-232 и USB на панели интерфейсов связи позволяют осуществлять мониторинг и управление ИБП. Для определения расположения и информации см. *Рисунок 4-14* и *стр. 4-13*.
- Встроенные карты SNMP и MODBUS, расположенные с обратной стороны сенсорной панели, обеспечивают сетевую передачу данных и связь по протоколу MODBUS соответственно. Кроме того, карта SNMP позволяет осуществлять дистанционный контроль, управление и загрузку журнала событий ИБП. Для определения расположения и информации см. *Рисунок 4-17* и *стр. 4-15*.
- Встроенные USB-порты  $(\Psi)$ , расположенные на обратной стороне сенсорной панели, позволяют осуществлять обновление ПО ИБП, сенсорной панели, силовых модулей, системной платы управления и плат параллельной передачи данных, а

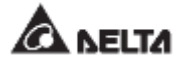

также скачивать журнал событий. Для определения расположения и информации см. *Рисунок 4-17* и *стр. 4-15*.

- Встроенные журналы записей на статическое ОЗУ (SRAM) на максимум 10000 событий.
- 10-дюймовая графическая цветная сенсорная панель позволяет пользователю легко управлять ИБП и понимать его состояние.
- Автоматическая регулировка скорости вентилятора продлевает срок его службы и снижает уровень шума при уменьшении важных нагрузок. Кроме того, имеется цепь обнаружения неисправности вентилятора.
- Современная микропроцессорная технология выполняет самоконтроль и отслеживает скорость вентилятора в реальном времени, что обеспечивает полную и подробную информацию о рабочем состоянии ИБП.

# 2000 мм 1200  $M M$   $M M$

# <span id="page-19-0"></span>**2.4 Внешний вид и размеры**

*Рисунок 2-1: Внешний вид и размеры*

# <span id="page-20-0"></span>**2.5 Вид спереди**

С передней стороны ИБП имеются 10-дюймовая цветная сенсорная панель, трехцветный светодиодный индикатор, две дверных ручки с замком и восемь опор. См. *Рисунок 2-2*.

- 1. Для информации по 10-дюймовой цветной сенсорной панели см. раздел **7.** *ЖКдисплей и настройки.*
- 2. Для информации о трехцветном светодиодном индикаторе см. п. *2.8 Трехцветный светодиодный индикатор и устройство звуковой сигнализации*.
- 3. Восемь опор в нижней части ИБП служат для устойчивой установки прибора на полу. См. п. *5.4 Крепление ИБП* для соответствующей информации.
- 4. См. *Рисунок 2-3*, как открывать передние дверцы ИБП.

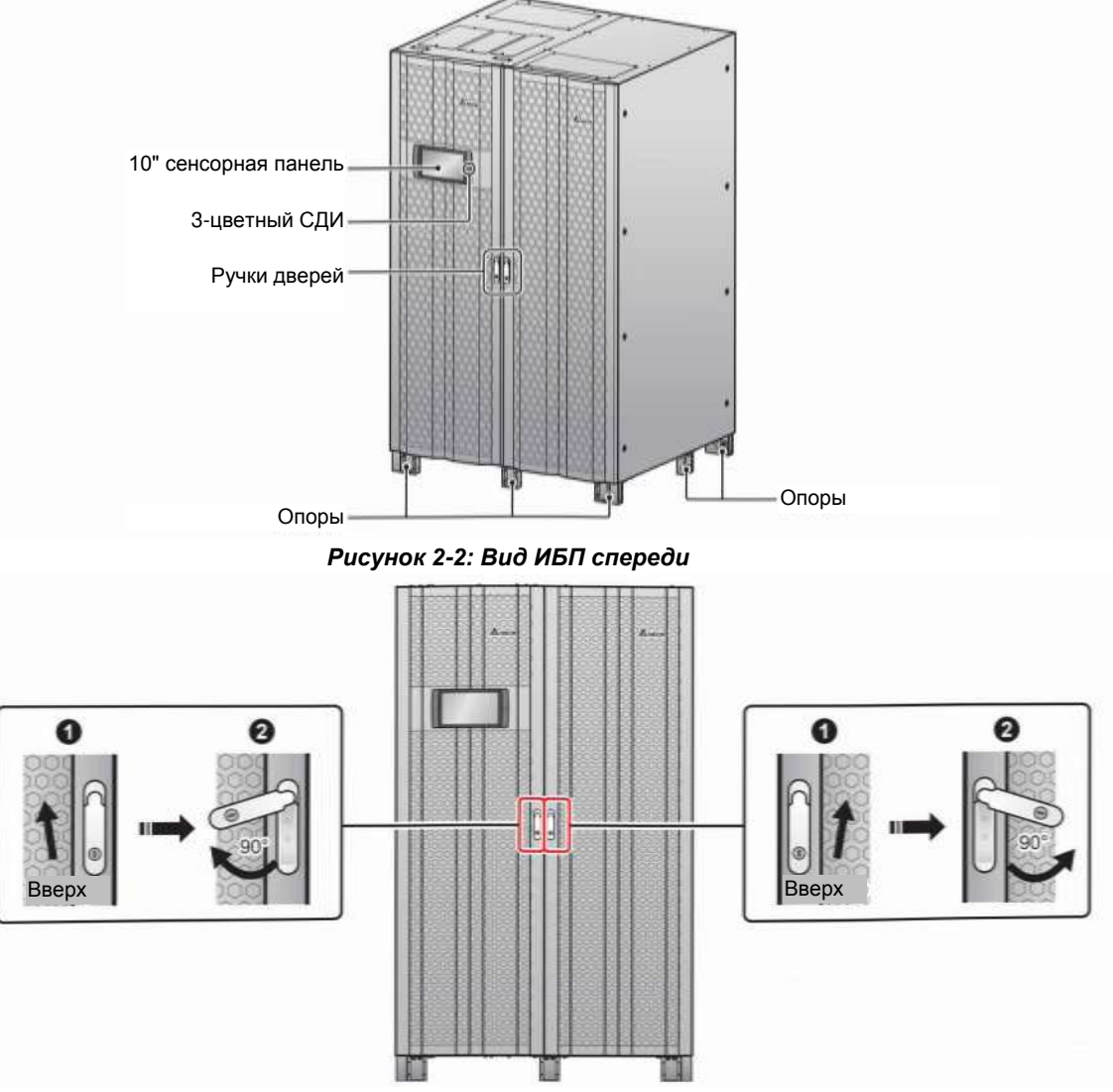

*Рисунок 2-3: Как открывать передние дверцы ИБП*

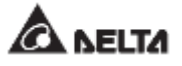

# <span id="page-21-0"></span>**2.6 Вид изнутри**

#### **ВНИМАНИЕ:**

Выполнять установку, электромонтаж, снятие панелей и крышек, обслуживание и эксплуатацию могут только авторизованные инженеры или персонал по техническому обслуживанию компании Delta. Если есть необходимость в выполнении любого действия из вышеперечисленных самостоятельно, то такое действие должно выполняться под контролем авторизованных инженеров или обслуживающего персонала компании Delta.

После открытия передних дверей ИБП можно увидеть внутренние компоненты, включая интерфейсы связи, двенадцать слотов (гнезд) под силовые модули (из которых нижние два имеют крышки), модуль STS и четыре переключателя (вход/ байпас/ ручной байпас/ выход). См. *Рисунок 2-4*.

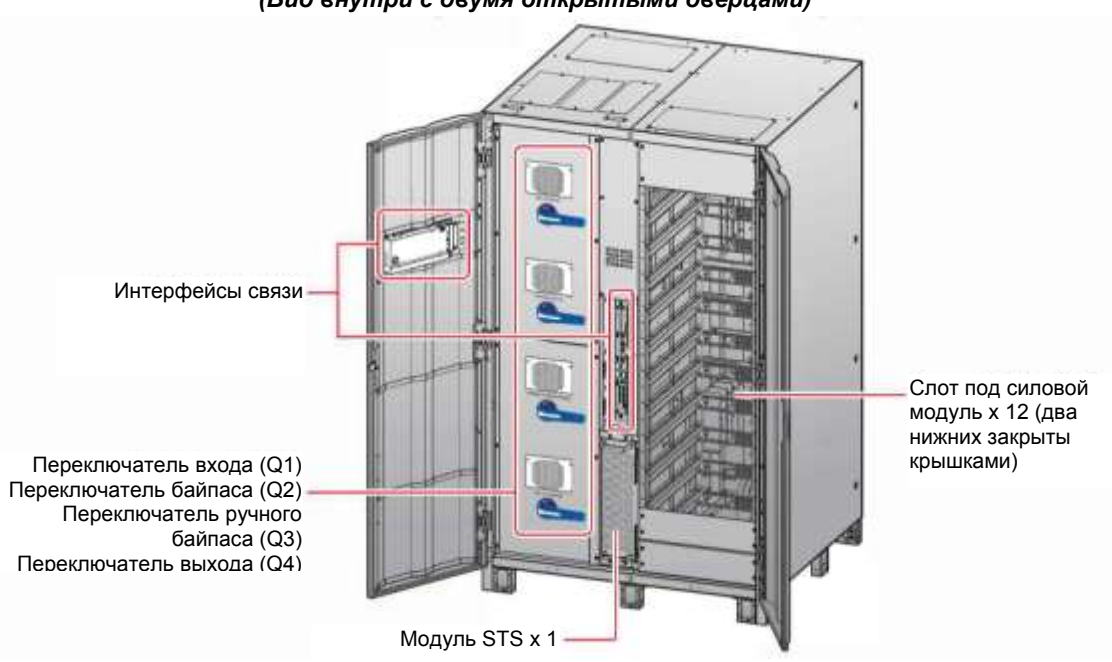

#### *(Вид внутри с двумя открытыми дверцами)*

*Рисунок 2-4: Вид ИБП внутри с открытыми дверцами*

- 1. Для информации об интерфейсах связи см. раздел *4. Интерфейсы связи.*
- 2. Для информации о том, как включить/выключить каждый переключатель см. *Рисунок 2-5*.

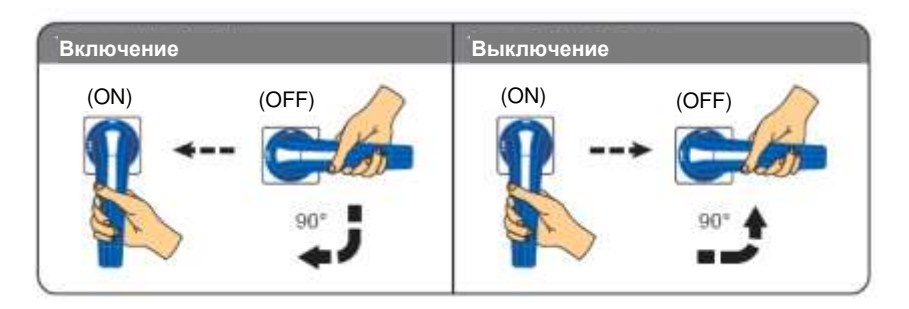

*Рисунок 2-5: Включение/выключение переключателей*

- 3. Для информации о модуле STS см. п. *5.7 Модуль STS.*
- 4. Слоты силовых модулей служат для установки в них необходимого количества модулей (приобретаются отдельно). См. п. *5.8 Силовые модули (опция)* для соответствующей информации.
- 5. Чтобы увидеть клеммы для подключения проводки, показанные на *Рисунках 2-7–2- 9* следует открутить 12 винтов на двух панелях с переключателями, как показано на *Рисунке 2-6*.

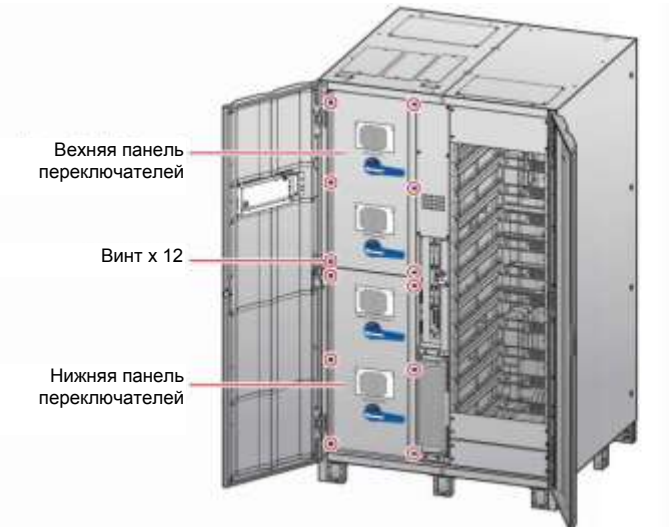

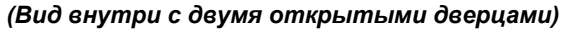

*Рисунок 2-6: Расположение винтов панелей переключателей*

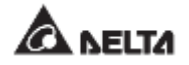

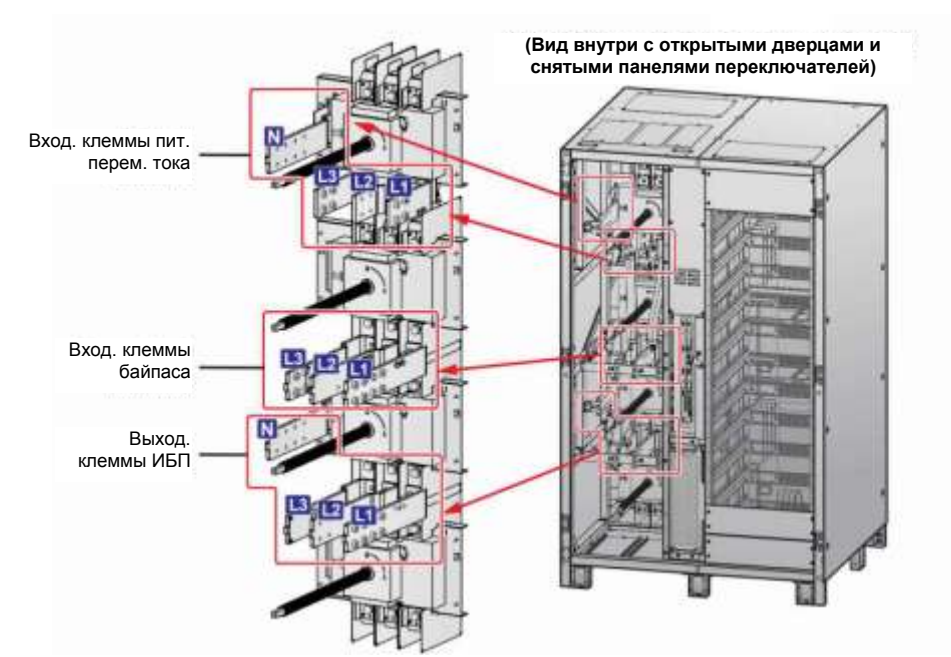

*Рисунок 2-7: Клеммы: вход питания переменным током, вход байпасного питания и выход ИБП (Вид внутри с открытыми дверцами и снятыми панелями переключателей)*

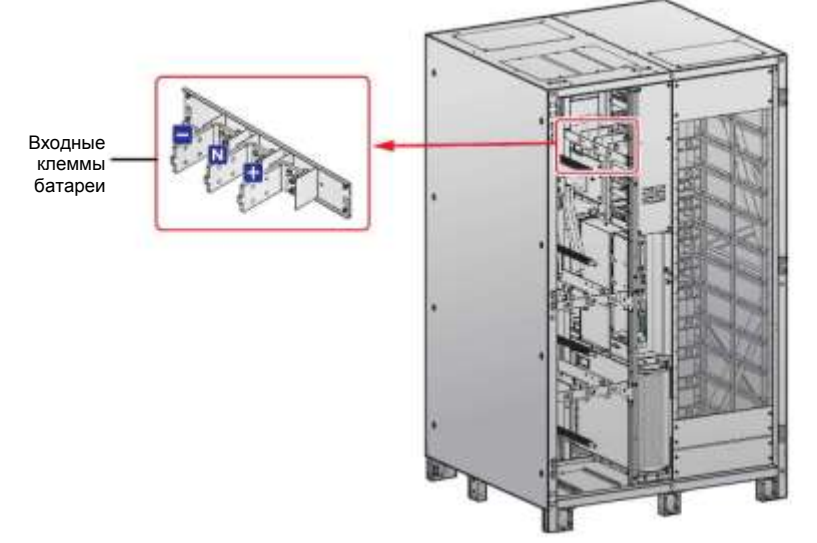

*Рисунок 2-8: Клеммы: вход для подключения батарей*

*(Вид внутри с открытыми дверцами и снятыми панелями переключателей)*

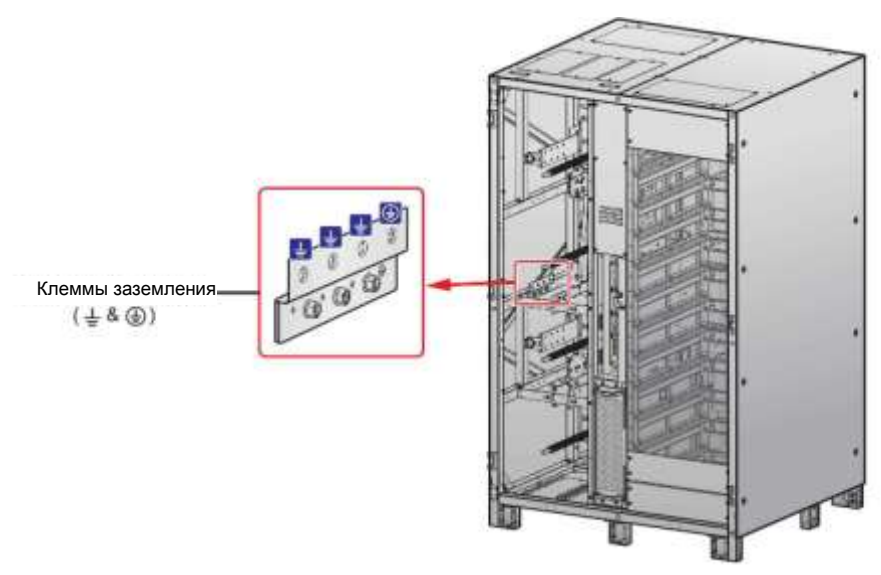

*Рисунок 2-9: Клеммы заземления*

# <span id="page-24-0"></span>**2.7 Вид сзади**

#### **ВНИМАНИЕ:**

Выполнять установку, электромонтаж, снятие панелей и крышек, обслуживание и эксплуатацию могут только авторизованные инженеры или персонал по техническому обслуживанию компании Delta. Если есть необходимость в выполнении любого действия из вышеперечисленных самостоятельно, то такое действие должно выполняться под контролем авторизованных инженеров или обслуживающего персонала компании Delta.

Вид ИБП сзади показан на *Рисунке 2-10.* В задней части ИБП нет деталей, которые эксплуатирует или заменяет потребитель.

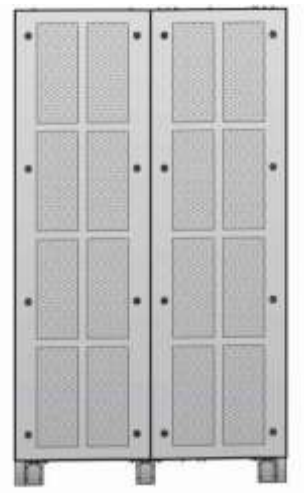

*Рисунок 2-10: Вид ИБП сзади* 

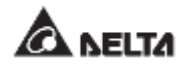

# <span id="page-25-0"></span>**2.8 Трехцветный светодиодный индикатор и устройство звуковой сигнализации**

См. *Рисунок 2-11* для определения расположения трехцветного светодиодного индикатора. Для получения информации о трехцветном светодиодном индикаторе обратитесь к *Таблице 2-1.* Для информации о 10-дюймовой цветной сенсорной панели см. п. **7.** *ЖК-дисплей и настройки.*

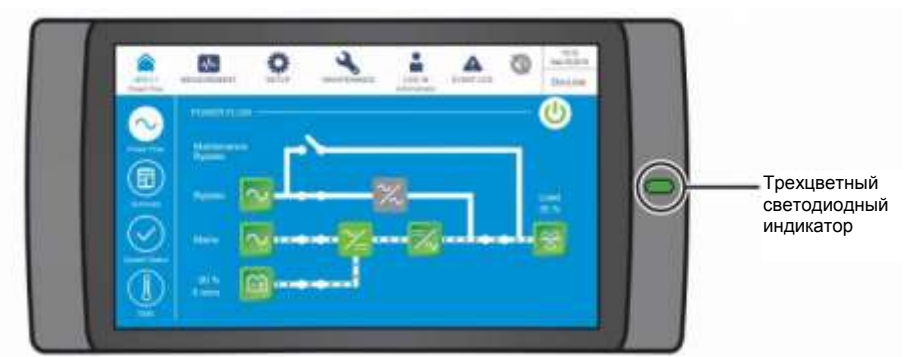

*Рисунок 2-11: Расположение трехцветного светодиодного индикатора*

Повернитесь лицом к передней части ИБП, откройте две передние дверцы и найдите звуковой сигнал с задней стороны левой дверцы. См. *Рисунок 2-12*.

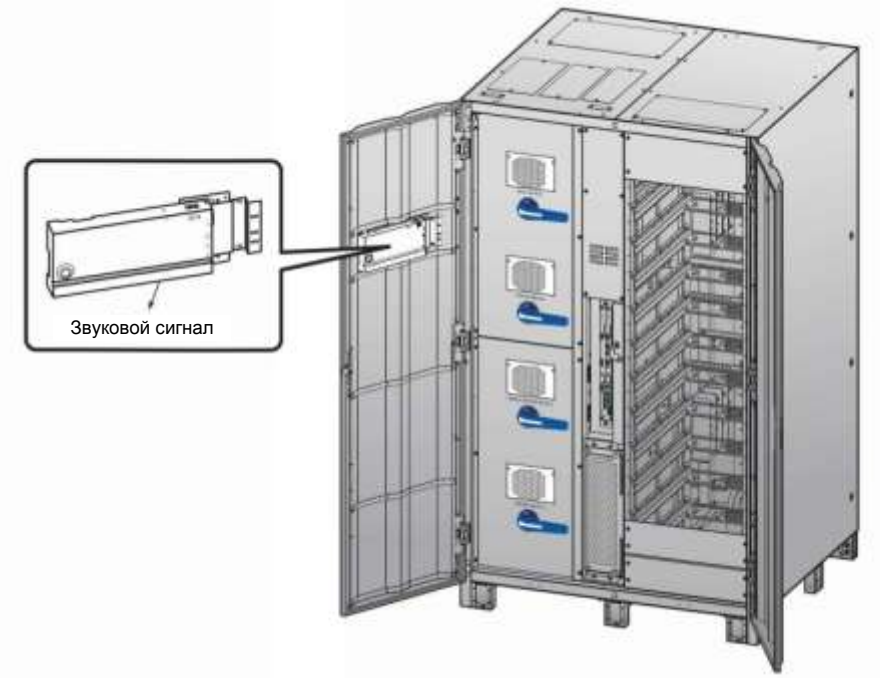

*(Вид внутри с двумя открытыми дверцами)*

*Рисунок 2-12: Расположение устройства звуковой сигнализации*

В *Таблице 2-1* показано состояние трехцветного светодиодного индикатора, режим работы ИБП и звуковой сигнализации.

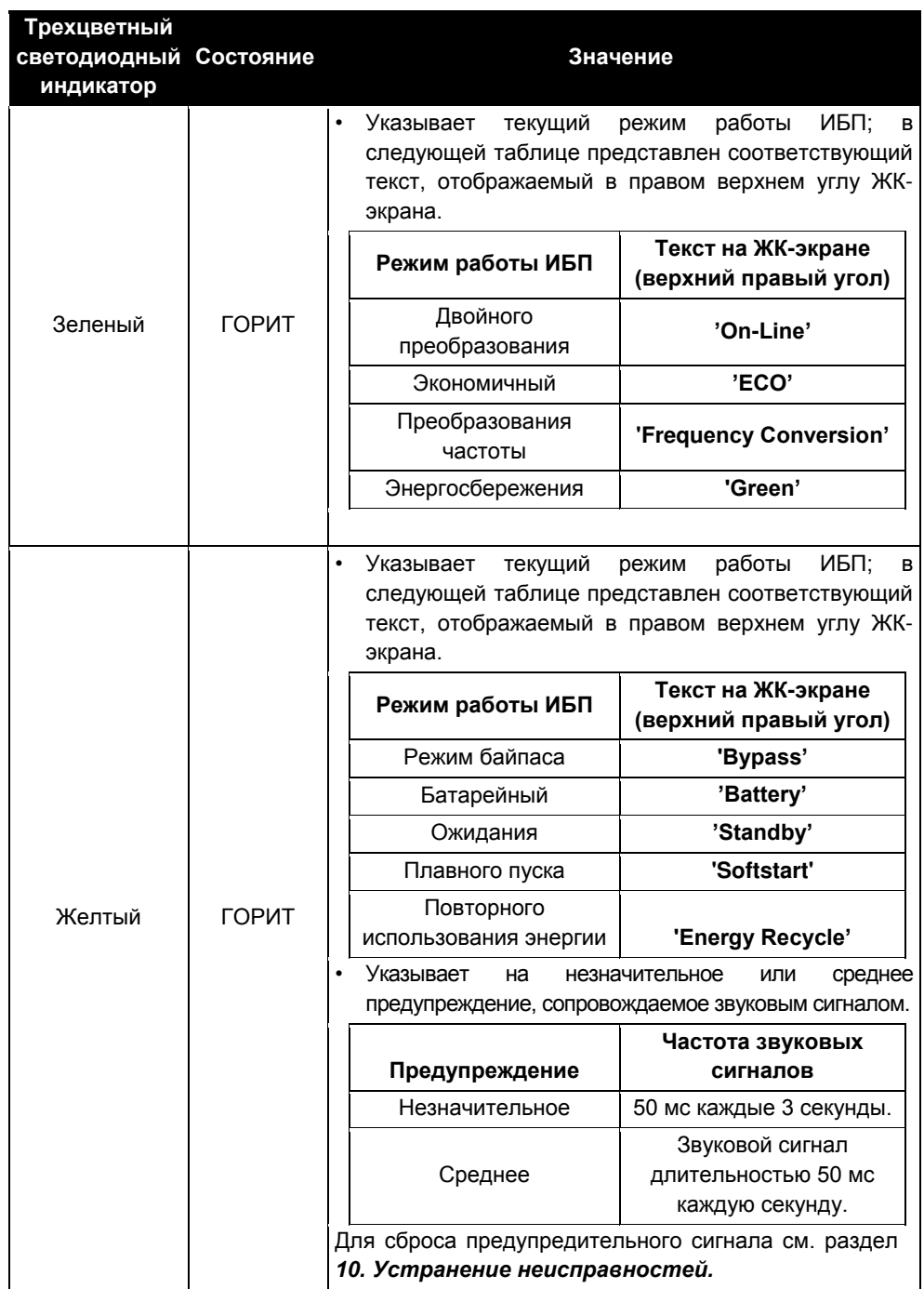

**Таблица 2-1: Трехцветный светодиодный индикатор, режим работы ИБП и звуковой сигнализации**

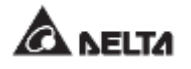

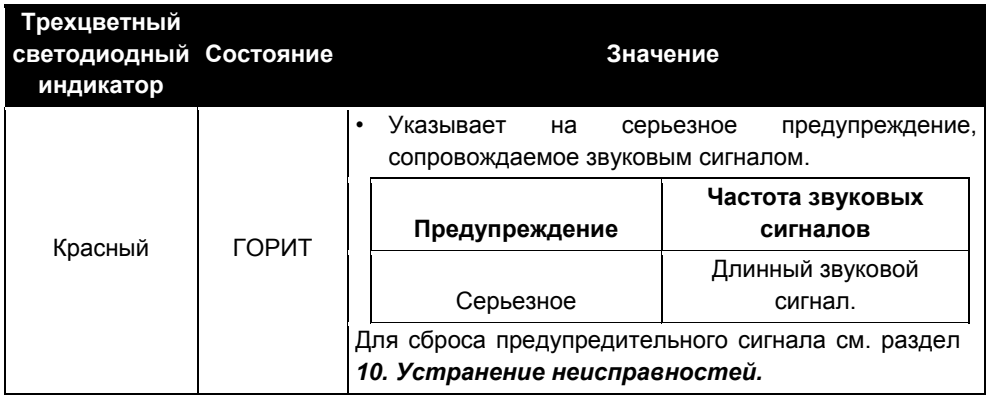

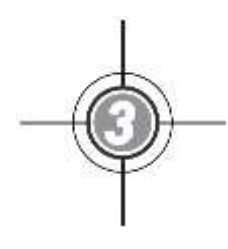

# <span id="page-28-0"></span>**Режимы работы**

- 3.1 Подключение к одной линии питания
- 3.2 Подключение к двум линиям питания
- 3.3 Горячее резервирование (только для подключения к двум линиям питания минимум двух ИБП)
- 3.4 Режим общей батареи (только для параллельных ИБП, подсоединенных к общему/общим внешнему батарейному модулю/модулям)

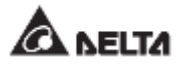

ИБП работает в восьми основных режимах — двойного преобразования, питания от батарей, байпасном, ручном байпасном, экономичном (ЕСО), преобразования частоты, энергосберегающем и повторного использования электроэнергии. Кроме этих восьми режимов работы, ИБП также предназначен для применения в качестве общей батареи и для горячего резервирования. Обратитесь к следующим разделам для получения соответствующей информации.

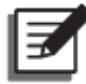

# **ПРИМЕЧАНИЕ:**

1. В настоящем руководстве Q1, Q2, Q3, Q4 и Q5 означают следующее.

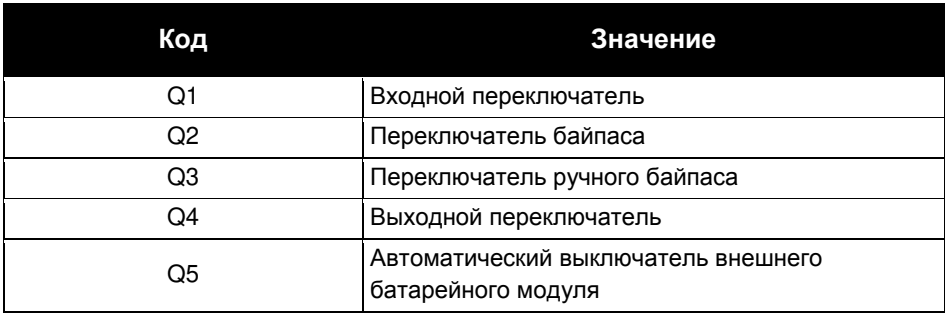

2. С целью резервирования и увеличения мощности могут быть параллельно подключены до восьми ИБП. Параллельно могут быть подключены только ИБП с одинаковой мощностью, напряжением, частотой, версией и серийным номером. Информацию о версии и серийном номере см в п. *7.11.7 Версия и серийный номер*. Для параллельного подключения ИБП следует использовать только поставляемый в комплекте кабель. В противном случае функция параллельной работы ИБП действовать не будет.

# <span id="page-30-0"></span>**3.1 Подключение к одной линии питания**

### <span id="page-30-1"></span>**3.1.1 Режим двойного преобразования, подключение к одной линии питания, один ИБП**

В этом режиме переменный ток от главного источника питания поступает через входной переключатель (Q1) на выпрямитель, который преобразует переменный ток в постоянный и подает его на инвертор. Одновременно выпрямитель подает ток зарядки для батарей. После получения постоянного тока инвертор преобразует его в чистый и стабильный переменный ток для питания важных нагрузок через выходной переключатель (Q4). См. *Рисунок 3-1.* В режиме двойного преобразования трехцветный светодиодный индикатор ИБП горит зеленым, и надпись **'On-Line'** отображается в верхнем правом углу экрана.

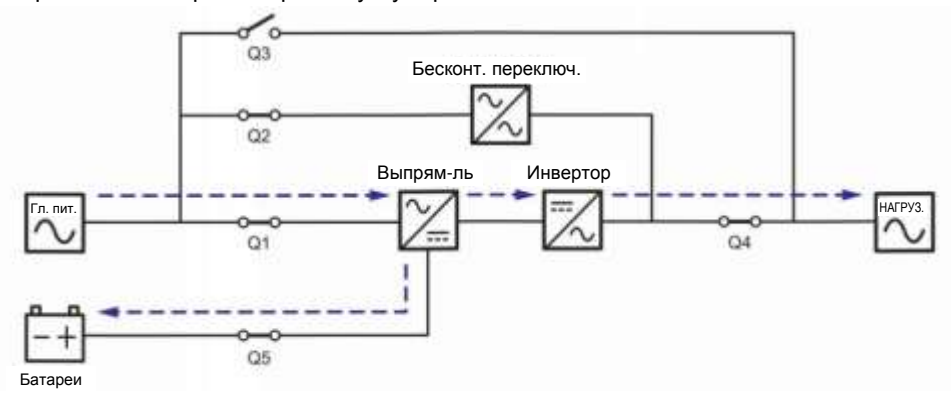

*Рисунок 3-1: Схема режима двойного преобразования, подключение одного ИБП к одной линии*

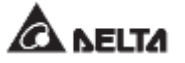

# <span id="page-31-0"></span>**3.1.2 Батарейный режим, подключение к одной линии одного ИБП**

ИБП автоматически переключается в режим работы от батарей, когда питание главного источника переменного тока отклоняется от нормы, например, когда напряжение нестабильное, или происходит отключение электроэнергии. В батарейном режиме батареи подают постоянный ток, ИБП преобразует его в переменный и подает на подключенные важные нагрузки через выходной переключатель (Q4). Во время процесса преобразования выходное напряжение остается таким же. Схему батарейного режима см. на *Рисунке 3-2*. В режиме питания от батарей трехцветный светодиодный индикатор ИБП горит желтым, и надпись **'Battery'** отображается в верхнем правом углу экрана.

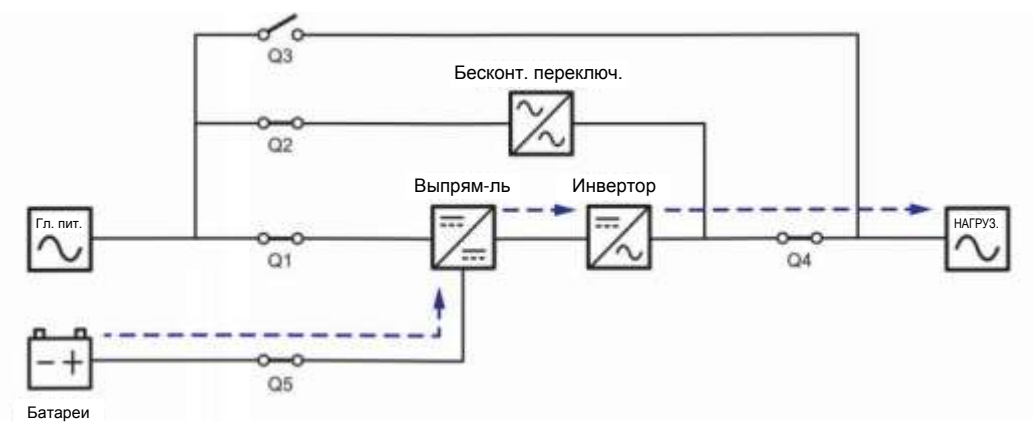

*Рисунок 3-2: Схема батарейного режима, подключение одного ИБП к одной линии питания*

## <span id="page-32-0"></span>**3.1.3 Байпасный режим, подключение к одной линии питания одного ИБП**

Когда при работе инвертора возникают нештатные ситуации, такие как перегрев, перегрузка, короткое замыкание, аномальное напряжение на выходе или низкий заряд батареи, устройство автоматически отключается. Если ИБП определяет, что байпасный источник переменного тока в норме, он автоматически переключается в байпасный режим для защиты подсоединенных важных нагрузок от прерывания питания. См. *Рисунок 3-3.* После того, как вышеперечисленные аномальные условия устраняются, ИБП возвращается из байпасного режима в режим двойного преобразования. В байпасном режиме, трехцветный светодиодный индикатор ИБП горит желтым и надпись **'Bypass'** отображается в верхнем правом углу экрана.

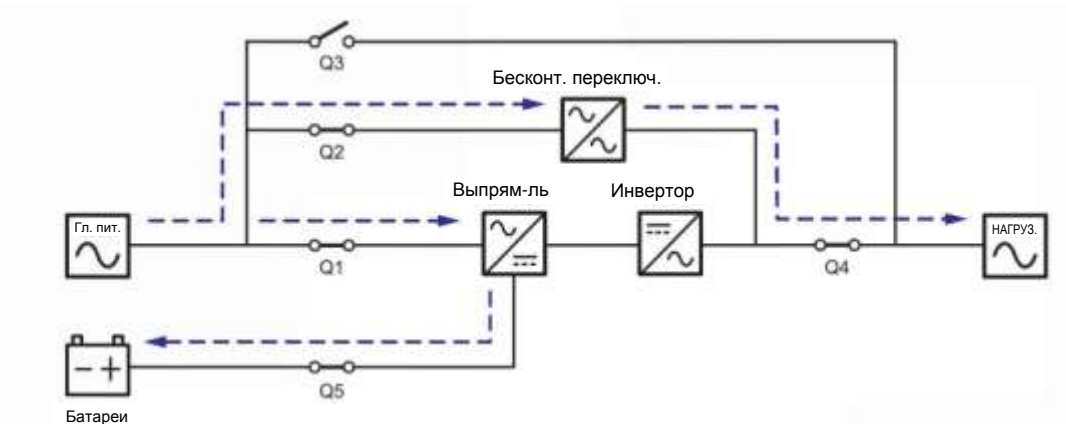

*Рисунок 3-3: Схема байпасного режима, подключение одного ИБП к одной линии*

# <span id="page-32-1"></span>**3.1.4 Ручной байпасный режим, подключение к одной линии одного ИБП**

## **ВНИМАНИЕ:**

- 1. Перед началом работы внутри ИБП и после его перевода в режим ручного байпаса убедитесь, что все переключатели (за исключением переключателя режима ручного байпаса (Q3)) находятся в положении **OFF** (ВЫКЛ.). Это позволит предотвратить поражение электрическим током.
- 2. После полного обесточивания ИБП высокое напряжение будет отсутствовать внутри ИБП, и техническое обслуживание можно будет произвести безопасным образом. Однако, во избежание поражения электрическим током, запрещается прикасаться к следующим деталям: Входному клеммному блоку переменного тока, входному клеммному блоку байпаса, выходному клеммному блоку ИБП, входному клеммному блоку батарей, заземляющим клеммам (см. *Рисунки 5-8~ 5-10* для определения положения этих клеммных блоков и клемм), а также любым медным шинам, подключенным к переключателю ручного байпаса (Q3), поскольку они могут оставаться под высоким напряжением.
- 3. В ручном байпасном режиме входное питание ИБП полностью обесточено, и подсоединенные важные нагрузки не защищены.

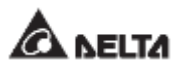

Когда требуется провести обслуживание ИБП, можно вручную переключить ИБП в режим ручного байпаса. Для перевода ИБП в режим ручного байпаса выполните следующие действия:

- Убедитесь, что байпасный источник переменного тока и модуль STS находятся в нормальном состоянии.  $\ket{1}$
- Нажмите один раз кнопку ON/OFF (ВКЛ./ВЫКЛ.) ( $\bigcirc$ ) на ЖК-дисплее, и на экране появится надпись **POWER OFF? (Отключить питание?)**, уточняющая, нужно ли отключить питание инвертора. Выберите **YES (ДА)**.  $\sqrt{2}$
- Переведите переключатель ручного байпаса (Q3) в положение **ON (ВКЛ).**  $\sqrt{3}$
- Переведите переключатель байпаса (Q2) в положение **OFF (ВЫКЛ)**.  $\sqrt{4}$
- Выключите входной (Q1) и выходной (Q4) переключатели. **5**
- Выключите все выключатели (Q5) внешних батарейных модулей. **6**

В ручном байпасном режиме питание внутри ИБП полностью отсутствует, и сервисный персонал может безопасно выполнять обслуживание. Схему режима ручного байпаса см. на *Рисунке 3-4*. В ручном байпасном режиме трехцветный светодиодный индикатор и ЖКД ИБП отключаются.

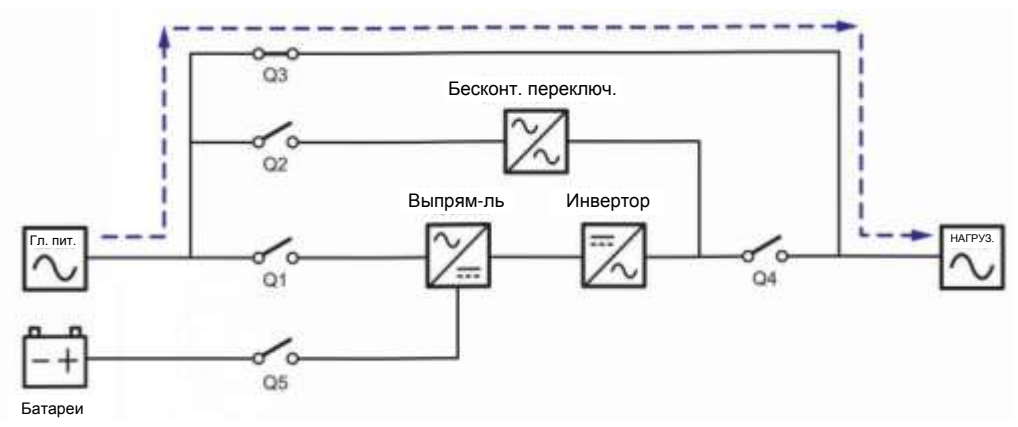

*Рисунок 3-4: Схема ручного байпасного режима, подключение одного ИБП к одной линии*

## <span id="page-34-0"></span>**3.1.5 ЕСО-режим, подключение к одной линии питания, один ИБП**

Для активации ЕСО-режима см. п.п. *6.2.5 Порядок включения экономичного режима ЕСО, 7.6 Главный экран* и *7.10.2 Настройка режима.*

В ECO-режиме, когда номинальные напряжение и частота питания от байпасного источника переменного тока находятся в пределах диапазона ±10% и ±3Гц соответственно, ИБП работает в байпасном режиме, если указанные значения выходят за эти пределы, ИБП работает в режиме двойного преобразования. Схему ЕСО-режима см. на *Рисунке 3-5.* В ЕСО-режиме трехцветный светодиодный индикатор ИБП горит зеленым, и надпись **'ECO'** отображается в верхнем правом углу экрана.

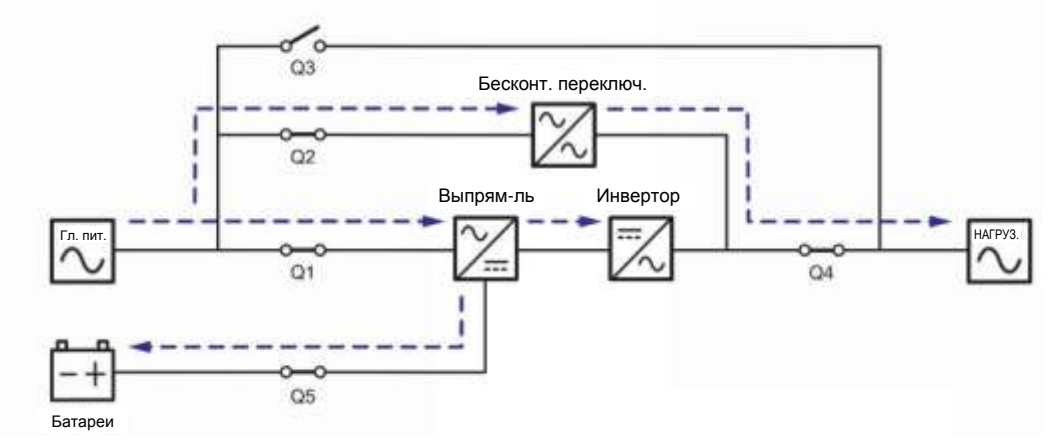

*Рисунок 3-5: Схема ЕСО-режима, подключение одного ИБП к одной линии*

# <span id="page-34-1"></span>**3.1.6 Режим преобразования частоты, подключение к одной линии питания, один ИБП**

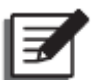

## **ПРИМЕЧАНИЕ:**

- 1. Режим преобразования частоты применим только к одному ИБП, но не к параллельным ИБП.
- 2. Когда ИБП работает в режиме преобразования частоты, после того как инвертор отключается, питание байпаса не подается на нагрузки.

Для активации режима преобразования частоты см. п.п. *6.2.6 Порядок включения режима преобразования частоты, 7.6 Главный экран* и *7.10.2 Настройка режима.*

После того как ИБП вручную переведен в режим преобразования частоты, инвертор автоматически выберет 50 или 60 Гц в качестве фиксированной частоты питания на выходе. Как только частота на выходе задана, система автоматически отключит функцию байпаса. Учтите, что как только инвертор отключается, то байпас для выхода питания не осуществляется. Схему режима преобразования частоты см. на *Рисунке 3-6.* В режиме преобразования частоты трехцветный светодиодный индикатор ИБП горит зеленым, а в верхнем правом углу экрана отображается надпись **Frequency Conversion**.

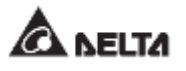

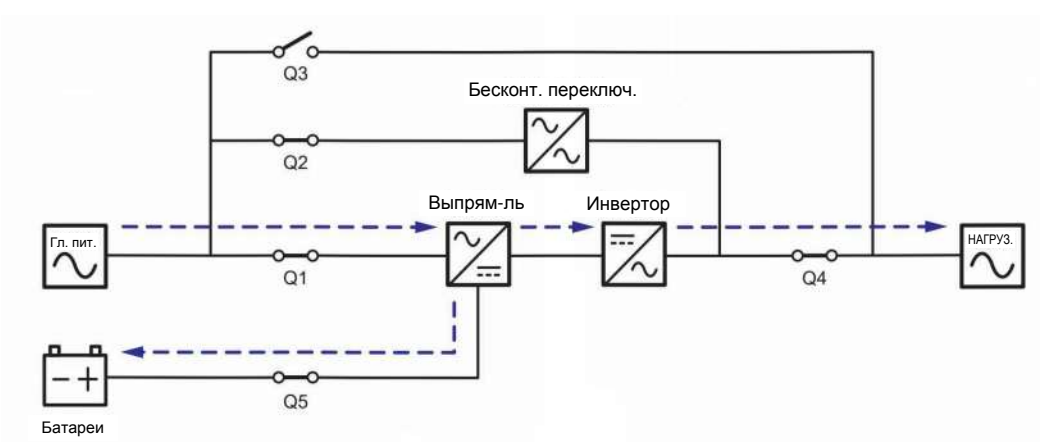

*Рисунок 3-6: Схема режима преобразования частоты, подключение одного ИБП к одной линии*

# <span id="page-35-0"></span>**3.1.7 Энергосберегающий режим, подключение к одной линии питания, один ИБП**

Для активации энергосберегающего режима см. *п.п. 6.2.7 Порядок включения энергосберегающего режима, 7.6 Главный экран* и *7.10.2 Настройка режима.*

Энергосберегающий режим идентичен режиму двойного преобразования лишь с той разницей, что система автоматически определяет состояние на выходе (т.е. общую нагрузку в %), чтобы решить, какие конкретно силовые модули должны быть полностью запитаны, а какие должны бездействовать для достижения более высокого КПД ИБП. Схему энергосберегающего режима см. на *Рисунке 3-7.* В энергосберегающем режиме, трехцветный светодиодный индикатор ИБП горит зеленым, и надпись **'Green'** отображается в верхнем правом углу экрана.

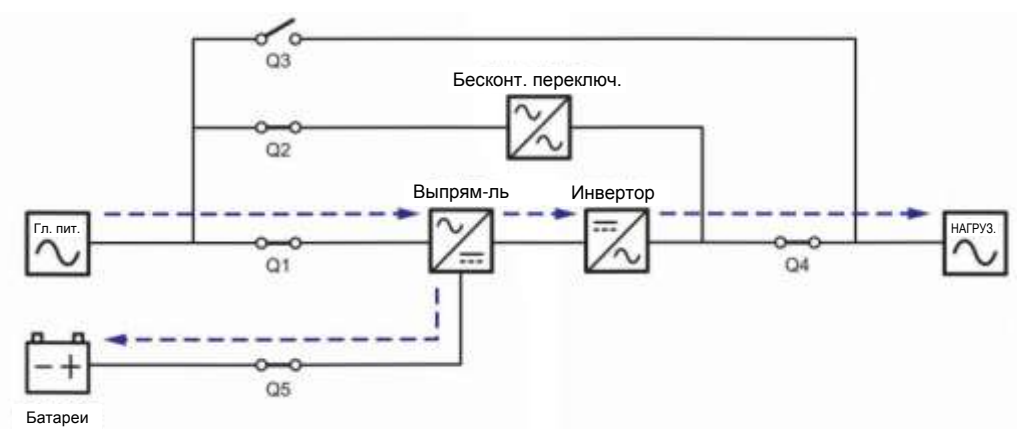

*Рисунок 3-7: Схема энергосберегающего режима, подключение к одной линии одного ИБП*
#### **3.1.8 Режим повторного использования энергии, подключение к одной линии питания, один ИБП**

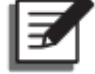

#### **ПРИМЕЧАНИЕ:**

- 1. Режим повторного использования электроэнергии применяется только при подключении к одной линии одного устройства.
- 2. Запрещается переводить ИБП в режим повторного использования энергии, когда батареи подают питание на нагрузки.
- 3. Следующие операции может выполнять только квалифицированный персонал по техническому обслуживанию.

Режим повторного использования электроэнергии применяется только для самотестирования ИБП. ИБП способен выполнить испытание по току при полной нагрузке без подсоединения каких-либо важных нагрузок. Перед активацией режима повторного использования электроэнергии убедитесь, что переключатель ручного байпаса (Q3), выходной переключатель (Q4), а также все выключатели (Q5) в батарейном модуле находятся в положении **OFF** (ВЫКЛ.).

Для активации режима преобразования частоты см. п.п. *6.2.8 Порядок включения режима преобразования частоты, 7.6 Главный экран* и *7.10.2 Настройка режима.*

Схему режима повторного использования электроэнергии см. на *Рисунке 3-8.* В режиме повторного использования электроэнергии трехцветный светодиодный индикатор ИБП горит желтым, и надпись **'Energy Recycle'** отображается в верхнем правом углу экрана.

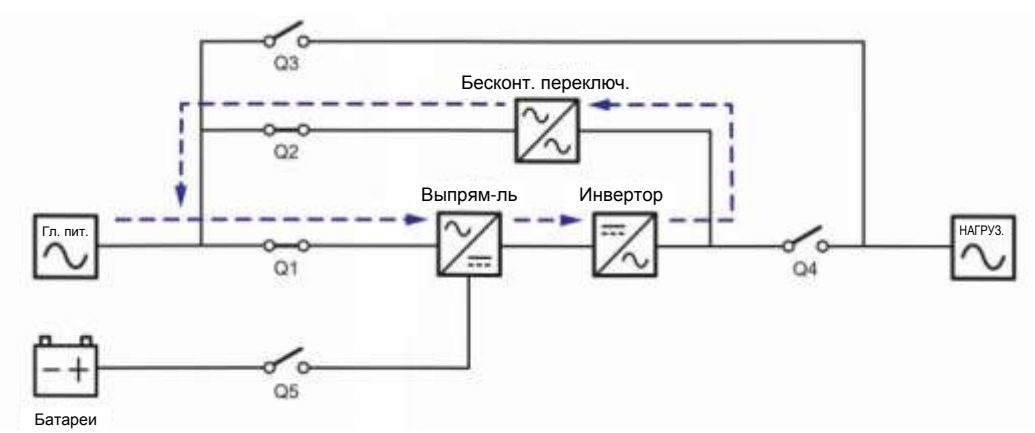

*Рисунок 3-8: Схема режима повторного использования электроэнергии, подключение одного ИБП к одной линии*

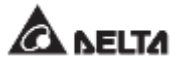

#### **3.1.9 Режим двойного преобразования, подключение к одной линии питания, параллельные ИБП**

В режиме двойного преобразования (параллельные ИБП) общие нагрузки будут одинаково поделены между параллельными ИБП. Если один из параллельных ИБП выходит из строя, и его нагрузка меньше, чем общая мощность оставшихся параллельных ИБП, выход отказавшего ИБП отключится, а его нагрузка будет в равной степени распределена между оставшимися параллельными устройствами. Если нагрузка вышедшего из строя ИБП больше, чем общая мощность оставшихся параллельных устройств, инверторы всех остальных ИБП отключатся, и общие нагрузки будут обеспечены байпасным питанием. В режиме двойного преобразования (при подключении параллельных ИБП) трехцветный светодиодный индикатор каждого ИБП горит зеленым, и в верхнем правом углу ЖКД каждого ИБП отображается надпись **'On-Line'**. Схему электропитания через параллельные ИБП в режиме двойного преобразования см. на *Рисунке 3-9*.

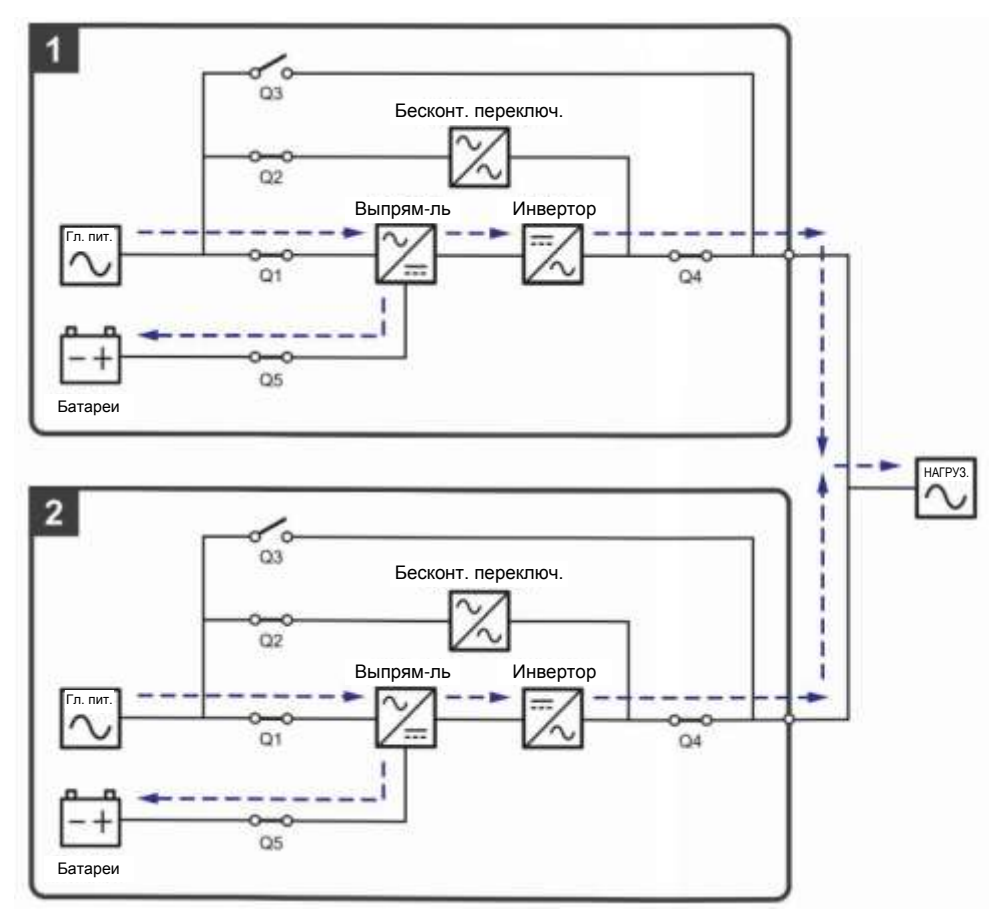

*Рисунок 3-9: Схема режима двойного преобразования, подключение параллельных ИБП к одной линии*

#### **3.1.10 Батарейный режим, подключение к одной линии питания, параллельные ИБП**

Если напряжение главного источника переменного тока выходит за допустимые пределы, например, когда напряжение нестабильное или происходит отключение электропитания, все параллельные ИБП автоматически переключаются из режима двойного преобразования в батарейный. Во время процесса преобразования выходное напряжение остается таким же. В батарейном режиме (параллельном), трехцветный светодиодный индикатор каждого ИБП горит желтым, и в правом верхнем углу ЖКД каждого ИБП отображается надпись **'Battery'**. Схему электропитания через параллельные ИБП в батарейном режиме см. на *Рисунке 3-10*.

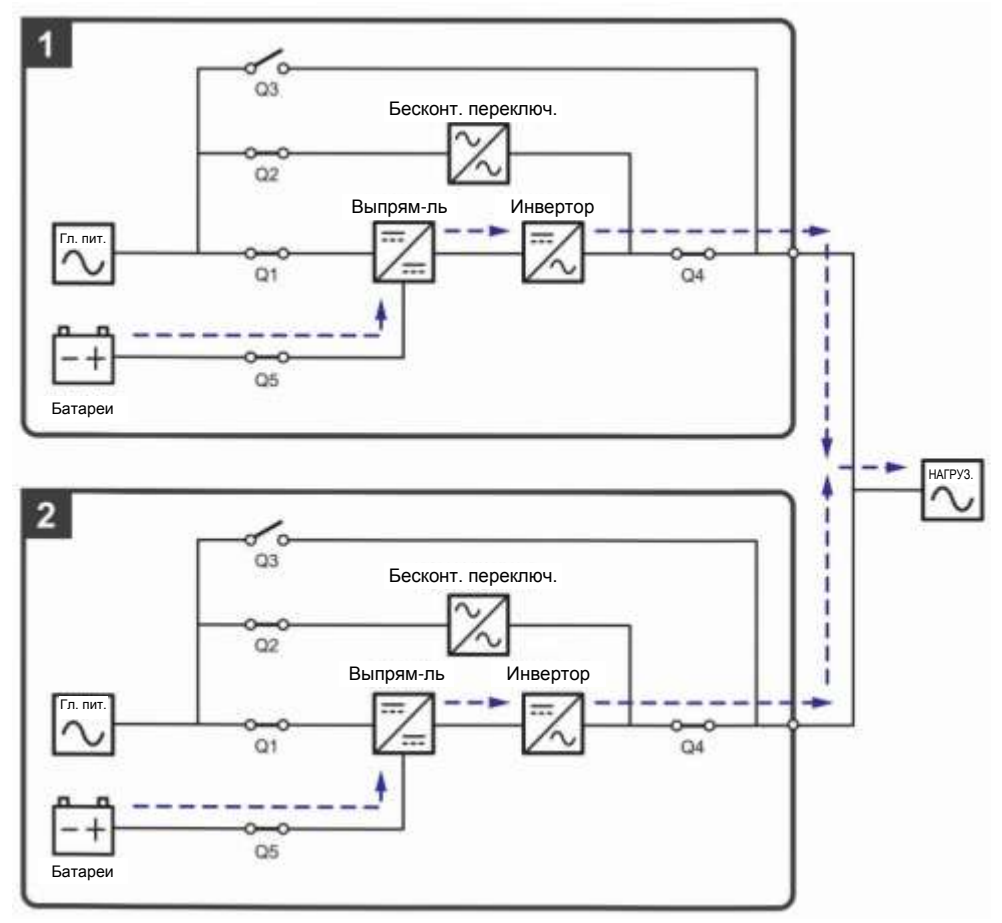

*Рисунок 3-10: Схема батарейного режима, подключение параллельных ИБП к одной линии*

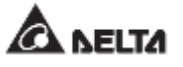

#### **3.1.11 Байпасный режим, подключение к одной линии, параллельные ИБП**

Когда при работе всех инверторов в байпасном (параллельном) режиме возникают нештатные ситуации, такие как перегрузка, короткое замыкание, аномальное напряжение на выходе или низкий заряд батарей, устройства автоматически отключаются. В то же время, если все параллельные ИБП определяют, что байпасный источник переменного тока обеспечивает нормальное питание, они автоматически переключаются в байпасный режим для защиты подключенных важных нагрузок от прерывания питания. Важные нагрузки будут одинаково разделены между всеми параллельными устройствами. После устранения вышеперечисленных нештатных ситуаций паралельно подключенные ИБП возвращаются из байпасного режима в режим двойного преобразования. В байпасном режиме (параллельные ИБП), трехцветные индикаторы всех ИБП горят желтым, и в правом верхнем углу экранов отбражается надпись **'Bypass'**. Схему электропитания через параллельные ИБП в режиме байпаса см. на *Рисунке 3-11*.

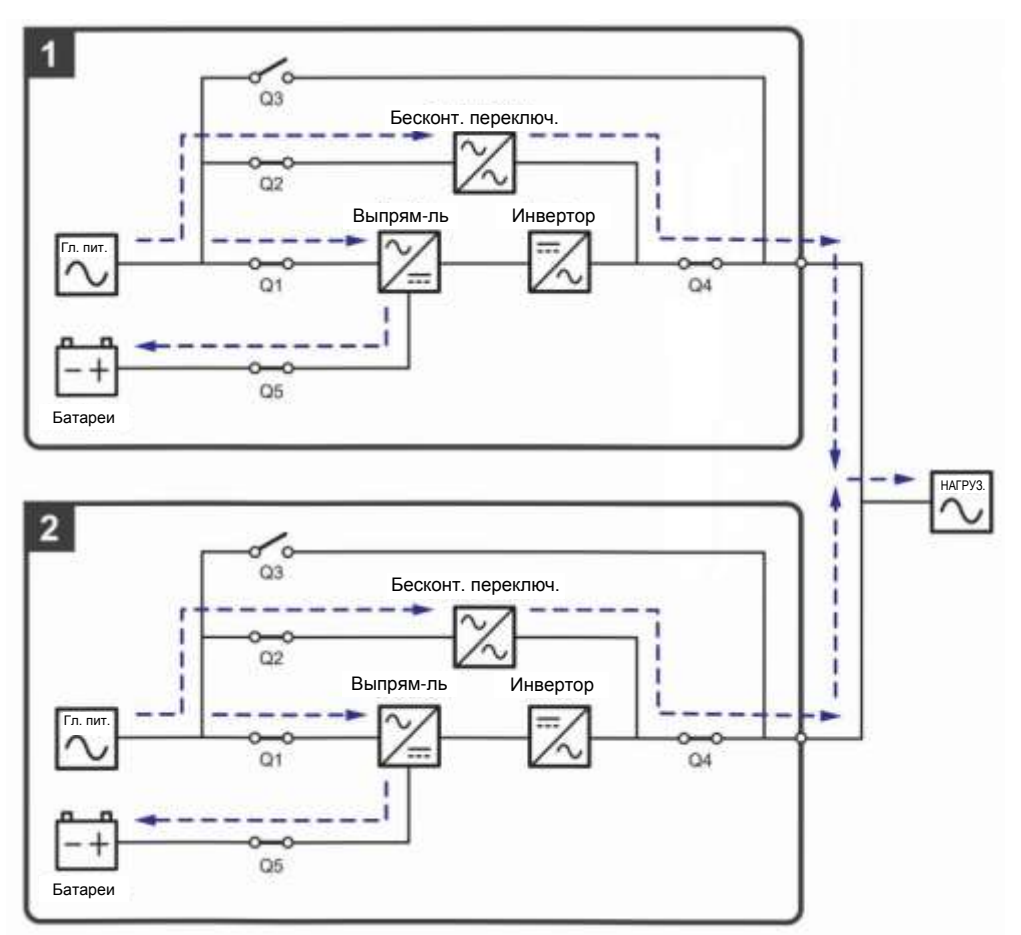

*Рисунок 3-11: Схема байпасного режима, подключение к одной линии параллельных ИБП*

#### **3.1.12 Режим ручного байпаса, подключение к одной линии, параллельные ИБП**

#### **ВНИМАНИЕ:**

- 1. Перед началом работы внутри любого из параллельных ИБП и после их перевода в режим ручного байпаса убедитесь, что все переключатели (за исключением выключателя режима ручного байпаса (Q3)) находятся в положении **OFF (ВЫКЛ.)**. Это позволит предотвратить поражение электрическим током.
- 2. После полного обесточивания всех параллельных ИБП высокое напряжение в них будет отсутствовать, и техническое обслуживание можно будет произвести безопасным образом. Однако, во избежание поражения электрическим током, запрещается прикасаться к следующим деталям каждого из параллельно подключенных ИБП: Входному клеммному блоку переменного тока, входному клеммному блоку байпаса, выходному клеммному блоку ИБП, входному клеммному блоку батарей, заземляющим клеммам (см. *Рисунки 5-8~ 5-10* для определения положения этих клеммных блоков и клемм), а также любым медным шинам, подключенным к переключателю ручного байпаса (Q3), поскольку они могут оставаться под высоким напряжением.
- 3. В режиме ручного байпаса входное питание каждого из параллельных ИБП полностью отсутствует, и подсоединенные важные нагрузки не защищены.
- 4. Если требуется отключить один из параллельных ИБП для обслуживания, следует убедиться в том, что общая мощность подсоединенных нагрузок не превышает общую мощность оставшихся параллельных ИБП.

Если одному из параллельных ИБП потребуется обслуживание при работе режиме ручного байпаса (параллельном), сначала убедитесь в том, что байпасный источник переменного тока и модуль STS каждого параллельного ИБП находятся в нормальном состоянии. После проверки соблюдайте инструкции ниже для ручного переключения каждого параллельного ИБП в режим ручного байпаса.

- Нажмите один раз кнопку ON/OFF (ВКЛ./ВЫКЛ.) ( $\bigcup$ ) на ЖК-дисплее, и на экране появится надпись **POWER OFF? (Отключить питание?)**, уточняющая, нужно ли отключить питание инвертора. Выберите **YES (ДА)**.  $\ket{1}$
- Включите переключатель ручного байпаса (Q3) каждого ИБП.  $\ket{2}$
- Выключите переключатель байпаса (Q2) каждого ИБП.  $\vert 3 \rangle$
- Выключите входной (Q1) и выходной (Q4) переключатели каждого ИБП.  $\vert 4 \rangle$
- Выключите все выключатели (Q5) внешних батарейных модулей. **5**

В ручном байпасном режиме питание внутри ИБП полностью отсутствует, и сервисный персонал может безопасно выполнять обслуживание. Подсоединенные важные нагрузки будут питаться от контура ручного байпаса. В режиме ручного байпаса, трехцветные светодиодные индикаторы и ЖКД всех параллельных ИБП выключены. Схему электропитания через параллельные ИБП в режиме ручного байпаса см. на *Рисунке 3-12*.

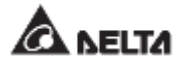

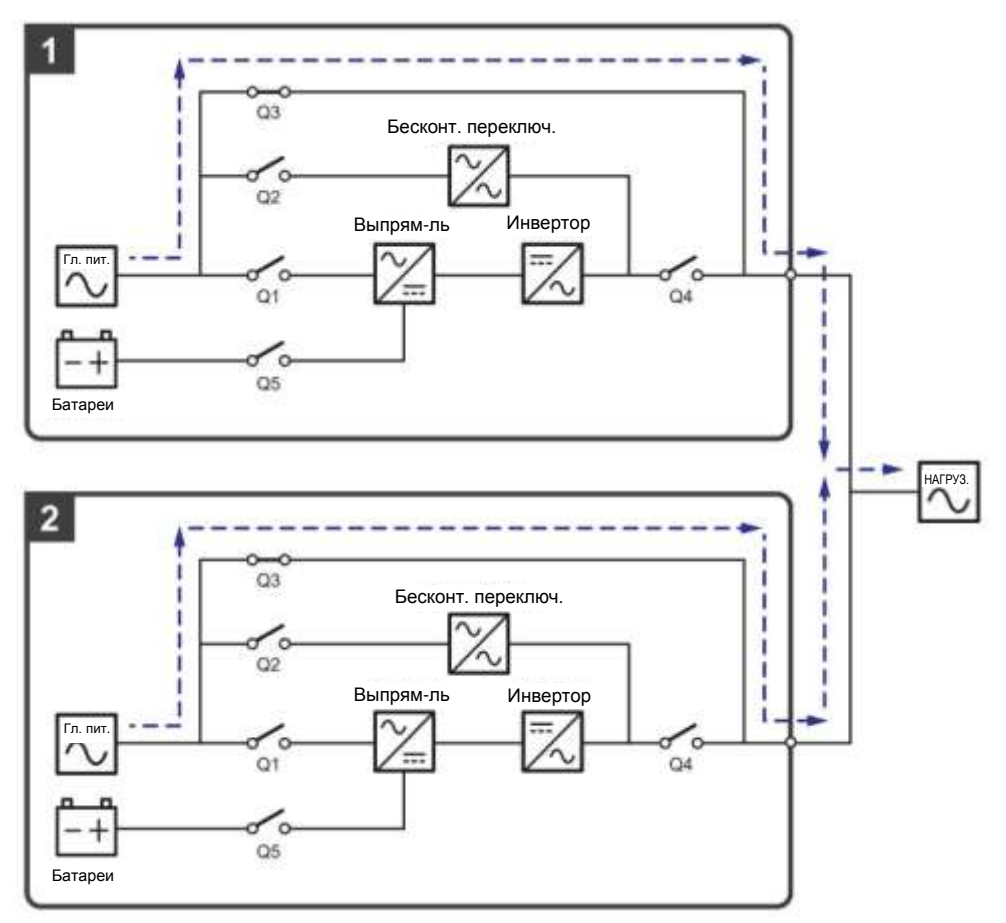

*Рисунок 3-12: Схема ручного байпасного режима, подключение к одной линии параллельных ИБП*

#### **3.1.13 ЕСО-режим, подключение к одной линии, параллельные ИБП**

Для активации ЕСО-режима см. п.п. *6.2.5 Порядок включения экономичного режима ЕСО, 7.6 Главный экран* и *7.10.2 Настройка режима.*

В параллельном ЕСО-режиме, когда номинальные напряжение и частота питания от байпасного источника переменного тока находятся в пределах диапазона ±10% и ±3Гц соответственно, параллельные ИБП работают в байпасном режиме, а если указанные значения выходят за эти пределы, то параллельные ИБП работают в режиме двойного преобразования. В параллельном ЕСО-режиме трехцветный светодиодный индикатор каждого ИБП горит зеленым, а в верхнем правом углу ЖК-дисплея каждого ИБП отображается надпись **ECO**. Схему электропитания через параллельные ИБП в ЕСОрежиме см. на *Рисунке 3-13*.

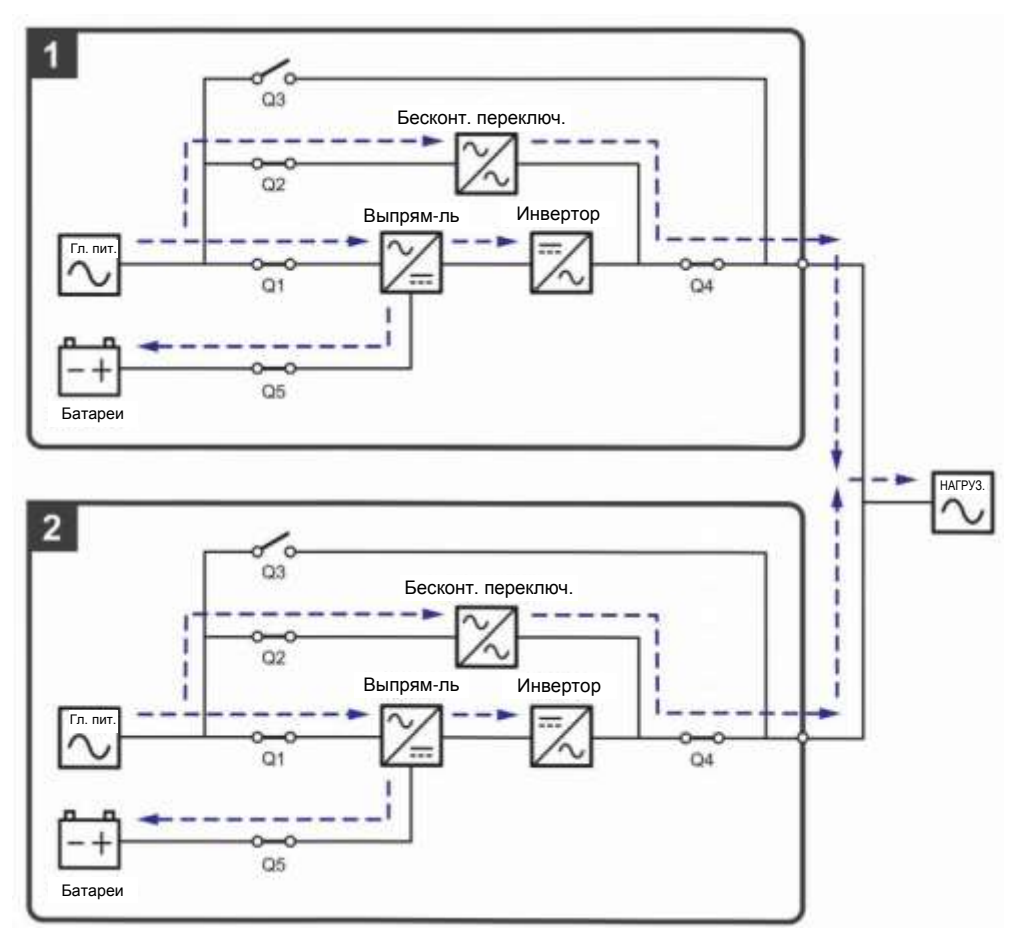

*Рисунок 3-13: Схема ЕСО-режима, подключение к одной линии параллельных ИБП*

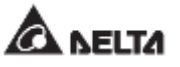

#### **3.1.14 Энергосберегающий режим, подключение к одной линии, параллельные ИБП**

Для активации энергосберегающего режима см. п.п. **6.2.7** *Порядок включения энергосберегающего режима, 7.6 Главный экран* и *7.10.2 Настройка режима.*

При параллельной работе ИБП энергосберегающий режим является таким же, как и режим двойного преобразования, но разница в том, что система параллельных ИБП автоматически определяет состояние на выходе (т.е. общую нагрузку в %), чтобы решить, какие конкретно силовые модули должны быть запитаны, а какие должны бездействовать для достижения более высокого КПД ИБП. В энергосберегающем режиме, трехцветный светодиодный индикатор каждого ИБП горит зеленым, и в верхнем правом углу ЖКД каждого ИБП отображается надпись **'Green'**. Схему электропитания для параллельных ИБП в энергосберегающем режиме см. на *Рисунке 3-14*.

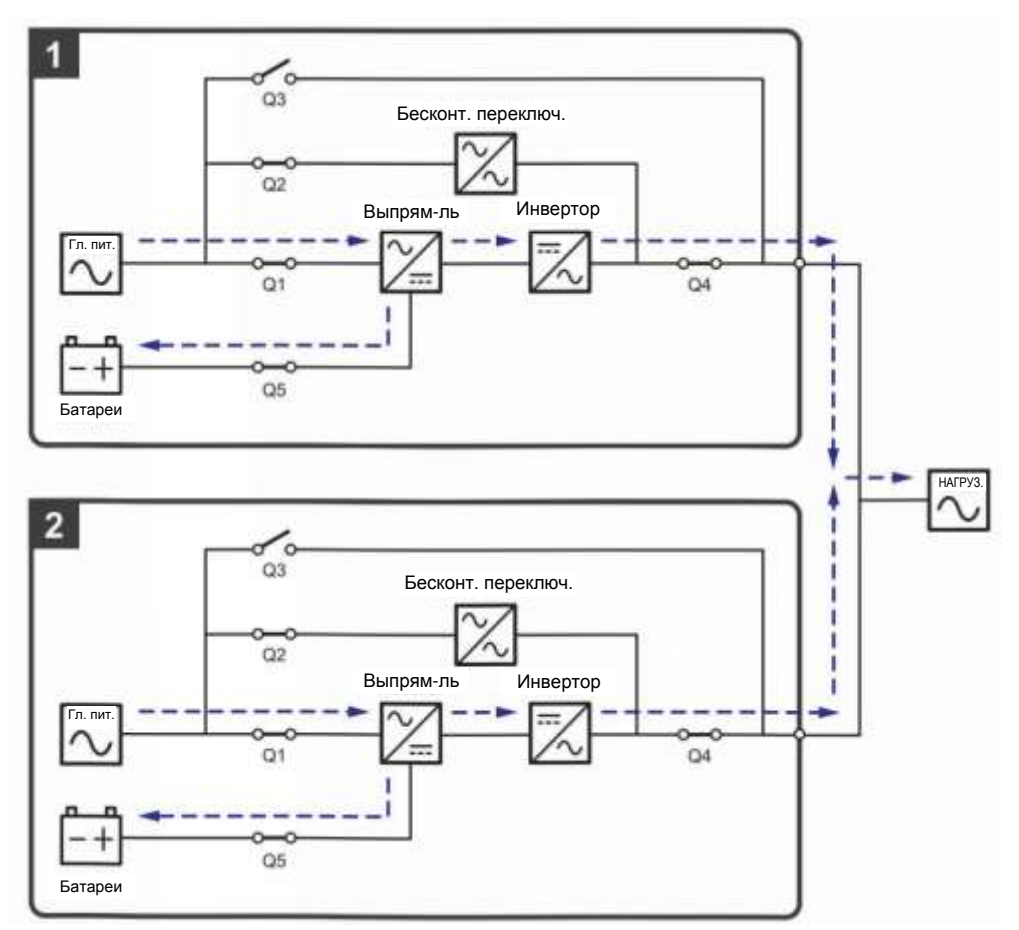

*Рисунок 3-14: Схема энергосберегающего режима, подключение к одной линии параллельных ИБП*

## **3.2 Подключение к двум линиям питания**

#### **3.2.1 Режим двойного преобразования, подключение к двум линиям питания, один ИБП**

В этом режиме переменный ток от главного источника питания поступает через входной переключатель (Q1) на выпрямитель, который преобразует переменный ток в постоянный и подает его на инвертор. Одновременно выпрямитель подает ток зарядки для батарей. После получения постоянного тока инвертор преобразует его в чистый и стабильный переменный ток для питания важных нагрузок через выходной переключатель (Q4). Схему режима двойного преобразования см. на *Рисунке 3-15*. В режиме двойного преобразования трехцветный светодиодный индикатор ИБП горит зеленым, и надпись **'On-Line'** отображается в верхнем правом углу экрана.

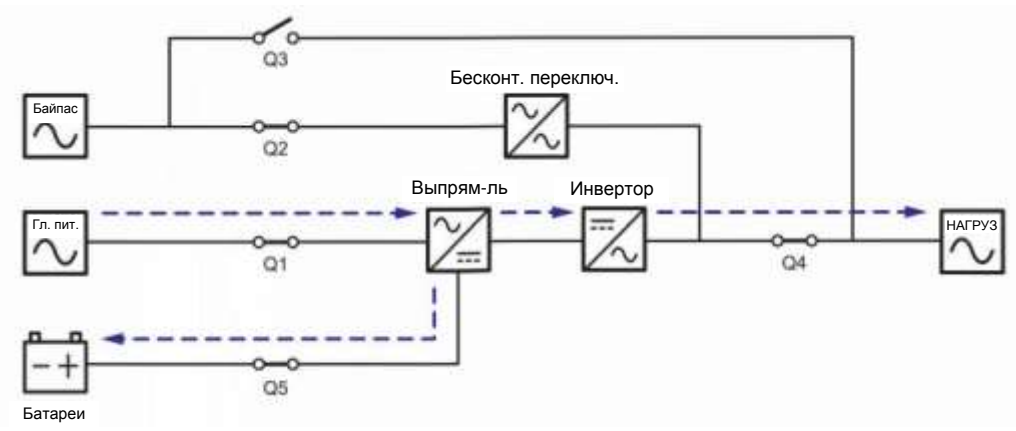

*Рисунок 3-15: Схема режима двойного преобразования, подключение одного ИБП к двум линиям питания*

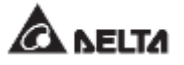

#### **3.2.2 Батарейный режим, подключение к двум линиям питания, один ИБП**

ИБП автоматически переключается в режим работы от батарей, когда питание главного источника переменного тока отклоняется от нормы, например, когда напряжение нестабильное, или происходит отключение электроэнергии. В батарейном режиме батареи подают постоянный ток, ИБП преобразует его в переменный и подает на подключенные важные нагрузки через выходной переключатель (Q4). Во время процесса преобразования выходное напряжение остается таким же. Схема подключения в режиме работы от батарей показана на *Рисунке 3-16*. В режиме питания от батарей трехцветный светодиодный индикатор ИБП горит желтым, и надпись **'Battery'** отображается в верхнем правом углу экрана.

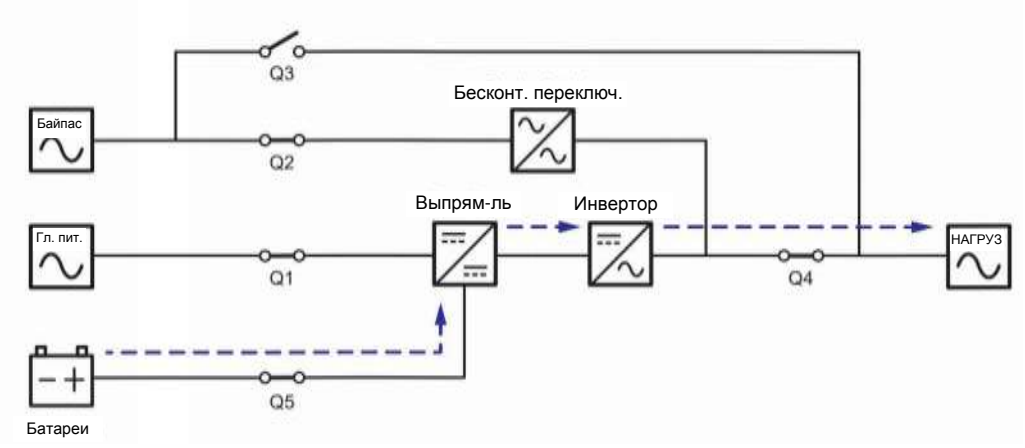

*Рисунок 3-16: Схема батарейного режима, подключение одного ИБП к двум линиям питания*

#### **3.2.3 Байпасный режим, подключение к двум линиям питания, один ИБП**

Когда при работе инвертора возникают нештатные ситуации, такие как перегрев, перегрузка, короткое замыкание, аномальное напряжение на выходе или низкий заряд батареи, устройство автоматически отключается. Если ИБП определяет, что байпасный источник переменного тока в норме, он автоматически переключается в байпасный режим для защиты подсоединенных важных нагрузок от прерывания питания. См. *Рисунок 3-17.* После того, как вышеперечисленные аномальные условия устраняются, ИБП возвращается из байпасного режима в режим двойного преобразования. В байпасном режиме, трехцветный светодиодный индикатор ИБП горит желтым и надпись **'Bypass'** отображается в верхнем правом углу экрана.

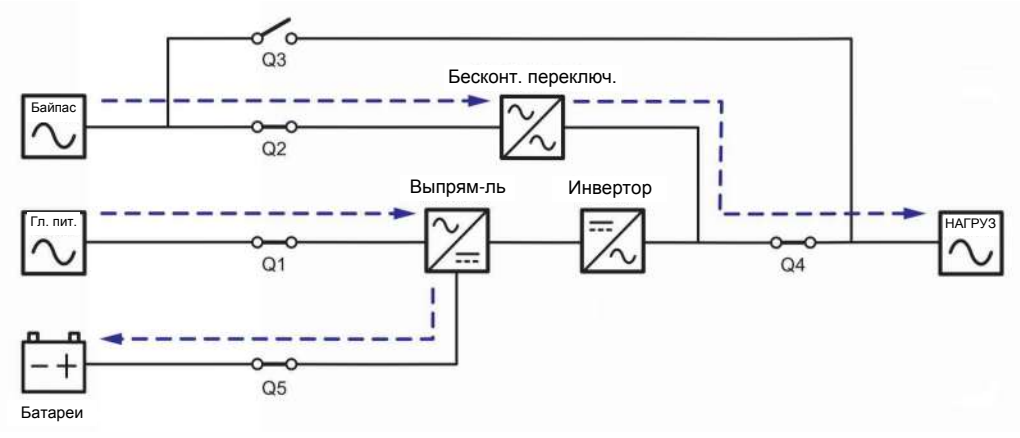

*Рисунок 3-17: Схема байпасного режима, подключение одного ИБП к двум линиям питания*

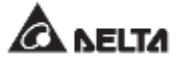

#### **3.2.4 Режим ручного байпаса, подключение к двум линиям питания, один ИБП**

#### **ВНИМАНИЕ:**

- 1. Перед началом работы внутри ИБП и после его перевода в режим ручного байпаса убедитесь, что все переключатели (за исключением переключателя режима ручного байпаса (Q3)) находятся в положении **OFF (ВЫКЛ.).** Это позволит предотвратить поражение электрическим током.
- 2. После полного обесточивания ИБП высокое напряжение будет отсутствовать внутри ИБП, и техническое обслуживание можно будет произвести безопасным образом. Однако, во избежание поражения электрическим током, запрещается прикасаться к следующим деталям: Входному клеммному блоку переменного тока, входному клеммному блоку байпаса, выходному клеммному блоку ИБП, входному клеммному блоку батарей, заземляющим клеммам (см. *Рисунки 5-8~ 5-10* для определения положения этих клеммных блоков и клемм), а также любым медным шинам, подключенным к переключателю ручного байпаса (Q3), поскольку они могут оставаться под высоким напряжением.
- 3. В ручном байпасном режиме входное питание ИБП полностью обесточено, и подсоединенные важные нагрузки не защищены.

Когда требуется провести обслуживание ИБП, можно вручную переключить ИБП в режим ручного байпаса. Для перевода ИБП в режим ручного байпаса выполните следующие действия:

Убедитесь, что байпасный источник переменного тока и модуль STS находятся в нормальном состоянии. **1** 

- Нажмите один раз кнопку ON/OFF (ВКЛ./ВЫКЛ.)  $\left(\bigcup_{i=1}^{n} \right)$  на ЖК-дисплее, и на экране появится надпись **POWER OFF? (Отключить питание?)**, уточняющая, нужно ли отключить питание инвертора. Выберите **YES (ДА)**.  $\sqrt{2}$
- Переведите переключатель ручного байпаса (Q3) в положение **ON (ВКЛ)**. **3**
- Переведите переключатель байпаса (Q2) в положение **OFF (ВЫКЛ)**. **4**
- Выключите входной (Q1) и выходной (Q4) переключатели. **5**
- Выключите все выключатели (Q5) внешних батарейных модулей. **6**

В ручном байпасном режиме питание внутри ИБП полностью отсутствует, и сервисный персонал может безопасно выполнять обслуживание. Схему режима ручного байпаса см. на *Рисунке 3-18*. В ручном байпасном режиме трехцветный светодиодный индикатор и ЖКД ИБП отключаются.

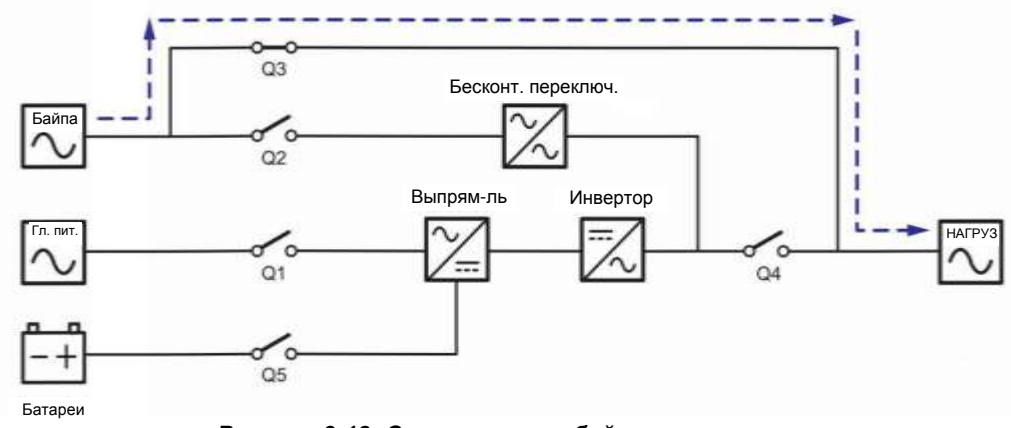

*Рисунок 3-18: Схема ручного байпасного режима, подключение к двум линиям одного ИБП*

#### **3.2.5 ЕСО-режим, подключение к двум линиям питания, один ИБП**

Для активации ЕСО-режима см. п.п. *6.2.5 Порядок включения экономичного режима ЕСО, 7.6 Главный экран* и *7.10.2 Настройка режима.*

В ECO-режиме, когда номинальные напряжение и частота питания от байпасного источника переменного тока находятся в пределах диапазона ±10% и ±3Гц соответственно, ИБП работает в байпасном режиме, если указанные значения выходят за эти пределы, ИБП работает в режиме двойного преобразования. См. схему ЕСОрежима на *Рисунке 3-19.* В ЕСО-режиме трехцветный светодиодный индикатор ИБП горит зеленым, и надпись **'ECO'** отображается в верхнем правом углу экрана.

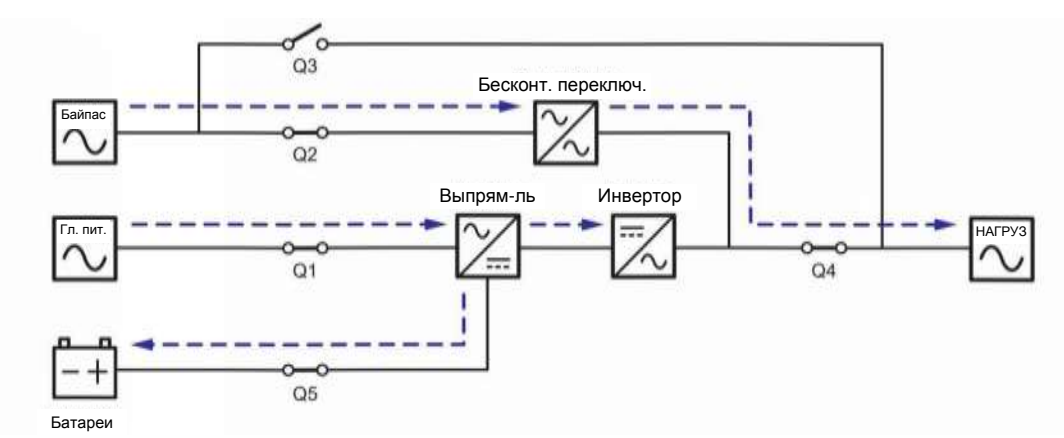

*Рисунок 3-19: Схема ЕСО-режима, подключение одного ИБП к двум линиям питания*

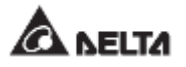

#### **3.2.6 Режим преобразования частоты, подключение к двум линиям питания, один ИБП**

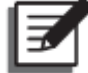

#### **ПРИМЕЧАНИЕ:**

- 1. Режим преобразования частоты применим только к одному ИБП, но не к параллельным ИБП.
- 2. Когда ИБП работает в режиме преобразования частоты, после того как инвертор отключается, питание байпаса не подается на нагрузки.

Для активации режима преобразования частоты см. п.п. *6.2.6 Порядок включения режима преобразования частоты, 7.6 Главный экран* и *7.10.2 Настройка режима.*

После того как ИБП вручную переведен в режим преобразования частоты, инвертор автоматически выберет 50 или 60 Гц в качестве фиксированной частоты питания на выходе. Как только частота на выходе задана, система автоматически отключит функцию байпаса. Учтите, что как только инвертор отключается, то байпас для выхода питания не осуществляется. Схему режима преобразования частоты см. на *Рисунке 3- 20.* В режиме преобразования частоты трехцветный светодиодный индикатор ИБП горит зеленым, а в верхнем правом углу экрана отображается надпись **Frequency Conversion**.

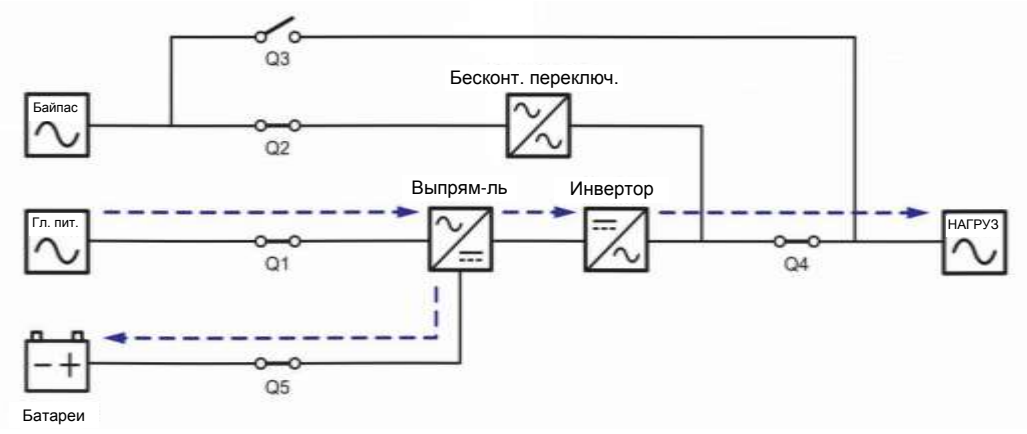

*Рисунок 3-20: Схема режима преобразования частоты, подключение к двум линиям одного ИБП*

#### **3.2.7 Энергосберегающий режим, подключение к двум линиям питания, один ИБП**

Для активации энергосберегающего режима см. п.п. **6.2.7** *Порядок включения энергосберегающего режима, 7.6 Главный экран* и *7.10.2 Настройка режима.*

Энергосберегающий режим идентичен режиму двойного преобразования лишь с той разницей, что система автоматически определяет состояние на выходе (т.е. общую нагрузку в %), чтобы решить, какие конкретно силовые модули должны быть полностью запитаны, а какие должны бездействовать для достижения более высокого КПД ИБП. Схему энергосберегающего режима см. на *Рисунке 3-21.* В энергосберегающем режиме, трехцветный светодиодный индикатор ИБП горит зеленым, и надпись **'Green'** отображается в верхнем правом углу экрана.

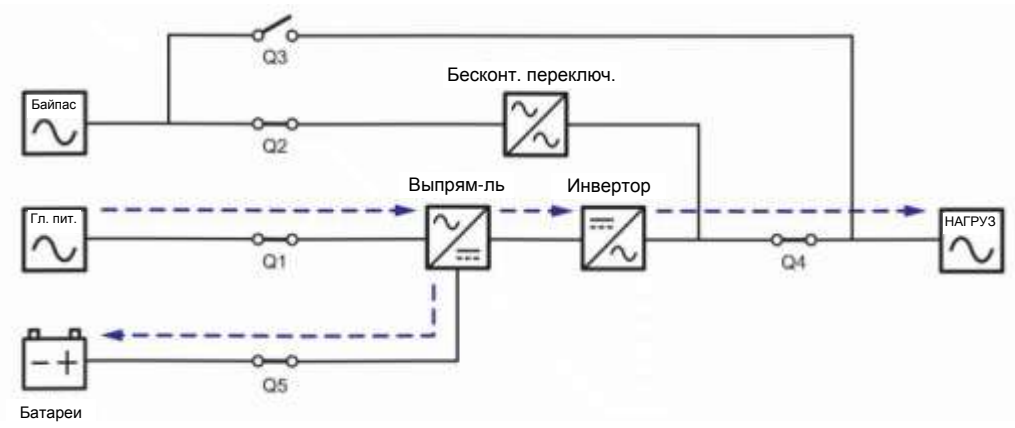

*Рисунок 3-21: Схема энергосберегающего режима, подключение одного ИБП к двум линиям питания* 

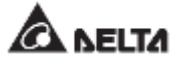

#### **3.2.8 Режим двойного преобразования, подключение к двум линиям питания, параллельные ИБП**

В режиме двойного преобразования (параллельные ИБП) общие нагрузки будут одинаково поделены между параллельными ИБП. Если один из параллельных ИБП выходит из строя, и его нагрузка меньше, чем общая мощность оставшихся параллельных ИБП, выход отказавшего ИБП отключится, а его нагрузка будет в равной степени распределена между оставшимися параллельными устройствами. Если нагрузка вышедшего из строя ИБП больше, чем общая мощность оставшихся параллельных устройств, инверторы всех остальных ИБП отключатся, и общие нагрузки будут обеспечены байпасным питанием. В режиме двойного преобразования (при подключении параллельных ИБП) трехцветный светодиодный индикатор каждого ИБП горит зеленым, и в верхнем правом углу ЖКД каждого ИБП отображается надпись **'On-Line'**. Схему электропитания через параллельные ИБП в режиме двойного преобразования см. на *Рисунке 3-22*.

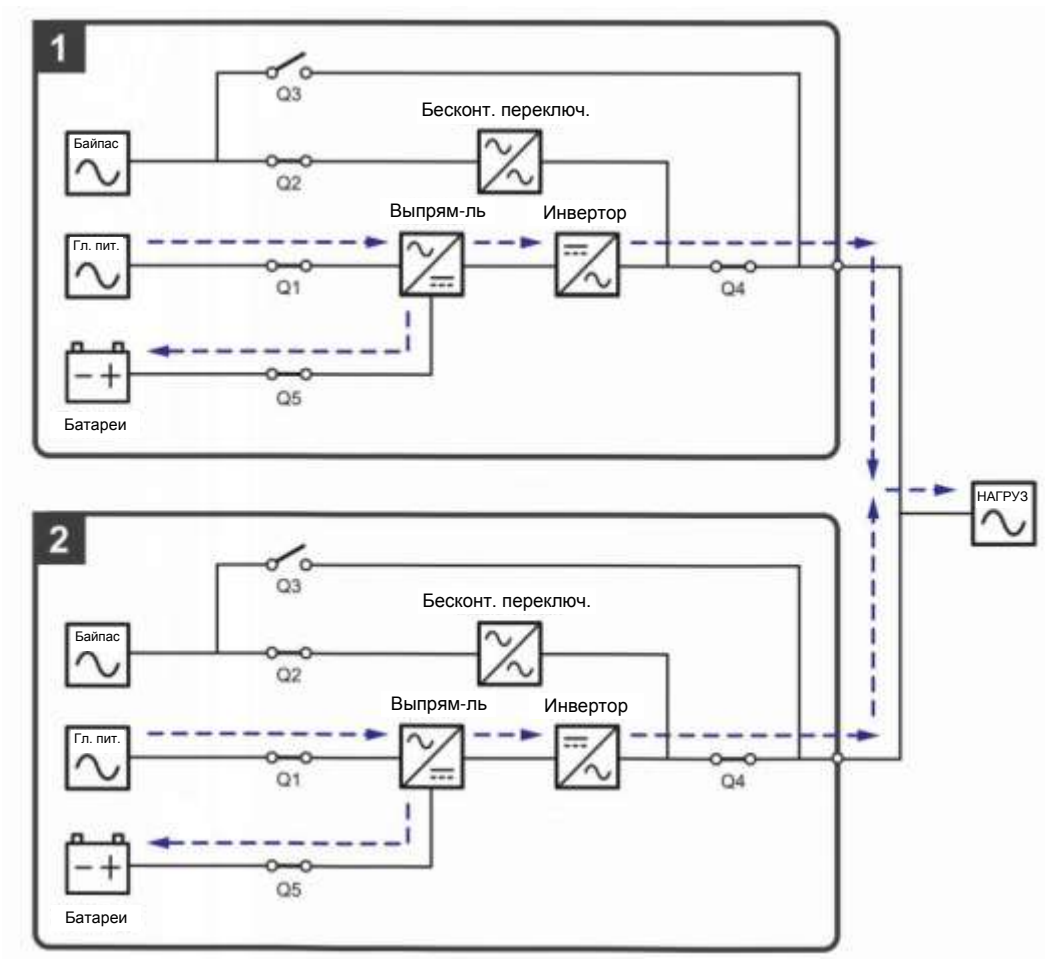

*Рисунок 3-22: Схема режима двойного преобразования, подключение параллельных ИБП к двум линиям*

#### **3.2.9 Батарейный режим, подключение к двум линиям питания, параллельные ИБП**

Если напряжение главного источника переменного тока выходит за допустимые пределы, например, когда напряжение нестабильное или происходит отключение электропитания, все параллельные ИБП автоматически переключаются из режима двойного преобразования в батарейный. Во время процесса преобразования выходное напряжение остается таким же. В батарейном режиме (параллельном), трехцветный светодиодный индикатор каждого ИБП горит желтым, и в правом верхнем углу ЖКД каждого ИБП отображается надпись **'Battery'**. Схему электропитания через параллельные ИБП в батарейном режиме см. на *Рисунке 3-23*.

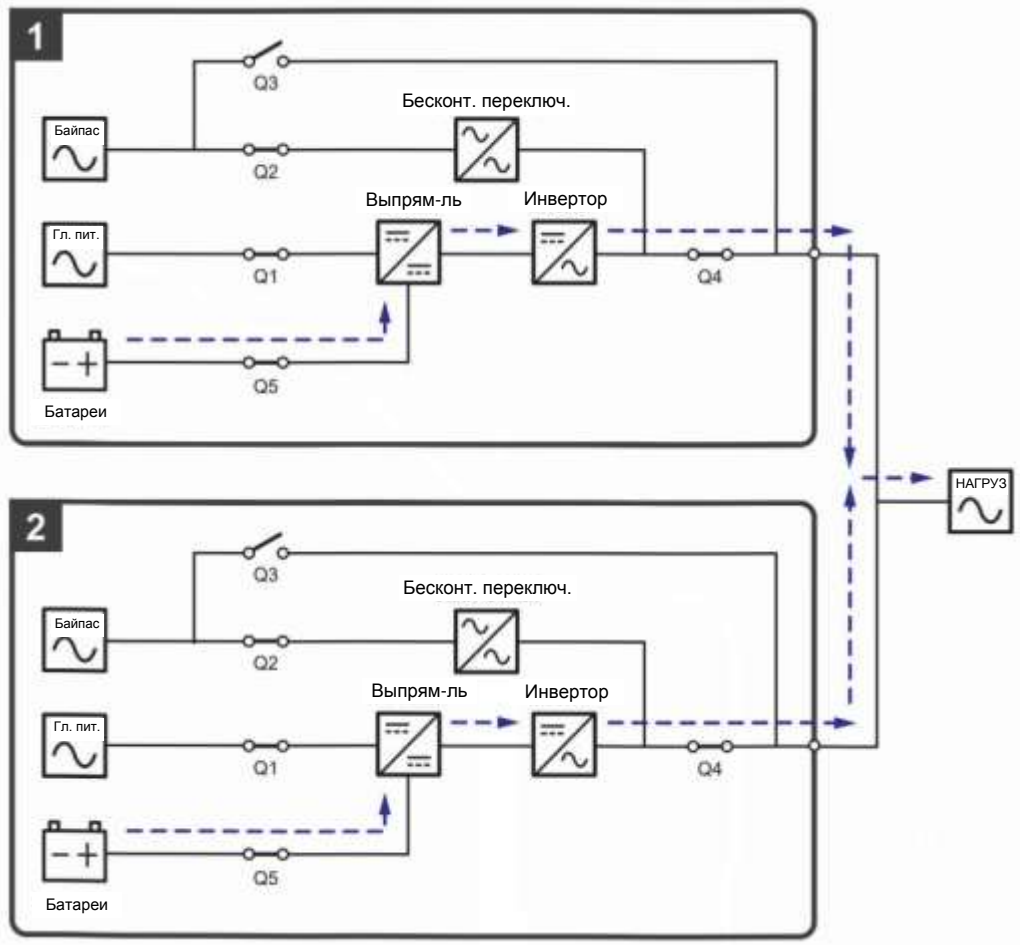

*Рисунок 3-23: Схема батарейного режима, подключение к двум линиям параллельных ИБП*

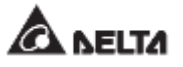

#### **3.2.10 Байпасный режим, подключение к двум линиям питания, параллельные ИБП**

Когда при работе всех инверторов в байпасном (параллельном) режиме возникают нештатные ситуации, такие как перегрузка, короткое замыкание, аномальное напряжение на выходе или низкий заряд батарей, устройства автоматически отключаются. В то же время, если все параллельные ИБП определяют, что байпасный источник переменного тока обеспечивает нормальное питание, они автоматически переключаются в байпасный режим для защиты подключенных важных нагрузок от прерывания питания. Важные нагрузки будут одинаково разделены между всеми параллельными устройствами. После устранения вышеперечисленных нештатных ситуаций паралельно подключенные ИБП возвращаются из байпасного режима в режим двойного преобразования. В байпасном режиме (параллельном), трехцветный светодиодный индикатор каждого ИБП горит желтым, и в правом верхнем углу ЖКД каждого ИБП отображается надпись **'Bypass'**. Схему электропитания через параллельные ИБП в байпасном режиме см. на *Рисунке 3-24*.

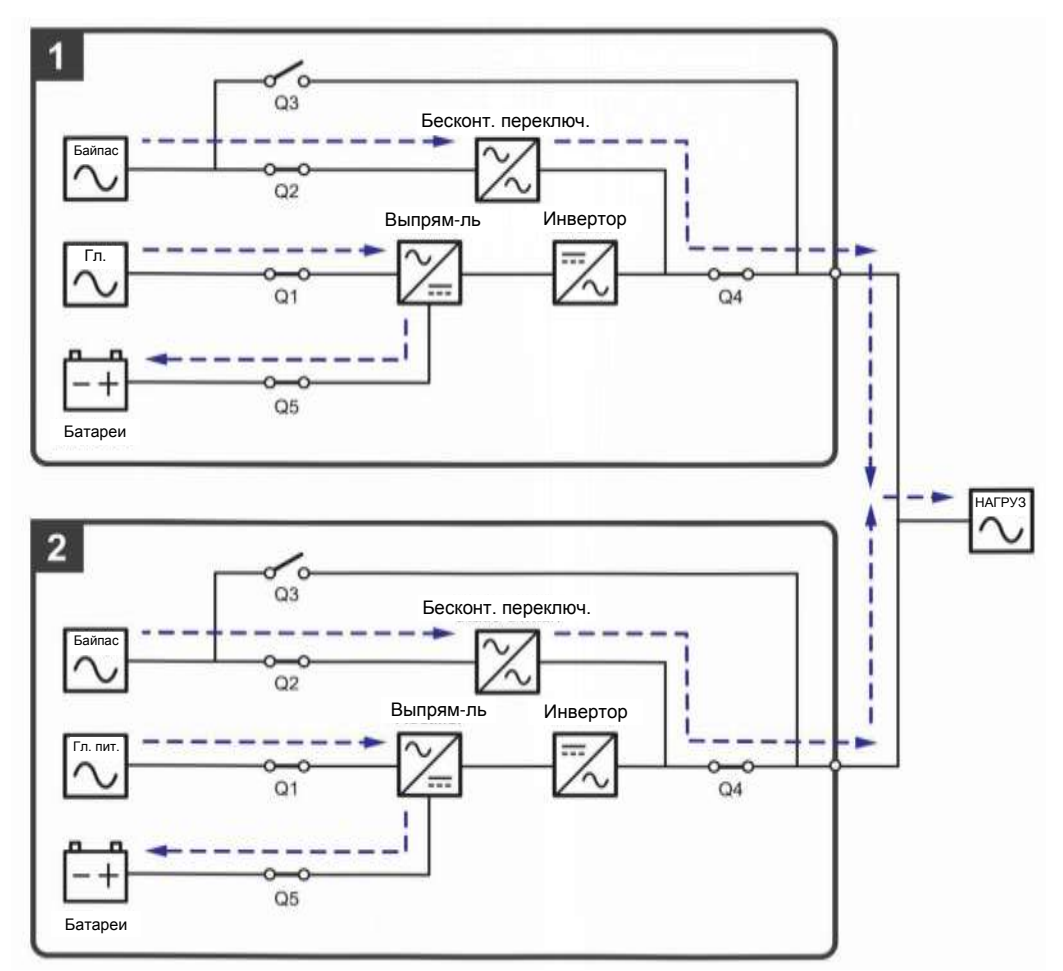

*Рисунок 3-24: Схема байпасного режима, подключение параллельных ИБП к двум линиям*

#### **3.2.11 Режим ручного байпаса, подключение к двум линиям питания, параллельные ИБП**

#### **ВНИМАНИЕ:**

- 1. Перед началом работы внутри любого из параллельных ИБП и после их перевода в режим ручного байпаса убедитесь, что все переключатели (за исключением выключателя режима ручного байпаса (Q3) каждого ИБП) находятся в положении **OFF (ВЫКЛ.).** Это позволит предотвратить поражение электрическим током.
- 2. После полного обесточивания всех параллельных ИБП высокое напряжение в них будет отсутствовать, и техническое обслуживание можно будет произвести безопасным образом. Однако, во избежание поражения электрическим током, запрещается прикасаться к следующим деталям каждого из параллельно подключенных ИБП: Входному клеммному блоку переменного тока, входному клеммному блоку байпаса, выходному клеммному блоку ИБП, входному клеммному блоку батарей, заземляющим клеммам (см. *Рисунки 5-8~ 5-10* для определения положения этих клеммных блоков и клемм), а также любым медным шинам, подключенным к переключателю ручного байпаса (Q3), поскольку они могут оставаться под высоким напряжением.
- 3. В ручном байпасном режиме входное питание ИБП полностью обесточено, и подсоединенные важные нагрузки не защищены.
- 4. Если требуется отключить один из параллельных ИБП для обслуживания, следует убедиться в том, что общая мощность подсоединенных нагрузок не превышает общую мощность оставшихся параллельных ИБП.

Если одному из параллельных ИБП потребуется обслуживание при работе режиме ручного байпаса (параллельном), сначала убедитесь в том, что байпасный источник переменного тока и модуль STS каждого параллельного ИБП находятся в нормальном состоянии. После проверки соблюдайте инструкции ниже для ручного переключения каждого параллельного ИБП в режим ручного байпаса.

- 11. Нажмите один раз кнопку ON/OFF (ВКЛ./ВЫКЛ.) ( ) на ЖК-дисплее, и на экране появится надпись **POWER OFF? (Отключить питание?),** уточняющая, нужно ли отключить питание инвертора. Выберите **YES** (ДА).
- $\vert$  2  $\rangle$ Включите переключатель ручного байпаса (Q3) каждого ИБП.
- 

Выключите переключатель байпаса (Q2) каждого ИБП.

- Выключите входной (Q1) и выходной (Q4) переключатели каждого ИБП.
- 5)

Выключите все выключатели (Q5) внешних батарейных модулей.

В ручном байпасном режиме питание внутри ИБП полностью отсутствует, и сервисный персонал может безопасно выполнять обслуживание. Подсоединенные важные нагрузки будут питаться от контура ручного байпаса. В режиме ручного байпаса, трехцветные светодиодные индикаторы и ЖКД всех параллельных ИБП выключены. Схему электропитания через параллельные ИБП в режиме ручного байпаса см. на *Рисунке 3-25*.

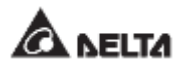

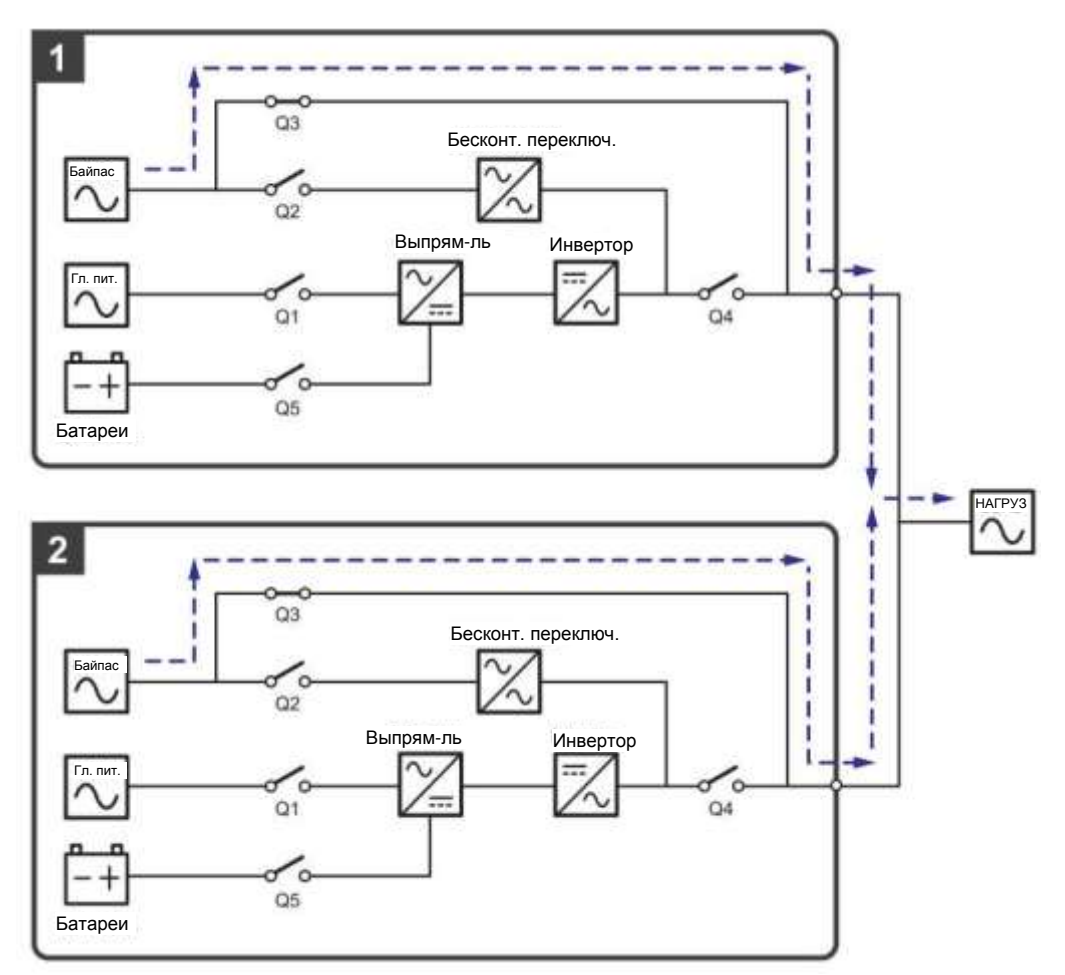

*Рисунок 3-25: Схема ручного байпасного режима, подключение к двум линиям параллельных ИБП*

#### **3.2.12 ЕСО-режим, подключение к двум линиям питания, параллельные ИБП**

Для активации ЕСО-режима см. п.п. *6.2.5 Порядок включения экономичного режима ЕСО, 7.6 Главный экран* и *7.10.2 Настройка режима.*

В параллельном ЕСО-режиме, когда номинальные напряжение и частота питания от байпасного источника переменного тока находятся в пределах диапазона ±10% и ±3Гц соответственно, параллельные ИБП работают в байпасном режиме, а если указанные значения выходят за эти пределы, то параллельные ИБП работают в режиме двойного преобразования. В параллельном ЕСО-режиме трехцветный светодиодный индикатор каждого ИБП горит зеленым, а в верхнем правом углу ЖК-дисплея каждого ИБП отображается надпись **ECO**. Схему электропитания через параллельные ИБП в ЕСОрежиме см. на *Рисунке 3-26*.

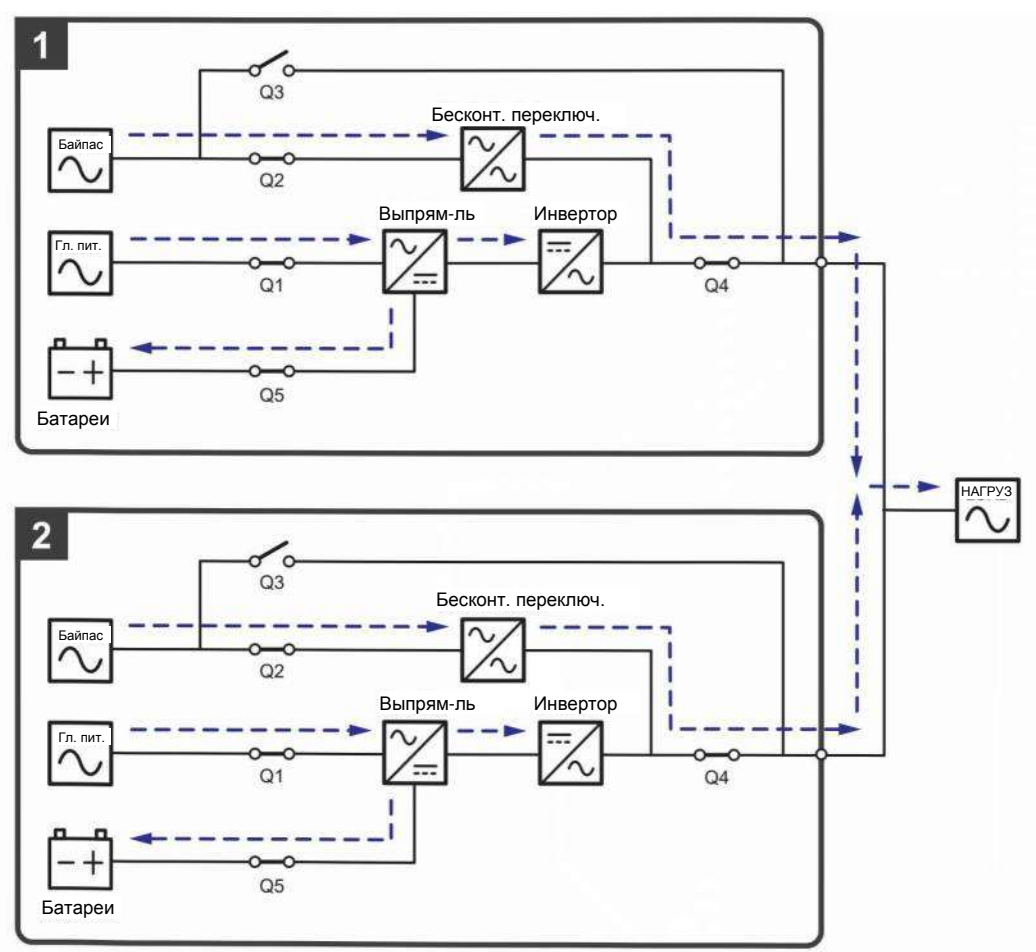

*Рисунок 3-26: Схема ЕСО-режима, подключение к двум линиям параллельных ИБП*

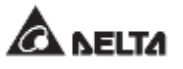

#### **3.2.13 Энергосберегающий режим, подключение к двум линиям питания, параллельные ИБП**

Для активации энергосберегающего режима см. п.п. **6.2.7** *Порядок включения энергосберегающего режима, 7.6 Главный экран* и *7.10.2 Настройка режима.*

При параллельной работе ИБП энергосберегающий режим является таким же, как и режим двойного преобразования, но разница в том, что система параллельных ИБП автоматически определяет состояние на выходе (т.е. общую нагрузку в %), чтобы решить, какие конкретно силовые модули должны быть запитаны, а какие должны бездействовать для достижения более высокого КПД ИБП. В энергосберегающем режиме, трехцветный светодиодный индикатор каждого ИБП горит зеленым, и в верхнем правом углу ЖКД каждого ИБП отображается надпись **'Green'**. Схему электропитания через параллельные ИБП в энергосберегающем режиме см. на *Рисунке 3-27*.

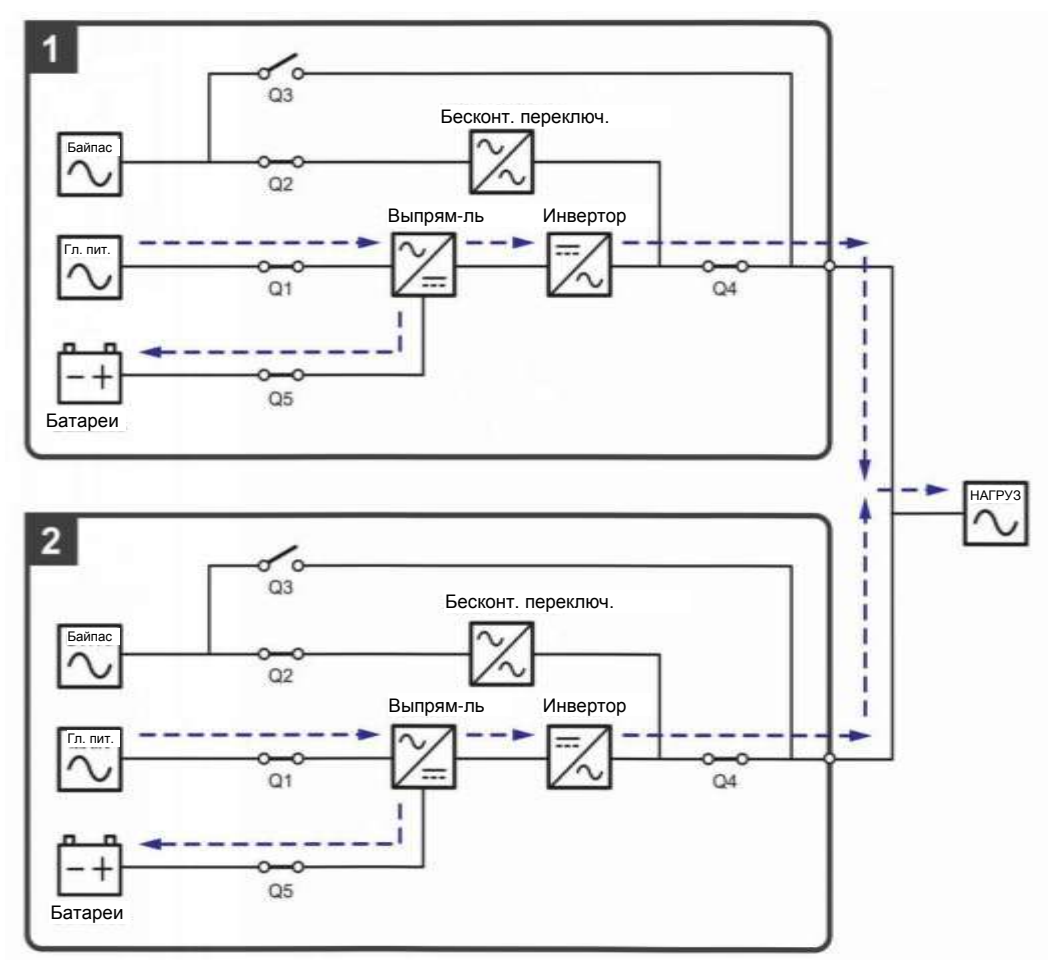

*Рисунок 3-27: Схема энергосберегающего режима, подключение к двум линиям параллельных ИБП*

# **3.3 Горячее резервирование (только для подключения к двум линиям питания минимум двух ИБП)**

Для предоставления клиентам более широкого выбора применения ИБП в конфигурации подключения к двум линиям питания могут обладать функцией горячего резервирования. Если используются два ИБП и нужно, чтобы они работали в режиме горячего резервирования, подсоедините выход ИБП 1 к байпасному источнику питания ИБП 2. См. *Рисунок 3-28.*

Для более подробной информации о применении горячего резервирования свяжитесь с персоналом по техническому обслуживанию.

В нормальных условиях питание на важные нагрузки подается от инвертора ИБП 2. Трехцветные светодиодные индикаторы ИБП 1 и ИБП 2 горят зеленым.

Когда инвертор ИБП 2 оказывается в аномальных условиях, он автоматически переключается в байпасный режим, и питание на важные нагрузки подается от инвертора ИБП 1. При таких обстоятельствах трехцветный светодиодный индикатор ИБП 1 горит зеленым, а трехцветный светодиодный индикатор ИБП 2 — желтым.

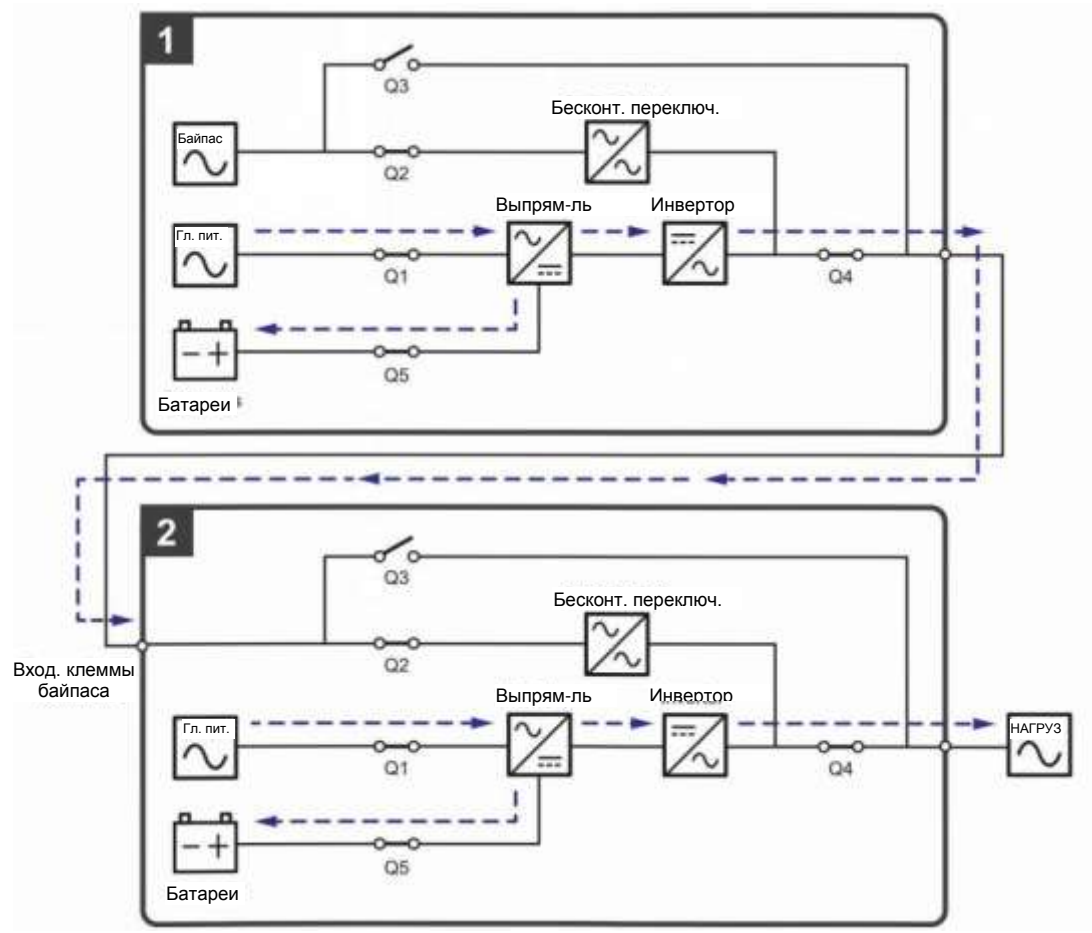

*Рисунок 3-28: Схема горячего резервирование (только для подключения к двум линиям питания минимум двух ИБП)*

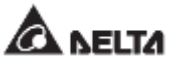

# **3.4 Режим общей батареи (только для параллельных ИБП, подсоединенных к общему/общим внешнему батарейному модулю/модулям)**

#### **ПРИМЕЧАНИЕ:**

- 1. Информация о «режиме общей батареи» в этой главе применима только к ИБП, использующим свинцово-кислотные батареи. За информацией о литий-ионных батареях, обратитесь к руководству пользователя этих батарей или свяжитесь со службой поддержки Delta.
- 2. Вне зависимости от типа батарей, для выполнения настроек батарей/батарейного модуля обратитесь к персоналу по техническому обслуживанию компании Delta.

Для снижения затрат и экономии места параллельные ИБП могут совместно использовать подсоединенный к ним батарейный модуль (модули). Для применения режима общей батареи установите защитное устройство между параллельными ИБП и подсоединенным к ним внешним батарейным модулем (модулями). Соответствующую информацию о защитном устройстве см. в п. 5.6 *Предупреждения относительно подключения внешнего батарейного модуля.* Пример использования двумя параллельными ИБП одного внешнего батарейного модуля показан на *Рисунке 3-29*.

Если параллельные ИБП используют один внешний батарейный модуль (модули), необходимо использовать ЖК-дисплей для настройки соответствующих параметров, таких как Battery Type (Тип батареи), Capacity (Емкость), Battery Strings (Комплект батарей), Float Charge Voltage (Напряжение поддерживающего заряда), Equalized Charge Voltage (Компенсированное напряжение заряда)\***<sup>1</sup>** , Charge Current (Max) (Зарядный ток (макс.), и т.д. Для подробной информации, обратитесь к п. *7.10.4 Настройки батареи и заряда*.

#### **ПРИМЕЧАНИЕ:**

- 1. При применении общей батареи используйте ЖК-дисплей каждого ИБП для настройки одинакового значения напряжения поддерживающего заряда (заводская настройка: 272 В), одинакового значения компенсированного напряжения заряда\*<sup>1</sup> (если применимо, заводская настройка: 280 В) и одинакового зарядного тока каждого комплекта батарей ИБП. Например:
	- А. Если: (1) параллельно подключены два ИБП и они подключены к одному внешнему батарейному модулю, (2) используются свинцовокислотные батареи (3) емкость батареи — 200 А·ч, (4) всего 4 комплекта батарей, (5) зарядный ток — 80 A, используйте ЖКдисплей для настройки на каждом ИБП **Battery Type** (Тип батареи) как **VRLA, Capacity** (Емкость) — 200 А·ч, **Battery Strings** (Комплект батарей) — 2, и **Charge Current (Max)** (Зарядный ток (макс.)) — 40 A.
	- B. Если: (1) параллельно подключены три ИБП и они подключены к одному внешнему батарейному модулю, (2) используются свинцовокислотные батареи (3) емкость батареи — 300 А·ч, (4) всего 3 комплекта батарей, (5) зарядный ток — 90 A, используйте ЖКдисплей для настройки на каждом ИБП **Battery Type** (Тип батареи) как **VRLA, Capacity** (Емкость) — 300 А·ч, **Battery Strings** (Комплект батарей) — 1, и **Charge Current (Max)** (Зарядный ток (макс.)) — 30 A.
- 2. \*<sup>1</sup> Пункт **'Equalized Charge Voltage'** (Компенсированное напряжение заряда) изменится на **'Restore Voltage'** (Напряжение восстановления)

при использовании литий-ионных батарей Delta с дополнительной многофункциональной картой связи (MFC), которая устанавливается в слот для смарт-карт, показанный на *Рисунке 4-13.* Для подробной информации, см. п. *7.10.4 Настройки батареи и зарядки*.

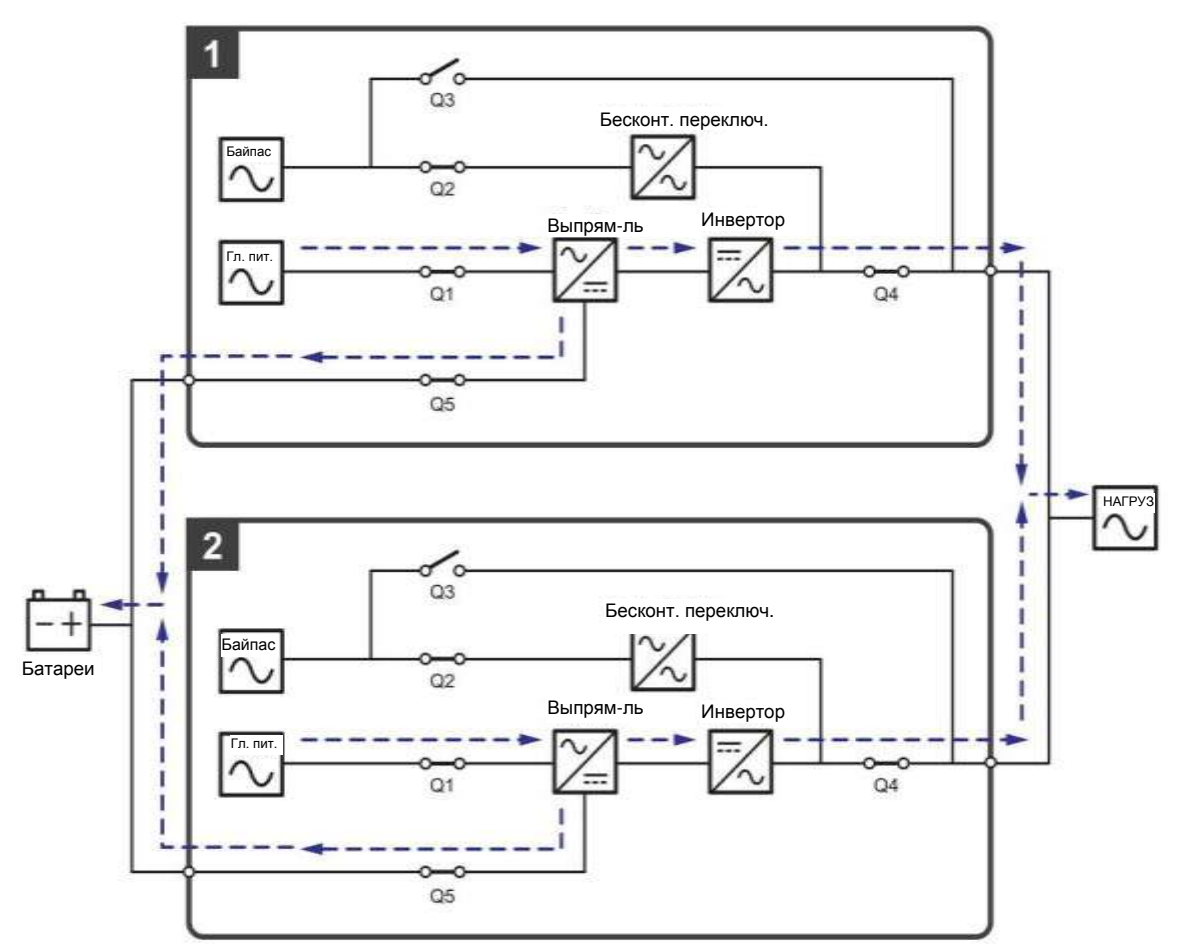

*Рисунок 3-29: Схема общей батареи, только для параллельных ИБП, подсоединенных к одному внешнему батарейному модулю (модулям)*

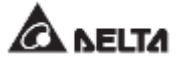

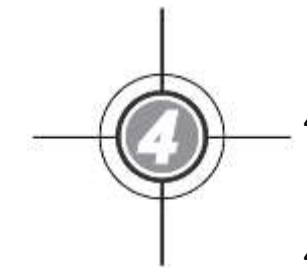

# **Интерфейсы связи**

- 4.1 Интерфейсы связи в передней части ИБП при открытых дверцах
- 4.2 Интерфейсы связи на обратной стороне сенсорной панели

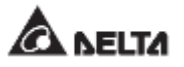

Интерфейсы связи можно менять в горячем режиме, они расположены в двух разных местах. Один комплект на передней стороне ИБП при открытых дверцах, а другой — на обратной стороне сенсорной панели. См. *Рисунок 4-1.*

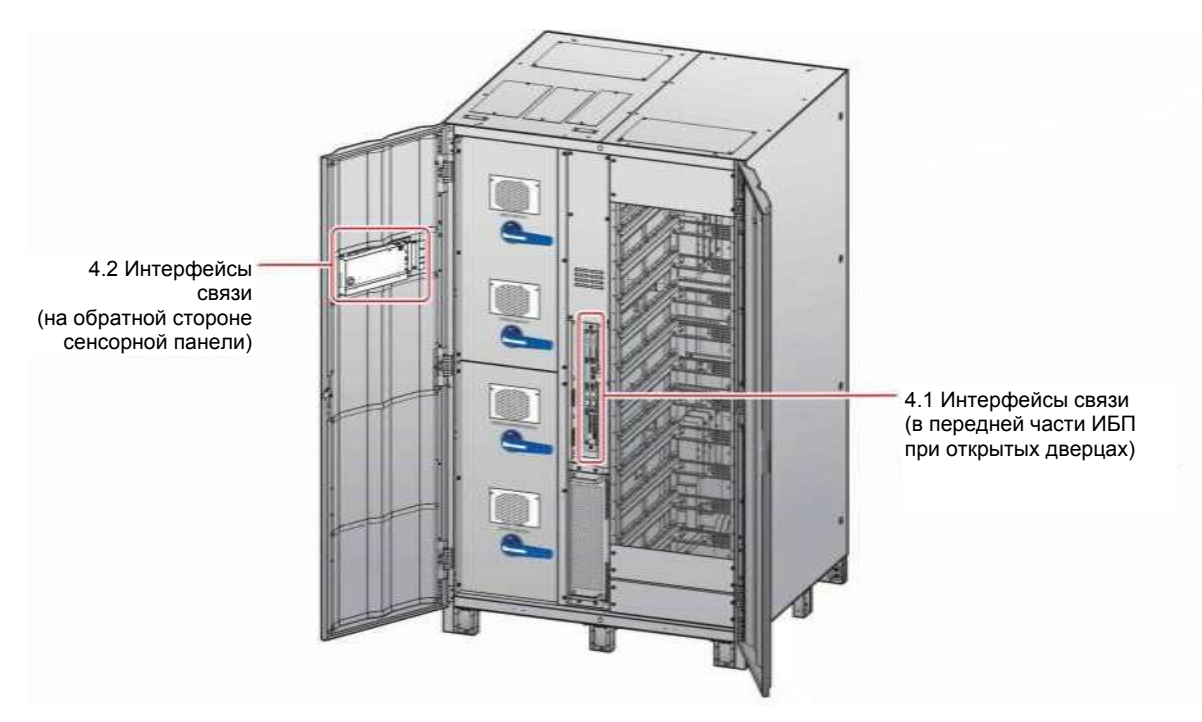

#### **(Вид внутри с двумя открытыми дверцами)**

*Рисунок 4-1: Расположение интерфейсов связи*

# **4.1 Интерфейсы связи в передней части ИБП при открытых дверцах**

На передней стороне ИБП при открытых дверцах расположены следующие интерфейсы связи. См. *Рисунок 4-2* и таблицу ниже.

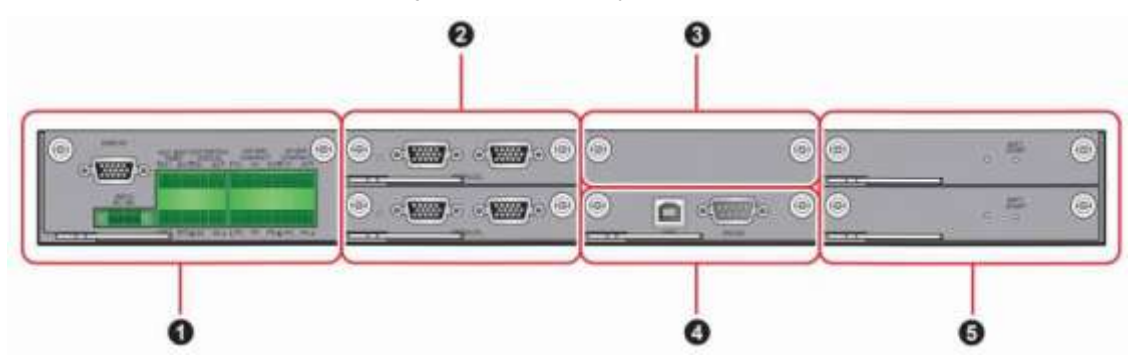

*Рисунок 4-2: Интерфейсы связи в передней части ИБП при открытых дверцах*

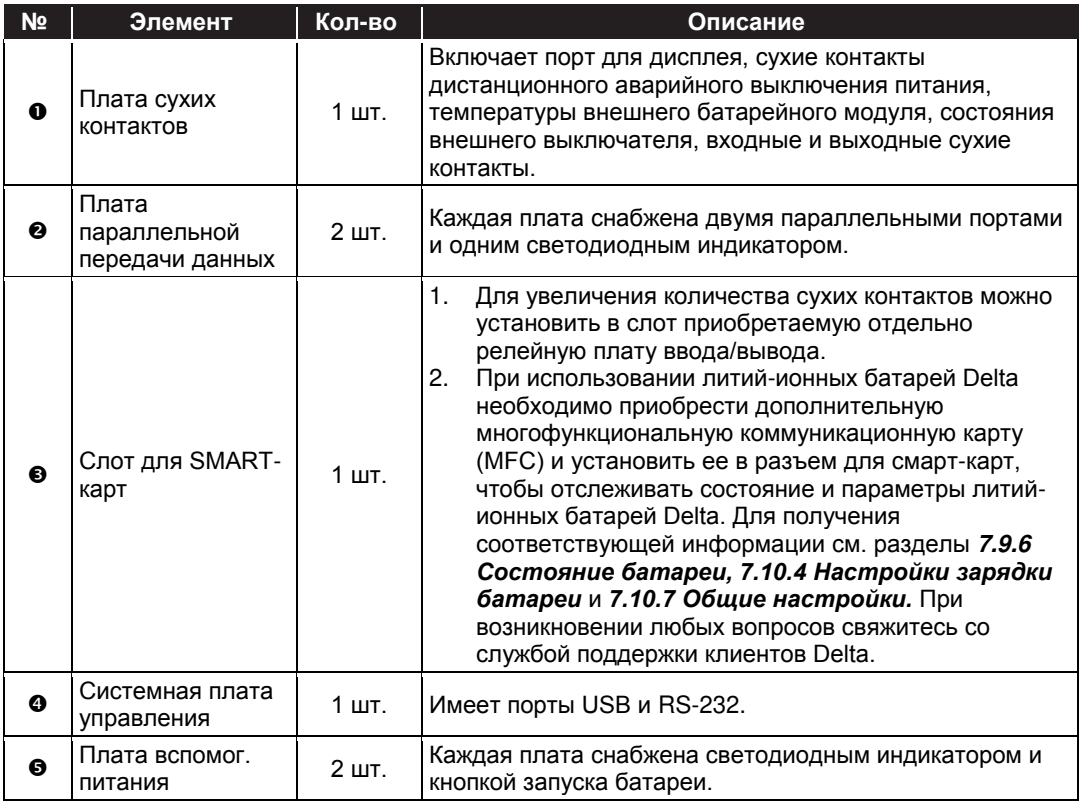

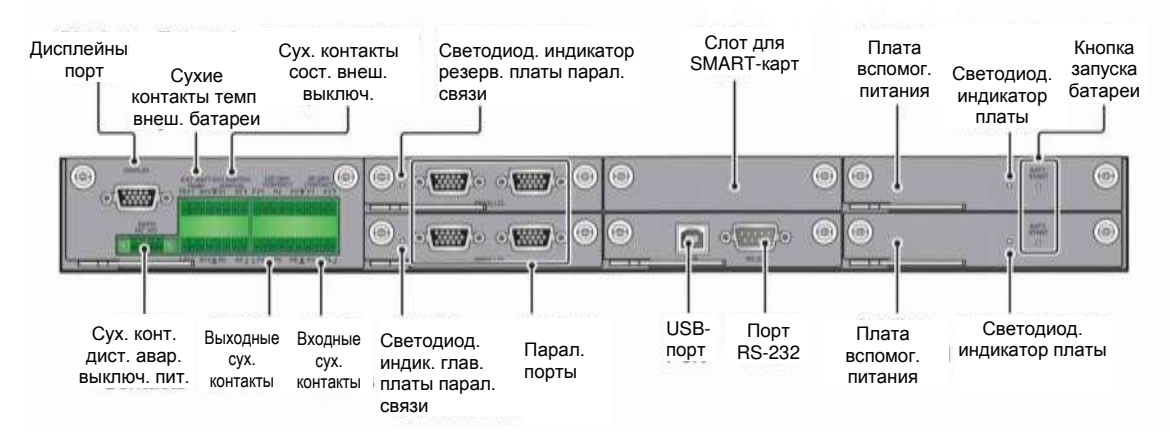

*Рисунок 4-3: Функции интерфейсов связи*

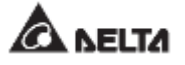

### **4.1.1 Дисплейный порт**

Перед отгрузкой системы дисплейный порт подсоединяется на заводе Delta к 10 дюймовой сенсорной панели предназначенным для этого кабелем.

#### **4.1.2 Сухие контакты дистанционного аварийного выключения питания (REPO)**

Сухие контакты дистанционного аварийного выключения питания обеспечивают быстрый и удобный интерфейс для безопасного выключения ИБП в аварийных случаях. Подсоедините к сухим контактам дополнительный выключатель, и можно будет дистанционно выключать ИБП. Обычно сухие контакты дистанционного аварийного выключения питания предоставляют два варианта для использования: нормально разомкнутый (NO) и нормально замкнутый (NC).

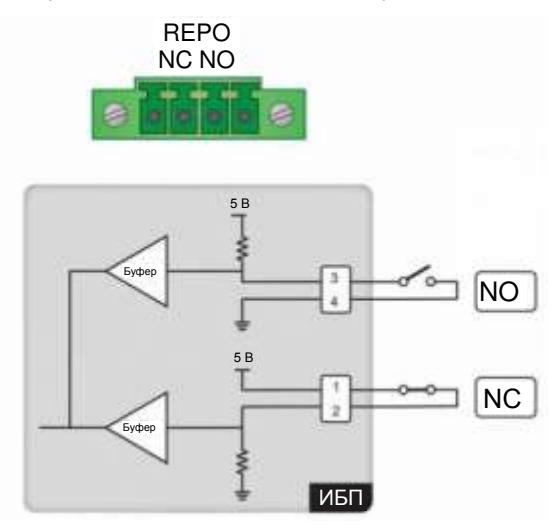

*Рисунок 4-4: Схема сухих контактов дистанционного аварийного выключения питания*

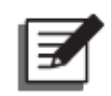

#### **ПРИМЕЧАНИЕ:**

Если необходимо активировать функцию "нормально замкнутый" (NC), перед включением ИБП вытащите плату сухих контактов (см. *Рисунок 4-5*) и удалите перемычку CNR3 (см. *Рисунок 4-6*).

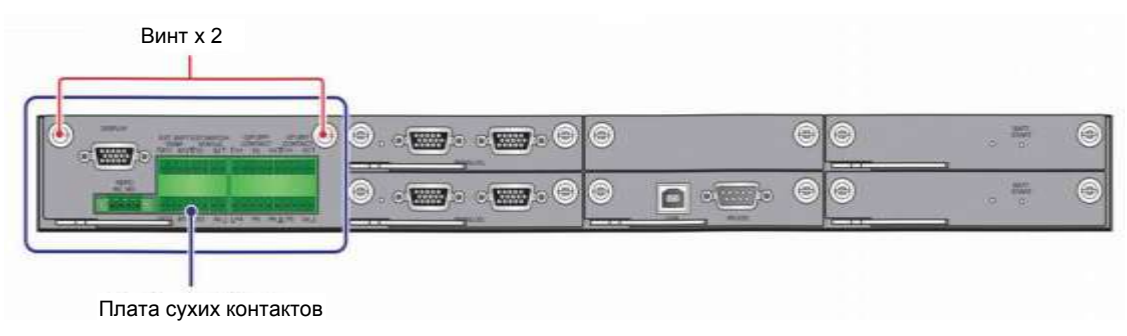

**Рисунок 4-5: Расположение платы сухих контактов**

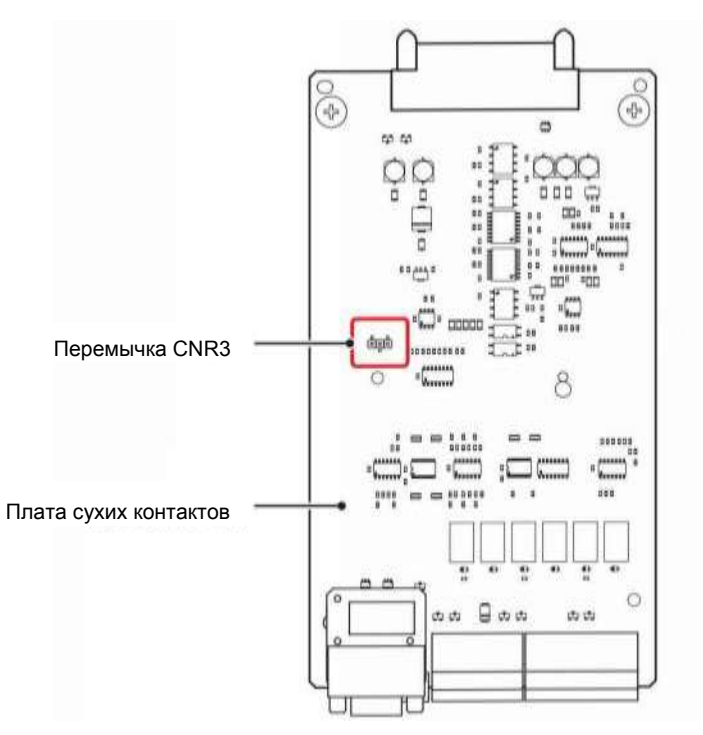

*Рисунок 4-6: Расположение перемычки CNR3*

#### **4.1.3 Сухие контакты температуры внешней батареи**

Можно использовать сухие контакты температуры внешней батареи (BT1, BT2, BT3 и BT4) для определения температуры до четырех внешних батарейных модулей. Необходимо приобрести кабель датчика температуры батарейного модуля (приобретается отдельно).

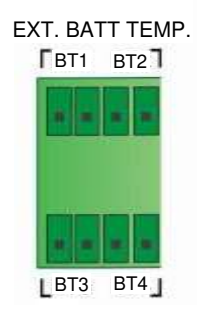

*Рисунок 4-7: Схема сухих контактов температуры внешней батареи*

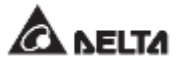

#### **4.1.4 Сухие контакты состояния внешних выключателей**

В комплекте есть четыре набора сухих контактов (S1, S2, S3 и S4) состояния внешних автоматических или простых выключателей, которые можно использовать для определения состояния входных, байпасных, ручных байпасных и выходных выключателей. В таблице ниже даны указания по подключению сухих контактов к нормально разомкнутым (NO) и нормально замкнутым (NС) устройствам.

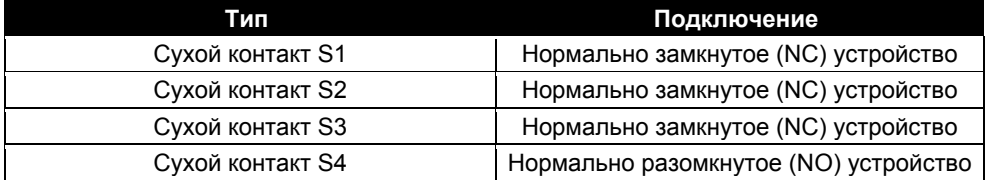

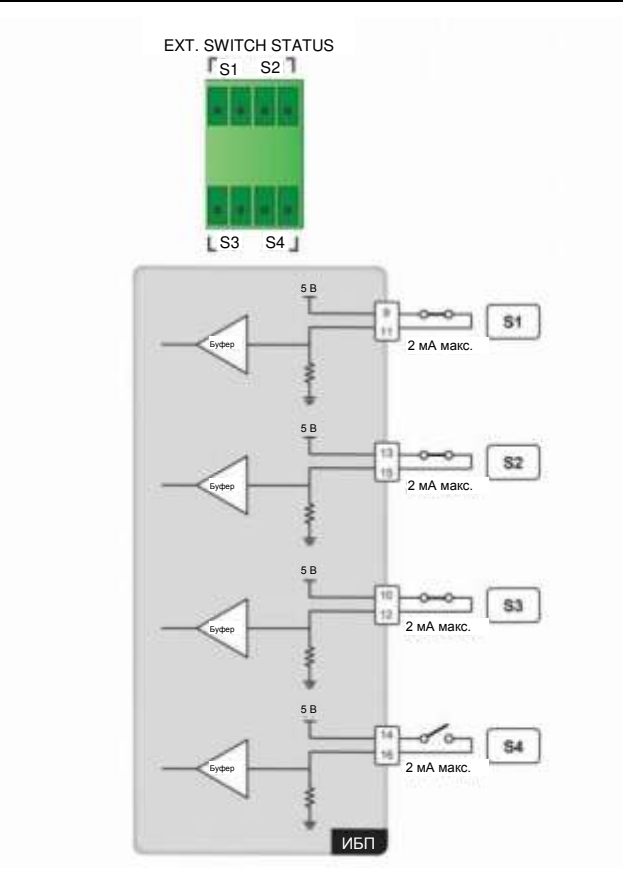

*Рисунок 4-8: Сухие контакты состояния внешних выключателей*

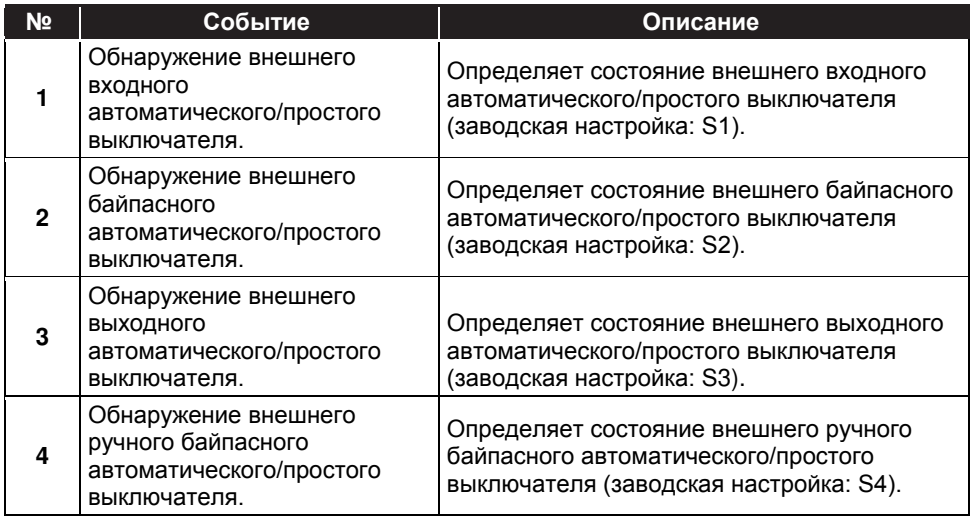

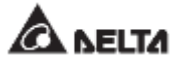

#### **4.1.5 Выходные сухие контакты**

В комплекте есть шесть наборов программируемых выходных сухих контактов (см. *Рисунок 4-9).* Используйте сенсорную панель для настройки каждого сухого контакта как нормально разомкнутого (NO) или нормально замкнутого (NC). Каждому сухому контакту можно назначить конкретное событие для срабатывания. Исходя из области применения ИБП, можно назначить 6 событий из 21. См. описание 21 программируемого события в таблице ниже. Для изучения инструкций по настройке, свяжитесь с местным дилером и обратитесь к п. *7.10.6 Настройка сухих контактов.*

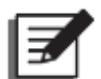

#### **ПРИМЕЧАНИЕ:**

Так как выходные сухие контакты относятся ко вторичной цепи, напряжение каждого подсоединенного к контакту устройства не должно превышать 60/42 В пост./перем. тока, во избежание поражения электротоком и пробоя изоляции.

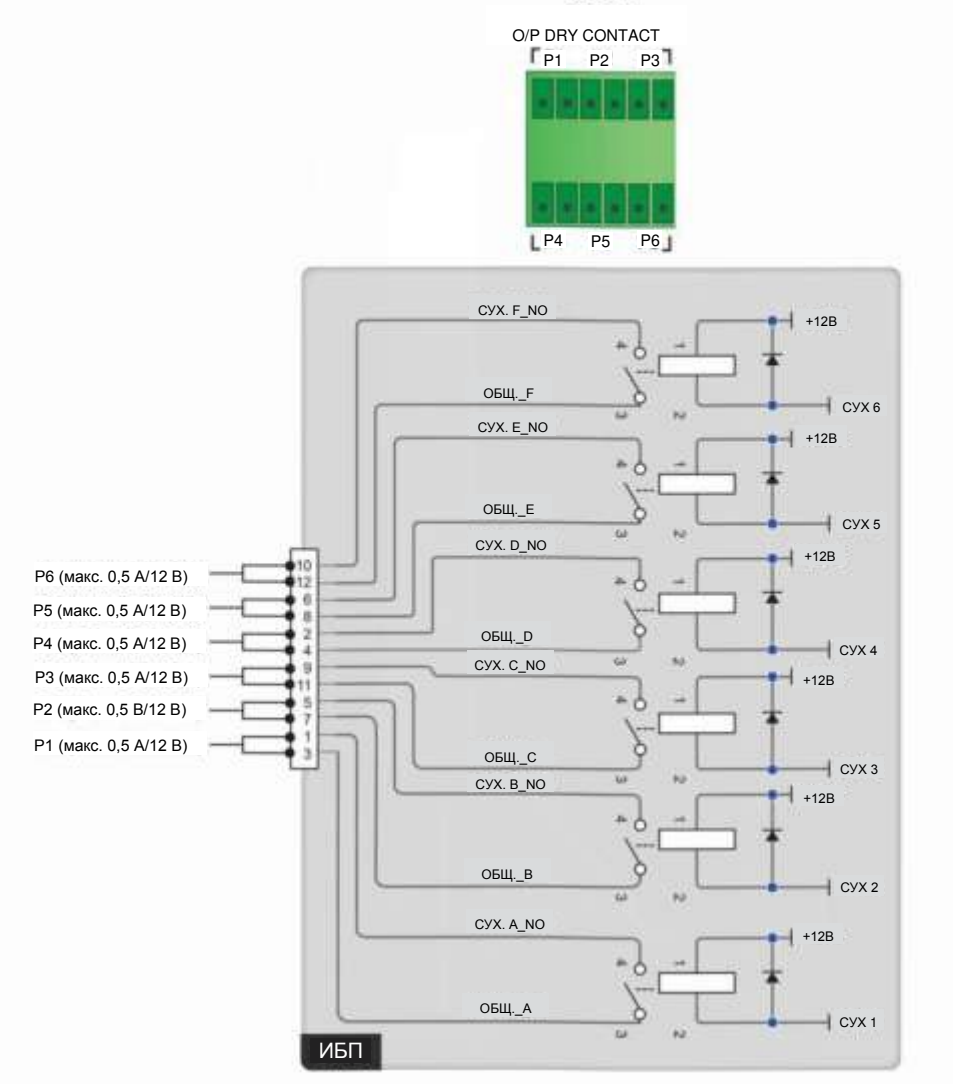

*Рисунок 4-9: Схема выходных сухих контактов*

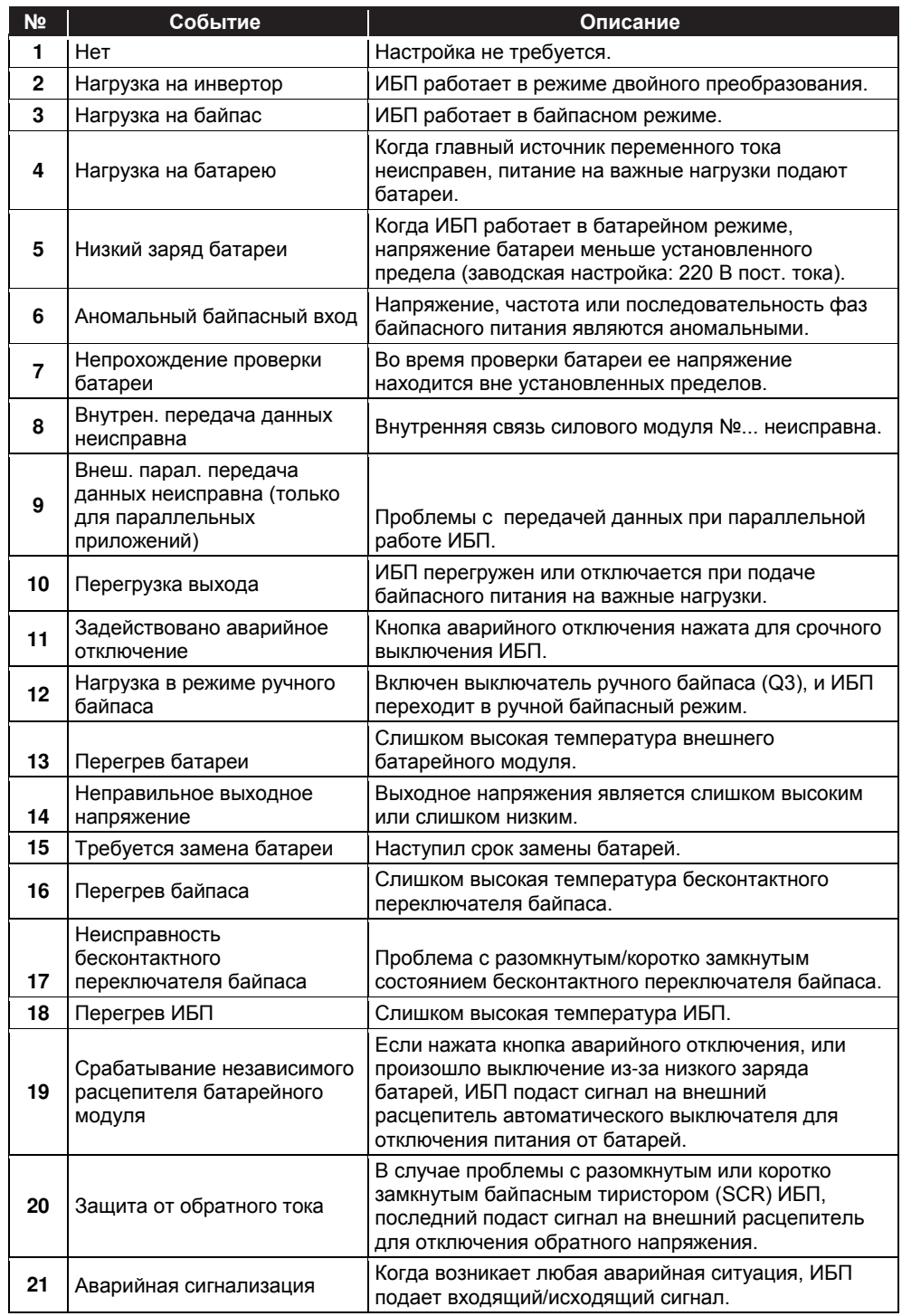

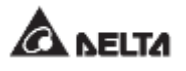

#### **4.1.6 Входные сухие контакты**

В комплекте есть четыре набора программируемых входных сухих контактов (см. *Рисунок 4- 10).* Входные сухие контакты позволяют ИБП принимать внешние сигналы с периферийных устройств, на которые ИБП отвечает соответственно. Используйте сенсорную панель для настройки каждого сухого контакта как нормально разомкнутого (NO) или нормально замкнутого (NC). Каждому входному сухому контакту можно назначить конкретное событие. Можно назначить до шести событий, исходя из области применения ИБП. Для информации о таких четырех событиях см. таблицу ниже. Для изучения инструкций по настройке свяжитесь с местным торговым представителем и см. п. *7.10.6 Настройка сухих контактов*.

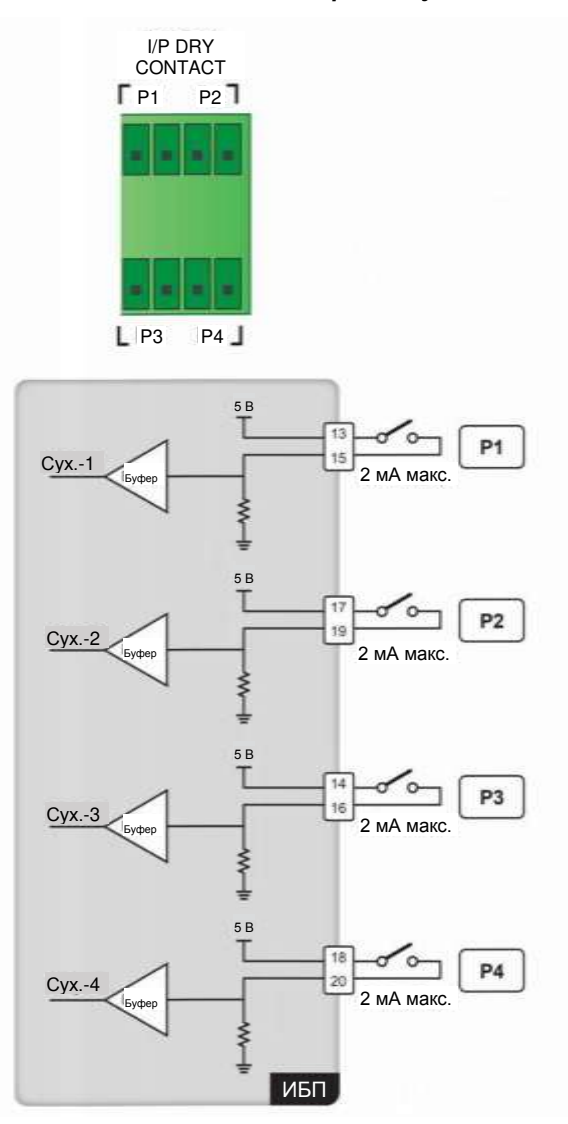

*Рисунок 4-10: Схема входных сухих контактов*
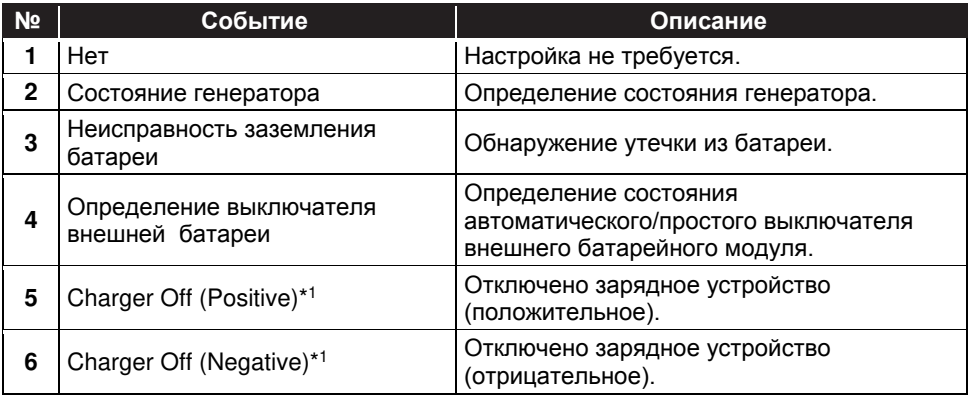

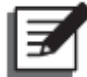

#### **ПРИМЕЧАНИЕ:**

 $*1$ <sup>1</sup> при использовании литий-ионных батарей другого производителя (не Delta), необходимо настроить пункты **Charger Off (Positive)** и **Charger Off (Negative)**. Для выполнения настройки см. п.п. *7.10.4 Настройки батарей и заряда* и *7.10.6 Настройка сухих контактов*. При возникновении любых вопросов свяжитесь со службой поддержки клиентов Delta.

#### **4.1.7 Платы параллельной передачи данных**

ИБП оснащен двумя платами параллельной передачи данных, одна из которых является основной, а другая резервной. Каждая карта имеет один светодиодный индикатор и два параллельных порта. Их положение показано на *Рисунках 4-11* и *4-12*.

Если обе платы работают нормально, светодиодный индикатор основной платы горит зеленым, а светодиодный индикатор резервной платы горит желтым.

Если одна плата работает нормально, а другая нет, светодиодный индикатор первой горит зеленым, а светодиодный индикатор второй платы горит красным.

Во время инициализации светодиодные индикаторы обеих плат мигают желтым.

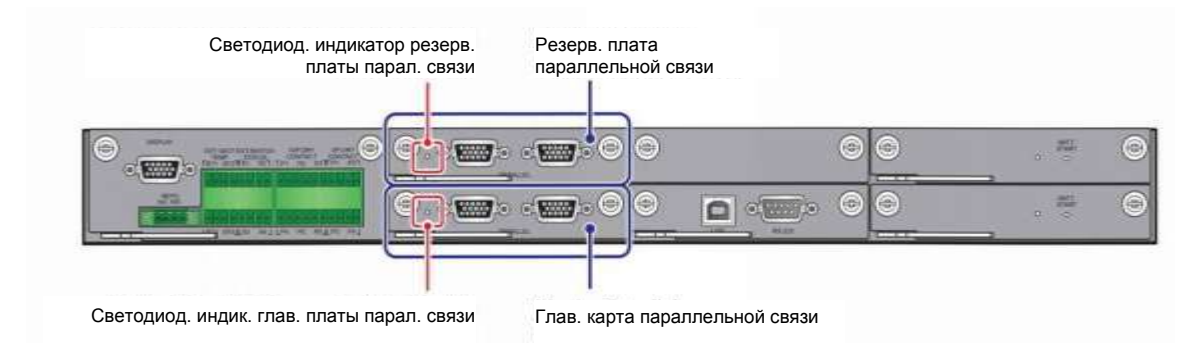

*Рисунок 4-11: Расположение главной и резервной плат параллельной передачи данных и их светодиодных индикаторов*

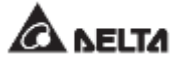

### **4.1.8 Параллельные порты**

Параллельные порты (см. *Рисунок 4-12*) используются для подключения параллельных ИБП с целью увеличения мощности и резервирования системы. С помощью параллельного кабеля из комплекта поставки можно параллельно подключить до восьми ИБП одинаковой мощности, напряжения, частоты питания, версии и серийного номера. Информацию о версии и серийном номере см. в п. *7.11.7 Версия и серийный номер*. Для параллельного подключения ИБП следует использовать только поставляемый в комплекте кабель. В противном случае функции параллельной работы ИБП будут недоступны. Для повышения надежности параллельной работы используйте метод гирляндного подключения (см. *Рисунки 5-14 и 5-16*).

#### **ВНИМАНИЕ:**

Кабель параллельного подключения поставляется в составе комплекта принадлежностей. Использование кабелей другого типа для подключения параллельных ИБП может привести к одновременному отказу нескольких параллельно подключенных устройств, сбоям или авариям.

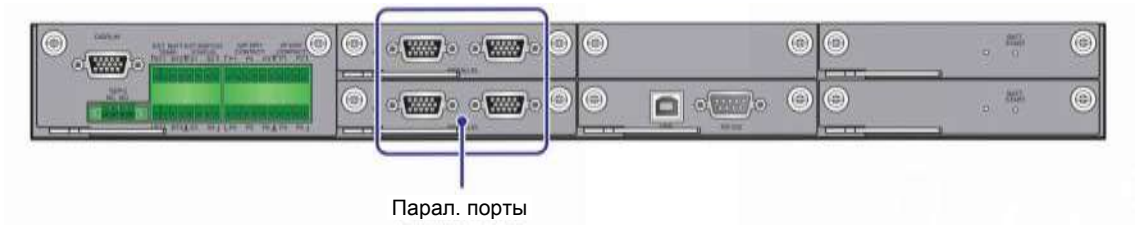

*Рисунок 4-12: Расположение параллельных портов*

### **4.1.9 Слот для SMART-карт**

- 1. В слот можно вставить релейную карту ввода/вывода (опция) для расширения функций сухих контактов, см. *Рисунок 4-13.* Для соответствующей информации по инсталляции и применению, обратитесь в службу технической поддержки Delta.
- 2. При использовании литий-ионных батарей Delta необходимо приобрести дополнительную многофункциональную коммуникационную карту (MFC) и установить ее в слот для смарт-карт, показанный на *Рисунке 4-13*, чтобы отслеживать состояние и параметры батарей. Для получения соответствующей информации см. п.п. *7.9.6 Состояние батареи, 7.10.4 Настройки зарядки батареи* и *7.10.7 Общие настройки.* При возникновении любых вопросов свяжитесь со службой поддержки клиентов Delta.

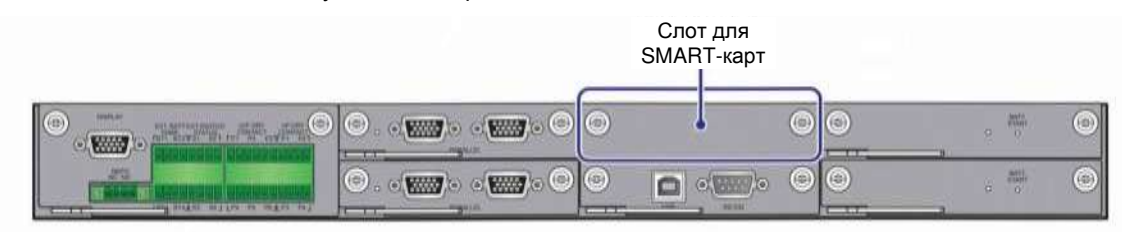

*Рисунок 4-13: Расположение слота для SMART-карт*

### **4.1.10 Порты USB и RS-232**

Для подключения портов RS-232 и USB ИБП к компьютеру можно использовать кабели RS-232 или USB из комплекта. Порты USB и RS-232 используются для (1) обновления встроенного ПО ИБП, силовых модулей, системной платы управления, платы параллельной передачи данных и дополнительной многофункциональной карты MFC, а также (2) для скачивания журналов событий. Расположение порта USB и порта RS-232 см. на *Рисунке 4-14*.

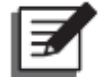

**ПРИМЕЧАНИЕ:** Запрещено одновременное использование портов RS-232 и USB.

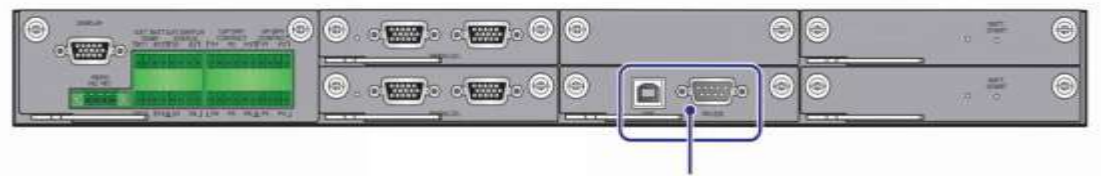

Порты USB и RS-232

*Рисунок 4-14: Расположение портов USB и RS-232*

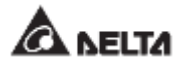

### **4.1.11 Платы вспомогательного питания**

В ИБП имеются две платы вспомогательного питания. Каждая плата снабжена светодиодным индикатором. См. *Рисунок 4-15* для определения их расположения.

Если плата вспомогательного питания работает нормально, светодиодный индикатор горит зеленым. Если плата вспомогательного питания выключена или работает недолжным образом, светодиодный индикатор не будет гореть.

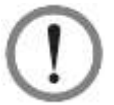

#### **ВНИМАНИЕ:**

В ИБП имеются две платы вспомогательного питания с возможностью подключения в горячем режиме. Можно выполнять замену только одной платы за раз, чтобы избежать перебоя питания.

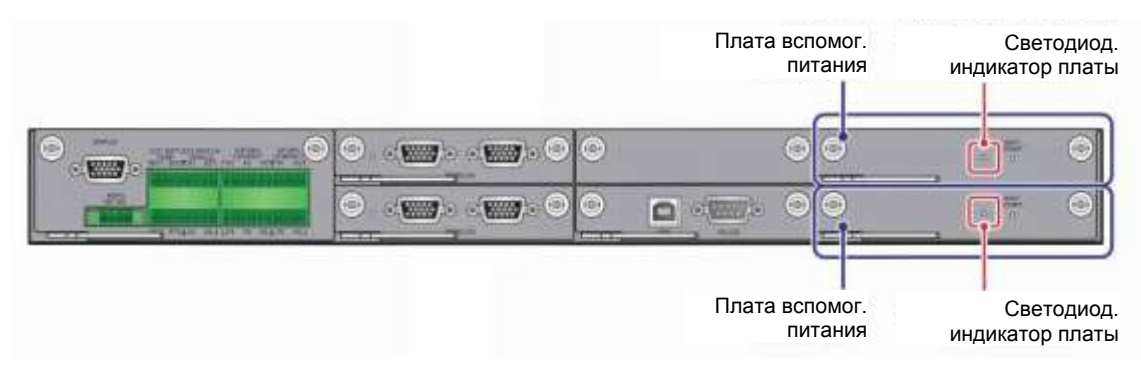

*Рисунок 4-15: Расположение плат вспомогательного питания и их светодиодных индикаторов*

#### **4.1.12 Кнопки запуска батарей**

Расположение кнопок запуска батарей см. на *Рисунке 4-16*. Для получения соответствующей информации о работе с кнопками запуска батарей см. п. *6.2.2 Порядок включения батарейного режима*.

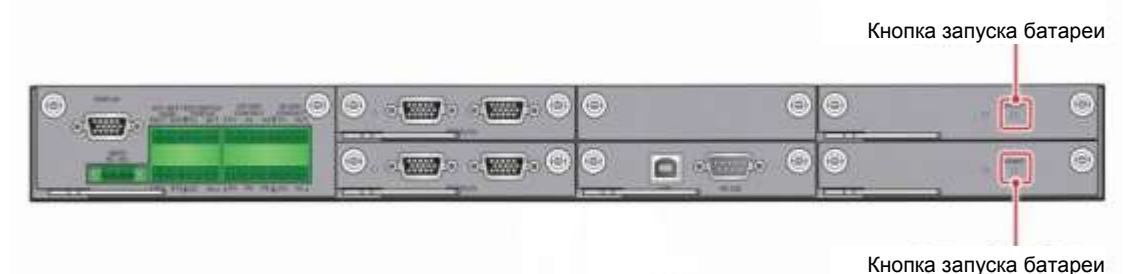

*Рисунок 4-16: Расположение кнопок запуска батарей*

# **4.2 Интерфейсы связи с обратной стороны сенсорной панели**

На обратной стороне сенсорной панели расположены следующие интерфейсы связи. См. *Рисунок 4-17* и таблицу ниже.

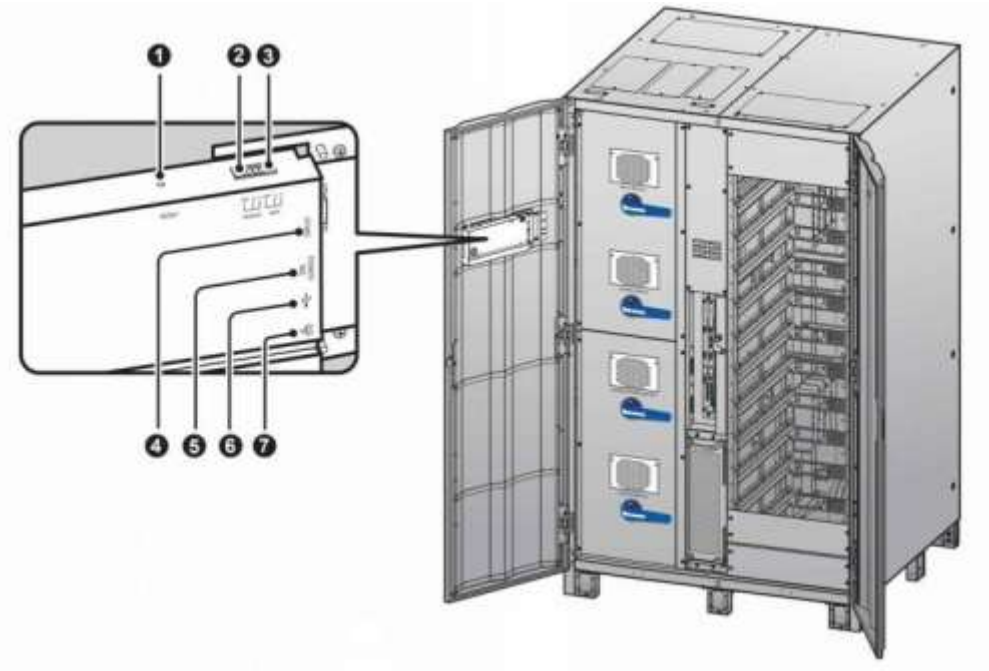

**(Вид внутри с двумя открытыми дверцами)**

*Рисунок 4-17: Интерфейсы связи на обратной стороне сенсорной панели*

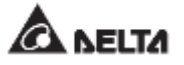

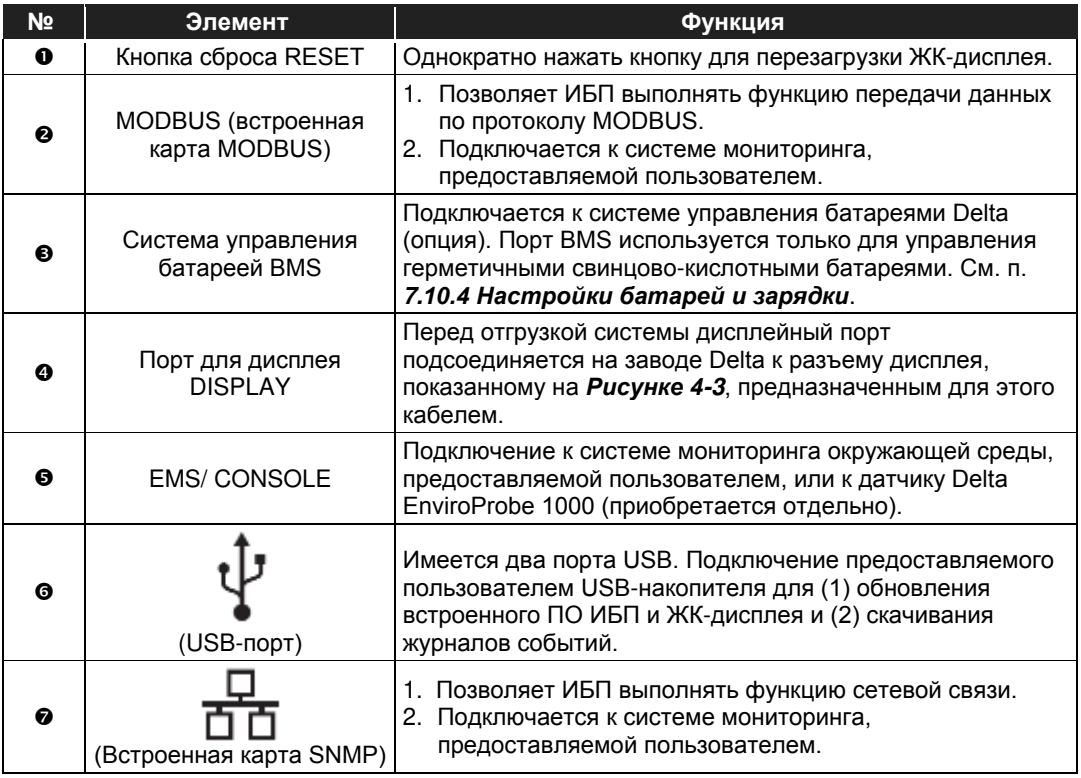

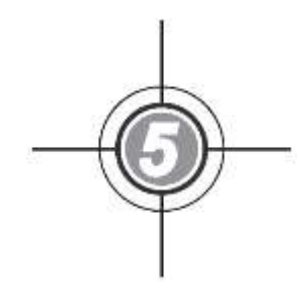

# **Установка и электромонтаж**

- 5.1 Перед установкой и электромонтажом
- 5.2 Условия установки
- 5.3 Перемещение ИБП
- 5.4 Крепление ИБП
- 5.5 Электромонтаж
- 5.6 Предупреждения относительно подключения внешнего батарейного модуля
- 5.7 STS-модуль
- 5.8 Силовой модуль (опция)

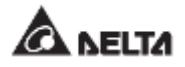

# **5.1 Перед установкой и электромонтажом**

- Внимательно прочитайте настоящее руководство перед установкой, прокладкой проводки и эксплуатацией. Выполнять установку, электромонтаж, снятие панелей и крышек, обслуживание и эксплуатацию могут только авторизованные инженеры или персонал по техническому обслуживанию компании Delta. Если есть необходимость в выполнении любой операции самостоятельно, то она должна выполняться под контролем авторизованных инженеров или обслуживающего персонала компании Delta. При использовании вилочного погрузчика или другого оборудования для перемещения ИБП убедитесь в его достаточной грузоподъемности. См. *Таблицу 5-1*.
- ИБП должен быть подключен по крайней мере к одному внешнему батарейному модулю (предоставляется пользователем, устанавливается и настраивается<br>обслуживающим персоналом Delta). См. раздел **5.6** *Предупреждения* обслуживающим персоналом Delta). См. раздел **5.6 Предупреждения**<br>**относительно подключения внешнего батарейного модуля** для *относительно подключения внешнего батарейного модуля* для соответствующей информации.

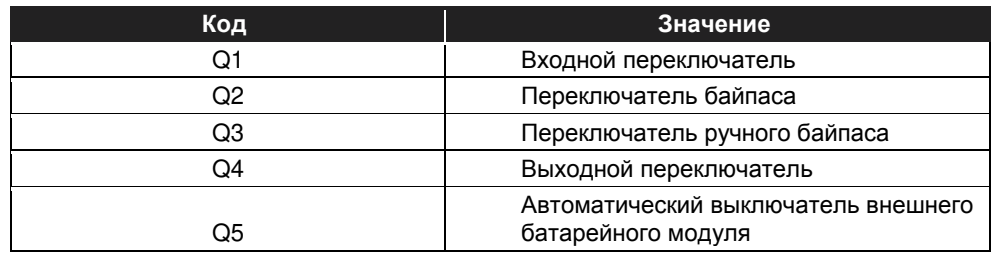

• В настоящем руководстве Q1, Q2, Q3, Q4 и Q5 означают следующее.

## **5.2 Условия установки**

- Устанавливайте ИБП внутри помещения. Запрещена установка ИБП на улице.
- Убедитесь, что маршруты перемещения (коридоры, дверные проемы, лифты, и т.д.) и место установки могут вместить и выдержать вес ИБП, внешнего батарейного модуля (модулей), а также погрузочно-разгрузочного оборудования. См. *Таблицу 5-1* для информации о весовой нагрузке на полы.

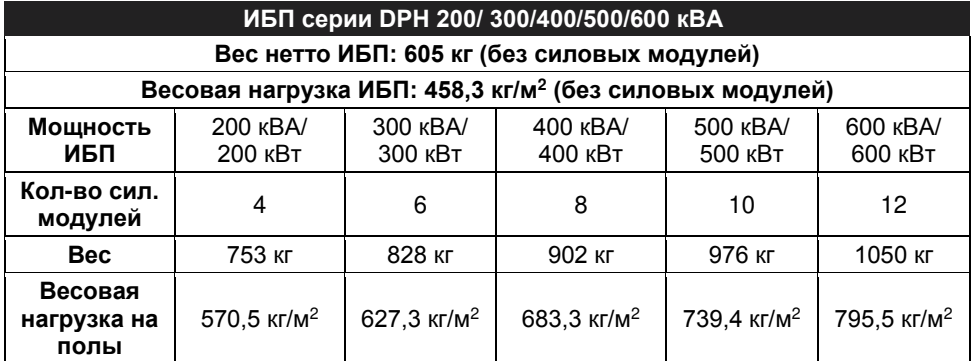

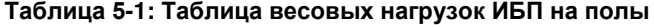

- В ИБП предусмотрена возможность верхнего и нижнего подключения кабелей. Поэтому оставьте достаточное пространство над ИБП и под ним для ввода кабелей.
- Убедитесь, что место установки является достаточно большим для вентиляции и проведения обслуживания. Так как конструкция ИБП предусматривает вход

охлаждающего воздуха в передней части и его выход в задней части (см. *Рисунок 5-1*), а внешние батарейные модули должны размещаться около ИБП, рекомендуется:

- 1. Оставлять зазор 100 см от передней части ИБП для обслуживания и вентиляции.
- 2. Оставлять зазор минимум 35 см с задней стороны ИБП для вентиляции, или минимум 50 см для обслуживания.
- 3. Оставлять зазор 50 см сверху ИБП для обслуживания, прокладки кабелей и вентиляции.

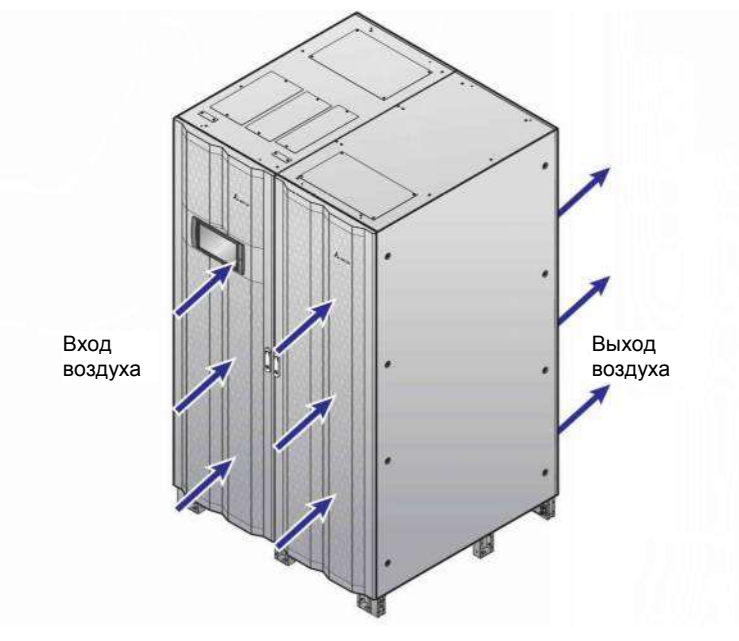

*Рисунок 5-1: Направление входа и выхода воздуха*

- Соблюдайте чистоту в месте установки. Учтите, что кабельные трассы должны быть герметичными во избежание возможного повреждения грызунами.
- Поддерживайте в месте установки температуру около 25°C и влажность не выше 95%. Максимальная высота эксплуатации составляет 1000 метров над уровнем моря.
- Для обеспечения безопасности рекомендуется:
	- 1. Оборудовать углекислотными или порошковыми огнетушителями место вблизи установочной площадки.
	- 2. Устанавливать ИБП там, где были использованы огнеупорные материалы при строительстве стен, полов и потолков.
	- 3. Устанавливать ИБП на полу из негорючих материалов.
- Не разрешать постороннему персоналу входить в зону установки, и назначить ответственных за хранение ключей от ИБП.

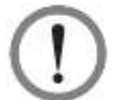

#### **ВНИМАНИЕ:**

Не использовать воздушные кондиционеры или подобное оборудование для обдува задней части ИБП и не препятствовать вентиляции.

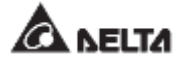

# **5.3 Перемещение ИБП**

В нижней части ИБП имеются восемь опор, которые были прочно закреплены на поддоне перед отгрузкой. Перед снятием ИБП с поддона с помощью двух ключей на 17 выкрутите 8 болтов и гаек, крепящих опоры ИБП к поддону (см. *Рисунок 5-2).* После этого используйте соответствующее погрузочно-разгрузочное оборудование (например, вилочный погрузчик), чтобы осторожно переместить ИБП с поддона на землю.

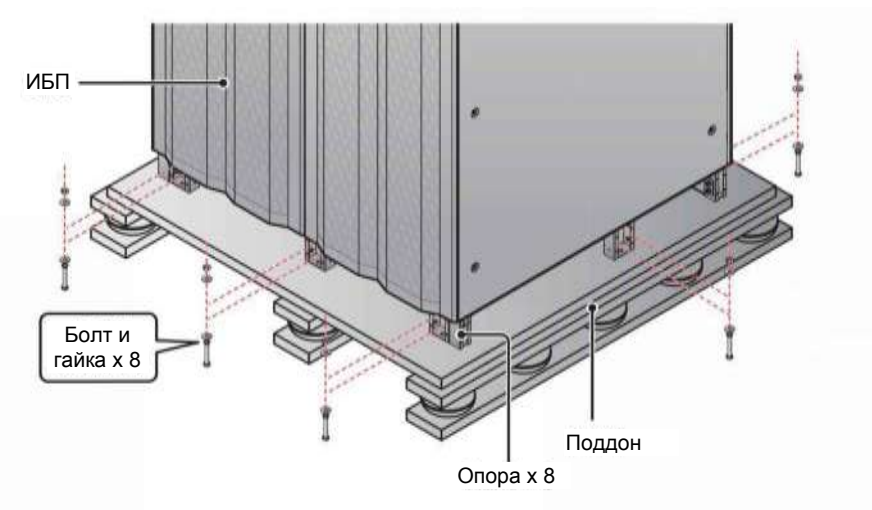

*Рисунок 5-2: Расположение опор, болтов и гаек*

# **5.4 Крепление ИБП**

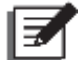

**ПРИМЕЧАНИЕ:** Для перемещения ИБП используйте соответствующее оборудование (например, вилочный погрузчик).

Выполните нижеописанные действия:

- $|1\rangle$  Во избежание несчастных случаев еще раз проверьте перед креплением ИБП в отведенном месте установки, является ли несущая способность пола достаточной, чтобы выдержать вес ИБП, внешнего батарейного модуля (модулей) и погрузочно-разгрузочного оборудования (например, вилочного погрузчика). Для информации по весовой нагрузке ИБП на пол см. *Таблицу 5-1*.
- $\boxed{2}$  После установки ИБП в предназначенном для него месте, проверьте, чтобы он устойчиво и ровно стоял на полу/основании.
- $\boxed{3}$  В нижней части UPS есть восемь опор: три спереди, три сзади и по одной с каждой боковой стороны. Надежно зафиксируйте эти 8 опор на основании. Для этого используйте анкерные болты М10 (предоставляются обслуживающим персоналом). Крепление опор к основанию показано на *Рисунке 5-3*.

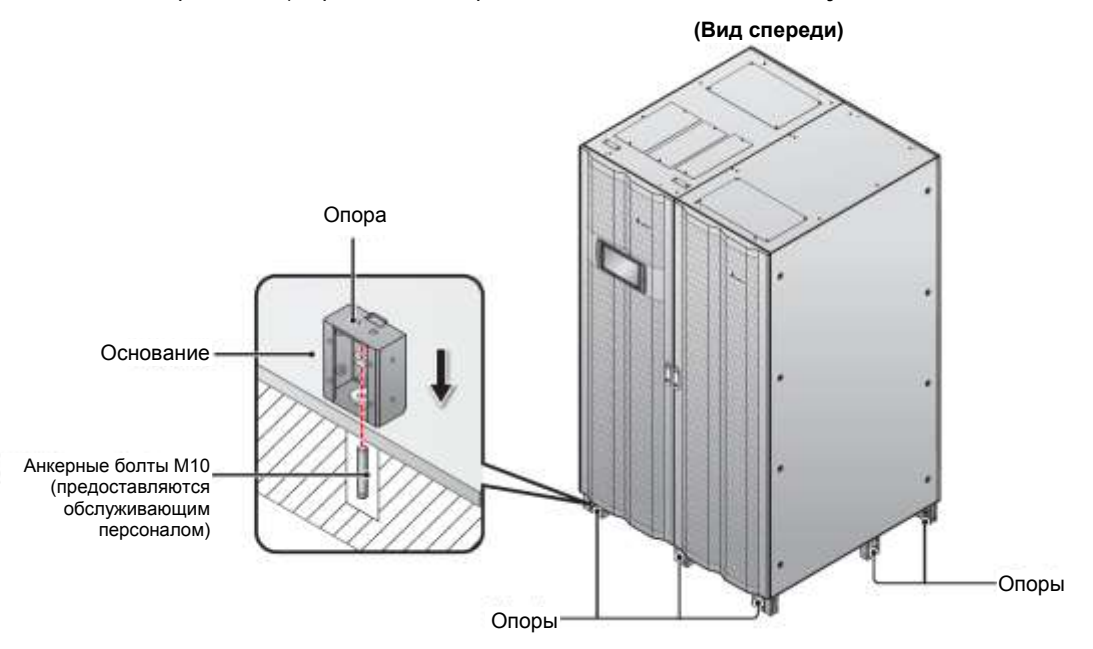

*Рисунок 5-3: Крепление опор к основанию*

#### **ВНИМАНИЕ:**

Если не зафиксировать опоры, ИБП может опрокинуться. В целях безопасности закрепите ИБП на основании.

- См. п. *5.5 Электромонтаж* для выполнения электромонтажа.
- См. п. *5.6 Предупреждения относительно подключения внешнего батарейного модуля* по его подключению.
- См. п. *5.8 Силовой модуль (опция)* для установки силовых модулей.
- После завершения вышеперечисленных операций закройте передние дверцы ИБП.

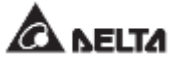

# **5.5 Электромонтаж**

### **5.5.1 Меры предосторожности перед выполнением электромонтажа**

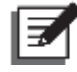

#### **ПРИМЕЧАНИЕ:**

- 1. Перед прокладкой кабелей убедитесь, что выполнили п. *5.4 Крепление ИБП*.
- 2. Перед электромонтажом внимательно прочитайте п. *5.5 Электромонтаж*.
- 3. Только авторизованные инженеры или обслуживающий персонал компании Delta могут выполнять установку, электромонтаж, снятие панелей и крышек, обслуживание и эксплуатацию. Если есть необходимость в выполнении любого действия из вышеперечисленных самостоятельно, то такое действие должно выполняться под контролем авторизованных инженеров или обслуживающего персонала компании Delta.
- Перед монтажом проводки и подключением электрики убедитесь, что подаваемое на вход и выход ИБП питание полностью отключено.
- В ИБП предусмотрена возможность верхнего и нижнего подключения кабелей. Поэтому оставьте достаточное пространство над ИБП и под ним для ввода кабелей.
- Убедитесь, что сечение, диаметр, фаза, полярность соответствуют требованиям к кабелям для подключения к ИБП и внешнему батарейному модулю (модулям). См. *Таблицу 5-2* по характеристикам входных/ выходных/ батарейных кабелей, переключателей и выключателей.

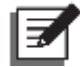

#### **ПРИМЕЧАНИЕ:**

В основе данных в *Таблице 5-2* лежат значения (1) входного/выходного напряжения, установленные на заводе: 220 В, (2) установленное на заводе кол-во батарей: 40 шт. и (3) установленный на заводе зарядный ток каждого силового модуля: 5 A. Если условия отличаются от указанных в *Таблице 5-2*, свяжитесь со специалистом по техническому обслуживанию Delta.

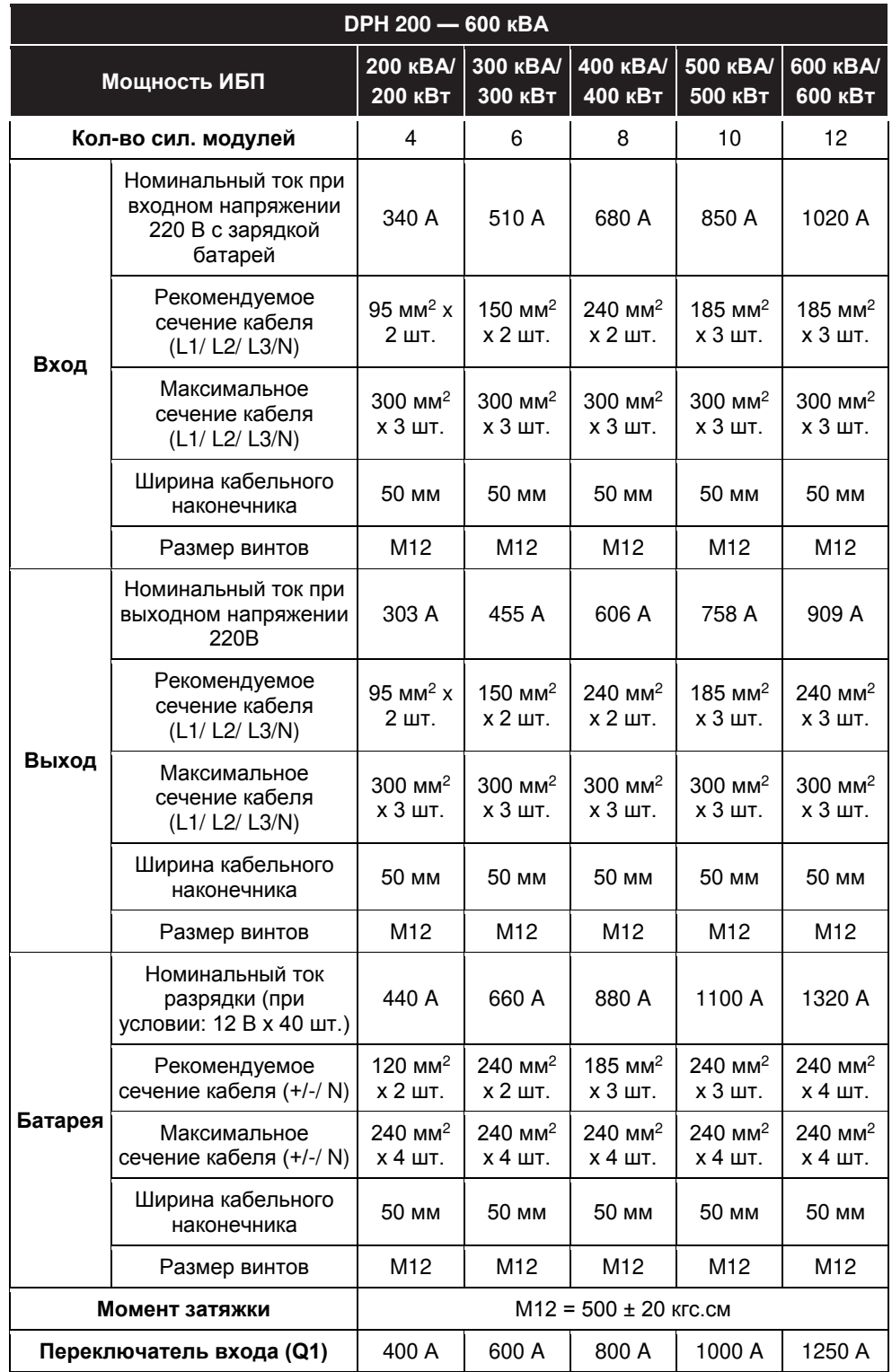

#### **Таблица 5-2: Характеристики входных/ выходных/ батарейных кабелей, переключателей и выключателей**

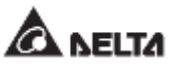

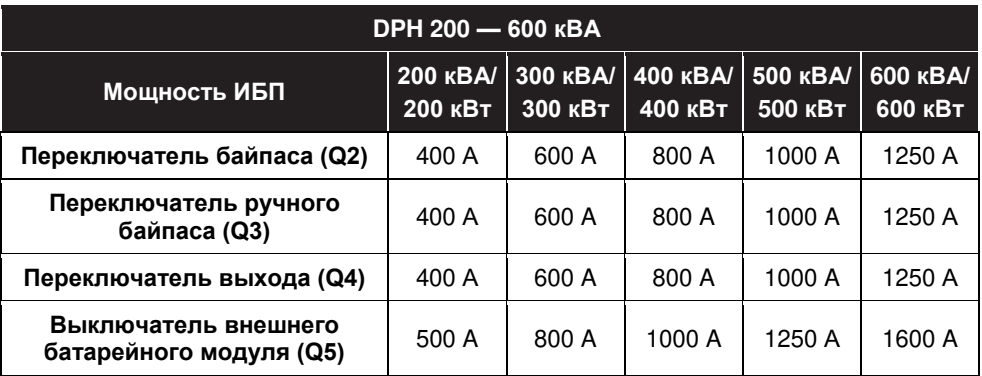

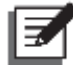

#### **ПРИМЕЧАНИЕ:**

- 1. В соответствии с Национальными правилами эксплуатации электротехнического оборудования США (NEC), необходимо установить подходящий кабельный канал и проходную муфту для защиты кабеля.
- 2. Следуйте национальным и местным правилам эксплуатации электротехнического оборудования для определения надлежащих размеров выключателей без предохранителей, автоматических выключателей и кабелей.
- 3. Рекомендуются ПВХ-кабели c термостойкостью до 105°C, указанные в *Таблице 5-2*.
- 4. Крутящий момент затяжки для винтов M12 должен составлять 500±20 кгс.см.
- Во избежание повреждения ИБП его вход должен быть выполнен Y-образным соединением (звездой).
- Если в случае плавающего напряжения между нейтралью (N) входного питания и заземлением (1) требуется, чтобы соединение VNG ИБП было нулевым, рекомендуется установить разделяющий трансформатор на входе ИБП и подсоединить его вторичную нейтраль (N) и заземление (Ф) к ближайшей точке трансформатора.
- Главный источник переменного тока должен быть трехфазной четырехпроводной системой и соответствовать требованиям, указанным на табличке с техническими данными ИБП. При подключении главного источника переменного тока необходимо убедиться, что он имеет прямую последовательность фаз. Для получения дополнительной информации см. п.п. *5.5.3 Электромонтаж одного устройства* и *5.5.4 Электромонтаж параллельных устройств*.
- Следует проверить полярность батарей при подключении внешнего батарейного модуля к ИБП. Запрещается подключать батареи в обратной полярности. Для получения соответствующей информации о подключении батарей см. п. *5.6 Предупреждения относительно подключения внешнего батарейного модуля*.
- Подсоедините клемму заземления (<sup>1</sup>) внешнего батарейного модуля к клемме заземления ( <del>↓</del>) ИБП. См. Рисунки 5-13 и 5-15 для информации по заземлению.
- Клемма заземления ИБП (1) должна быть заземлена. Для кабелей используйте наконечники кольцевого типа. Для определения расположения клеммы заземления ИБП (1) см. Рисунок 5-10.

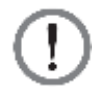

#### **ВНИМАНИЕ:**

- 1. Неправильный электромонтаж приведет к повреждению ИБП и поражению электрическим током.
- 2. При подключении к одной линии питания ИБП не будет работать надлежащим образом, если нейтраль (N) главного источника переменного тока не будет надежно подключена к клемме нейтрали (N) на входе переменного тока ИБП, которая показана на *Рисунке 5-8*.
- При подключении к двум линиям питания ИБП не будет работать надлежащим образом, если нейтраль (N) главного источника переменного тока и байпаса (N) не будут надежно подключены к клемме нейтрали (N) на входе ИБП, как показано на *Рисунке 5-8*.
- 3. Если ИБП не заземлен, то после включения питания могут выйти из строя его силовые платы и компоненты.

### **5.5.2 Модификация подключения к одной линии/ к двум линиям питания**

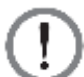

#### **ВНИМАНИЕ:**

Изменять настройку подключения к одной или к двум линиям питания могут только авторизованные инженеры или обслуживающий персонал Delta.

Заводская настройка ИБП по умолчанию предусматривает подключение к одной линии. Если необходимо изменить эту настройку на подключение к двум линиям питания, выполните действия, указанные ниже.

 $\ket{1}$  Откройте передние дверцы и открутите 12 винтов, чтобы снять верхнюю и нижнюю панели переключателей, см. *Рисунок 5-4*. После снятия панелей будут видны входные клеммы питания переменного тока и входные клеммы байпаса, как показано на *Рисунке 5-5*.

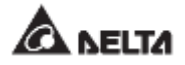

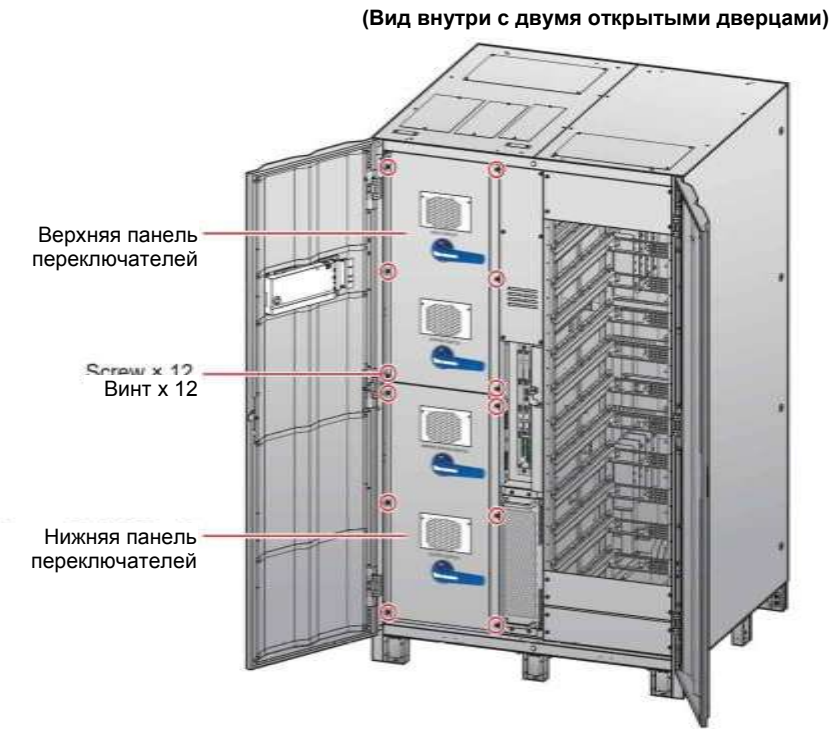

*Рисунок 5-4: Расположение винтов панелей переключателей*

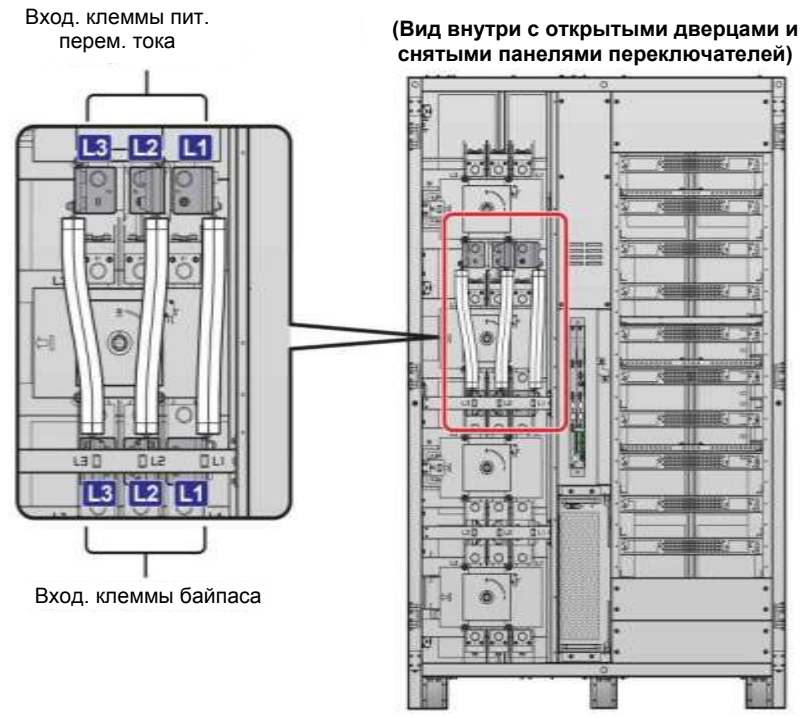

*Рисунок 5-5: Клеммы: вход питания переменного тока и байпасного питания*

 $\boxed{2}$  Открутите 12 гаек, чтобы снять 12 кабелей, соединяющих клеммы входа питания переменного тока (L1/ L2/ L3) и входные клеммы байпаса (L1/ L2/ L3), для изменения схемы подключения к одной линии на схему подключения к двум линиям. См. *Рисунок 5-6*.

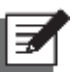

#### **ПРИМЕЧАНИЕ:**

- 1. 4 кабеля входа главного и байпасного питания подсоединяются к клеммам L1 четырьмя гайками.
- 2. 4 кабеля входа главного и байпасного питания подсоединяются к клеммам L2 четырьмя гайками.
- 3. 4 кабеля входа главного и байпасного питания подсоединяются к клеммам L3 четырьмя гайками.

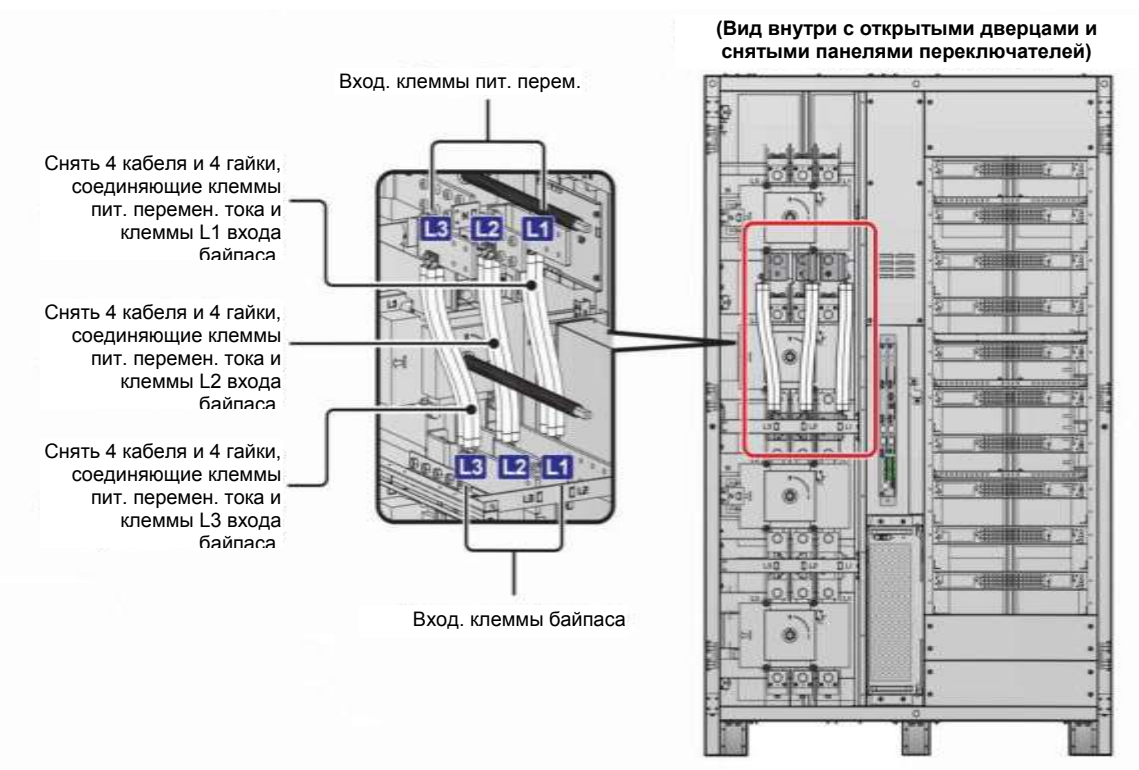

*Рисунок 5-6: Снятие 12 кабелей, соединяющих клеммы (L1/L2/ L3) главного и байпасного питания* 

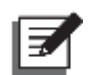

#### **ПРИМЕЧАНИЕ:**

- 1. Сохраните 12 гаек и 12 кабелей для будущего использования.
- 2. Если будет необходимо вновь перевести ИБП на схему подключения к одной линии, используйте ранее открученные 12 гаек для установки 12 снятых кабелей.

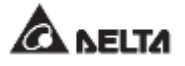

## **5.5.3 Электромонтаж одного ИБП**

#### **ПРИМЕЧАНИЕ:**

- 1. Только авторизованные инженеры или обслуживающий персонал компании Delta могут выполнять установку, электромонтаж, снятие панелей и крышек, обслуживание и эксплуатацию. Если есть необходимость в выполнении любого действия из вышеперечисленных самостоятельно, то такое действие должно выполняться под контролем авторизованных инженеров или обслуживающего персонала компании Delta.
- 2. Номинальное напряжение ИБП составляет 220/ 380 В, 230/ 400 В или 240/ 415 В переменного тока.
- 3. Номинальное напряжение внешнего батарейного модуля составляет ±240 В постоянного тока.
- 4. Перед выполнением работ внимательно прочитайте п. *5.5 Электромонтаж*.

#### **• Подключение к одной линии питания (один ИБП)**

При наличии только одного источника питания переменного тока порядок электромонтажа одного устройства будет следующим.

- $\ket{1}$  В ИБП предусмотрена возможность верхнего и нижнего подключения кабелей. Поэтому оставьте достаточное пространство над ИБП и под ним для ввода кабелей.
- $\boxed{2}$  Откройте передние дверцы и открутите 12 винтов, чтобы снять верхнюю и нижнюю панели переключателей, см. *Рисунок 5-7.* После снятия панелей, можно будет увидеть клеммы для проводки, как показано на *Рисунках 5-18 ~ 5-10*.

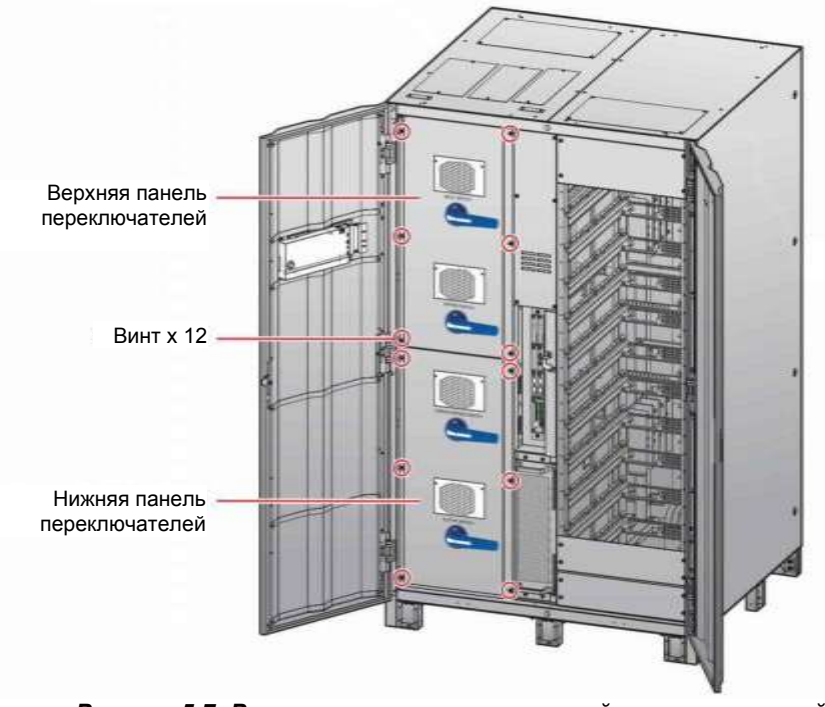

#### **(Вид внутри с двумя открытыми дверцами)**

*Рисунок 5-7: Расположение винтов панелей переключателей*

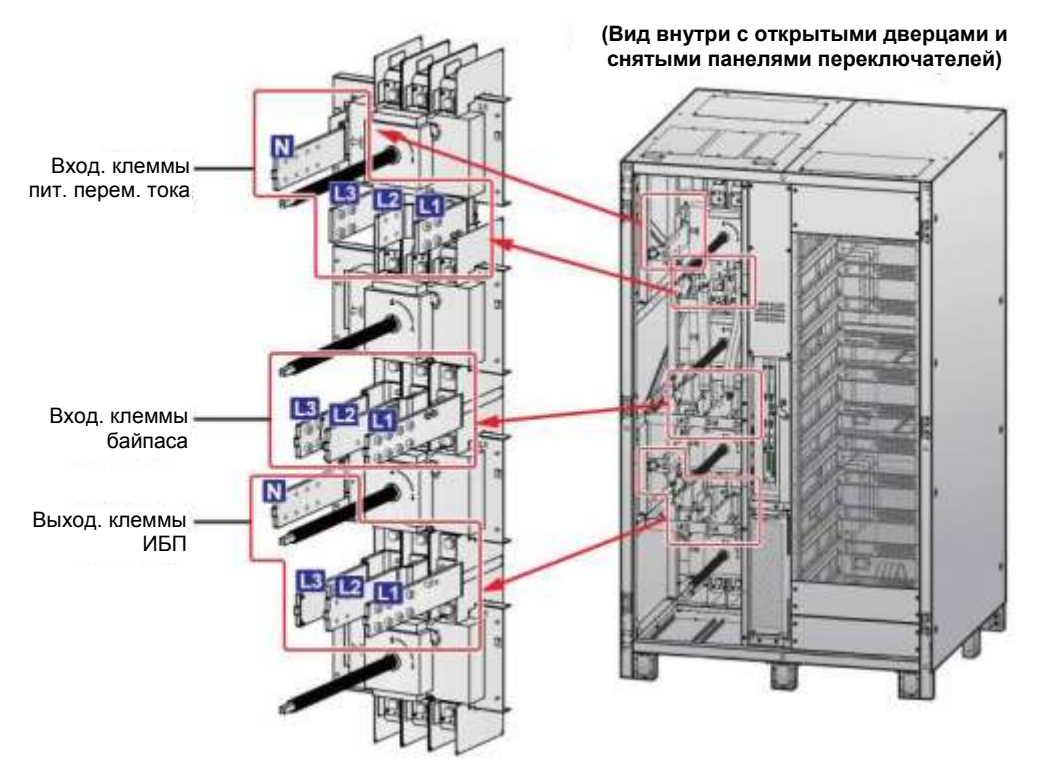

*Рисунок 5-8: Клеммы: вход питания переменным током, вход байпасного питания и выход ИБП*

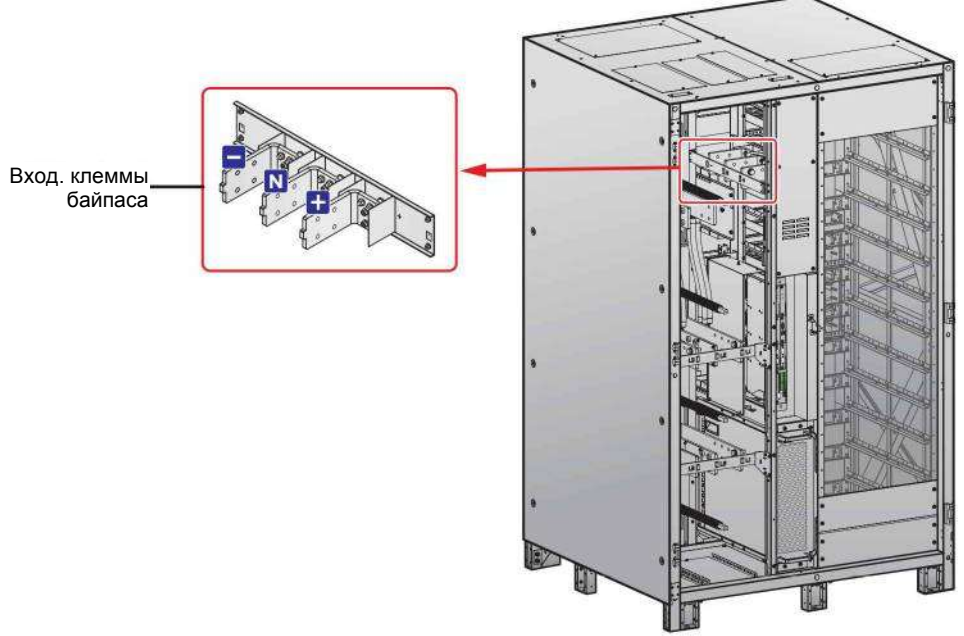

**(Вид внутри с открытыми дверцами и снятыми панелями переключателей)**

*Рисунок 5-9: Клеммы: вход для подключения батарей*

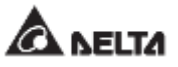

**(Вид внутри с открытыми дверцами и снятыми панелями переключателей)** Клеммы заземления  $(\pm n \mathbb{D})$ 

*Рисунок 5-10: Клеммы заземления*

Для верхнего подключения и ввода кабелей снимите 3 верхние крышки, показанные на *Рисунке 5-11* . Каждая крышка крепится двумя винтами.

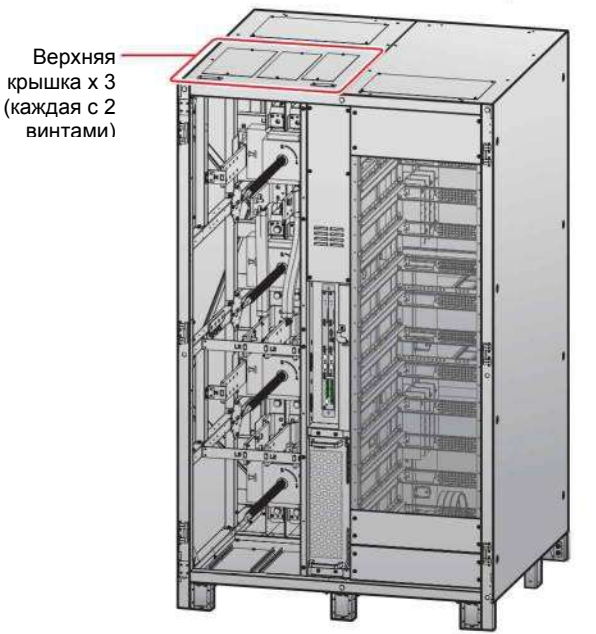

**(Вид внутри с открытыми дверцами и снятыми панелями переключателей)**

*Рисунок 5-11: Расположение верхних крышек*

Для нижнего подключения и ввода кабелей снимите 2 нижние крышки, показанные на *Рисунке 5-12* . Каждая крышка крепится двумя винтами.

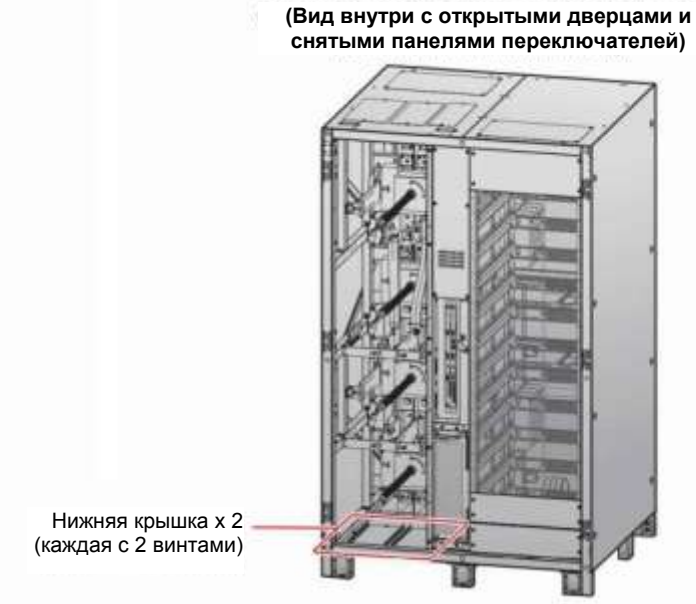

*Рисунок 5-12: Расположение нижних крышек*

Для информации о клеммах и подключении проводки см. *Таблицу 5-3*, а также *Рисунки 5-18 ~ 5-16*.

| N <sub>2</sub> | Элемент                             | Описание                 | Функция                                                                                                    |
|----------------|-------------------------------------|--------------------------|----------------------------------------------------------------------------------------------------|
|                | Вход. клеммы<br>пит. перем.<br>тока | Клеммы L1/L2/L3/<br>N.   | Подключение к главному источнику<br>перем. тока.                                                                                                    |
| 2              | Вход. клеммы<br>байпаса             | Клеммы L1/ L2/ L3/<br>N. | Подключение к одной линии:<br>$\bullet$<br>необходимость подключения к<br>клеммам отсутствует.<br>Подключение к двум линиям:<br>подключение к байпасному<br>источнику перем. тока. Нейтраль<br>(N) источника тока байпаса должна<br>быть подключена к клемме<br>нейтрали (N) входа переменного<br>тока. |
| 3              | Выход.<br>клеммы ИБП                | Клеммы L1/ L2/ L3/<br>N. | Подключение важных нагрузок.                                                                                                    |
| 4              | Входные<br>клеммы<br>батареи        | Клеммы +/ -/ N.          | Подключение внешнего батарейного<br>модуля/модулей.                                                                                                    |

**Таблица 5-3: Клеммы и параметры электромонтажа**

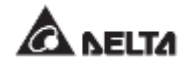

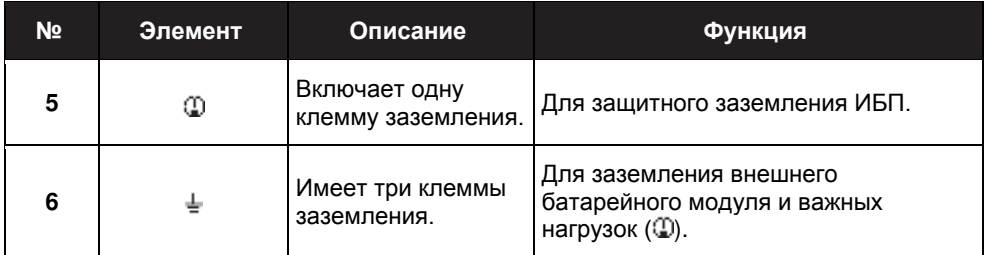

- $\ket{6}$  Убедитесь, что переключатели: входной (Q1), байпаса (Q2), ручного байпаса (Q3) и выходной (Q4) находятся в положении **OFF** (ВЫКЛ.). См. *Рисунки 2-4* и *2-5* для информации по заземлению.
- $\boxed{7}$  Убедитесь, что выключатели всех внешних батарейных модулей (Q5) находятся в положении OFF (ВЫКЛ.).
- См. *Таблицу 5-2* для выбора правильных входных, выходных и батарейных кабелей.
- $\boxed{9}$  Подключите кабели главного источника переменного тока, внешнего батарейного модуля/модулей и выхода к ИБП. Рекомендации по подключению приведены ниже.

*Рисунок 5-8: Клеммы: вход питания переменным током, вход байпасного питания и выход ИБП*

*Рисунок 5-9: Клеммы: вход для подключения батарей*

*Рисунок 5-10: Клеммы заземления*

*Таблица 5-3: Клеммы и параметры электромонтажа*

*5.6 Предупреждения относительно подключения внешнего батарейного модуля*

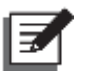

#### **ПРИМЕЧАНИЕ:**

При подключении к одной линии питания ИБП не будет работать надлежащим образом, если нейтраль (N) главного источника переменного тока не будет надежно подключена к клемме нейтрали (N) на входе переменного тока ИБП, которая показана на *Рисунке 5-8*.

См. *Рисунок 5-13* для заземления ИБП, внешнего батарейного модуля (модулей) и важных нагрузок.

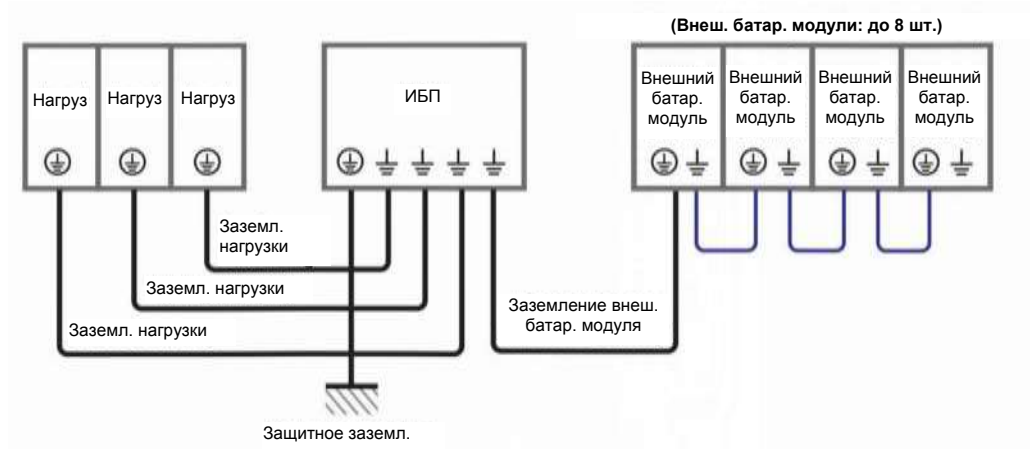

*Рисунок 5-13: Схема заземления, один ИБП*

#### **• Подключение к двум линиям питания (один ИБП)**

При наличии двух линий питания переменного тока порядок электромонтажа одного устройства будет следующим.

- Выполните п. *5.5.2 Изменение подключения к одной/ к двум линиям питания*.
- $\boxed{2}$  Выполните действия  $\ket{1}$   $\boxed{8}$ , указанные в разделе *Подключение к одной линии (один ИБП)*.
- Подключение кабелей главного источника переменного тока, байпасного источника, внешнего батарейного модуля и выходных кабелей к ИБП. Рекомендации по подключению приведены ниже.

*Рисунок 5-8: Клеммы: вход питания переменным током, вход байпасного питания и выход ИБП*

*Рисунок 5-9: Клеммы: вход для подключения батарей*

*Рисунок 5-10: Клеммы заземления*

*Таблица 5-3: Клеммы и параметры электромонтажа*

*5.6 Предупреждения относительно подключения внешнего батарейного модуля*

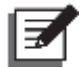

#### **ПРИМЕЧАНИЕ:**

При подключении к двум линиям питания ИБП не будет работать надлежащим образом, если нейтраль (N) главного источника переменного тока и байпаса (N) не будут надежно подключены к клемме нейтрали (N) на входе ИБП, как показано на *Рисунке 5-8*.

См. *Рисунок 5-13* для заземления ИБП, внешнего батарейного модуля (модулей) и важных нагрузок.

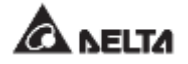

### **5.5.4 Электромонтаж параллельных устройств**

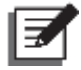

#### **ПРИМЕЧАНИЕ:**

- 1. Только авторизованные инженеры или обслуживающий персонал компании Delta могут выполнять установку, электромонтаж, снятие панелей и крышек, обслуживание и эксплуатацию. Если есть необходимость в выполнении любого действия из вышеперечисленных самостоятельно, то такое действие должно выполняться под контролем авторизованных инженеров или обслуживающего персонала компании Delta.
- 2. С целью резервирования и увеличения мощности могут быть параллельно подключены до восьми ИБП. Параллельно могут быть подключены только ИБП с одинаковой мощностью, напряжением, частотой, версией и серийным номером. Информацию о версии и серийном номере см в п. *7.11.7 Версия и серийный номер.* Для параллельного подключения ИБП используйте только входящий в комплект кабель параллельного подключения. В противном случае функция параллельной работы ИБП действовать не будет.
- 3. Когда ИБП подключены параллельно, длина байпасных входных кабелей каждого устройства и выходных кабелей должна быть одинаковой. Это обеспечит равное разделение важных нагрузок между параллельными ИБП.
- 4. Номинальное напряжение ИБП составляет 220/ 380 В, 230/ 400 В или 240/ 415 В переменного тока.
- 5. Номинальное напряжение внешнего батарейного модуля составляет ±240 В постоянного тока.
- 6. Перед подключением внимательно прочитайте п. *5.5 Проводка* и убедитесь, что соответствующие условия были соблюдены.

#### • **Подключение к одной линии (параллельные ИБП)**

При наличии только одного источника питания переменного тока порядок электромонтажа параллельных устройств будет следующим.

- **1**) Выполните действия  $|1\rangle = |3\rangle$ , указанные в разделе **Подключение к одной** *линии (один ИБП)*.
- $\boxed{2}$  Подключите кабели главного источника переменного тока, внешнего батарейного модуля/модулей и выхода к ИБП. Рекомендации по подключению приведены ниже.

*Рисунок 5-8: Клеммы: вход питания переменным током, вход байпасного питания и выход ИБП*

*Рисунок 5-9: Клеммы: вход для подключения батарей*

*Рисунок 5-10: Клеммы заземления*

*Таблица 5-3: Клеммы и параметры электромонтажа*

*Рисунок 5-14: Схема подключения параллельных ИБП к одной линии*

*5.6 Предупреждения относительно подключения внешнего батарейного модуля*

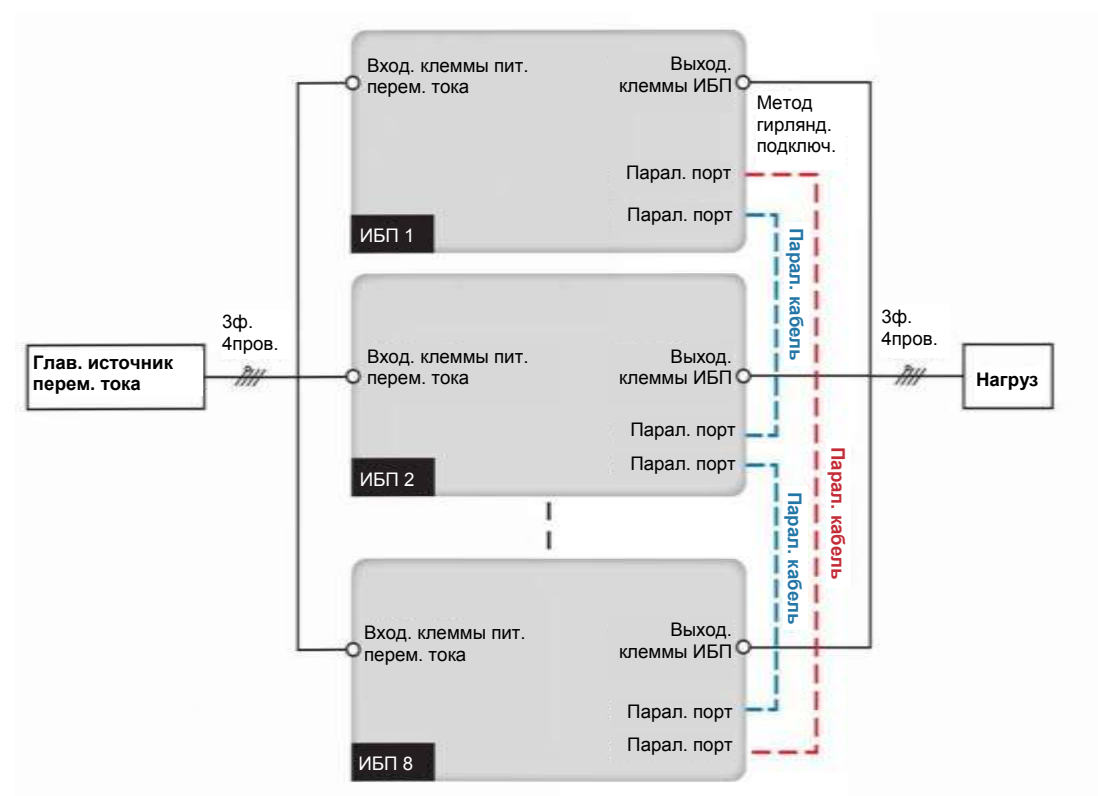

*Рисунок 5-14: Схема подключения параллельных устройств к одной линии*

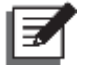

#### **ПРИМЕЧАНИЕ:**

При подключении к одной линии питания ИБП не будет работать надлежащим образом, если нейтраль (N) главного источника переменного тока не будет надежно подключена к клемме нейтрали (N) на входе переменного тока ИБП, которая показана на *Рисунке 5-8*.

- Используйте для подключения параллельных ИБП входящий в комплект кабель параллельного подключения. См. *Рисунок 4-3* для определения расположения параллельных портов.
- См. *Рисунок 5-15* для заземления параллельных ИБП, внешнего батарейного модуля (модулей) и важных нагрузок.

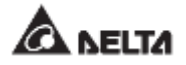

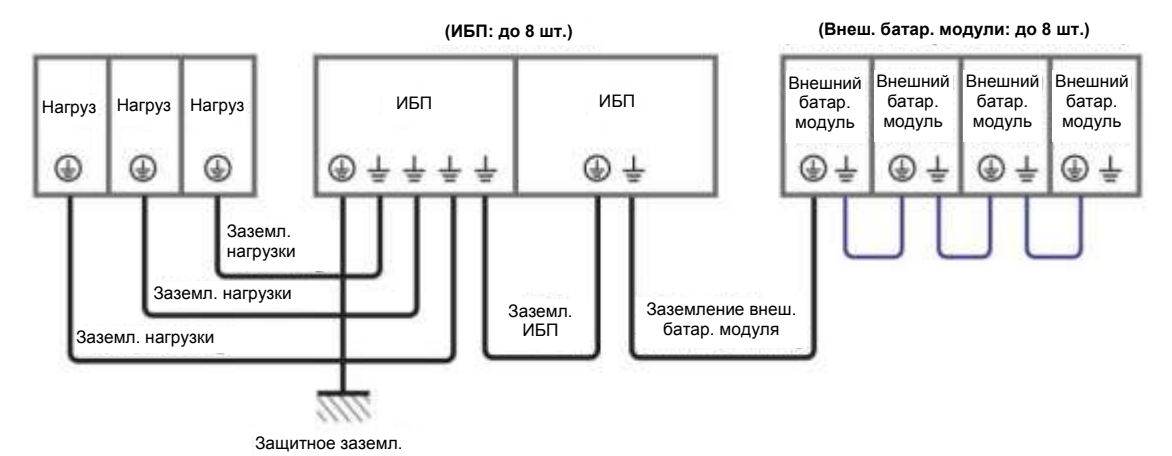

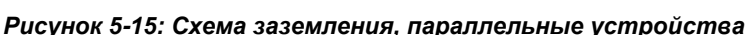

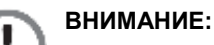

Перед запуском параллельных устройств квалифицированный персонал по техническому обслуживанию должен настроить на ЖКД каждого ИБП **'Parallel Group ID'** (Параллельный групповой идентификатор) (1 или 2) и **'Parallel ID'** (Параллельный идентификатор) (1~8). В противном случае параллельные ИБП не запустятся. См. п. *7.10.5 Настройки параллельного соединения*.

#### • **Подключение к двум линиям питания (параллельные ИБП)**

При наличии двух линий питания переменного тока порядок электромонтажа для параллельных устройств будет следующим.

- Выполните п. *5.5.2 Изменение подключения к одной/ к двум линиям питания*.
- $\vert 2\rangle$  Выполните действия  $\vert 1\rangle = \vert 8\rangle$ , указанные в разделе *Подключение к одной линии (один ИБП)*.
- Подключение кабелей главного источника переменного тока, байпасного источника, внешнего батарейного модуля и выходных кабелей к ИБП. Рекомендации по подключению приведены ниже.

*Рисунок 5-8: Клеммы: вход питания переменным током, вход байпасного питания и выход ИБП*

*Рисунок 5-9: Клеммы: вход для подключения батарей*

*Рисунок 5-10: Клеммы заземления*

*Таблица 5-3: Клеммы и параметры электромонтажа*

*Рисунок 5-16: Схема подключения параллельных ИБП к двум линиям питания*

*5.6 Предупреждения относительно подключения внешнего батарейного модуля*

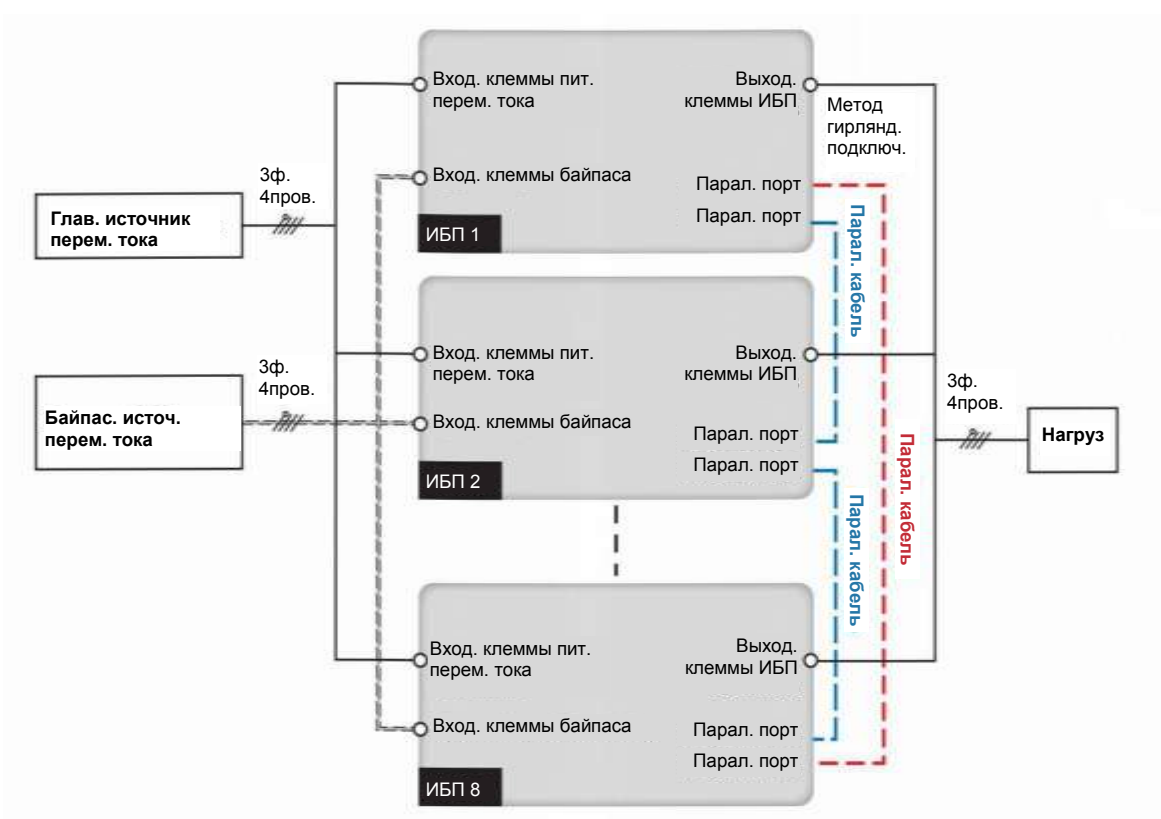

*Рисунок 5-16: Схема подключения параллельных устройств к двум линиям питания*

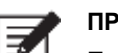

#### **ПРИМЕЧАНИЕ:**

При подключении к двум линиям питания ИБП не будет работать надлежащим образом, если нейтраль (N) главного источника переменного тока и байпаса (N) не будут надежно подключены к клемме нейтрали (N) на входе ИБП, как показано на *Рисунке 5-8*.

- Используйте для подключения параллельных ИБП входящий в комплект кабель параллельного подключения. См. *Рисунок 4-3* для определения расположения параллельных портов.
- См. *Рисунок 5-15* для заземления параллельных ИБП, внешнего батарейного модуля (модулей) и важных нагрузок.

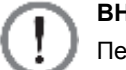

#### **ВНИМАНИЕ:**

Перед запуском параллельных устройств квалифицированный персонал по техническому обслуживанию должен настроить на ЖКД каждого ИБП **'Parallel Group ID'** (Параллельный групповой идентификатор) (1 или 2) и **'Parallel ID'** (Параллельный идентификатор) (1~8). В противном случае параллельные ИБП не запустятся. См. п. *7.10.5 Настройки параллельного соединения*.

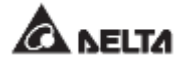

# **5.6 Предупреждения относительно подключения внешнего батарейного модуля**

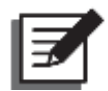

#### **ПРИМЕЧАНИЕ:**

- 1. Информация, указанная в *п. 5.6 Предупреждения относительно подключения внешнего батарейного модуля*, применима только к герметичным свинцово-кислотным батареям.
- 2. Вне зависимости от типа батарей, для выполнения настроек батарей/батарейного модуля обратитесь к персоналу по техническому обслуживанию компании Delta.

Необходимо подключить ИБП по крайней мере к одному внешнему батарейному модулю для обеспечения защиты важных нагрузок в случае нарушения электроснабжения. К ИБП можно подсоединить до восьми внешних батарейных модулей.

- Для обеспечения полной зарядки батарей заряжайте их в течение минимум 8 часов перед первоначальным использованием ИБП. Порядок зарядки следующий.
	- 1. Подключите ИБП к главному источнику переменного тока и внешнему батарейному модулю (модулям). См. Раздел **5.** *Установка и электромонтаж.*
	- 2. Выполните раздел*6. Эксплуатация ИБП*, чтобы включить ИБП и внешний батарейный модуль (модули). После подачи питания на ИБП, он автоматически начнет заряжать батареи.

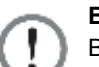

#### **ВНИМАНИЕ:**

Важные нагрузки можно подключать только после полной зарядки батарей. Это гарантирует, что ИБП сможет обеспечить достаточным резервным питанием подключенные нагрузки в случае нарушения энергоснабжения.

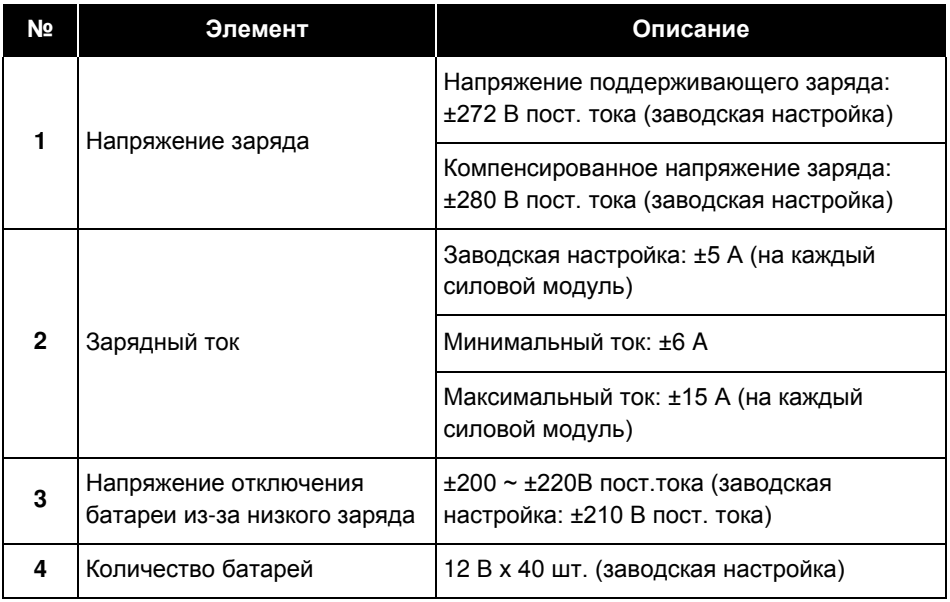

#### **Характеристики батареи**

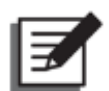

#### **ПРИМЕЧАНИЕ:**

- 1. Зарядный ток можно отрегулировать в диапазоне от 6 А до максимума. Шаг регулировки составляет 1 А.
- 2. Если необходимо изменить заводские настройки зарядного тока и выключения из-за низкого заряда батарей, свяжитесь с вашим местным дилером или обслуживающим персоналом.
- 3. Исходя из конкретных требований, можно выбрать 12 В × 30/ 32/ 34/ 36/ 38/ 40/ 42/ 44 или 46 шт. батарей. Изменение количества батарей повлияет на применимые параметры. Для выбора, установки и замены батарей, свяжитесь с местным дилером или отделом обслуживания клиентов.
- 4. Количество батарей, заданное через ЖКД, должно равняться количеству физически установленных, иначе батареи будут избыточно или не полностью заряжены или даже серьезно повреждены.
- Используйте батареи одного типа и одного поставщика. Запрещается одновременно использовать старые и новые батареи и батареи с разной емкостью.
- Количество батарей должно соответствовать требованиям к ИБП.
- Не подключайте батареи в обратной полярности.
- После подключения внешнего батарейного модуля используйте вольтметр для измерения общего напряжения, которое должно составлять около 12,5 В постоянного тока, умноженное на общее количество батарей.
- Установленное на заводе количество батарей составляет 40 шт. по 12 В постоянного тока, соединенные гирляндой; нейтраль внешнего батарейного модуля необходимо подсоединить к среднему контакту между 20 и 21 батареями. Необходимо использовать батарейные кабели для подключения внешнего батарейного модуля к клеммам +, - и N, обозначенным на ИБП. См. *Рисунок 5-17*.

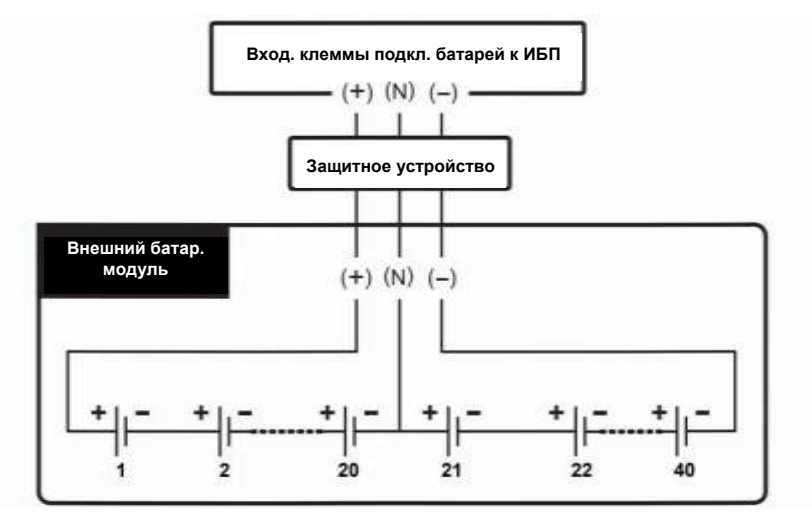

*Рисунок 5-17: Подключение внешнего батарейного модуля*

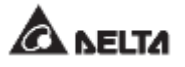

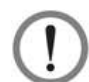

#### **ВНИМАНИЕ:**

Утечка из батарей может привести к короткому замыканию и серьезным несчастным случаям. В целях безопасности необходимо изолировать батареи от прикосновения к металлическим корпусам, установив между ними изолированные устройства (например, изолированные лотки или коробки). Для получения соответствующей информации об изолированных материалах для такой цели обратитесь в службу поддержки клиентов Delta.

- Исходя из номинала ИБП, установите соответствующее защитное устройство для каждого внешнего батарейного модуля. Существует четыре способа установки на выбор.
	- 1. 4-х полюсный автоматический выключатель или прерыватель постоянного тока с последовательно подсоединенным предохранителем постоянного тока
	- 2. 3-х полюсный автоматический выключатель или прерыватель постоянного тока с последовательно подсоединенным предохранителем постоянного тока

Соответствующие значения приведены в *Таблице 5-4*; соответствующие схемы установки приведены на *Рисунках 5-18 ~ 5-19*.

**Таблица 5-4: Защитное устройство внешнего батарейного модуля (заводская настройка количества батарей: 12 В пост. тока x 40 шт.)**

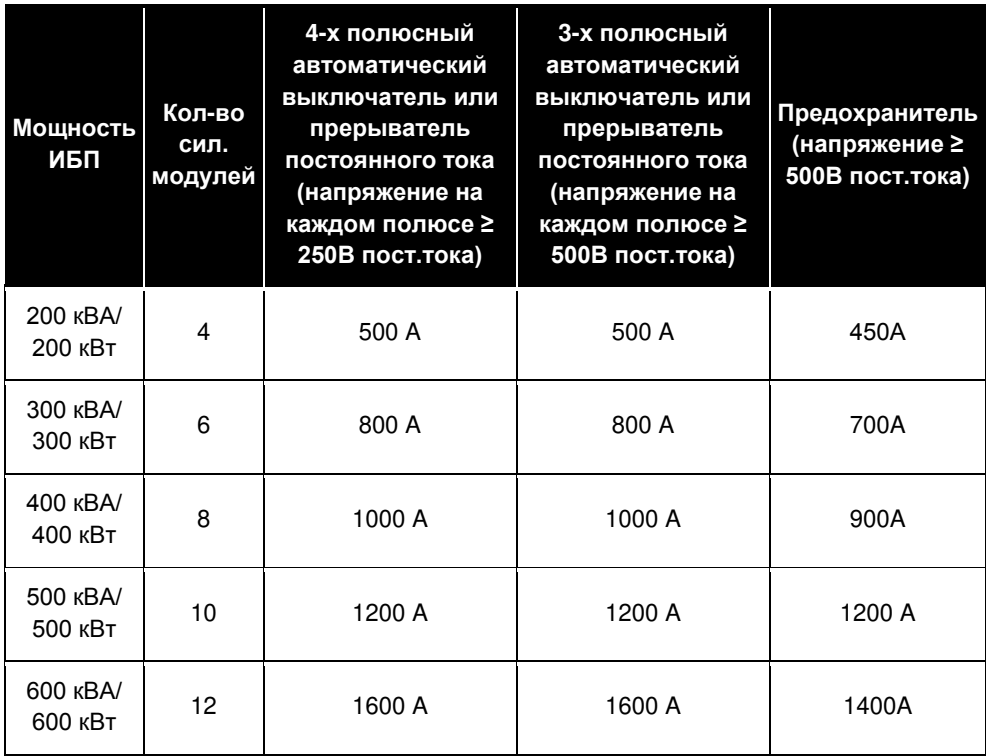

### **ПРИМЕЧАНИЕ:**

- 1. В *Таблице 5-4* указаны данные для батарей 12 В пост.тока x 40 шт. (по умолчанию). При настройке другого количества батарей свяжитесь со специалистами по техническому обслуживанию Delta, чтобы уточнить параметры тока и напряжения защитного устройства.
- 2. Вышеупомянутый автоматический выключатель постоянного тока, изолированный выключатель постоянного тока и предохранитель постоянного тока приобретаются отдельно. Для приобретения свяжитесь с обслуживающим персоналом Delta.
- 3. Если необходимо параллельно подключить несколько внешних батарейных модулей, свяжитесь с обслуживающим персоналом Delta для соответствующей информации.
- 4. Для продления времени резервного питания к ИБП можно параллельно подсоединить до восьми внешних батарейных модулей. Учтите, что (1) количество батарей в каждом из параллельных внешних батарейных модулей и (2) длина кабелей каждой гирлянды батарей должны быть одинаковыми.
- Обратите внимание, что только авторизованные инженеры или персонал по техническому обслуживанию компании Delta могут выполнять электромонтаж или контролировать его выполнение пользователем. Для подключения внешнего батарейного модуля (модулей) см.:

*Рисунок 5-8: Клеммы: вход питания переменным током, вход байпасного питания и выход ИБП*

*Рисунок 5-9: Клеммы: вход для подключения батарей*

*Рисунок 5-10: Клеммы заземления*

*Рисунок 5-14: Схема подключения параллельных ИБП к одной линии*

*Рисунок 5-16: Схема подключения параллельных ИБП к двум линиям питания*

*Таблица 5-3: Клеммы и параметры электромонтажа*

*Таблица 5-4: Защитное устройство внешнего батарейного модуля (заводская настройка количества батарей: 12В пост. тока x 40 шт.)*

 По информации о заземлении внешнего батарейного модуля см.: *Рисунок 5-13: Схема заземления, один ИБП*

#### *Рисунок 5-15: Схема заземления, параллельные устройства*

 Защитное устройство внешнего батарейного модуля должно быть спроектировано квалифицированным обслуживающим персоналом. Для установки защитного устройства имеются два варианта: (1) 4-х полюсный автоматический выключатель или прерыватель постоянного тока с последовательно подсоединенным предохранителем и (2) 3-х полюсный автоматический выключатель или прерыватель постоянного тока с последовательно подсоединенным предохранителем. Соответствующие значения см. в *Таблице 5-4.* При выборе защитного устройства внешнего батарейного модуля необходимо принять во внимание следующие факторы: (1) сверхток между ИБП и контуром батарей, (2) короткое замыкание, (3) параметры проводов/ кабелей и (4) местные нормы по

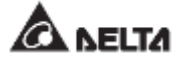

электротехнике. По любым вопросам в отношении защитного устройства внешнего батарейного модуля свяжитесь с обслуживающим персоналом Delta. Методы установки защитных устройств внешнего батарейного модуля см. на *Рисунках 5-18 ~ 5-19*.

- Защитное устройство является дополнительным и должно иметь тип автоматического размыкателя постоянного тока быстрого срабатывания или/и предохранителя постоянного тока быстрого срабатывания. При выборе защитного устройства следуйте приведенным ниже инструкциям.
	- 1. Номинальный ток защитного устройства должен соответствовать значениям тока, указанным в *Таблице 5-4*.
	- 2. Параметры срабатывания защитных устройств (например, ток срабатывания автомата защиты постоянного тока и/или ток срабатывания плавкого предохранителя) должны в 4~6 раз превышать значения, представленные в *Таблице 5-4.* Кроме того, время срабатывания защитного устройства не должно превышать 20 мс.
	- 3. Рекомендуется использовать плавкие предохранители постоянного тока быстрого срабатывания серии A50QS фирмы *Ferraz Shawmut*. Для получения соответствующей информации свяжитесь со службой технической поддержки клиентов Delta.
	- 4. Максимальный ток срабатывания автомата защиты и/ или максимальный ток плавления предохранителя постоянного тока быстрого срабатывания, указанные выше, в 3 - 8 раз превышают значения, приведенные в *Таблице 5-4.* Эти максимальные значения предлагаются только для общих применений. Для определения фактических максимальных значений, следует учесть максимальную устойчивость батарей к короткому замыканию. Для получения соответствующей информации свяжитесь со службой технической поддержки клиентов Delta.
- Ниже приведены методы установки защитного устройства внешнего батарейного модуля.

Вариант 1. Установка 4-х полюсного автоматического выключателя или прерыватель постоянного тока (напряжение на каждом полюсе ≥ 250 В пост. тока) с последовательно подсоединенным предохранителем (напряжение ≥ 500 В пост. тока)

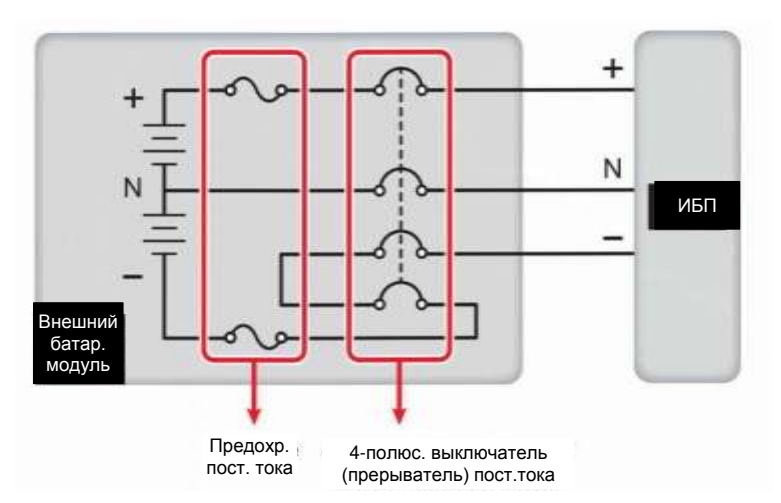

#### *Рисунок 5-18: Установка 4-х полюсного автоматического выключателя или прерывателя постоянного тока с предохранителем*

Вариант 2: Установка 3-х полюсного автоматического выключателя или прерыватель постоянного тока (напряжение на каждом полюсе ≥ 500 В пост. тока) с последовательно подсоединенным предохранителем (напряжение ≥ 500 В пост. тока)

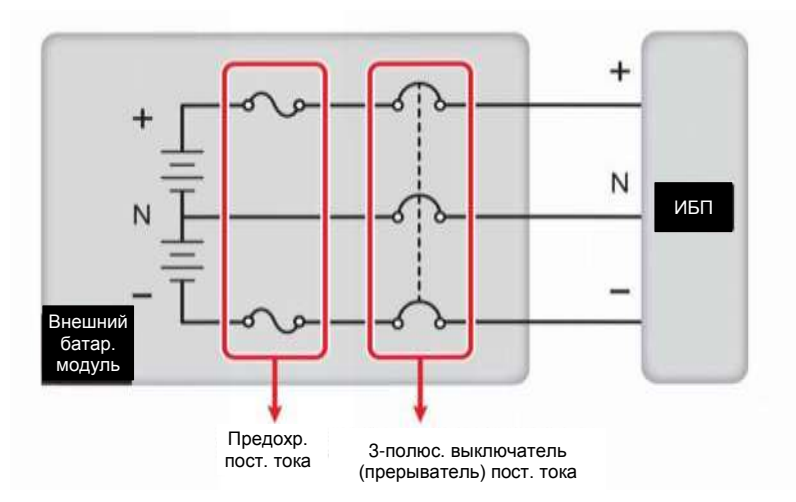

#### *Рисунок 5-19: Установка 3-х полюсного автоматического выключателя или прерывателя постоянного тока с предохранителем*

 Для экономии затрат и пространства параллельные ИБП (до 8 шт.) могут совместно использовать подсоединенный к ним батарейный модуль (модули). Для соответствующей информации см. п. *3.4 Общая батарея (только для параллельных ИБП, подключенных к общему внешнему батарейному модулю(модулям))*.

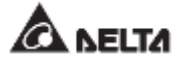

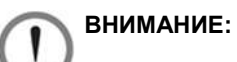

- 1. Перед заменой батареи/батарейного модуля, выключите выключатель внешнего батарейного модуля (Q5).
- 2. Батарея может представлять опасность поражения электротоком и высоким током короткого замыкания. Обслуживание батарей и батарейных модулей должно выполняться или контролироваться квалифицированным обслуживающим персоналом, обладающим знаниями о батареях, батарейных модулях и требуемых мерах предосторожности. Запрещено допускать неподготовленный персонал к батареям или батарейным модулям.

#### **Аварийная сигнализация внешнего батарейного модуля**

Если у какого-либо внешнего батарейного модуля, подключенного к ИБП, возникнут следующие проблемы, ИБП издаст звуковой аварийный сигнал. См. таблицу ниже.

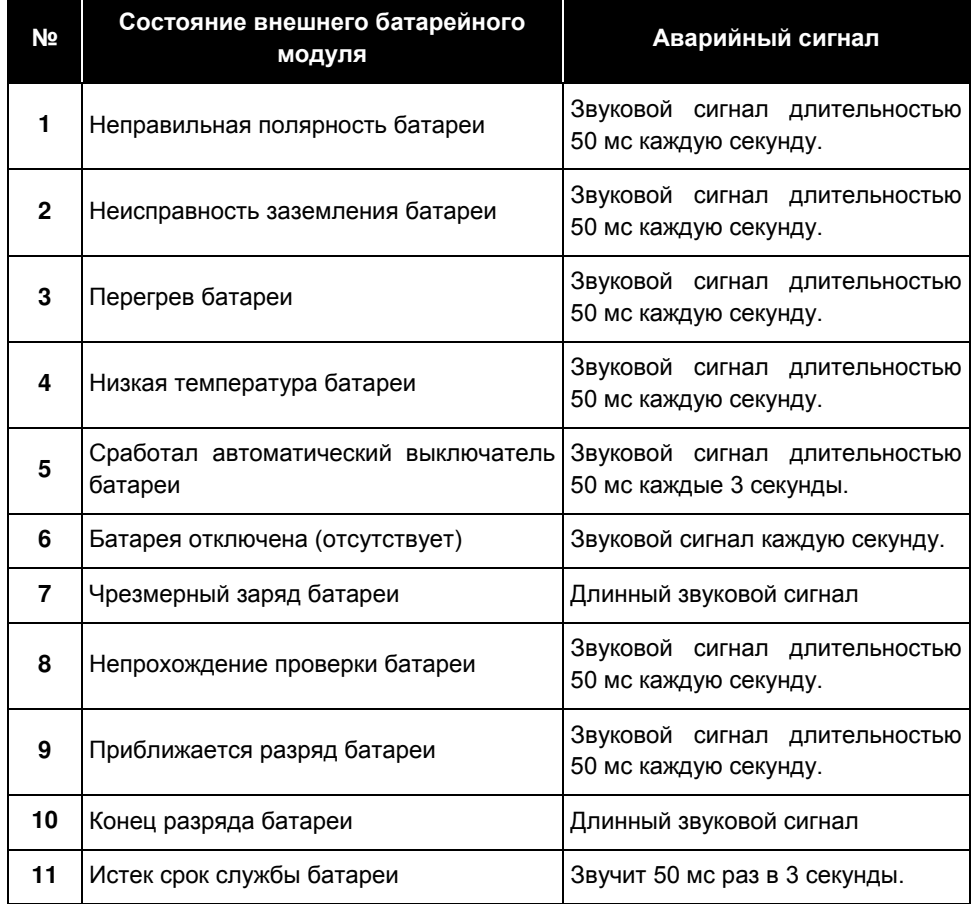

# **5.7 STS-модуль**

STS-модуль с функцией горячей замены был установлен в ИБП на заводе Delta перед отгрузкой. См. *Рисунок 5-20* для определения его расположения.

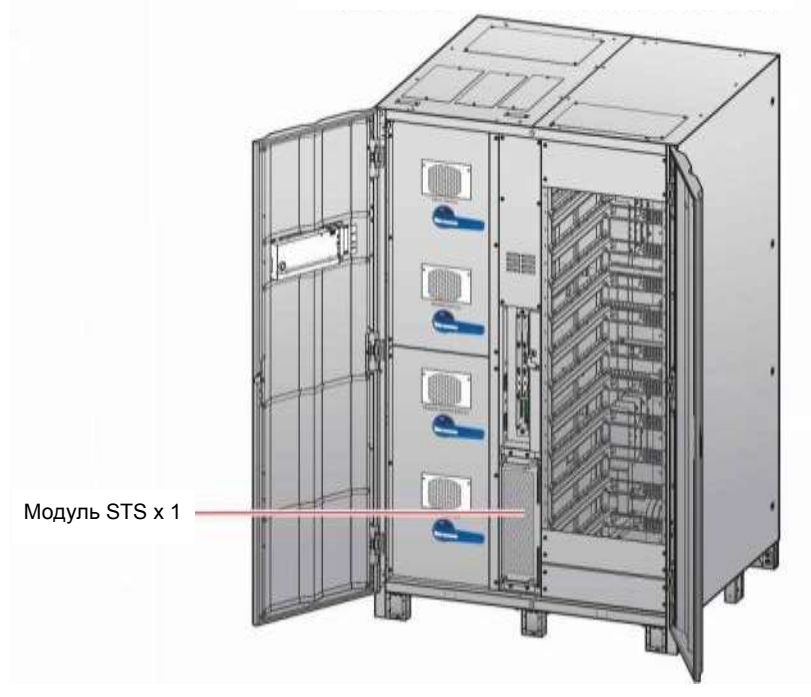

**(Вид внутри с двумя открытыми дверцами)**

*Рисунок 5-20: Расположение STS-модуля*

Внешний вид модуля STS, см. *Рисунок 5-21*.

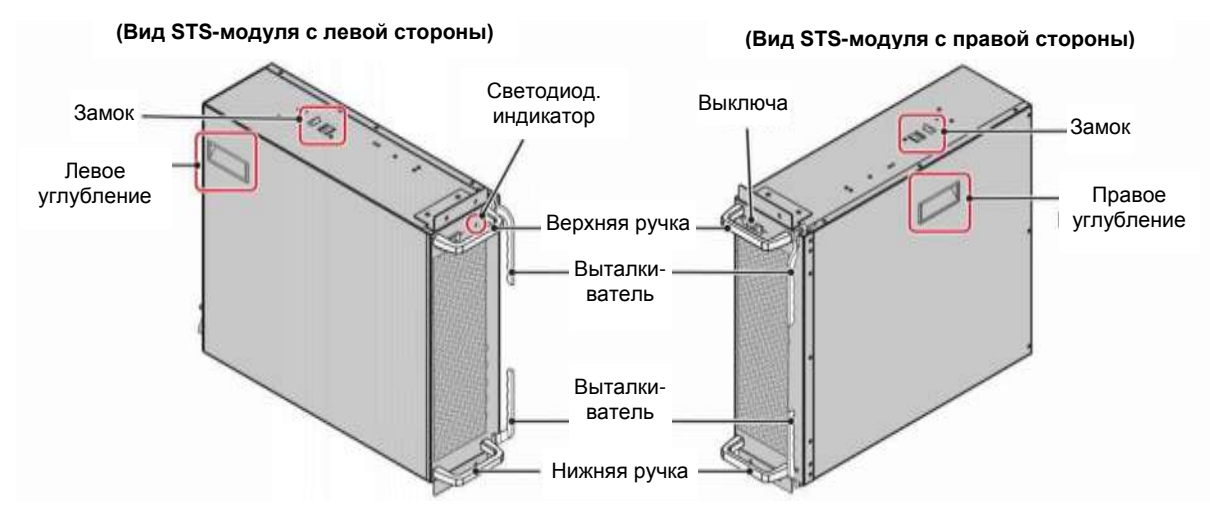

*Рисунок 5-21: STS-модуль*

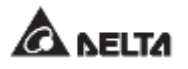

## **5.7.1 Установка STS-модуля**

STS-модуль с функцией горячей замены был установлен в ИБП на заводе Delta перед отгрузкой. Если по каким-либо причинам модуль STS был демонтирован, и необходимо установить его на место, выполните следующие действия.

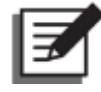

#### **ПРИМЕЧАНИЕ:**

- 1. Установку модуля STS может выполнять только квалифицированный обслуживающий персонал.
- 2. Модуль STS имеет большой вес (> 38 кг). Для обращения с ним требуются минимум два человека.
- $\ket{1}$  Убедитесь, что замок STS-модуля находится в нижнем положении ( $\ket{1}$ , а выталкиватели в открытом состоянии. См. *Рисунки 5-22 и 5-23*.

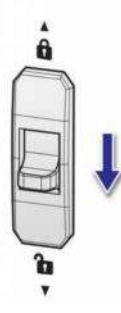

*Рисунок 5-22: Замок модуля STS в нижнем положении*

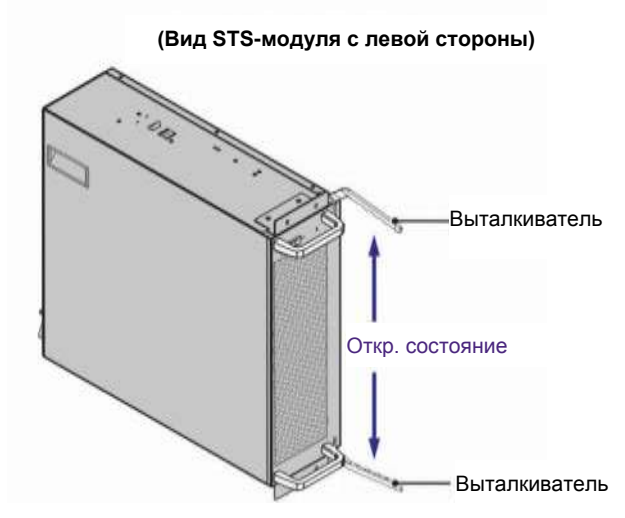

*Рисунок 5-23: Проверка открытого состояния выталкивателей*

 $\boxed{2}$  Для выполнения работ понадобятся два человека. Каждый из них держит модуль за одну ручку  $\bullet$  углубление  $\bullet$ , и вместе они вставляют его в предназначенный слот  $\bullet$ . После этого один человек давит на оба выталкивателя  $\bullet$ вовнутрь, чтобы продвинуть модуль до конца шкафа ИБП до фиксирующего щелчка. После этого
выталкиватели переводятся в закрытое положение.

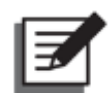

## **ПРИМЕЧАНИЕ:**

Человек, который держит модуль за верхнюю ручку, должен удерживать его за левое углубление, а человек, который держит нижнюю ручку, удерживает модуль за правое углубление. Расположение углублений показано на *Рисунке 5-21*.

# **(Вид внутри с двумя открытыми дверцами)1000** 0 € Ручка n п Выталки ватель ➊ Ручка O ø Выталкиватель

#### *Рисунок 5-24: Установка STS-модуля в ИБП*

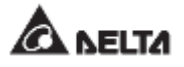

Вкрутите четыре винта (снятые при демонтаже STS-модуля) для надежного крепления модуля в шкафу ИБП.

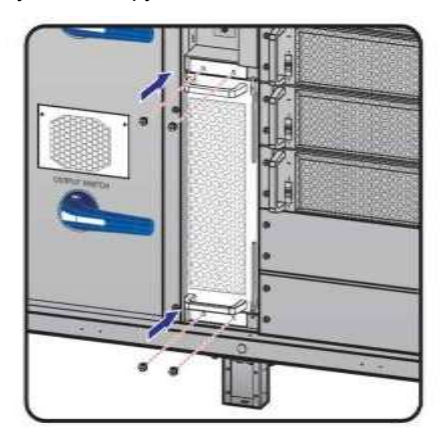

*Рисунок 5-25: Крепление STS-модуля в ИБП*

 $\ket{A}$  Переведите замок модуля STS в верхнее положение  $\ket{\hat{A}}$ .

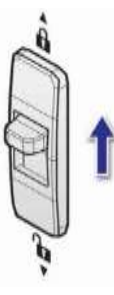

*Рисунок 5-26: Перевод переключателя STS-модуля в верхнее положение*

## **5.7.2 Демонтаж STS-модуля**

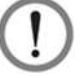

#### **ВНИМАНИЕ:**

1. Демонтаж модуля STS может выполнять только квалифицированный обслуживающий персонал.

- 2. Модуль STS имеет большой вес (> 38 кг). Для манипуляций с ним требуется минимум два человека.
- **Преведите замок модуля STS в нижнее положение (v) и дождитесь, пока** светодиодный индикатор модуля STS не погаснет.

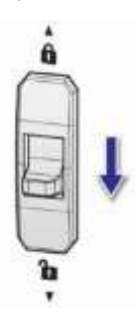

*Рисунок 5-27: Перевод замка STS-модуля в нижнее положение*

Снимите четыре винта с модуля STS, как показано на *Рисунке 5-28*.

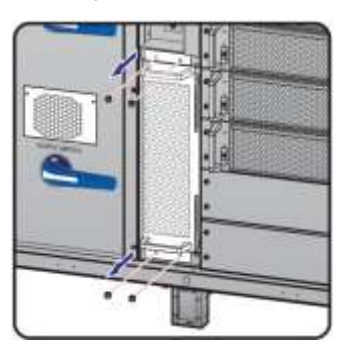

*Рисунок 5-28: Снятие 4 винтов*

Для выполнения работ понадобятся два человека. Один человек держит оба выталкивателя и открывает их наружу <sup>0</sup>. После этого STS-модуль можно выдвинуть из шкафа ИБП <sup>•</sup>. Каждый человек удерживает модуль за одну ручку  $\bullet$ , и оба работают в паре, чтобы вытащить STS-модуль из шкафа ИБП. Когда модуль дойдет до упора, нажмите замок (см. *Рисунок 5-30*) в его верхней части. Теперь, каждый человек держит модуль за одну ручку Ои одно углубление О, чтобы вытянуть модуль из шкафа ИБП.

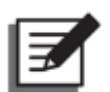

#### **ПРИМЕЧАНИЕ:**

Человек, который держит модуль за верхнюю ручку, должен удерживать его за левое углубление, а человек, который держит нижнюю ручку, удерживает модуль за правое углубление. Расположение углублений показано на *Рисунке 5-30*.

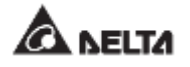

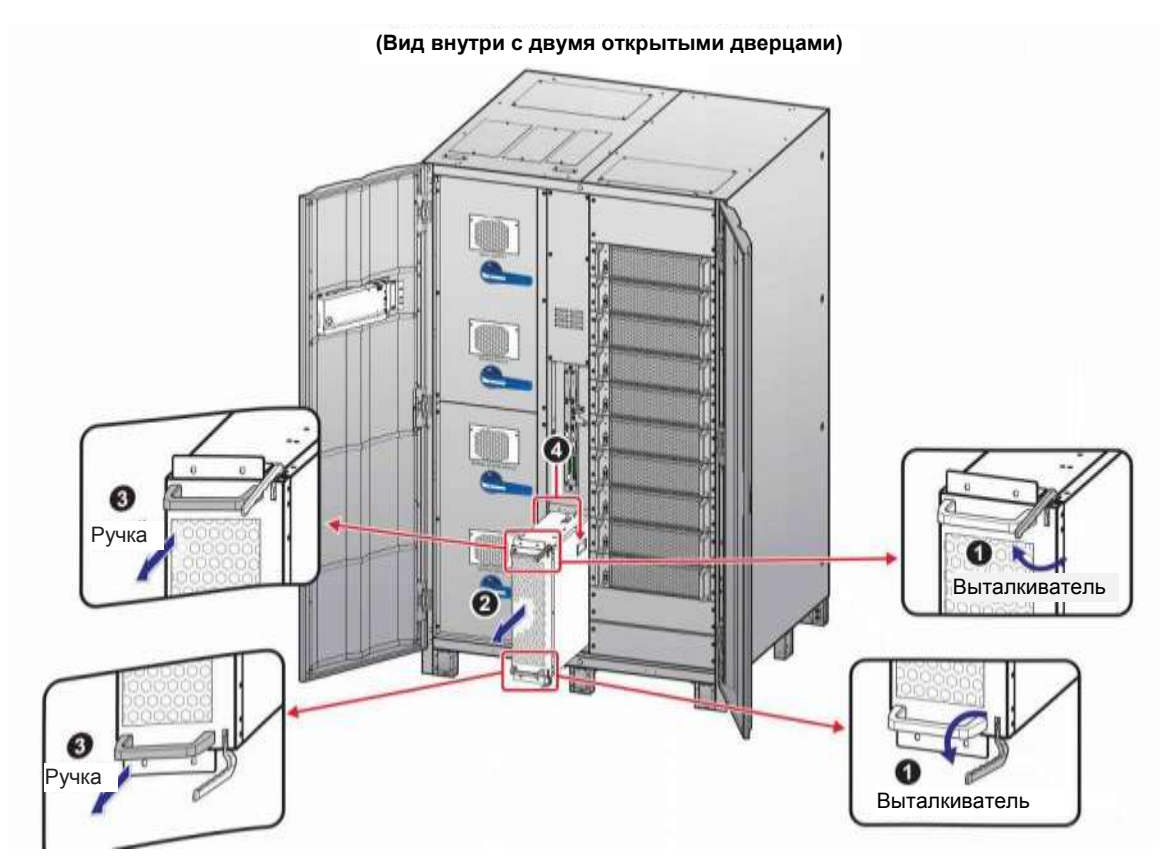

*Рисунок 5-29: Демонтаж STS-модуля из шкафа ИБП*

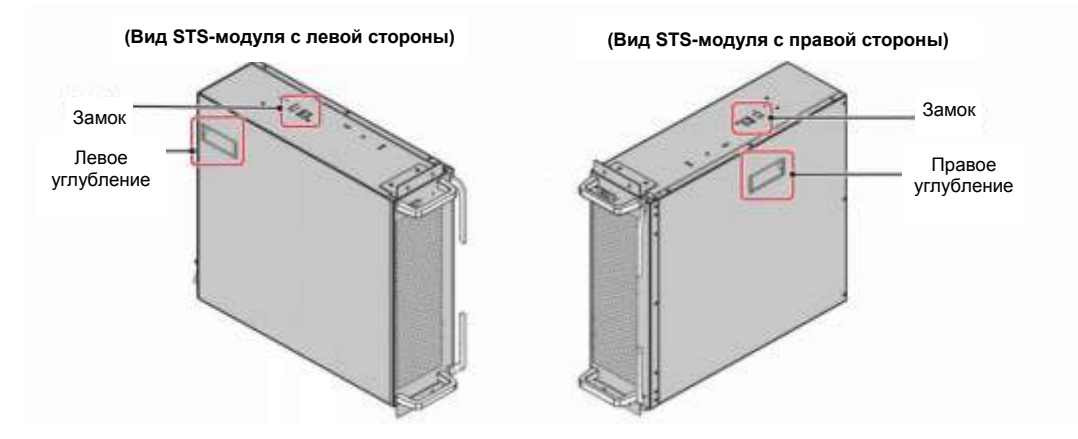

*Рисунок 5-30: Расположение замка и боковых углублений*

## **5.7.3 Светодиодный индикатор модуля STS**

Светодиодный индикатор модуля STS показывает его рабочее состояние. См. следующую таблицу.

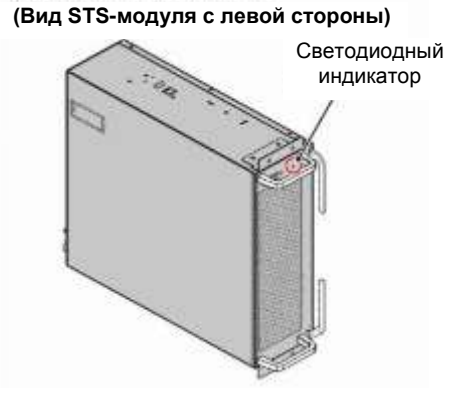

#### *Рисунок 5-31: Расположение светодиодного индикатора модуля STS*

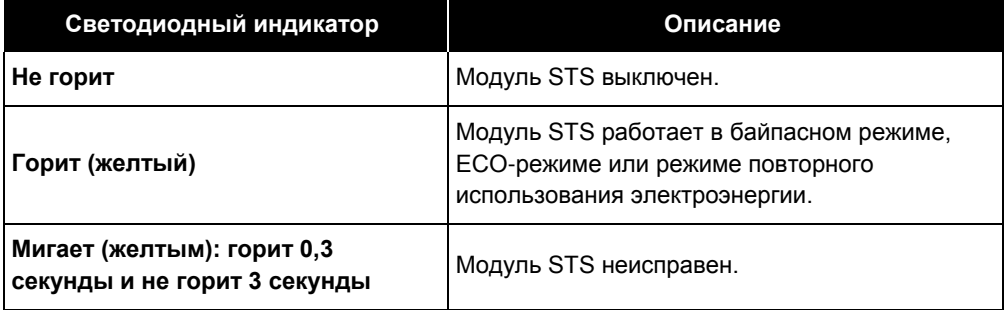

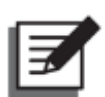

#### **ПРИМЕЧАНИЕ:**

Если в байпасном режиме перевести замок STS-модуля в нижнее положение

ъ ( ), то модуль отключит свой выход, и его светодиодный индикатор погаснет.

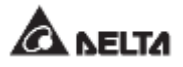

## **5.8 Силовой модуль (опция)**

Силовой модуль является опцией (т.е. он не входит в комплект ИБП). Он может заменяться по горячей схеме, мощность каждого модуля составляет 50 кВА/ 50 кВт. Необходимо установить соответствующее количество силовых модулей, исходя из мощности ИБП. См. таблицу ниже.

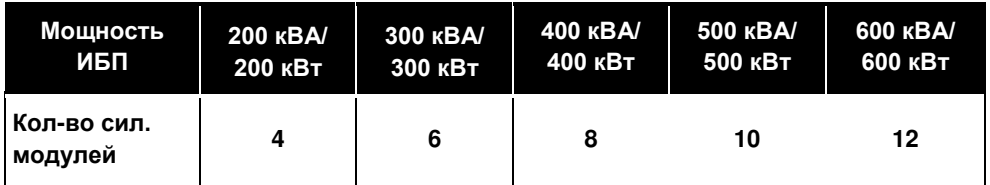

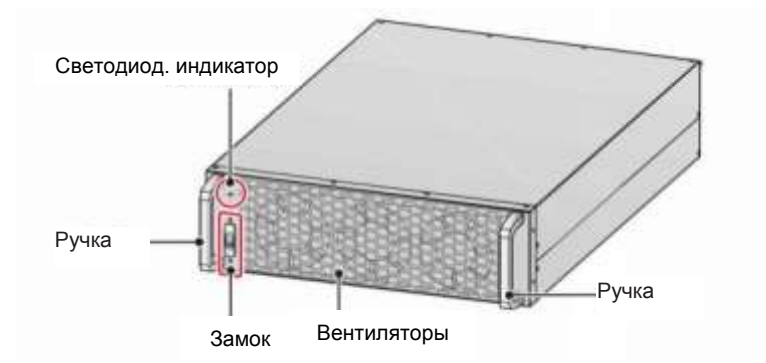

*Рисунок 5-32: Силовой модуль (опция)*

См. таблицу ниже с упаковочным листом силового модуля.

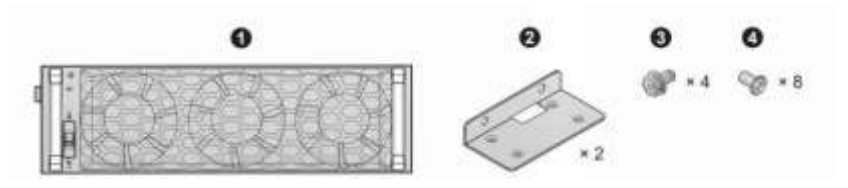

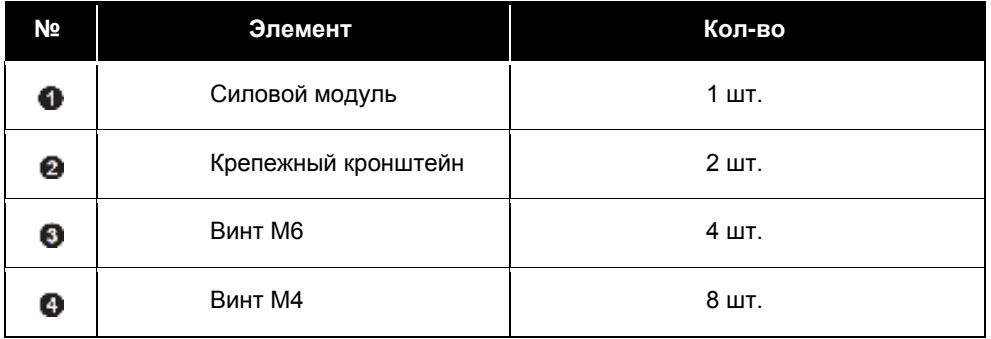

## **5.8.1 Установка силового модуля**

После прочного закрепления ИБП в предназначенном месте в соответствии с инструкциями, описанными в п. *5.4 Крепление ИБП*, выполните следующие шаги, чтобы установить силовые модули (опция).

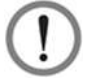

#### **ВНИМАНИЕ:**

- 1. Следующие действия по установке может выполнять только квалифицированный обслуживающий персонал.
- 2. Силовой модуль имеет большой вес (> 36 кг каждый). Для обращения с ним требуются минимум два человека.
- 3. Необходимо установить соответствующее количество силовых модулей, исходя из мощности ИБП. См. таблицу ниже.

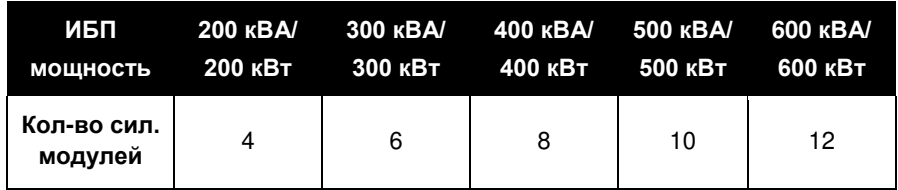

- 4. Для соблюдения центра тяжести последовательно устанавливайте силовые модули с верхнего до нижнего уровня слотов.
- $\ket{\Phi}$  Убедитесь, что замок силового модуля находится в нижнем положении (  $\ket{\Phi}$

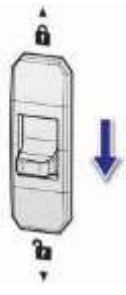

#### *Рисунок 5-33: Замок силового модуля в нижнем положении*

- $\vert$  2 Возьмите 2 кронштейна, 4 винта M6 и 8 винтов M4 из упаковки силового модуля.
- $\vert$  3  $\rangle$ Используйте восемь винтов M4 для крепления двух кронштейнов с обеих сторон силового модуля. См. *Рисунок 5-34*.

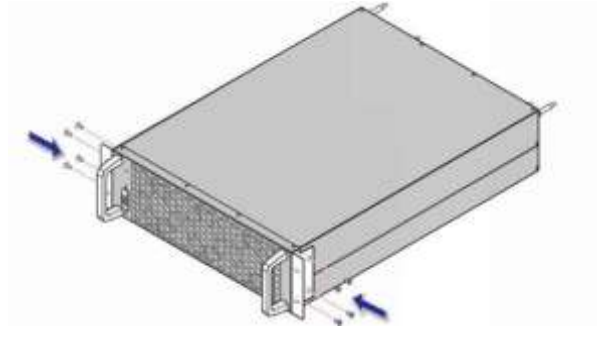

*Рисунок 5-34: Установка двух кронштейнов*

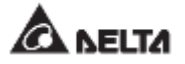

Вставьте силовой модуль в слот до фиксирующего щелчка. Для выполнения работ понадобятся два человека.

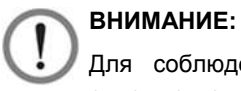

Для соблюдения центра тяжести последовательно устанавливайте силовые модули с верхнего до нижнего уровня слотов.

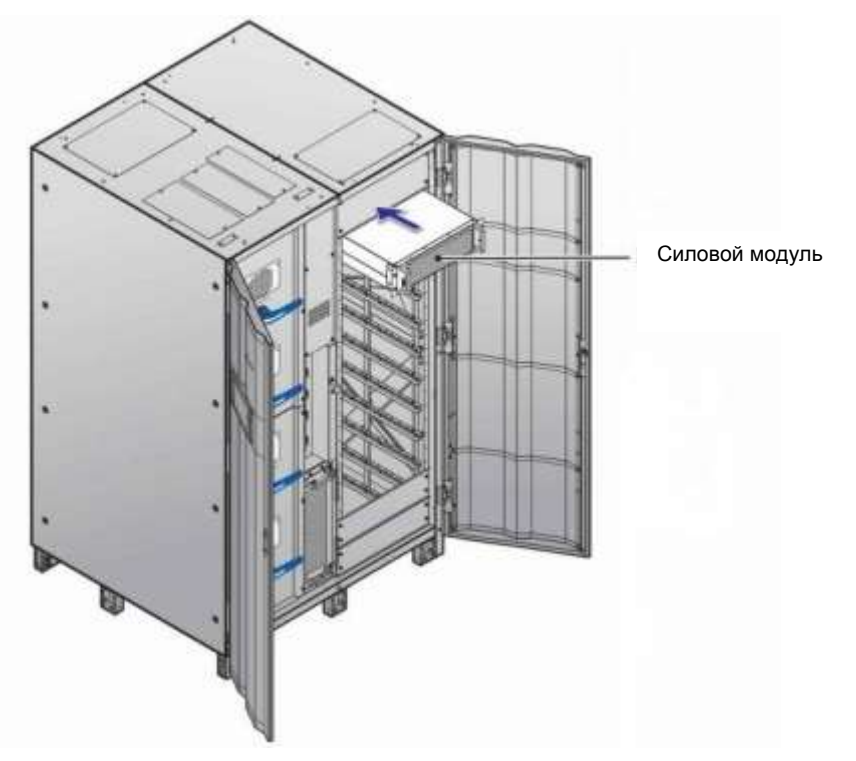

*Рисунок 5-35: Установка силового модуля в ИБП*

 $\boxed{3}$  Используйте 4 винта М6 из комплекта для надежного крепления силового модуля в ИБП.

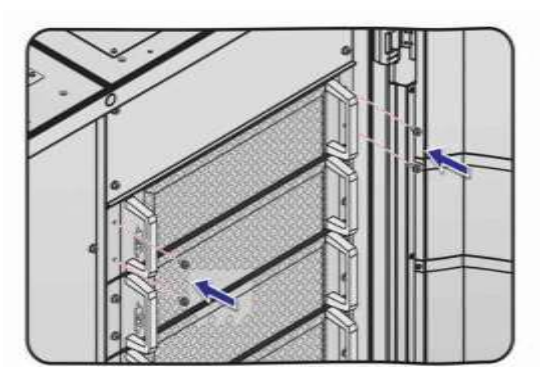

*Рисунок 5-36: Крепление силового модуля в ИБП*

 $\ket{\theta}$  Перевести замок силового модуля в верхнее положение ( $\hat{\mathbf{u}}$ ).

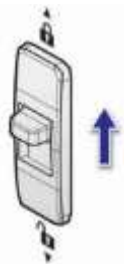

*Рисунок 5-37: Перевод замка силового модуля в верхнее положение*

## **5.8.2 Демонтаж силового модуля**

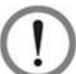

#### **ВНИМАНИЕ:**

- 1. Перед демонтажем любого силового модуля убедитесь, что оставшиеся модули смогут обеспечить питание подключенных важных нагрузок.
- 2. Следующие действия по демонтажу может выполнять только квалифицированный обслуживающий персонал.
- 3. Силовой модуль имеет большой вес (> 36 кг каждый). Для обращения с ним требуются минимум два человека.
- ш **П** Переведите замок силового модуля в нижнее положение  $(\bar{\cdot})$ . После этого силовой модуль начнет разряжаться. После разрядки светодиодный индикатор силового модуля погаснет.

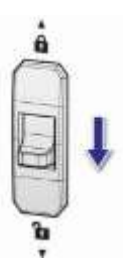

*Рисунок 5-38: Перевод замка силового модуля в нижнее положение*

С помощью отвертки открутите 4 винта силового модуля, показанные на *Рисунке 5-39*.

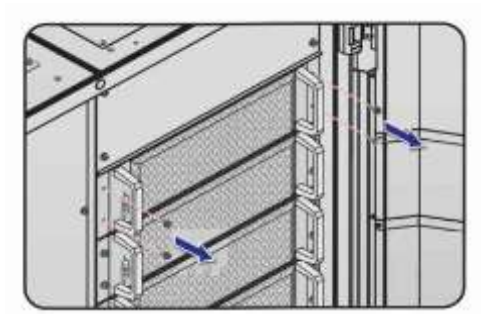

*Рисунок 5-39: Снятие 4 винтов*

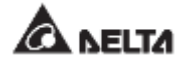

Выдвиньте силовой модуль из слота (понадобится два человека) (см. *Рисунок 5- 40).* Когда модуль дойдет до упора, нажмите замок (см. *Рисунок 5-41*) на левой стороне силового модуля для продолжения извлечения его из шкафа ИБП.

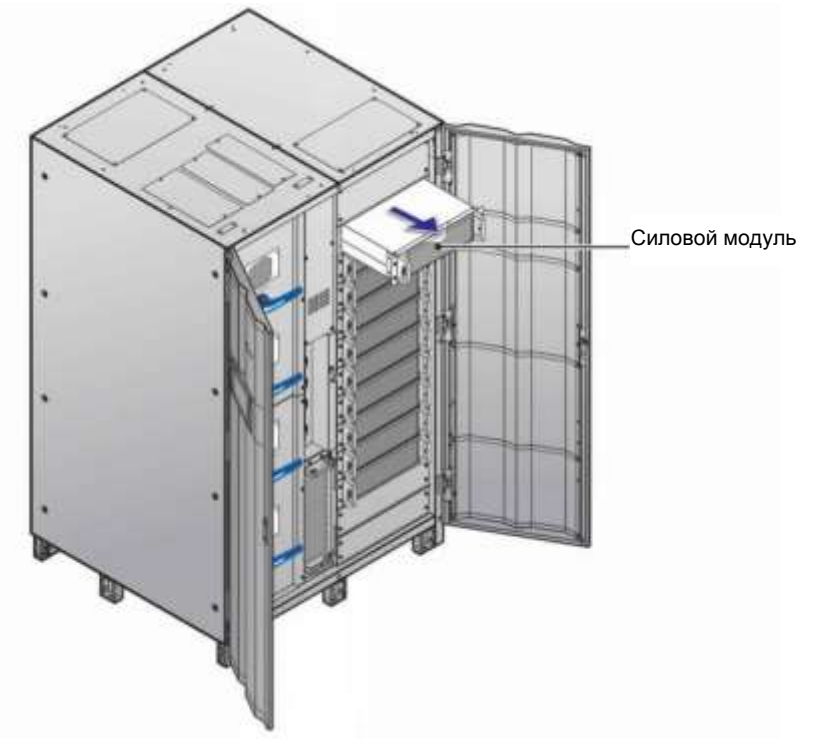

*Рисунок 5-40: Демонтаж силового модуля*

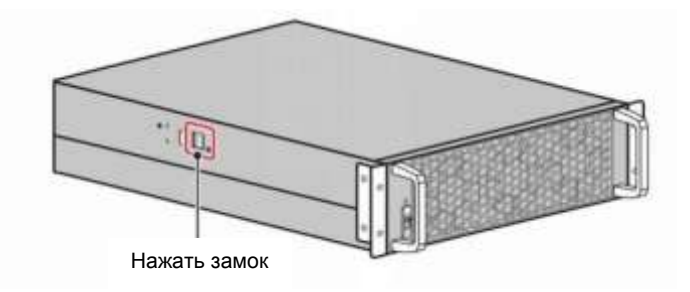

*Рисунок 5-41: Нажатие на замок силового модуля*

## **5.8.3 Светодиодный индикатор силового модуля**

Светодиодный индикатор силового модуля показывает его рабочее состояние. См. следующую таблицу.

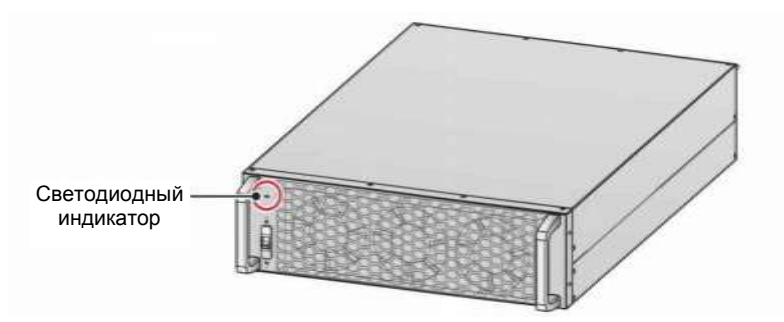

*Рисунок 5-42: Светодиодный индикатор силового модуля*

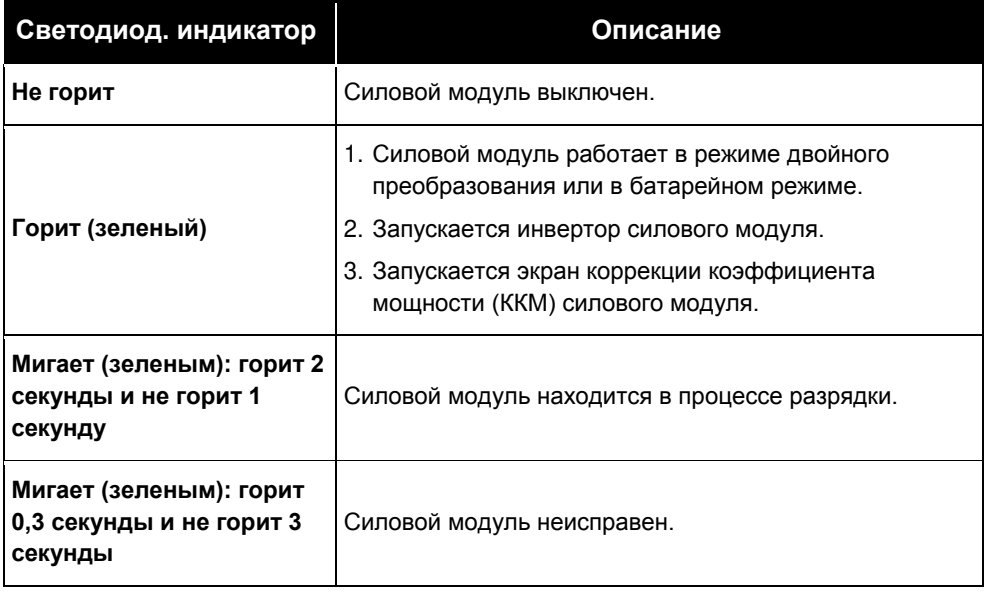

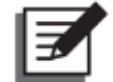

#### **ПРИМЕЧАНИЕ:**

Если перевести замок силового модуля в нижнее положение ( $\overline{\bullet}$ ) в режиме двойного преобразования, силовой модуль отключит свой выход и будет разряжаться до тех пор, пока напряжение не достигнет безопасного уровня. После этого светодиодный индикатор силового модуля погаснет.

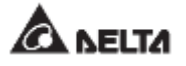

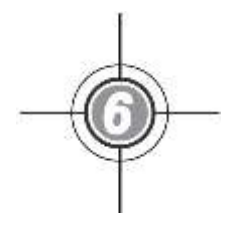

# **Эксплуатация ИБП**

- 6.1 Предупреждения перед включением и выключением одиночного и параллельных ИБП
- 6.2 Порядок включения
- 6.3 Порядок выключения

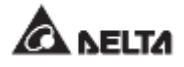

## **6.1 Предупреждения перед включением и выключением одиночного и параллельных ИБП**

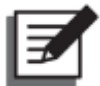

#### **ПРИМЕЧАНИЕ:**

- 1. Информация на ЖК-дисплее, включая номер устройства, рабочий режим ИБП, дату, время, количество аварийных сигналов, нагрузку в %, оставшееся время работы батареи, имя пользователя или администратора и т.д., представленная в этой главе *6. Эксплуатация ИБП*, служит только для справки. Фактические показания зависят от конкретных условий функционирования ИБП.
- 2. В настоящем руководстве Q1, Q2, Q3, Q4 и Q5 означают следующее.

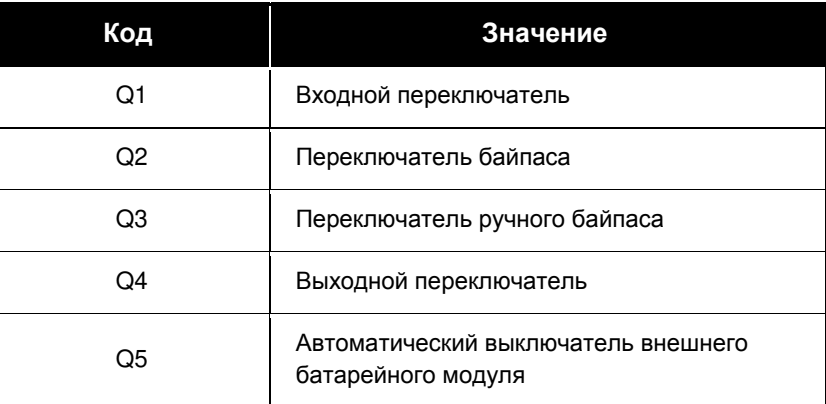

- 3. Перед началом работы убедитесь, что установка и электромонтаж выполнены полностью в соответствии с п. *5. Установка и электромонтаж*, и что были соблюдены соответствующие инструкции.
- 4. Перед эксплуатацией следует изучить п.п. *2.8 Трехцветный светодиодный индикатор и устройство звуковой сигнализации* и **7.** *ЖК-дисплей и настройки.*
- 5. (1) Параметр **On/ Off Button Access (Доступ к кнопкам Вкл/выкл)** установлен в значение **'Any User' (Любой пользователь)** для всех

операций с кнопкой включения/выключения ( $\langle \mathbb{U} \rangle$ ), представленных в этом руководстве.

(2) Если вы хотите изменить настройки доступа для кнопки включения/

**выключения** (<sup>(∪</sup>), перейдите в раздел <sup>•</sup> → General Setting (Общие настройки) → User (Пользователь) → On/ OFF Button Access **(Доступ к кнопке включения/выключения)**. Для подробной информации, обратитесь к п. *7.10.7 Общие настройки*.

#### **Одиночный ИБП**

#### **• Предупреждения перед включением одиночного ИБП**

- 1. Убедитесь, что все выключатели внешнего батарейного модуля (Q5) и другие находятся в положении ВЫКЛ. (**OFF**)
- 2. Убедитесь, что разность потенциалов нейтрали (N) и заземления (⊕) ИБП менее 3 В.
- 3. Проверьте правильность электромонтажа. Убедитесь, что напряжение, частота, последовательность фаз переменного тока и тип батареи соответствуют требованиям ИБП.
- 4. Убедитесь, что все силовые модули установлены правильно, и их замки находятся в верхнем положении (**А**). Подробнее см. раздел 5.8 Силовой модуль (опция).
- **• Предупреждения перед выключением для одиночного ИБП**

При выполнении выключения для одиночного ИБП всё питание будет полностью отключено. Перед выполнением выключения убедиться, что важные нагрузки, подключенные к ИБП, уже были безопасно отключены.

#### **Параллельные ИБП**

- **• Предупреждения перед включением параллельных ИБП**
	- 1. Параллельно можно подключать до 8 ИБП.
	- 2. В случае параллельных ИБП убедитесь, что каждый параллельный (из комплекта) кабель надлежащим образом подключен.
	- 3. Убедитесь, что все выключатели внешнего батарейного модуля (Q5) и другие находятся в положении ВЫКЛ. (**OFF**)
	- 4. Убедитесь, что разность потенциалов нейтрали (N) и заземления ( $\bigcirc$ ) ИБП менее 3 В.
	- 5. Проверьте правильность электромонтажа. Убедитесь, что напряжение, частота, последовательность фаз переменного тока и тип батареи соответствуют требованиям ИБП.
	- 6. Проверьте, что все силовые модули установлены правильно, и все их выключатели находятся в верхнем положении (**А**). См. п. 5.8 Силовой модуль *(опция)* по дополнительной информации.
	- 7. Для параллельных ИБП убедитесь, что все действия выполняются синхронно на всех ИБП.
	- 8. При параллельном применении если требуется использовать не все, а конкретный ИБП, следует обратиться к обслуживающему персоналу.
- **• Предупреждения перед выключением для параллельных ИБП**
	- 1. Если требуется отключить один из параллельных ИБП, следует убедиться, что общая производительность остальных параллельных ИБП превышает общие важные нагрузки. Если общая производительность оставшихся параллельных ИБП меньше общих важных нагрузок, все эти ИБП отключатся из-за перегрузки.

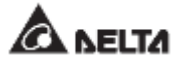

2. При выполнении выключения всех параллельных ИБП всё питание будет полностью отключено. Перед выполнением выключения убедитесь, что важные нагрузки, подключенные к ИБП, уже были безопасно отключены.

## **6.2 Порядок включения**

## **6.2.1 Порядок включения режима двойного преобразования**

#### **ВНИМАНИЕ:**

- 1. В случае использования параллельных устройств при включении каждого ИБП следует соблюдать п. *6.2.3 Порядок включения байпасного режима*. После проверки того, что работа в параллельном режиме происходит нормально, следует шаг за шагом выполнить следующие действия.
- 2. Для параллельных ИБП убедитесь, что описанные ниже действия выполняются на всех ИБП.
- 3. При параллельном применении если требуется использовать не все, а конкретный ИБП, следует обратиться к обслуживающему персоналу.
- Убедитесь, что переключатель ручного байпаса (Q3) находится в положении **OFF** (ВЫКЛ.).
- $\overline{2}$ Переведите в положение **ON (ВКЛ.)** все выключатели внешнего батарейного модуля (Q5).
- $\sqrt{3}$ Переведите в положение **ON (ВКЛ.)** переключатели: входа (Q1), байпаса (Q2) и выхода (Q4).
- После включения переключателей входа (Q1) и байпаса (Q2) светодиодные индикаторы плат вспомогательного питания загорятся зеленым, и оборудование одновременно перейдет в следующее состояние.
	- (1) Начнется инициализация системы и каждого силового модуля. После завершения инициализации всех силовых модулей, их вентиляторы начнут работать, модули начнут устанавливать напряжение шины постоянного тока, и их светодиодные индикаторы загорятся зеленым.
	- (2) Светодиодные индикаторы всех плат параллельной связи сначала загорятся красным, а затем все платы начнут инициализацию. После инициализации светодиодный индикатор главной платы параллельной связи загорится зеленым цветом, а светодиодный индикатор резервной платы загорится желтым.

Информацию о расположении плат параллельной связи, вспомогательного питания, силовых модулей и их светодиодных индикаторов см. на *Рисунке 6-1*.

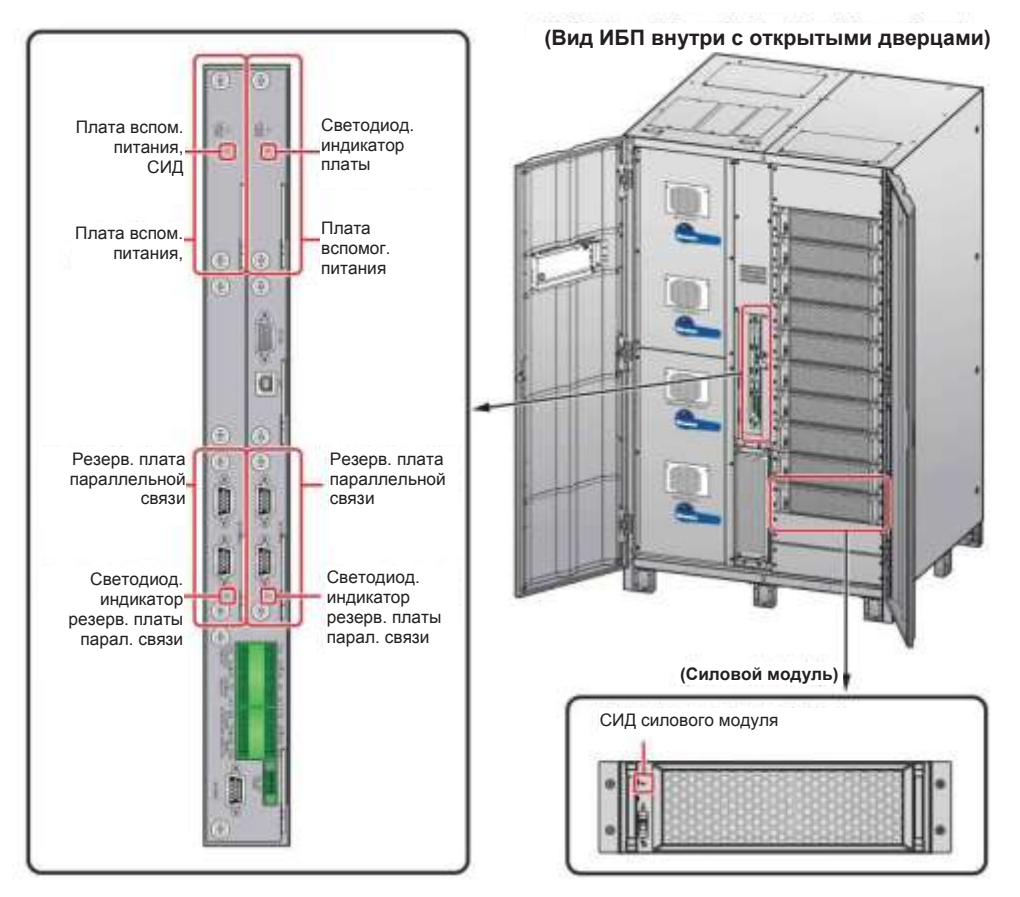

*Рисунок 6-1: Расположение плат параллельной связи, вспомогательного питания, силовых модулей и соответствующих светодиодных индикаторов*

Начальный экран ЖК-дисплея (см. *Рисунок 6-2*) появится в течение 40 секунд после включения переключателей входа (Q1) и байпаса (Q2).

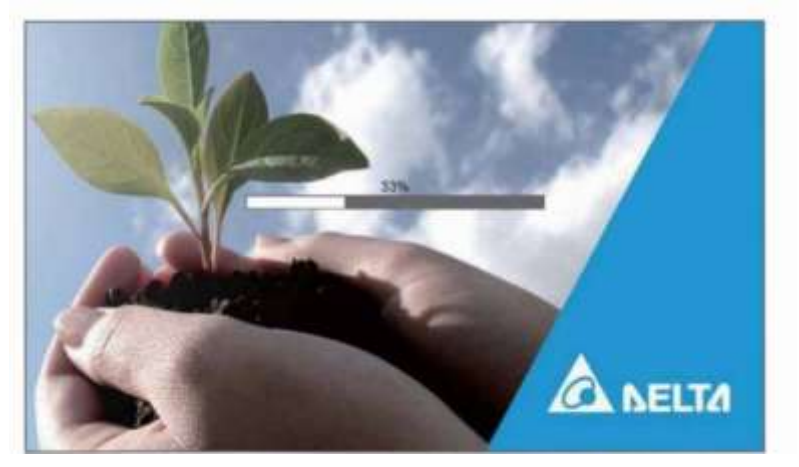

*Рисунок 6-2: Начальный экран ЖК-дисплея*

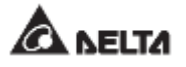

После 20 секунд инициализации ЖК-дисплея произойдет переход на **Главный экран.** Информацию о главном экране см. в разделе *7.6 Главный экран*.

Теперь силовые модули продолжают работать, а их светодиодные индикаторы горят зеленым. После того, как силовые модули завершат установку напряжения шины постоянного тока, зарядное устройство начнет заряжать батареи.

Если байпасный источник переменного тока находится в нормальном диапазоне параметров, ИБП перейдет в байпасный режим, на ЖК-дисплее появится изображение как на *Рисунке 6-3*, а трехцветный светодиодный индикатор загорится желтым. Расположение трехцветного светодиодного индикатора см. на *Рисунке 2-11*.

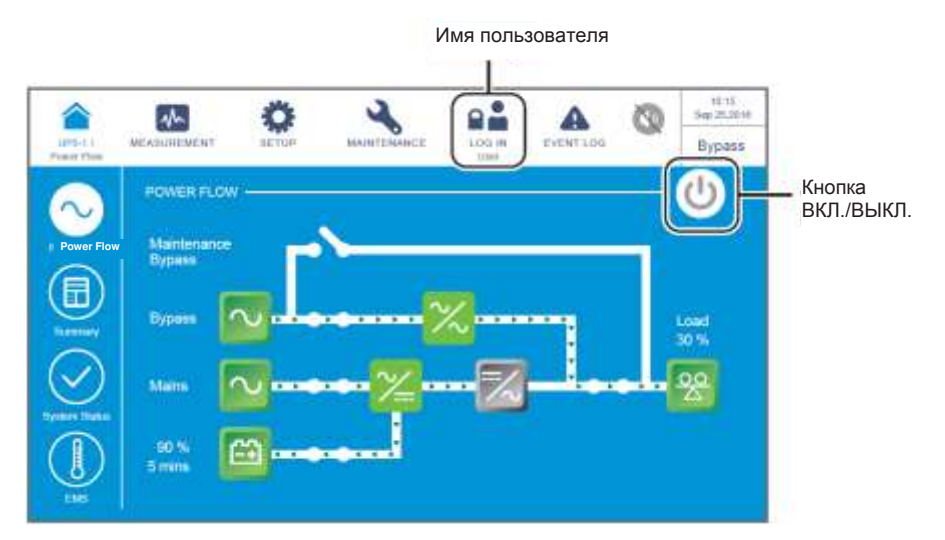

*Рисунок 6-3: Главный экран: расположение кнопок имени пользователя и ВКЛ./ВЫКЛ.*

 $\boxed{7}$  Нажать кнопку ВКЛ./ВЫКЛ. ( $\copyright$ ) один раз, появится следующий экран с запросом о включении инвертора ИБП. Выберите **YES (ДА)**.

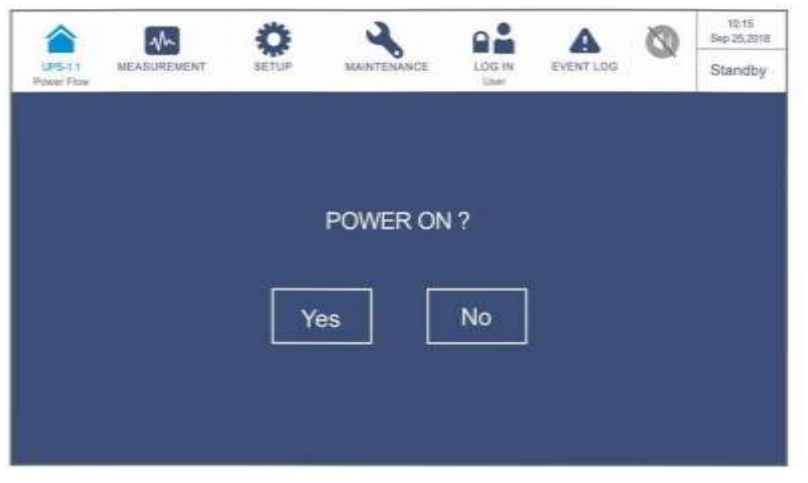

*Рисунок 6-4: Экран с запросом о включении*

После выбора **'YES'** для запуска инвертора ИБП, каждый силовой модуль запустится и выполнит самопроверку. В это же время система начинает синхронизацию с байпасным источником переменного тока. По завершении самопроверки ИБП автоматически перейдет в режим двойного преобразования, трехцветный светодиодный индикатор загорится зеленым, и появится следующий экран. Расположение трехцветного светодиодного индикатора см. на *Рисунке 2-11*.

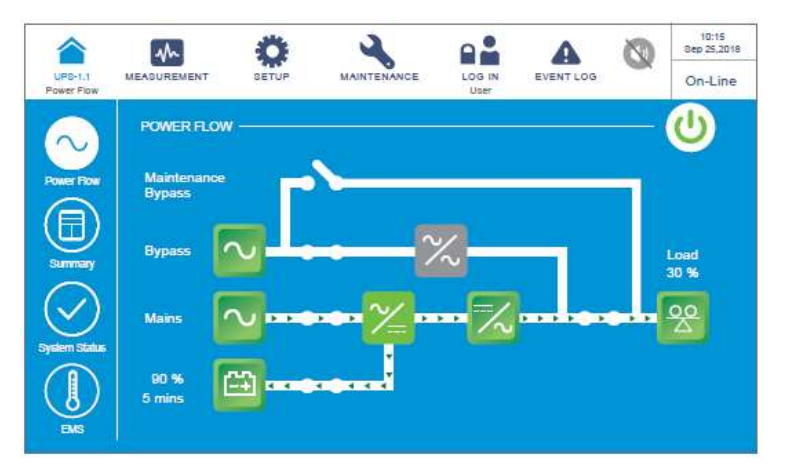

*Рисунок 6-5: Экран режима двойного преобразования*

## **6.2.2 Порядок включения батарейного режима**

**ВНИМАНИЕ:**

- 1. В случае использования параллельных устройств при включении каждого ИБП следует соблюдать п. *6.2.3 Порядок включения байпасного режима*. После проверки того, что работа в параллельном режиме происходит нормально, следует шаг за шагом выполнить следующие действия.
	- 2. Для параллельных ИБП убедитесь, что описанные ниже действия выполняются на всех ИБП.
	- 3. При параллельном применении если требуется использовать не все, а конкретный ИБП, следует обратиться к обслуживающему персоналу.
- $\vert$  1  $\rangle$ Убедитесь, что переключатель ручного байпаса (Q3) находится в положении **OFF** (ВЫКЛ.).
- $\overline{2}$ Переведите в положение **ON (ВКЛ.)** все выключатели внешнего батарейного модуля (Q5).
- $\vert 3 \rangle$ Перевести в положение **ON (ВКЛ.)** выходной переключатель (Q4).
- $\vert 4 \rangle$ Нажать на любую из кнопок **BATT. START (ПУСК БАТАРЕИ)** (см. *Рисунок 7-2*) в течение одной секунды и отпустить ее. После этого светодиодный индикатор каждой платы вспомогательной питания загорится зеленым цветом, и одновременно будет происходить следующее состояние.
	- (1) Начнется инициализация системы и каждого силового модуля. После того, как силовые модули завершат инициализацию, запустятся их вентиляторы.
	- (2) Светодиодные индикаторы всех плат параллельной связи сначала загорятся красным, а затем все платы начнут инициализацию. После инициализации

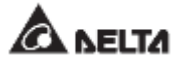

светодиодный индикатор главной платы параллельной связи загорится зеленым цветом, а светодиодный индикатор резервной платы загорится желтым.

Информацию о расположении плат параллельной связи, вспомогательного питания, силовых модулей и их светодиодных индикаторов см. на *Рисунке 6-1*.

 $\overline{5}$ Начальный экран ЖК-дисплея (см. *Рисунок 6-6*) появится в течение 40 секунд после того, как индикаторы плат вспомогательного питания загорятся зеленым.

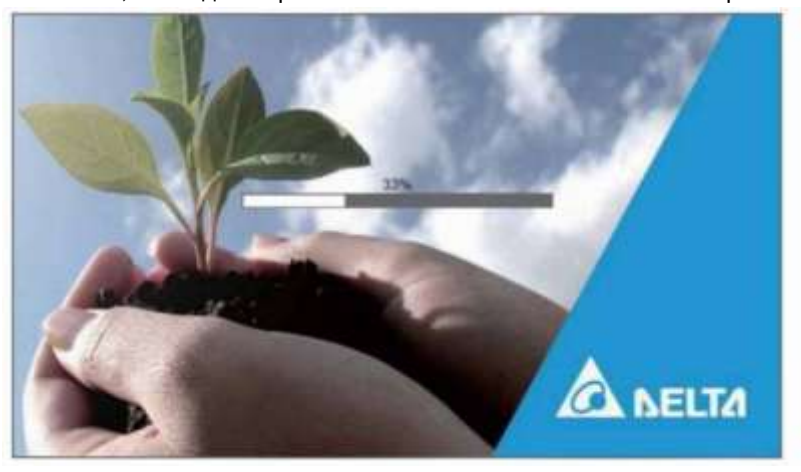

*Рисунок 6-6: Начальный экран ЖК-дисплея*

После 20 секунд инициализации ЖК-дисплея произойдет переход на главный экран, как показано на *Рисунке 6-7*, а трехцветный светодиодный индикатор загорится желтым. Расположение трехцветного светодиодного индикатора см. на *Рисунке 2-11*.

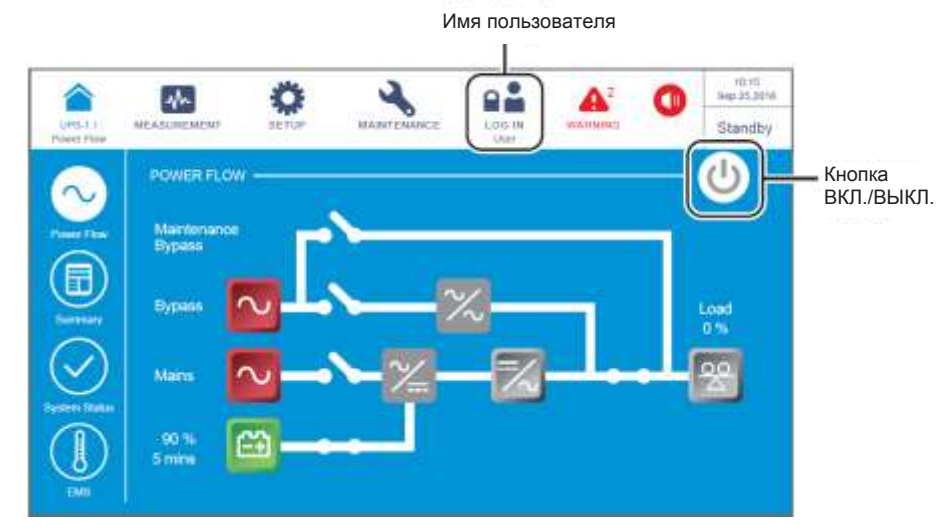

*Рисунок 6-7: Главный экран: расположение кнопок имени пользователя и ВКЛ./ВЫКЛ.*

 $\ket{\tau}$  Нажать кнопку ВКЛ./ВЫКЛ. ( $\textcircled{\tiny{\textcircled{\tiny{\textcirc}}}}$ ) один раз, появится следующий экран с запросом о включении инвертора ИБП. Выберите **YES (ДА)**.

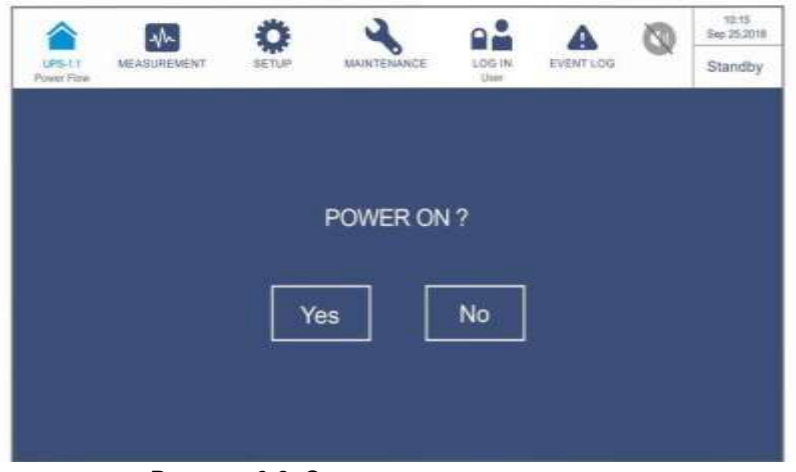

*Рисунок 6-8: Экран с запросом о включении*

После выбора **YES (ДА)** для включения инвертора ИБП, запустятся все силовые модули, их светодиодные индикаторы загорятся зеленым, и все модули выполнят самопроверку. После завершения самопроверки ИБП автоматически перейдет в батарейный режим. В этот момент трехцветный светодиодный индикатор горит желтым цветом, и появляется следующий экран. Расположение трехцветного светодиодного индикатора см. на *Рисунке 2-11*.

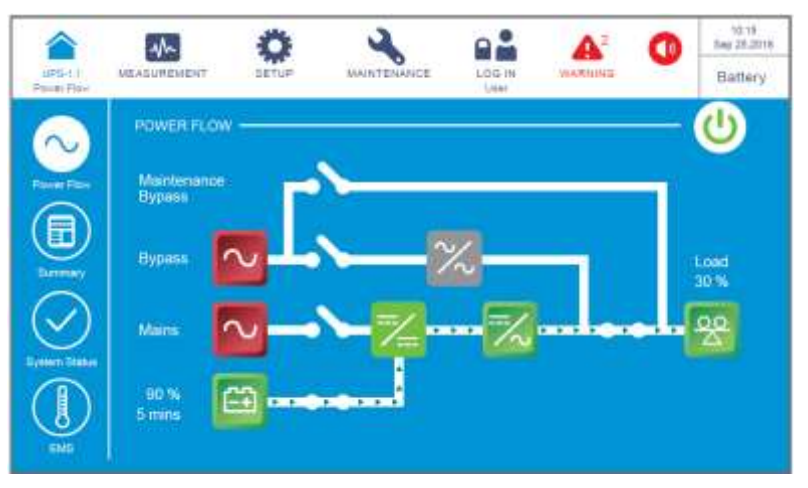

*Рисунок 6-9: Экран батарейного режима*

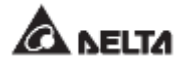

## **6.2.3 Порядок включения байпасного режима**

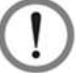

#### **ВНИМАНИЕ:**

- 1. Для параллельных ИБП убедитесь, что описанные ниже действия выполняются на всех ИБП.
- 2. При параллельном применении если требуется использовать не все, а конкретный ИБП, следует обратиться к обслуживающему персоналу.
- Убедитесь, что переключатель ручного байпаса (Q3) находится в положении **OFF (ВЫКЛ.).**
- $\overline{2}$ Переведите в положение **ON (ВКЛ.)** все выключатели внешнего батарейного модуля (Q5).
- $\vert 3 \rangle$ Перевести в положение **ON (ВКЛ.)** входной (Q1) и байпасный (Q2) переключатели.
- $\left( 4\right)$ После включения переключателей входа (Q1) и байпаса (Q2) светодиодные индикаторы плат вспомогательного питания загорятся зеленым, и оборудование одновременно перейдет в следующее состояние.
	- (1) Начнется инициализация системы и каждого силового модуля. После завершения инициализации всех силовых модулей, их вентиляторы начнут работать, модули начнут устанавливать напряжение шины постоянного тока, и их светодиодные индикаторы загорятся зеленым.
	- (2) Светодиодные индикаторы всех плат параллельной связи сначала загорятся красным, а затем все платы начнут инициализацию. После инициализации светодиодный индикатор главной платы параллельной связи загорится зеленым цветом, а светодиодный индикатор резервной платы загорится желтым.

Информацию о расположении плат параллельной связи, вспомогательного питания, силовых модулей и их светодиодных индикаторов см. на *Рисунке 6-1*.

 $\overline{5}$ Начальный экран ЖК-дисплея (см. *Рисунок 6-10*) появится в течение 40 секунд после включения переключателей входа (Q1) и байпаса (Q2).

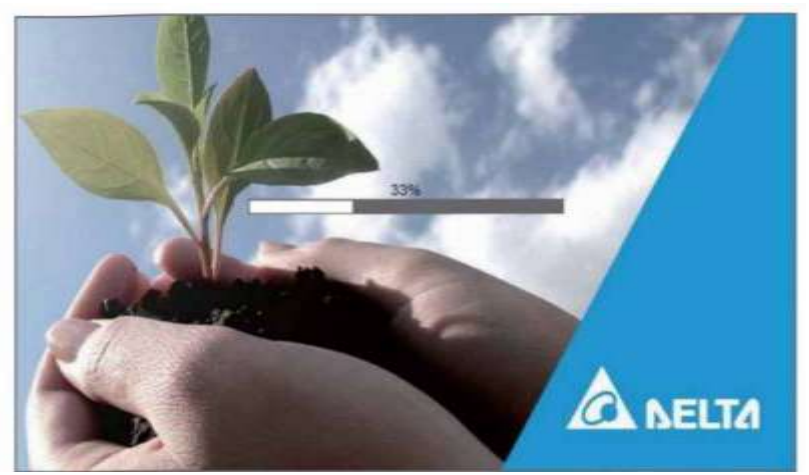

*Рисунок 6-10: Начальный экран ЖК-дисплея*

После 20 секунд инициализации ЖК-дисплея произойдет переход на **Главный экран.** Информацию о главном экране см. в разделе *7.6 Главный экран*. Теперь силовые модули продолжают работать, а их светодиодные индикаторы горят зеленым. После того, как силовые модули завершат установку напряжения шины постоянного тока, зарядное устройство начнет заряжать батареи.

Если байпасный источник переменного тока находится в нормальном диапазоне параметров, ИБП перейдет в байпасный режим, на ЖК-дисплее появится изображение как на *Рисунке 6-11*, а трехцветный светодиодный индикатор загорится желтым. Расположение трехцветного светодиодного индикатора см. на *Рисунке 2-11*.

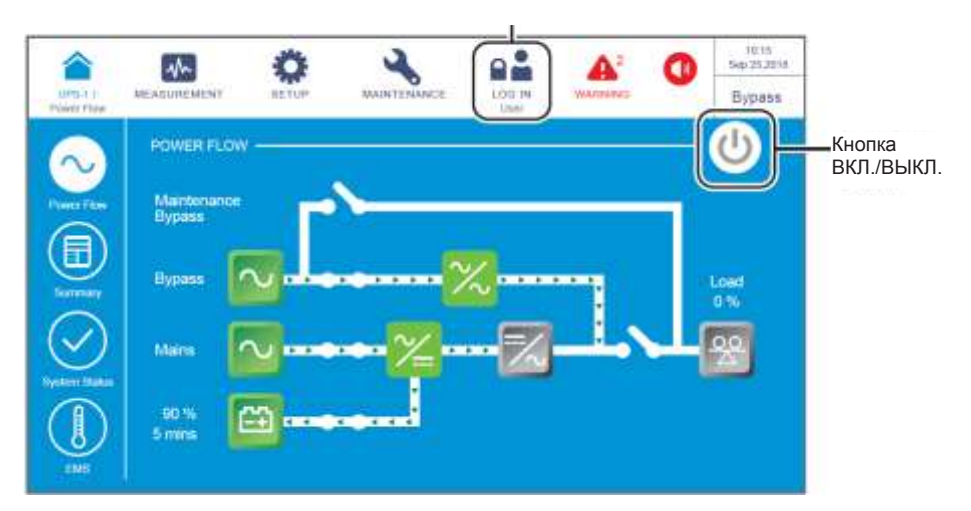

Имя пользователя

*Рисунок 6-11: Главный экран: расположение кнопок имени пользователя и ВКЛ./ВЫКЛ.*

- В случае применения параллельных устройств следует проверить настройки параллельных ИБП. Следует учесть, что параллельный идентификационный номер каждого ИБП должен быть разным, а настройки номера параллельной группы, входа, выхода и батареи должны быть одинаковыми.
- $|B\rangle$  Для параллельного применения нажать значок ( $\overline{a}$ ), расположенный в верхнем левом углу экрана, и проверить правильность идентификационного номера параллельной группы и идентификационного номера параллельных ИБП. ИБП с наименьшим идентификационным номером устройства определяется как главный. См. *Рисунок 6-12*.

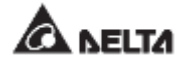

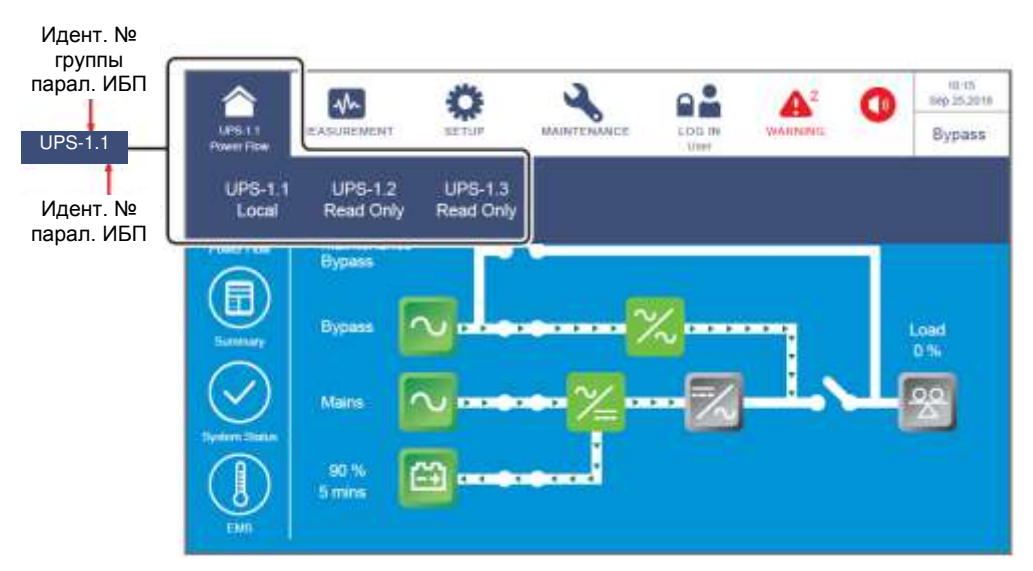

*Рисунок 6-12 Экран определения идент. № ИБП и группы ИБП*

В случае одного ИБП включите выходной переключатель (Q4).

В случае параллельных ИБП убедиться, что разность выходного напряжения для каждого параллельного ИБП ниже 3 В. Если разность напряжений превышает 3 В, следует незамедлительно связаться с обслуживающим персоналом. Если разность ниже 3 В, включить выходные переключатели (Q4) на каждом ИБП.

Теперь трехцветный светодиодный индикатор горит желтым, а на ЖК-дисплее отображается следующий экран (см. *Рисунок 6-13).* Расположение трехцветного светодиодного индикатора см. на *Рисунке 2-11*.

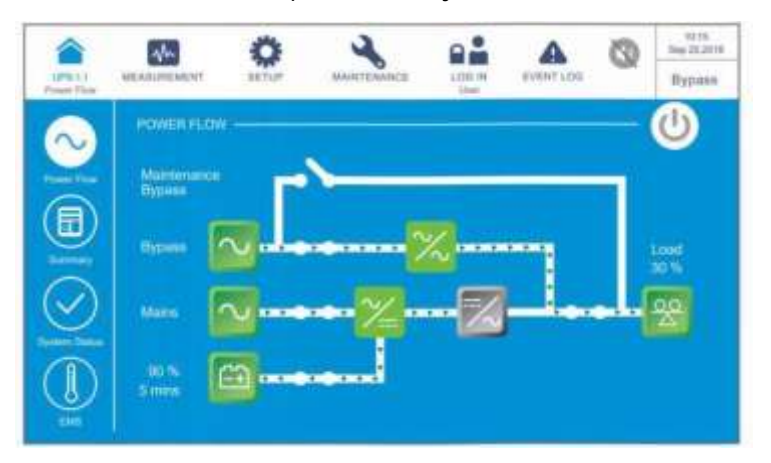

*Рисунок 6-13: Экран байпасного режима*

## **6.2.4 Порядок включения режима ручного байпаса**

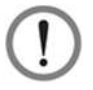

#### **ВНИМАНИЕ:**

- 1. Для параллельных ИБП убедитесь, что описанные ниже действия выполняются на всех ИБП.
- 2. При параллельном применении если требуется использовать не все, а конкретный ИБП, следует обратиться к обслуживающему персоналу.
- 3. Обратите внимание, что переключатель ручного байпаса (Q3) можно включать, только если ИБП нуждается в обслуживании. В режиме ручного байпаса электропитание подключенных критических нагрузок поступает от ручного байпаса, а выход не защищен. Убедиться, что байпасный источник переменного тока находится в нормальном состоянии.
- 4. В ручном байпасном режиме питание подключенных важных нагрузок будет подаваться через ручной байпас, таким образом, можно выполнять техническое обслуживание без прерывания подачи питания на нагрузки.
- 5. Убедитесь, что все выключатели (кроме выключателя ручного байпаса (Q3)) находятся в положении **OFF (ВЫКЛ.)**, и используйте вольтметр, чтобы удостовериться в отсутствии высокого напряжения внутри ИБП. Только после подтверждения отсутствия высокого напряжения в ИБП персонал по техническому обслуживанию может приступить к выполнению обслуживания ИБП.
- 6. Во время обслуживания ИБП запрещено прикасаться к следующим частям: Входному клеммному блоку переменного тока, входному клеммному блоку байпаса, выходному клеммному блоку ИБП, входному клеммному блоку батарей, заземляющим клеммам (см. *Рисунки 5-8~ 5-10* для определения положения этих клеммных блоков и клемм), а также к любым медным шинам, подключенным к переключателю ручного байпаса (Q3), поскольку они могут оставаться под высоким напряжением.
- **• Переход из режима двойного преобразования в режим ручного байпаса**
	- $\vert$ 1) В режиме двойного преобразования на ЖК-дисплее отображается следующий экран, а трехцветный светодиодный индикатор горит зеленым. Расположение трехцветного светодиодного индикатора см. на *Рисунке 2-11*.

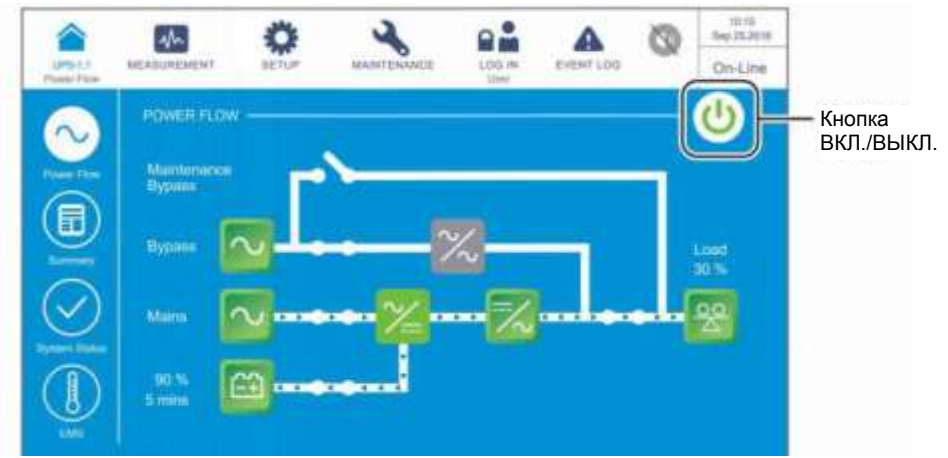

*Рисунок 6-14: Экран режима двойного преобразования: расположение кнопок имени пользователя и ВКЛ./ВЫКЛ.*

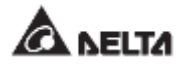

- Проверить, нормально ли состояние байпасного напряжения и модуля STS.
- **Если да, нажать кнопку ВКЛ./ВЫКЛ.** ( $\bigcirc$ ) один раз, появится следующий экран с запросом о выключении инвертора ИБП.

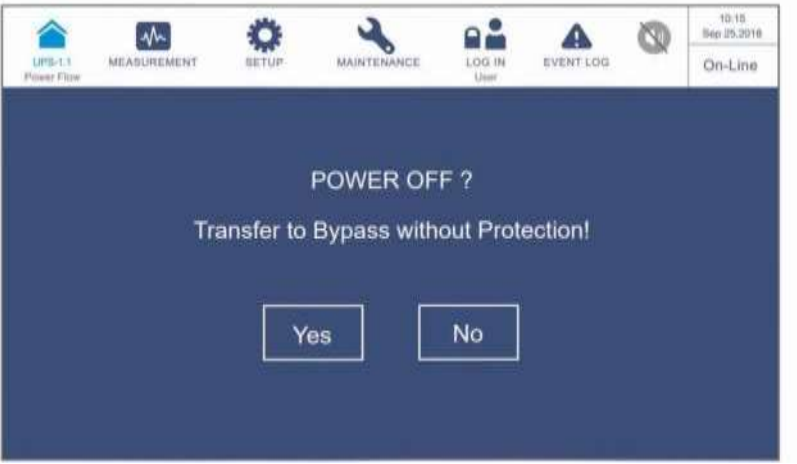

*Рисунок 6-15: Экран с запросом об отключении* 

- Если параметры в норме, выбрать **'YES' (ДА).** После этого ИБП отключит  $\vert 4 \rangle$ инвертор и перейдет в байпасный режим.
- $\overline{5}$ Убедитесь, что ИБП работает в байпасном режиме. После подтверждения включить переключатель ручного байпаса (Q3).
- Перевести в положение **OFF (ВЫКЛ.)** переключатели входа (Q1), байпаса (Q2) и выхода (Q4). После этого экран будет выглядеть следующим образом.

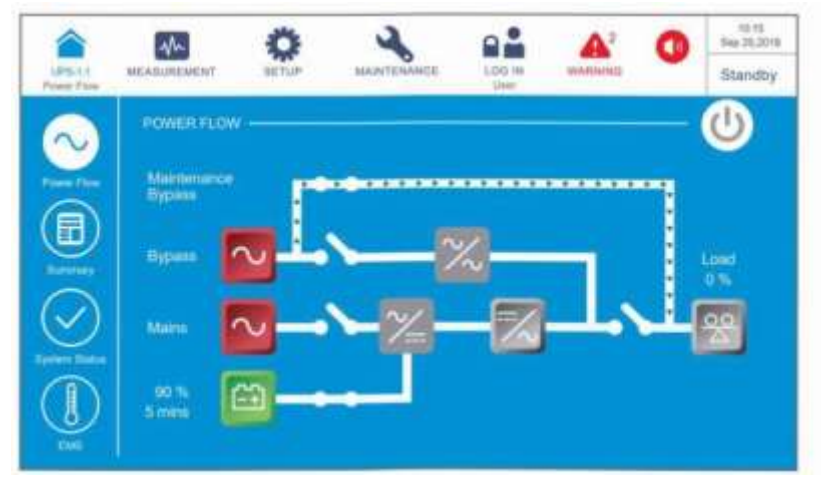

*Рисунок 6-16: Экран перехода из режима двойного преобразования в режим ручного байпаса*

- Когда разрядка ИБП происходит через шину постоянного тока, светодиодные т) индикаторы силовых модулей мигают зеленым. После разрядки светодиодный индикатор каждого силового модуля погаснет.
- Через примерно 3 минуты ИБП отключится, а ЖК-дисплей и трехцветный светодиодный индикатор погаснут.
- Перевести в положение **OFF** (ВЫКЛ.) все выключатели внешнего батарейного модуля (Q5).
- **• Переход из режима ручного байпаса в режим двойного преобразования**

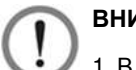

#### **ВНИМАНИЕ:**

- 1. В случае использования параллельных устройств при включении каждого ИБП следует соблюдать п. *6.2.3 Порядок включения байпасного режима*. После проверки того, что работа в параллельном режиме происходит нормально, следует шаг за шагом выполнить следующие действия.
	- 2. Для параллельных ИБП убедитесь, что описанные ниже действия выполняются на всех ИБП.
	- 3. При параллельном применении если требуется использовать не все, а конкретный ИБП, следует обратиться к обслуживающему персоналу.
- Переведите в положение **ON (ВКЛ.)** все выключатели внешнего батарейного модуля (Q5).
- $\vert 2\rangle$ Переведите в положение **ON (ВКЛ.)** переключатели: входа (Q1), байпаса (Q2) и выхода (Q4).
- $\vert 3 \rangle$ После включения переключателей входа (Q1) и байпаса (Q2) светодиодные индикаторы плат вспомогательного питания загорятся зеленым, и оборудование одновременно перейдет в следующее состояние.
	- (1) Начнется инициализация системы и каждого силового модуля. После завершения инициализации всех силовых модулей, их вентиляторы начнут работать, модули начнут устанавливать напряжение шины постоянного тока, и их светодиодные индикаторы загорятся зеленым.
	- (2) Светодиодные индикаторы всех плат параллельной связи сначала загорятся красным, а затем все платы начнут инициализацию. После инициализации светодиодный индикатор главной платы параллельной связи загорится зеленым цветом, а светодиодный индикатор резервной платы загорится желтым.

Информацию о расположении плат параллельной связи, вспомогательного питания, силовых модулей и их светодиодных индикаторов см. на *Рисунке 6-1*.

 $\vert$  4  $\rangle$ Начальный экран ЖК-дисплея (см. *Рисунок 6-17*) появится в течение 40 секунд после включения переключателей входа (Q1) и байпаса (Q2).

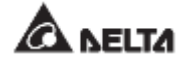

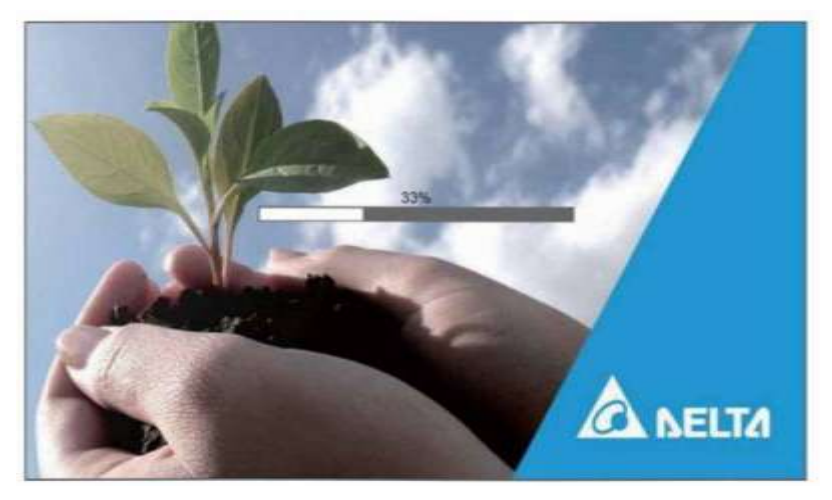

*Рисунок 6-17: Начальный экран ЖК-дисплея*

 $\overline{5}$ После 20 секунд инициализации ЖК-дисплея произойдет переход на **Главный экран.** Информацию о главном экране см. в разделе *7.6 Главный экран*.

Теперь силовые модули продолжают работать, а их светодиодные индикаторы горят зеленым. После того, как силовые модули завершат установку напряжения шины постоянного тока, зарядное устройство начнет заряжать батареи.

Если байпасный источник переменного тока находится в нормальном диапазоне параметров, ИБП перейдет в байпасный режим, на ЖК-дисплее появится изображение как на *Рисунке 6-18*, а трехцветный светодиодный индикатор загорится желтым. Расположение трехцветного светодиодного индикатора см. на *Рисунке 2-11*.

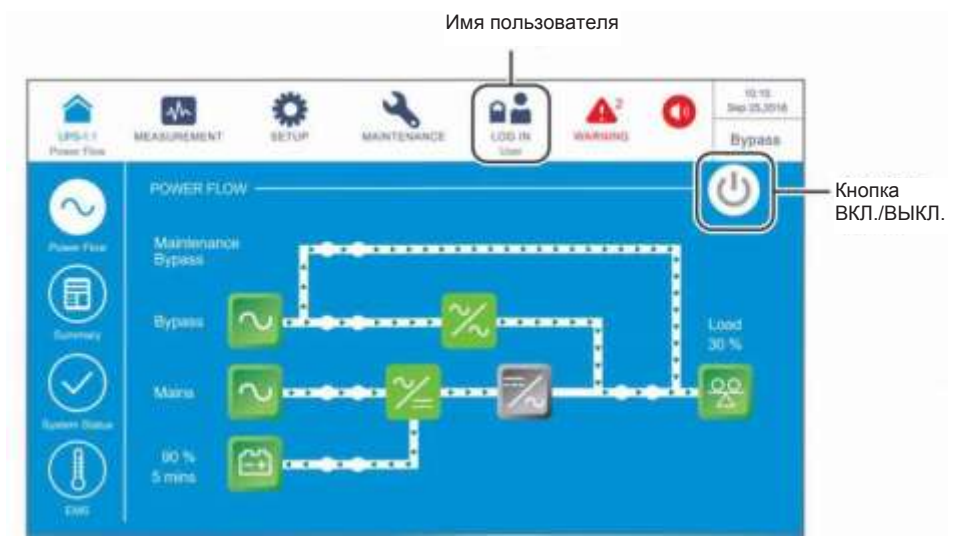

*Рисунок 6-18: Экран режима байпаса: расположение кнопок имени пользователя и ВКЛ./ВЫКЛ.*

 $|6\rangle$ Перевести в положение **OFF (ВЫКЛ.)** переключатель ручного байпаса (Q3).

Нажать кнопку ВКЛ./ВЫКЛ. ( ) один раз, появится следующий экран с запросом т) о включении инвертора ИБП. Выберите **YES (ДА)**.

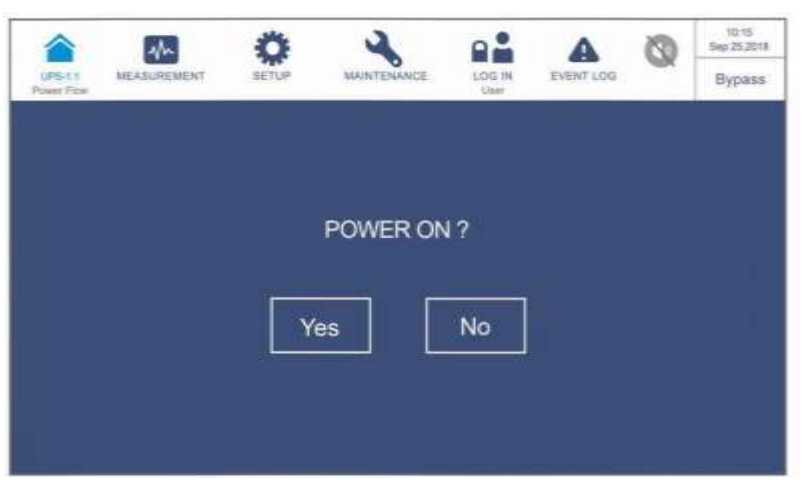

*Рисунок 6-19: Экран с запросом о включении*

После выбора **'YES'** для запуска инвертора ИБП, каждый силовой модуль запустится и выполнит самопроверку. В это же время система начинает синхронизацию с байпасным источником переменного тока. По завершении самопроверки ИБП автоматически перейдет в режим двойного преобразования, трехцветный светодиодный индикатор загорится зеленым, и появится следующий экран. Расположение трехцветного светодиодного индикатора см. на *Рисунке 2- 11*.

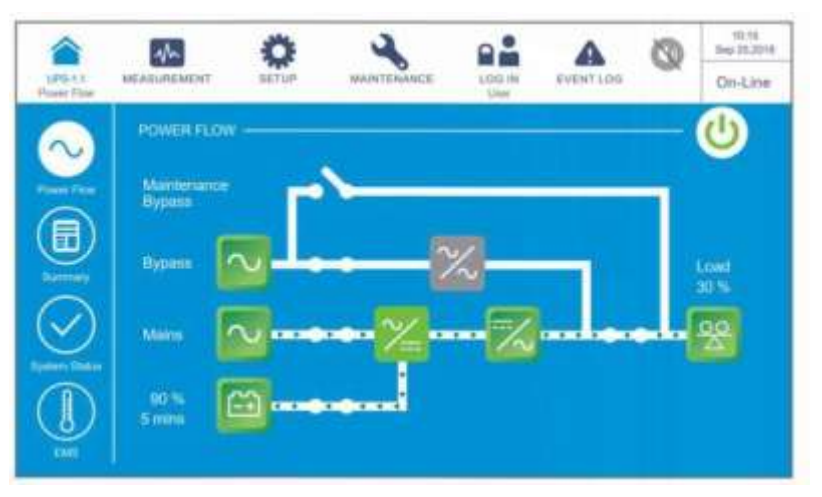

*Рисунок 6-20: Экран режима двойного преобразования*

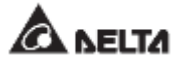

## **6.2.5 Порядок включения экономичного режима ЕСО**

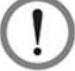

#### **ВНИМАНИЕ:**

- 1. В случае использования параллельных устройств при включении каждого ИБП следует соблюдать п. *6.2.3 Порядок включения байпасного режима*. После проверки того, что работа в параллельном режиме происходит нормально, следует шаг за шагом выполнить следующие действия.
	- 2. Для параллельных ИБП убедитесь, что описанные ниже действия выполняются на всех ИБП.
- 3. При параллельном применении если требуется использовать не все, а конкретный ИБП, следует обратиться к обслуживающему персоналу.
- Убедитесь, что переключатель ручного байпаса (Q3) находится в положении **OFF (ВЫКЛ.).**
- Переведите в положение **ON (ВКЛ.)** все выключатели внешнего батарейного модуля (Q5).
- $\vert 3 \rangle$ Переведите в положение **ON (ВКЛ.)** переключатели: входа (Q1), байпаса (Q2) и выхода (Q4).
- После включения переключателей входа (Q1) и байпаса (Q2) светодиодные индикаторы плат вспомогательного питания загорятся зеленым, и оборудование одновременно перейдет в следующее состояние.
	- (1) Начнется инициализация системы и каждого силового модуля. После завершения инициализации всех силовых модулей, их вентиляторы начнут работать, модули начнут устанавливать напряжение шины постоянного тока, и их светодиодные индикаторы загорятся зеленым.
	- (2) Светодиодные индикаторы всех плат параллельной связи сначала загорятся красным, а затем все платы начнут инициализацию. После инициализации светодиодный индикатор главной платы параллельной связи загорится зеленым цветом, а светодиодный индикатор резервной платы загорится желтым.

Информацию о расположении плат параллельной связи, вспомогательного питания, силовых модулей и их светодиодных индикаторов см. на *Рисунке 6-1*.

 $\overline{5}$ Начальный экран ЖК-дисплея (см. *Рисунок 6-21*) появится в течение 40 секунд после включения переключателей входа (Q1) и байпаса (Q2).

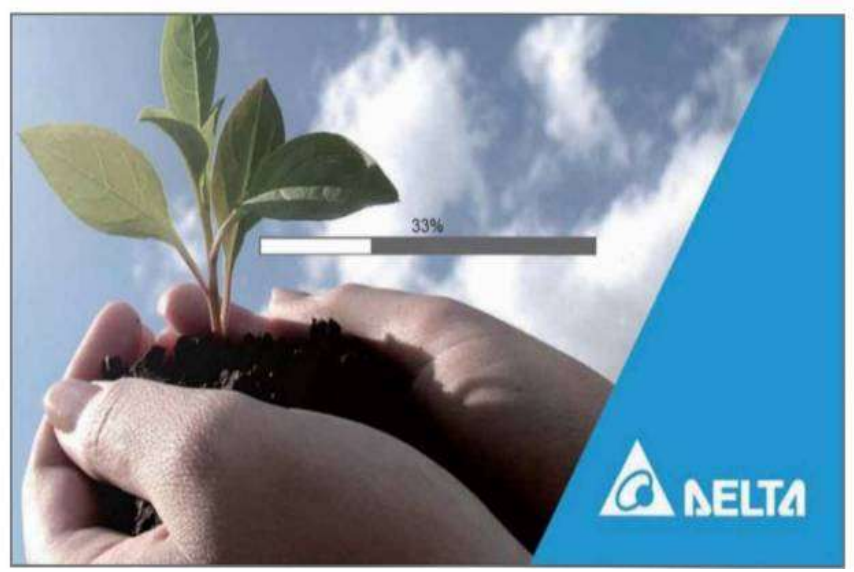

*Рисунок 6-21: Начальный экран ЖК-дисплея*

После 20 секунд инициализации ЖК-дисплея произойдет переход на **Главный экран.** Информацию о главном экране см. в разделе *7.6 Главный экран*.

Теперь силовые модули продолжают работать, а их светодиодные индикаторы горят зеленым. После того, как силовые модули завершат установку напряжения шины постоянного тока, зарядное устройство начнет заряжать батареи.

Если байпасный источник переменного тока находится в нормальном диапазоне, ИБП перейдет в байпасный режим, на ЖК-дисплее появится изображение как на *Рисунке 6-22*, а трехцветный светодиодный индикатор загорится желтым. Расположение трехцветного светодиодного индикатора см. на *Рисунке 2-11*.

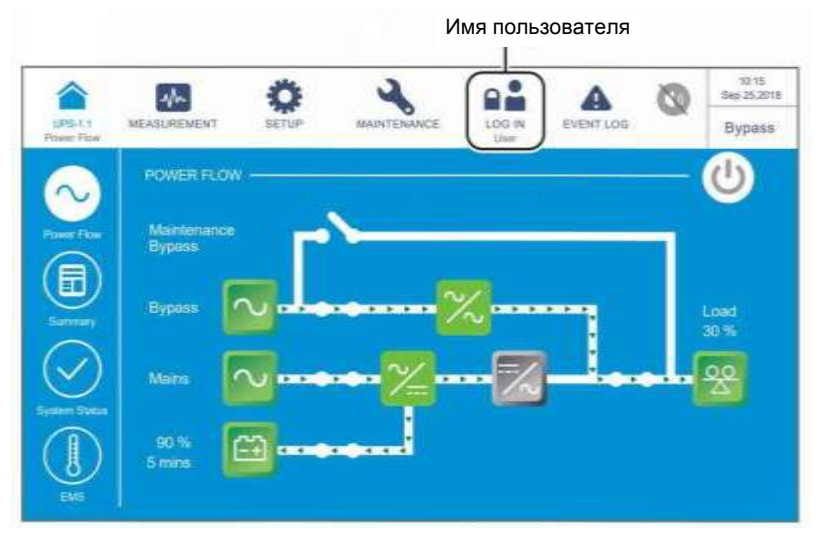

*Рисунок 6-22: Главный экран и имя пользователя*

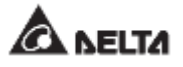

Войдите в систему как **Администратор.** Для получения пароля **Администратора**  свяжитесь с персоналом по техническому обслуживанию. После входа в систему убедитесь, что вход произошел под именем **Администратора** (см. *Рисунок 6-23*).

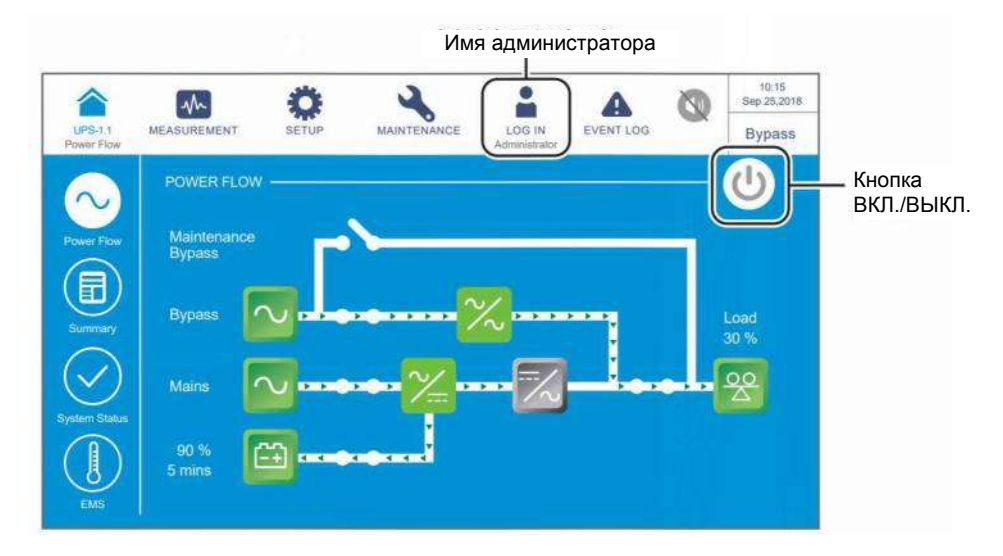

*Рисунок 6-23: Главный экран: расположение кнопок имени администратора и ВКЛ./ВЫКЛ.*

Последовательно нажать **SETUP → Mode Setting → ECO. (НАСТРОЙКА → Настройка режима → ECO-режим).**

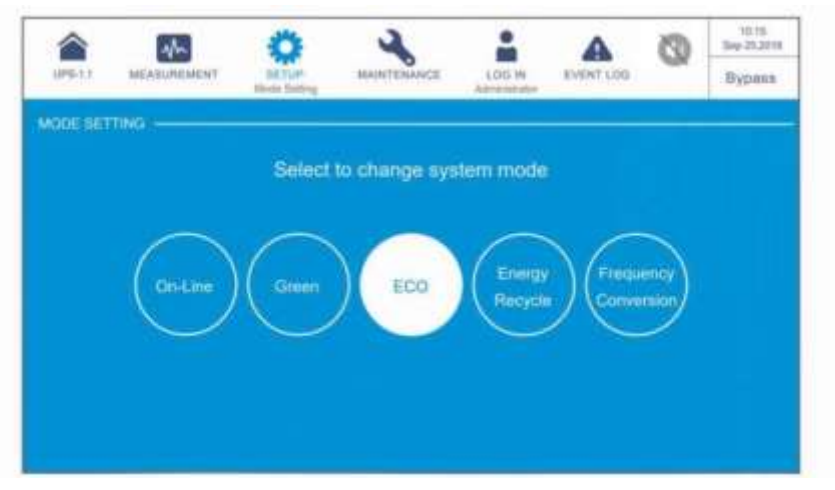

*Рисунок 6-24: Выбор ЕСО-режима*

**После ручного выбора ЕСО-режима на ЖК-дисплее нажать значок (,,,,,,,,,,,,,,,,,,,** расположенный в верхнем левом углу, чтобы вернуться на **главный экран**.

<sup>10</sup> Нажать кнопку ВКЛ./ВЫКЛ. ( $\langle\langle\cdot|\cdot\rangle\rangle$  один раз, появится следующий экран с запросом о включении инвертора ИБП. Выберите **YES (ДА).**

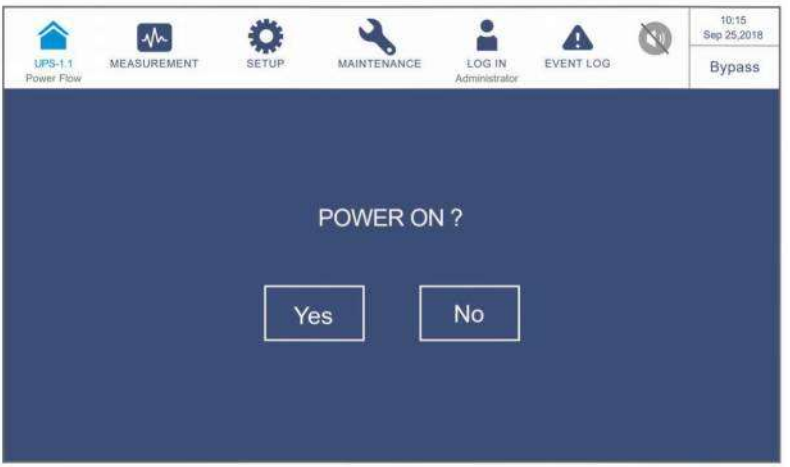

*Рисунок 6-25: Экран с запросом о включении*

После выбора **'YES'** для запуска инвертора ИБП, каждый силовой модуль запустится и выполнит самопроверку. В это же время система начинает синхронизацию с байпасным источником переменного тока. После завершения самопроверки ИБП автоматически перейдет в режим работы от батарей. После того, как система подтвердит, что байпасное напряжение в норме, ИБП автоматически переключится в ЕСО-режим, чтобы обеспечить подачу питания с байпасного источника переменного тока (см. *Рисунок 6-26).* В этот момент трехцветный светодиодный индикатор загорается зеленым цветом, и появляется следующий экран. Расположение трехцветного светодиодного индикатора см. на *Рисунке 2-11*.

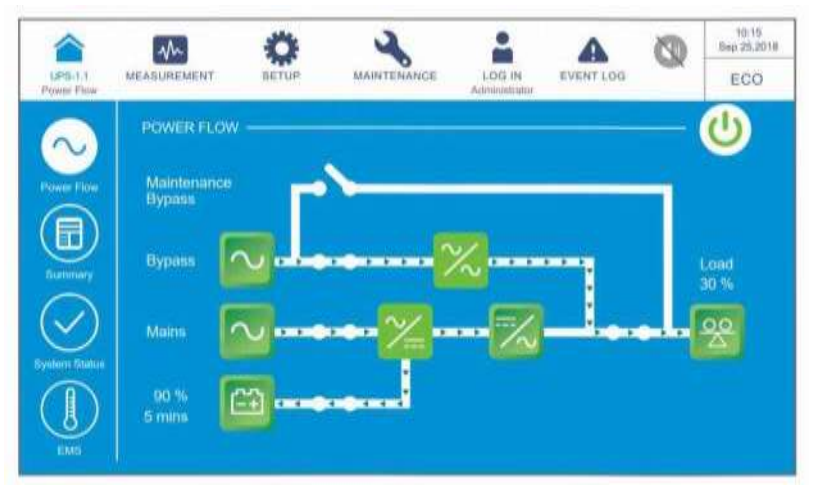

*Рисунок 6-26: Экран ЕСО-режима*

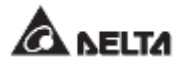

## **6.2.6 Порядок включения режима преобразования частоты**

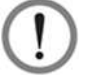

#### **ВНИМАНИЕ:**

- Режим преобразования частоты применим только к одному ИБП, но не к параллельным ИБП.
- 2. Когда ИБП работает в режиме преобразования частоты, после того как инвертор отключается, питание байпаса не подается на нагрузки.
- Убедитесь, что переключатель ручного байпаса (Q3) находится в положении **OFF** (ВЫКЛ.).
- Переведите в положение **ON (ВКЛ.)** все выключатели внешнего батарейного  $\overline{2}$ модуля (Q5).
- $\vert 3 \rangle$ Переведите в положение **ON (ВКЛ.)** переключатели: входа (Q1), байпаса (Q2) и выхода (Q4).
- $\vert 4 \rangle$ После включения переключателей входа (Q1) и байпаса (Q2) светодиодные индикаторы плат вспомогательного питания загорятся зеленым, и оборудование одновременно перейдет в следующее состояние.
	- (1) Начнется инициализация системы и каждого силового модуля. После завершения инициализации всех силовых модулей, их вентиляторы начнут работать, модули начнут устанавливать напряжение шины постоянного тока, и их светодиодные индикаторы загорятся зеленым.
	- (2) Светодиодные индикаторы всех плат параллельной связи сначала загорятся красным, а затем все платы начнут инициализацию. После инициализации светодиодный индикатор главной платы параллельной связи загорится зеленым цветом, а светодиодный индикатор резервной платы загорится желтым.

Информацию о расположении плат параллельной связи, вспомогательного питания, силовых модулей и их светодиодных индикаторов см. на *Рисунке 6-1*.

 $\overline{5}$ Начальный экран ЖК-дисплея (см. *Рисунок 6-27*) появится в течение 40 секунд после включения переключателей входа (Q1) и байпаса (Q2).

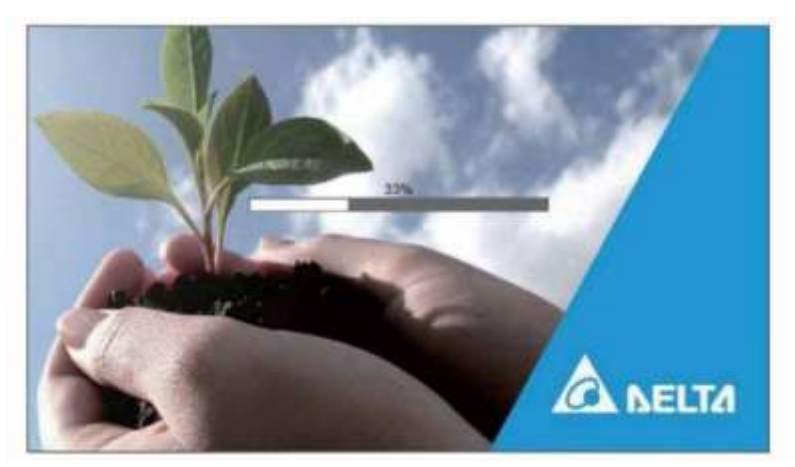

*Рисунок 6-27: Начальный экран ЖК-дисплея*

После 20 секунд инициализации ЖК-дисплея произойдет переход на **Главный экран.** Информацию о главном экране см. в п. **7.6 Главный экран**.

Теперь силовые модули продолжают работать, а их светодиодные индикаторы горят зеленым. После того, как силовые модули завершат установку напряжения шины постоянного тока, зарядное устройство начнет заряжать батареи.

Если байпасный источник переменного тока находится в нормальном диапазоне, ИБП перейдет в байпасный режим, на ЖК-дисплее появится изображение как на *Рисунке 6-28*, а трехцветный светодиодный индикатор загорится желтым. Расположение трехцветного светодиодного индикатора см. на *Рисунке 2-11*.

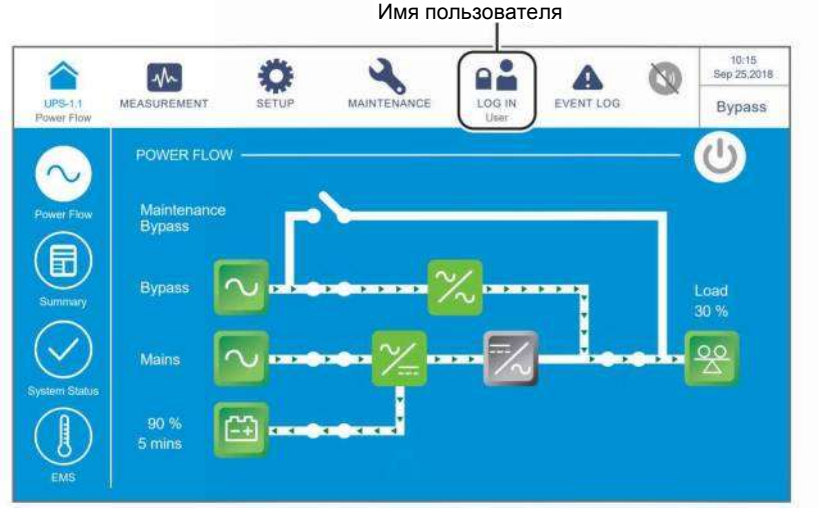

*Рисунок 6-28: Главный экран и имя пользователя*

 $\tau$ ) – Войдите в систему как **Администратор.** Для получения пароля **Администратора**  свяжитесь с персоналом по техническому обслуживанию. После входа в систему убедитесь, что вход произошел под именем **Администратора** (см. *Рисунок 6-29*).

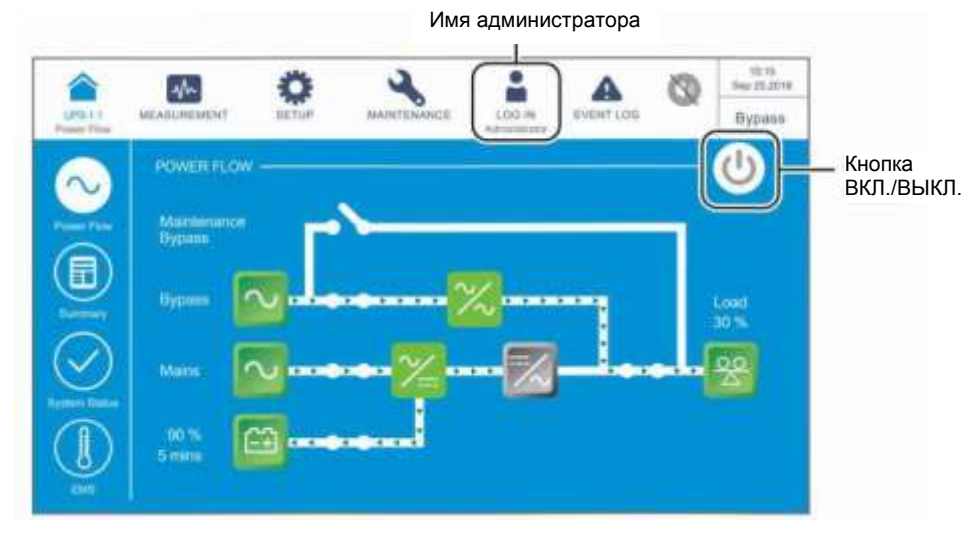

*Рисунок 6-29: Главный экран: расположение кнопок имени администратора и ВКЛ./ВЫКЛ.*

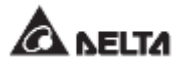

Нажать **SETUP → Mode Setting → Frequency Conversion (НАСТРОЙКА → Настройка режима → Преобразования частоты).**

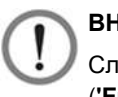

#### **ВНИМАНИЕ:**

Следует иметь ввиду, что после выбора Режима преобразования частоты (**'Frequency Conversion'**) на ЖК-дисплее, ИБП перейдет в режим ожидания, и подача питания будет прекращена.

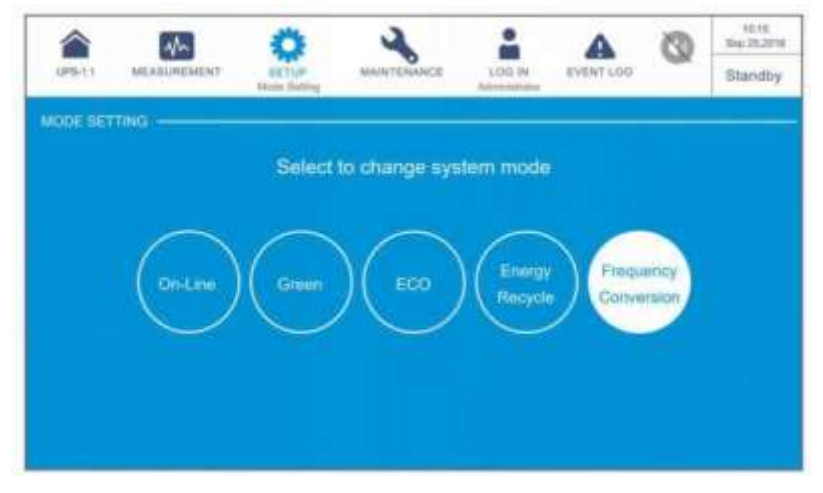

*Рисунок 6-30: Выбор режима преобразования частоты*

- $\boxed{9}$  Нажать значок ( $\overset{\circledR}{\bullet}$ ), расположенный в верхнем левом углу дисплея, чтобы вернуться на главный экран.
- Нажать кнопку ВКЛ./ВЫКЛ. ( ) один раз, появится следующий экран с запросом 10) о включении инвертора ИБП. Выберите **'YES'(ДА)**.

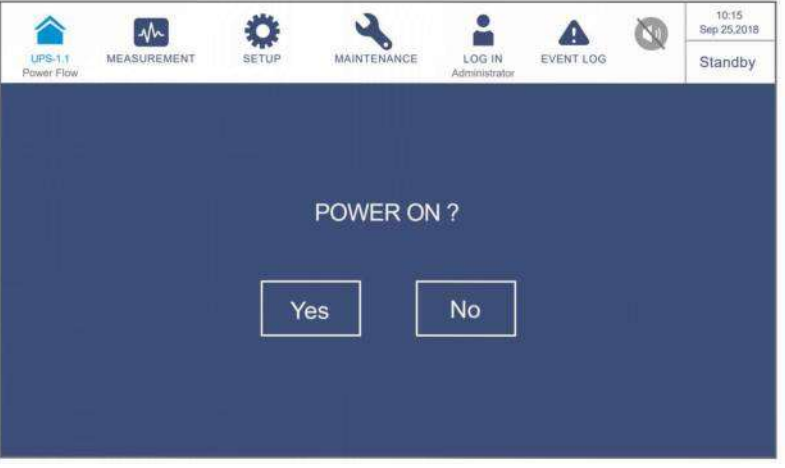

*Рисунок 6-31: Экран с запросом о включении*

 $\overline{11}$ После выбора **'YES'** для запуска инвертора ИБП, каждый силовой модуль запустится и выполнит самопроверку. По завершении самопроверки ИБП автоматически перейдет в режим преобразования частоты, а выходная частота
будет соответствовать заданному значению. В этот момент трехцветный светодиодный индикатор загорается зеленым цветом, и появляется следующий экран. Расположение трехцветного светодиодного индикатора см. на *Рисунке 2- 11*.

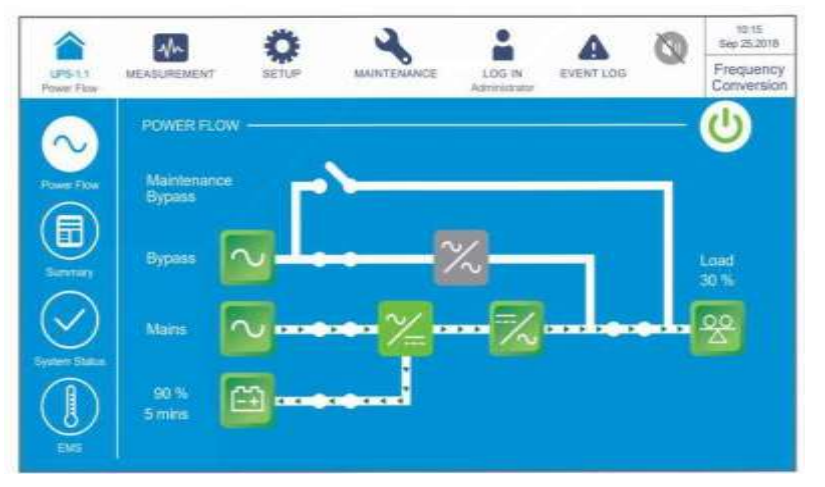

*Рисунок 6-32: Экран режима преобразования частоты*

## **6.2.7 Порядок включения энергосберегающего режима**

- 1. В случае использования параллельных устройств при включении каждого ИБП следует соблюдать п. *6.2.3 Порядок включения байпасного режима*. После проверки того, что работа в параллельном режиме происходит нормально, следует шаг за шагом выполнить следующие действия.
	- 2. Для параллельных ИБП убедиться, что описанные ниже действия выполняются на всех ИБП.
	- 3. Если требуется использовать не все, а конкретный из параллельных ИБП, следует обратиться к персоналу по техническому обслуживанию.
- $\vert$  1)  $\vert$ Убедитесь, что переключатель ручного байпаса (Q3) находится в положении **OFF (ВЫКЛ.).**
- $\vert 2\rangle$ Переведите в положение **ON (ВКЛ.)** все выключатели внешнего батарейного модуля (Q5).
- Переведите в положение **ON (ВКЛ.)** переключатели: входа (Q1), байпаса (Q2) и  $\vert 3 \rangle$ выхода (Q4).
- $\vert 4 \rangle$ После включения переключателей входа (Q1) и байпаса (Q2) светодиодные индикаторы плат вспомогательного питания загорятся зеленым, и оборудование одновременно перейдет в следующее состояние.
	- (1) Начнется инициализация системы и всех силовых модулей. После завершения инициализации всех силовых модулей, их вентиляторы начнут работать, модули начнут устанавливать напряжение шины постоянного тока, и их светодиодные индикаторы загорятся зеленым.
	- (2) Светодиодные индикаторы всех плат параллельной связи сначала загорятся

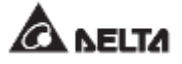

красным, а затем все платы начнут инициализацию. После инициализации светодиодный индикатор главной платы параллельной связи загорится зеленым цветом, а светодиодный индикатор резервной платы загорится желтым.

Информацию о расположении плат параллельной связи, вспомогательного питания, силовых модулей и их светодиодных индикаторов см. на *Рисунке 6-1*.

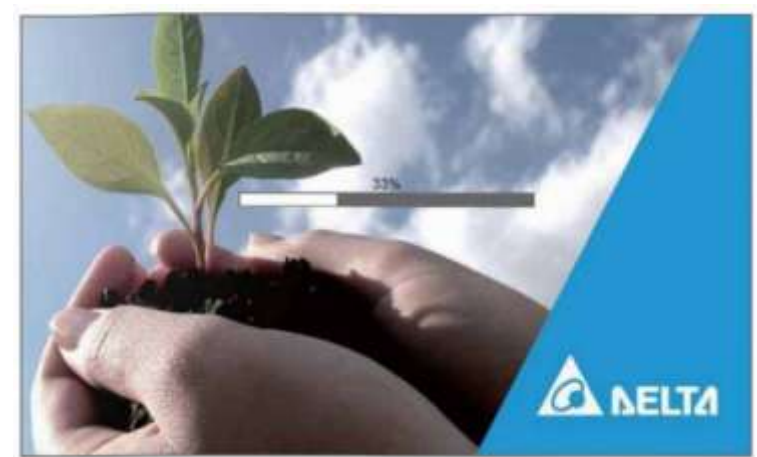

 $\overline{5}$ Начальный экран ЖК-дисплея (см. *Рисунок 6-33*) появится в течение 40 секунд после включения переключателей входа (Q1) и байпаса (Q2).

*Рисунок 6-33: Начальный экран ЖК-дисплея*

 $|6\rangle$ После 20 секунд инициализации ЖК-дисплея произойдет переход на **Главный экран.** Информацию о главном экране см. в разделе *7.6 Главный экран*.

Теперь силовые модули продолжают работать, а их светодиодные индикаторы горят зеленым. После того, как силовые модули завершат установку напряжения шины постоянного тока, зарядное устройство начнет заряжать батареи.

Если байпасный источник переменного тока находится в нормальном диапазоне, ИБП перейдет в байпасный режим, на ЖК-дисплее появится изображение как на *Рисунке 6-34*, а трехцветный светодиодный индикатор загорится желтым. Расположение трехцветного светодиодного индикатора см. на *Рисунке 2-11*.

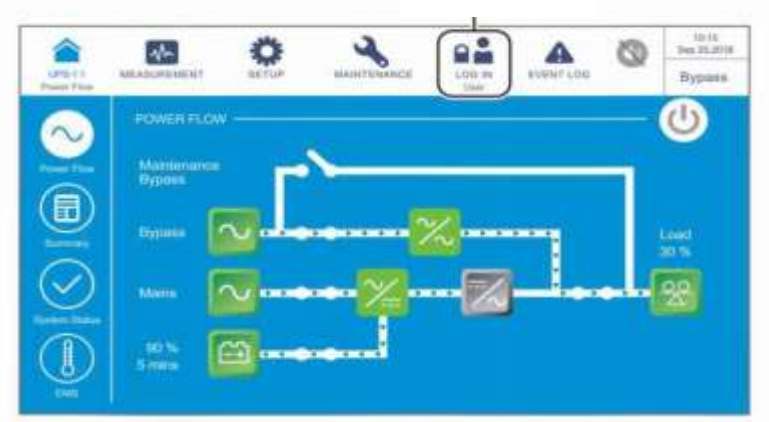

Имя пользователя

*Рисунок 6-34: Главный экран и имя пользователя*

Войдите в систему как **Администратор.** Для получения пароля **Администратора**  свяжитесь с персоналом по техническому обслуживанию. После входа в систему убедитесь, что вход произошел под именем **Администратора** (см. *Рисунок 6-35*).

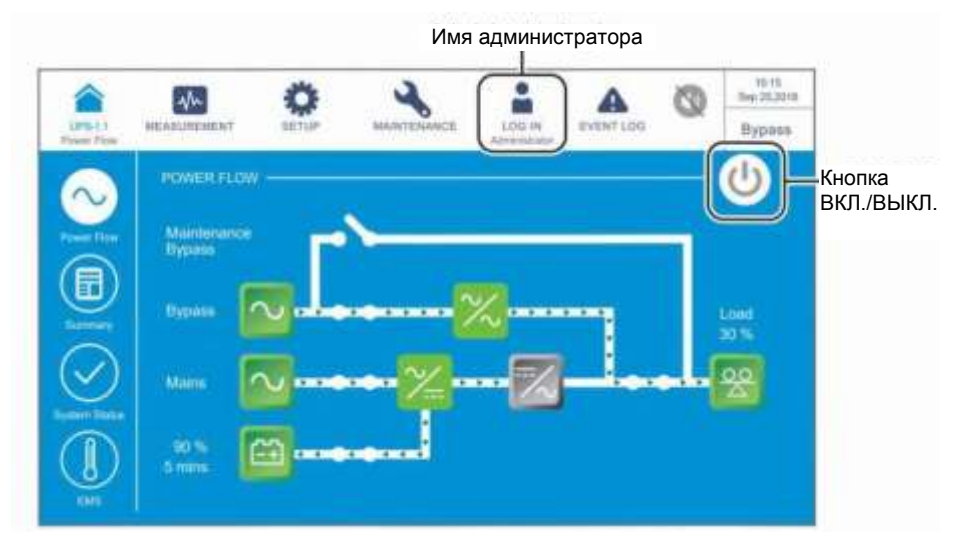

*Рисунок 6-35: Главный экран: расположение кнопок имени администратора и ВКЛ./ВЫКЛ.* 

Нажать **SETUP → Mode Setting → Green (НАСТРОЙКА → Настройка режима →**   $\vert 8 \rangle$ **Энергосберегающий режим).**

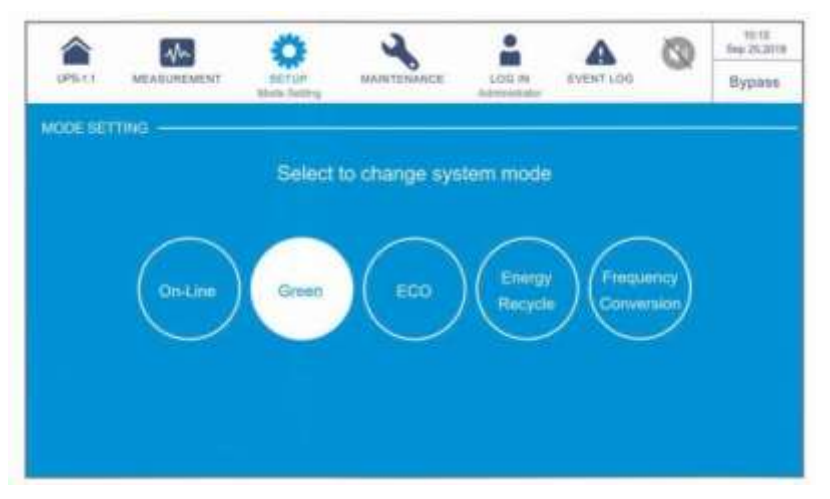

*Рисунок 6-36: Выбор энергосберегающего режима* 

После ручного выбора энергосберегающего режима на ЖК-дисплее нажать значок (.....), расположенный в верхнем левом углу, чтобы вернуться на главный экран.

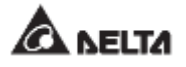

Нажать кнопку ВКЛ./ВЫКЛ. ( $\mathbb{C}$ ) один раз, появится следующий экран с запросом  $\langle \mathbf{0} \rangle$ о включении инвертора ИБП. Выберите **YES (ДА)**.

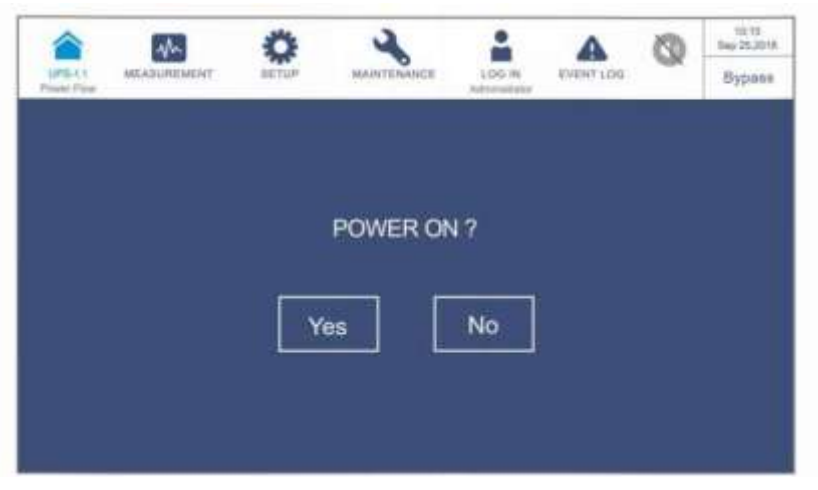

*Рисунок 6-37: Экран с запросом о включении*

 $\overline{11}$ После выбора **'YES'** для запуска инвертора ИБП, каждый силовой модуль запустится и выполнит самопроверку. В это же время система начинает синхронизацию с байпасным источником переменного тока. После завершения самопроверки ИБП автоматически переключится на работу в энергосберегающем режиме, и система автоматически определит статус подачи электроэнергии (т.е. общую нагрузку в %), чтобы решить, какие конкретно силовые модули должны быть полностью запитаны, а какие бездействовать, чтобы повысить КПД ИБП. В этот момент трехцветный светодиодный индикатор загорается зеленым цветом, и появляется следующий экран. Расположение трехцветного светодиодного индикатора см. на *Рисунке 2-11*.

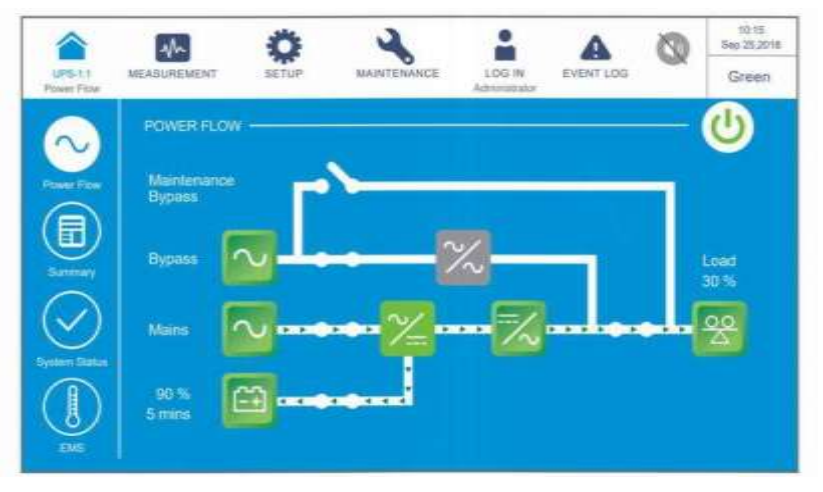

*Рисунок 6-38: Экран режима сбережения энергии*

## **6.2.8 Порядок включения режима повторного использования электроэнергии**

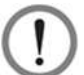

#### **ВНИМАНИЕ:**

Режим повторного использования электроэнергии применяется только при подключении к одной линии одного устройства.

- Убедитесь, что переключатели ручного байпаса (Q3), выхода (Q4) и все выключатели внешнего батарейного модуля (Q5) находятся в положении **OFF (ВЫКЛ.).**
- $\overline{2}$ Перевести в положение **ON (ВКЛ.)** входной (Q1) и байпасный (Q2) переключатели.
- $\vert 3 \rangle$ После включения переключателей входа (Q1) и байпаса (Q2) светодиодные индикаторы плат вспомогательного питания загорятся зеленым, и оборудование одновременно перейдет в следующее состояние.
	- (1) Начнется инициализация системы и каждого силового модуля. После того, как силовые модули завершат инициализацию, запустятся их вентиляторы.
	- (2) Светодиодные индикаторы всех плат параллельной связи сначала загорятся красным, а затем все платы начнут инициализацию. После инициализации светодиодный индикатор главной платы параллельной связи загорится зеленым цветом, а светодиодный индикатор резервной платы загорится желтым.

Информацию о расположении плат параллельной связи, вспомогательного питания, силовых модулей и их светодиодных индикаторов см. на *Рисунке 6-1*.

Начальный экран ЖК-дисплея (см. *Рисунок 6-39*) появится в течение 40 секунд после включения переключателей входа (Q1) и байпаса (Q2).

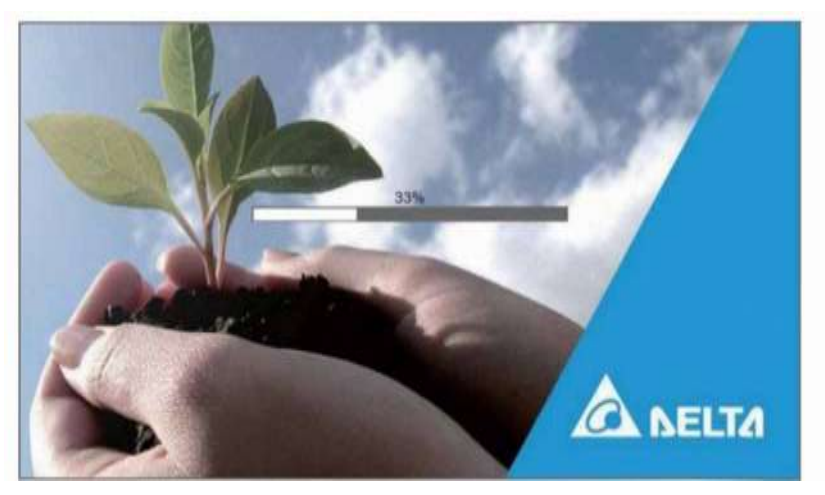

*Рисунок 6-39: Начальный экран ЖК-дисплея*

После 20 секунд инициализации ЖК-дисплея произойдет переход на **Главный экран.** Информацию о главном экране см. в разделе *7.6 Главный экран*.

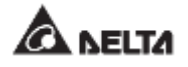

Если байпасный источник переменного тока находится в нормальном диапазоне, ИБП перейдет в байпасный режим, на ЖК-дисплее появится изображение как на *Рисунке 6-40*, а трехцветный светодиодный индикатор загорится желтым. Расположение трехцветного светодиодного индикатора см. на *Рисунке 2-11*.

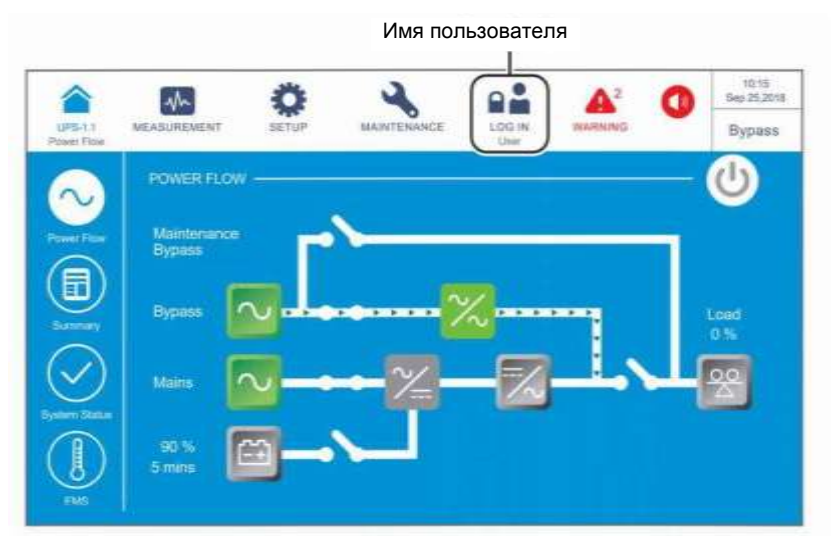

*Рисунок 6-40: Главный экран и имя пользователя*

Войдите в систему как **Администратор.** Для получения пароля **Администратора**  свяжитесь с персоналом по техническому обслуживанию. После входа в систему убедитесь, что вход произошел под именем **Администратора** (см. *Рисунок 6-41*).

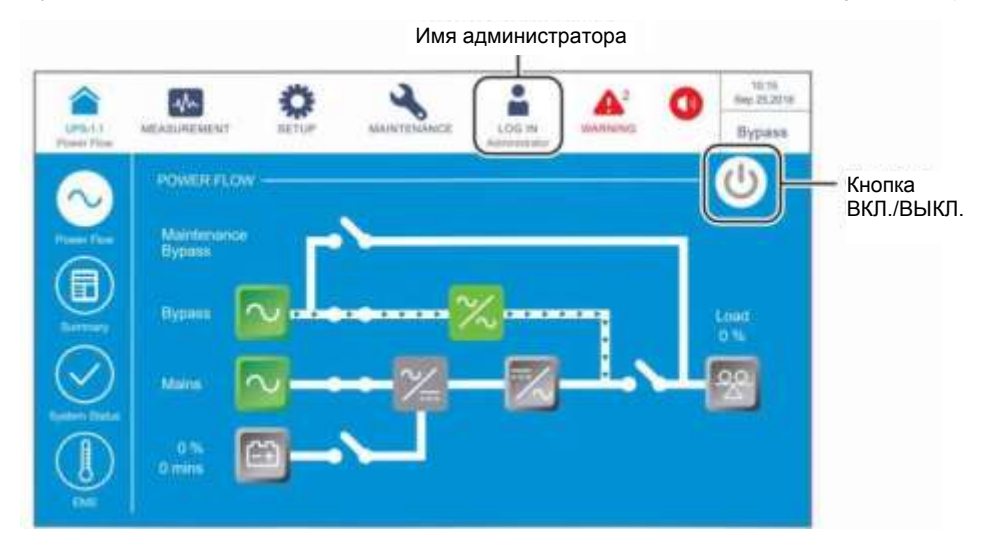

*Рисунок 6-41: Главный экран: расположение кнопок имени администратора и ВКЛ./ВЫКЛ.*

Нажать **SETUP → Mode Setting → Energy Recycle. (НАСТРОЙКА → Настройка режима → Повторное использование электроэнергии).**

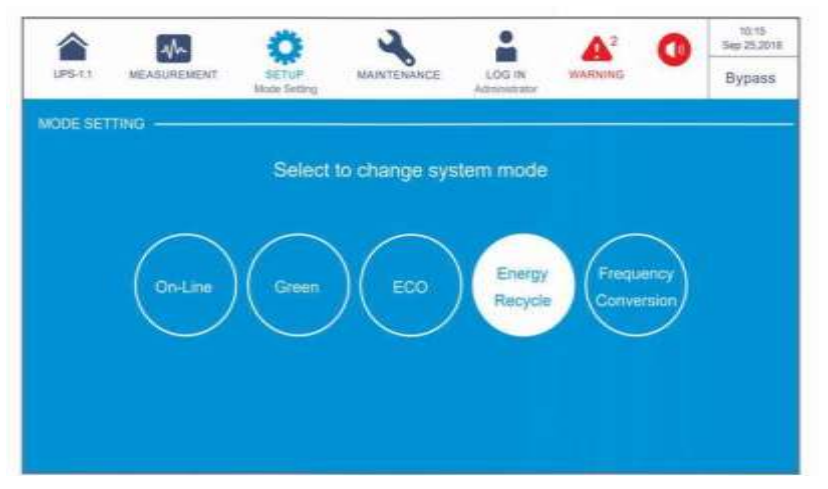

*Рисунок 6-42: Выбор режима повторного использования электроэнергии*

- После ручного выбора режима повторного использования электроэнергии на ЖКдисплее нажать значок ( ), расположенный в верхнем левом углу, чтобы вернуться на главный экран.
- **F** Hажать кнопку ВКЛ./ВЫКЛ. ( $\langle \bigcup_{i=1}^{n} \rangle$ ) один раз, появится следующий экран с запросом о включении инвертора ИБП. Выберите **YES (ДА)**.

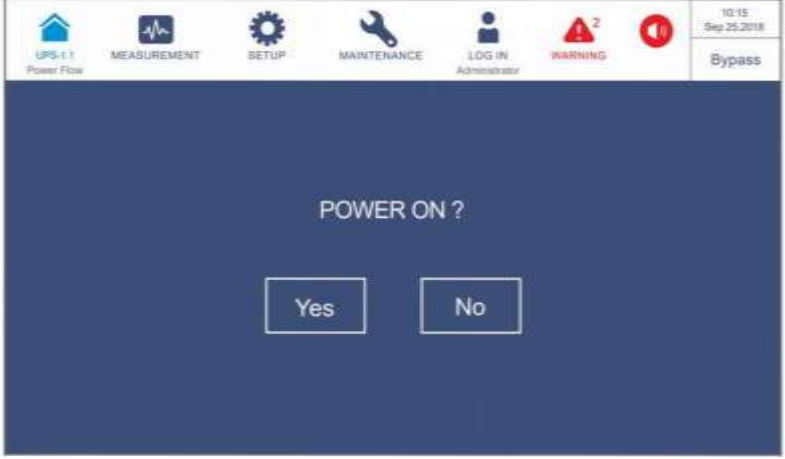

*Рисунок 6-43: Экран с запросом о включении*

После выбора **'YES'** для запуска инвертора ИБП, каждый силовой модуль 10) запустится и выполнит самопроверку. В это же время система начинает синхронизацию с байпасным источником переменного тока. После завершения самопроверки ИБП автоматически перейдет в режим повторного использования электроэнергии и выполнит тест без нагрузки. В этот момент трехцветный светодиодный индикатор загорается желтым цветом и появляется следующий экран. Расположение трехцветного светодиодного индикатора см. на *Рисунке 2- 11*.

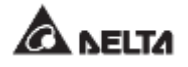

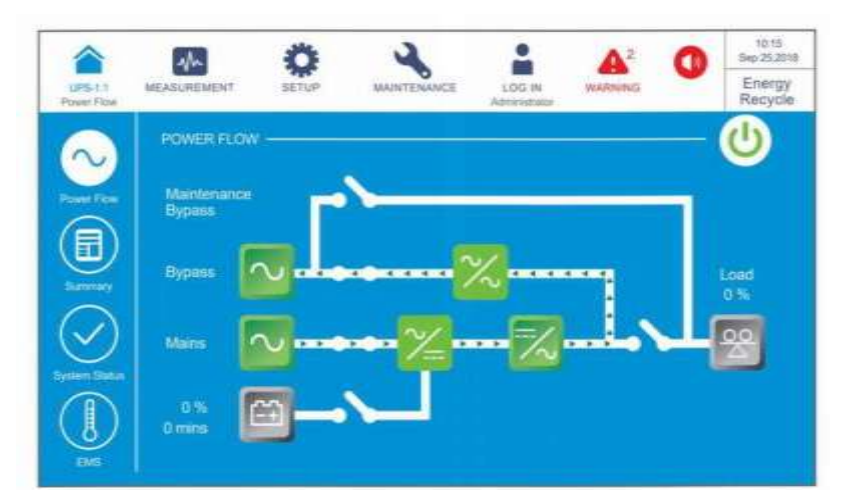

*Рисунок 6-44: Экран режима повторного использования электроэнергии*

# **6.3 Порядок выключения**

## **6.3.1 Порядок выключения режима двойного преобразования**

## **ВНИМАНИЕ:**

- **1.** Для параллельных ИБП убедитесь, что описанные ниже действия выполняются на всех ИБП.
	- 2. При параллельном применении если требуется использовать не все, а конкретный ИБП, следует обратиться к обслуживающему персоналу.
- $\vert$  1  $\rangle$ В режиме двойного преобразования на ЖК-дисплее отображается следующий экран (*Рисунок 6-45*), а трехцветный светодиодный индикатор горит зеленым. Расположение трехцветного светодиодного индикатора см. на *Рисунке 2-11*.

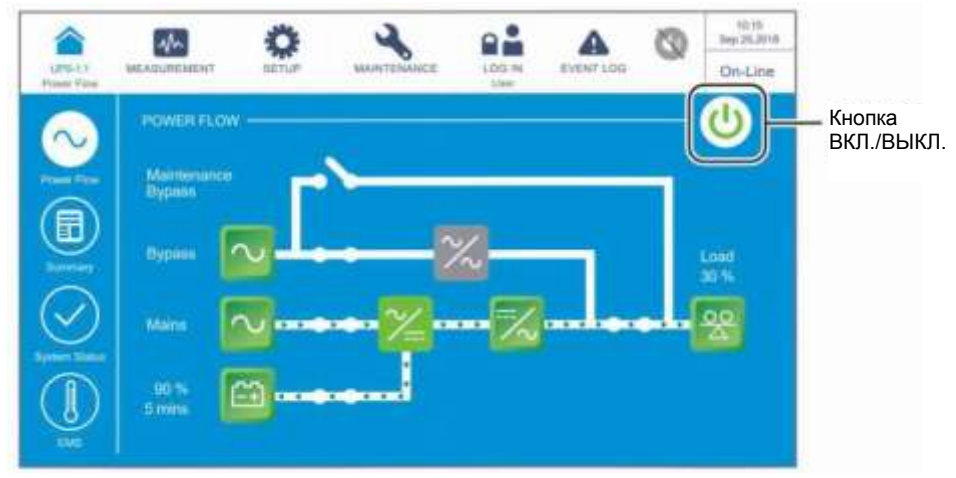

*Рисунок 6-45: Экран режима двойного преобразования и расположение кнопки ВКЛ./ ВЫКЛ.*

Нажать кнопку ВКЛ./ВЫКЛ. ( $\overset{(U)}{\longrightarrow}$ ) один раз, появится следующий экран с запросом  $\vert 2 \rangle$ о выключении инвертора ИБП. Выберите **YES (ДА).**

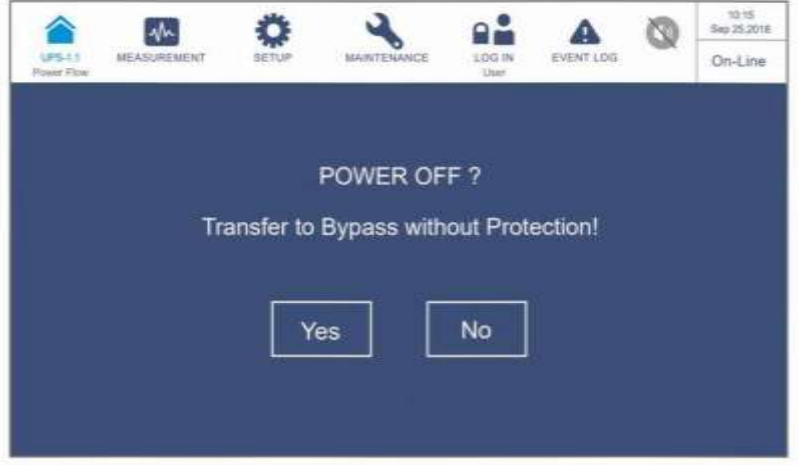

*Рисунок 6-46: Экран с запросом об отключении* 

 $\vert 3 \rangle$ После выбора **'YES'** ИБП отключит инвертор, прекратит подачу питания с каждого силового модуля и будет осуществлять подачу питания с байпасного источника переменного тока. Если байпасный источник переменного тока работает ненормально, то существует риск прерывания подачи питания, и подключенные важные нагрузки не будут защищены. В этот момент силовые модули продолжают заряжать батареи, трехцветный светодиодный индикатор горит желтым и появляется следующий экран (*Рисунок 6-47*). Расположение трехцветного светодиодного индикатора см. на *Рисунке 2-11*.

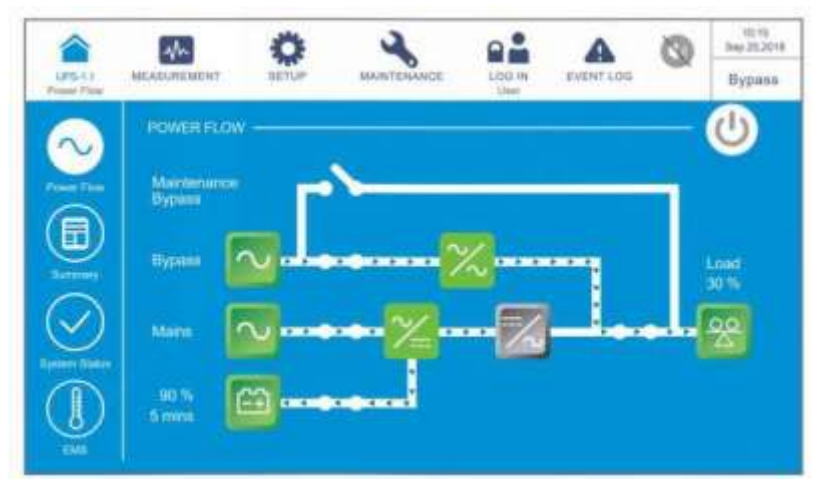

*Рисунок 6-47: Экран байпасного режима*

- Перевести в положение **OFF (ВЫКЛ.)** переключатели входа (Q1), байпаса (Q2) и выхода (Q4). После этого ИБП будет работать в режиме ожидания.
- $\overline{5}$ Теперь каждый силовой модуль выполняет разрядку шины постоянного тока, и его светодиодный индикатор мигает зеленым. После разрядки светодиодный

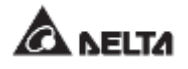

индикатор каждого силового модуля погаснет.

- Через примерно 3 минуты ИБП отключится, а ЖК-дисплей и трехцветный светодиодный индикатор погаснут.
- Перевести в положение **OFF (ВЫКЛ.)** все выключатели внешнего батарейного модуля (Q5).

## **6.3.2 Порядок выключения батарейного режима**

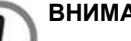

#### **ВНИМАНИЕ:**

- 1. Для параллельных ИБП убедитесь, что описанные ниже действия выполняются на всех ИБП.
	- 2. При параллельном применении если требуется использовать не все, а конкретный ИБП, следует обратиться к обслуживающему персоналу.
- В батарейном режиме на ЖК-дисплее отображается следующий экран (*Рисунок 6-48*), а трехцветный светодиодный индикатор горит желтым. Расположение трехцветного светодиодного индикатора см. на *Рисунке 2-11*.

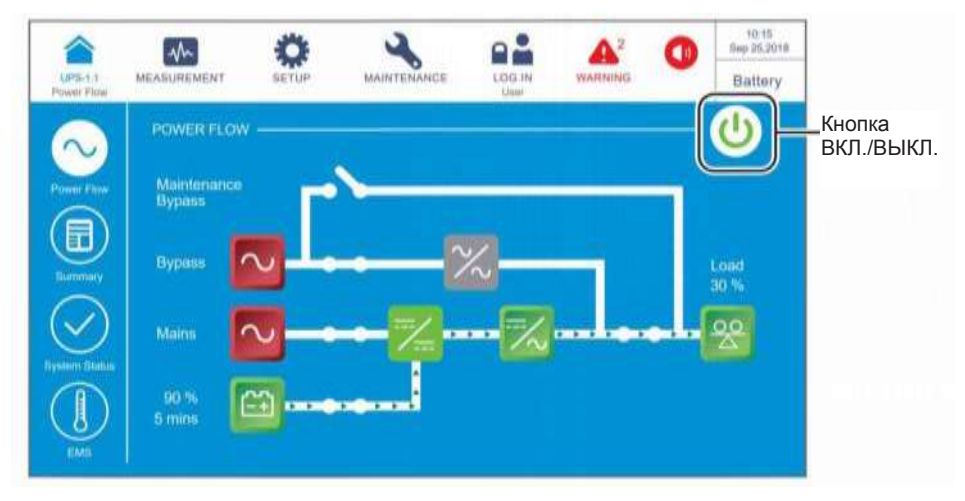

*Рисунок 6-48: Экран батарейного режима и кнопка ВКЛ./ВЫКЛ.*

Нажать кнопку ВКЛ./ВЫКЛ. ( $\bigcirc$ ) один раз, появится следующий экран с запросом  $\vert 2\rangle$ о выключении инвертора ИБП. Выберите **YES (ДА).**

# **ВНИМАНИЕ:**

Следует учесть, что после выбора **'YES'**, все питание будет полностью отключено. Перед выполнением выключения убедитесь, что важные нагрузки, подключенные к ИБП, уже были безопасно отключены.

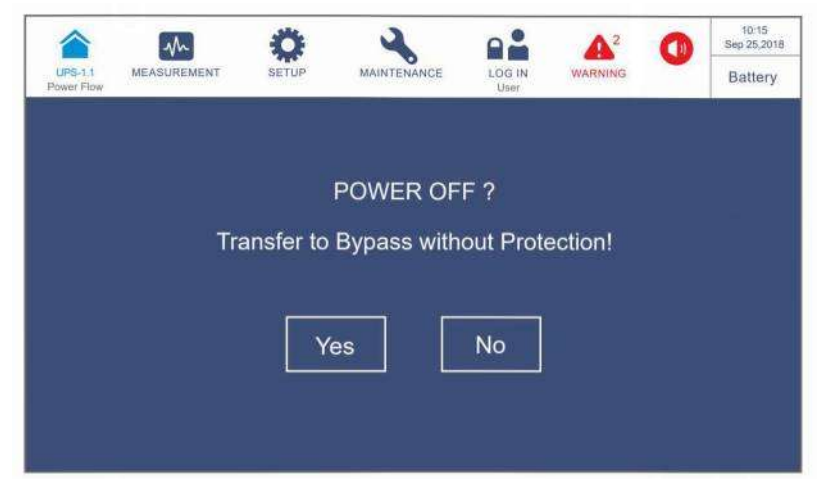

*Рисунок 6-49: Экран с запросом об отключении* 

 $\vert 3 \rangle$ После выбора **'YES'**, ИБП отключит инвертор, прекратит подачу питания с каждого силового модуля и перейдет в режим ожидания. В этот момент трехцветный светодиодный индикатор горит желтым и появляется следующий экран (*Рисунок 6-50*). Расположение трехцветного светодиодного индикатора см. на *Рисунке 2- 11*.

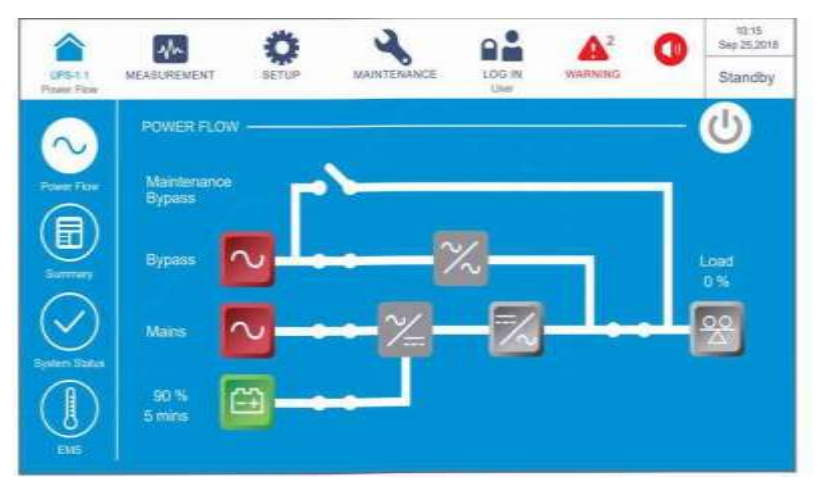

*Рисунок 6-50: Экран режима ожидания*

- $\vert$  4  $\rangle$ Перевести в положение **OFF (ВЫКЛ.)** переключатели входа (Q1), байпаса (Q2) и выхода (Q4).
- $\overline{5}$ Теперь каждый силовой модуль выполняет разрядку шины постоянного тока, а его светодиодный индикатор мигает зеленым. После разрядки светодиодный индикатор каждого силового модуля погаснет.
- Через примерно 3 минуты ИБП отключится, а ЖК-дисплей и трехцветный светодиодный индикатор погаснут.
- Перевести в положение **OFF (ВЫКЛ.)** все выключатели внешнего батарейного модуля (Q5).

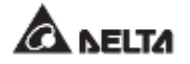

## **6.3.3 Порядок выключения байпасного режима**

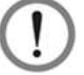

#### **ВНИМАНИЕ:**

- 1. Для параллельных ИБП убедитесь, что описанные ниже действия выполняются на всех ИБП.
- 2. При параллельном применении если требуется использовать не все, а конкретный ИБП, следует обратиться к обслуживающему персоналу.
- В байпасном режиме на ЖК-дисплее отображается следующий экран (*Рисунок 6- 51*), а трехцветный светодиодный индикатор горит желтым. Расположение трехцветного светодиодного индикатора см. на *Рисунке 2-11*.

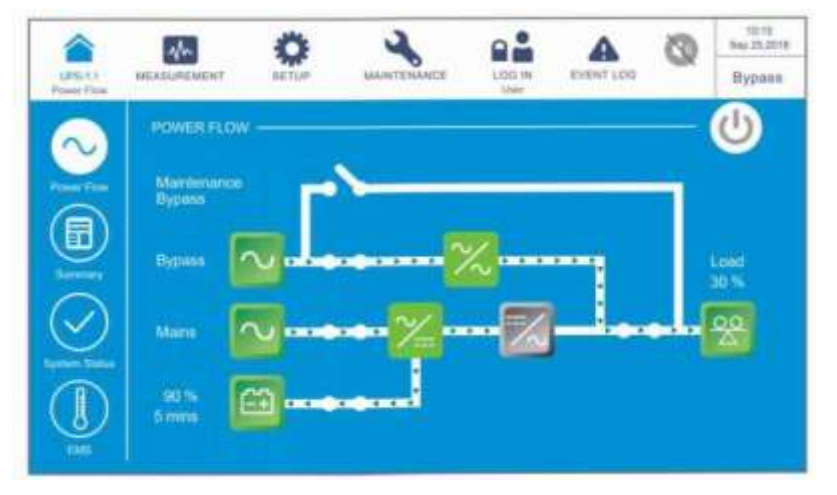

*Рисунок 6-51: Экран байпасного режима*

- $\vert 2 \rangle$ Перевести в положение **OFF (ВЫКЛ.)** переключатели входа (Q1), байпаса (Q2) и выхода (Q4). После этого ИБП будет работать в режиме ожидания.
- $\vert 3 \rangle$ Теперь каждый силовой модуль выполняет разрядку шины постоянного тока, и его светодиодный индикатор мигает зеленым. После разрядки светодиодный индикатор каждого силового модуля погаснет.
- Через примерно 3 минуты ИБП отключится, а ЖК-дисплей и трехцветный светодиодный индикатор погаснут.
- $\overline{5}$ Перевести в положение **OFF (ВЫКЛ.)** все выключатели внешнего батарейного модуля (Q5).

## **6.3.4 Порядок выключения ручного байпасного режима**

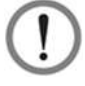

#### **ВНИМАНИЕ:**

- 1. Для параллельных ИБП убедитесь, что описанные ниже действия выполняются на всех ИБП.
- 2. При параллельном применении если требуется использовать не все, а конкретный ИБП, следует обратиться к обслуживающему персоналу.

В ручном байпасном режиме ЖК-дисплей и трехцветный светодиодный индикатор выключены (**OFF).** Чтобы полностью выключить ИБП, перевести в положение **OFF** (ВЫКЛ.) переключатель ручного байпаса (Q3).

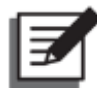

#### **ПРИМЕЧАНИЕ:**

- 1. Убедиться, что ЖК-дисплей, все светодиодные индикаторы и вентиляторы выключены (**OFF**).
- 2. Убедитесь, что все выключатели и питание отключены.

## **6.3.5 Порядок выключения ЕСО-режима**

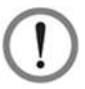

#### **ВНИМАНИЕ:**

- 1. Для параллельных ИБП убедитесь, что описанные ниже действия выполняются на всех ИБП.
- 2. При параллельном применении если требуется использовать не все, а конкретный ИБП, следует обратиться к обслуживающему персоналу.
- В ЕСО-режиме на ЖК-дисплее отображается следующий экран (*Рисунок 6-52*), а трехцветный светодиодный индикатор горит зеленым. Расположение трехцветного светодиодного индикатора см. на *Рисунке 2-11*.

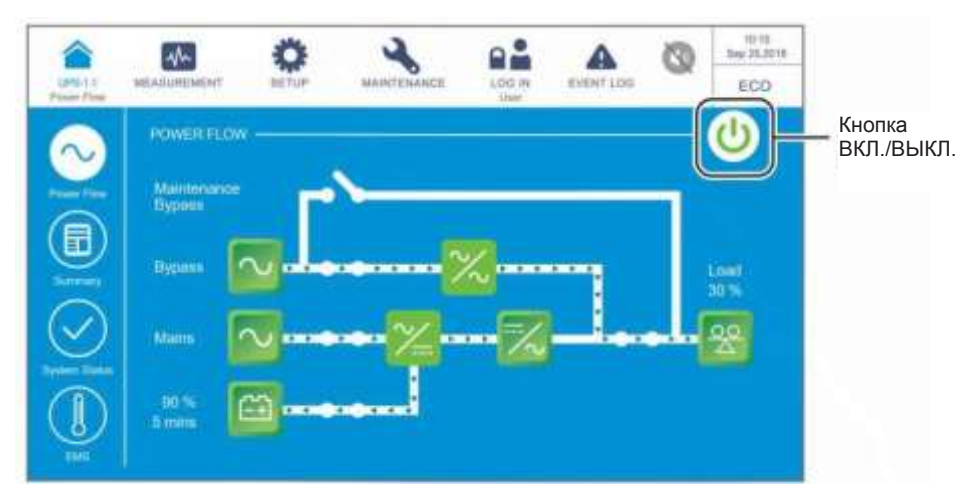

*Рисунок 6-52: Экран ЕСО-режима и кнопка ВКЛ./ ВЫКЛ.*

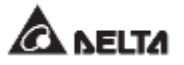

Нажать кнопку ВКЛ./ВЫКЛ.  $(\bigcup_{\text{O}})$  один раз, появится следующий экран с запросом  $\vert 2\rangle$ о выключении инвертора ИБП. Выберите **YES (ДА)**.

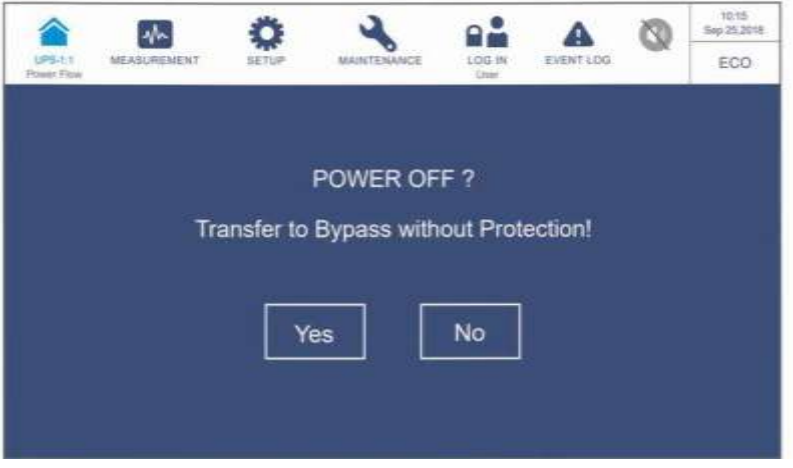

*Рисунок 6-53: Экран с запросом об отключении* 

 $\overline{3}$ После выбора **'YES'** ИБП отключит инвертор, прекратит подачу питания с каждого силового модуля и будет осуществлять подачу питания с байпасного источника переменного тока. Если байпасный источник переменного тока работает ненормально, то существует риск прерывания подачи питания, при этом подключенные важные нагрузки не будут защищены. В этот момент силовые модули продолжают заряжать батареи, трехцветный светодиодный индикатор горит желтым, и появляется следующий экран (*Рисунок 6-54).* Расположение трехцветного светодиодного индикатора см. на *Рисунке 2-11*.

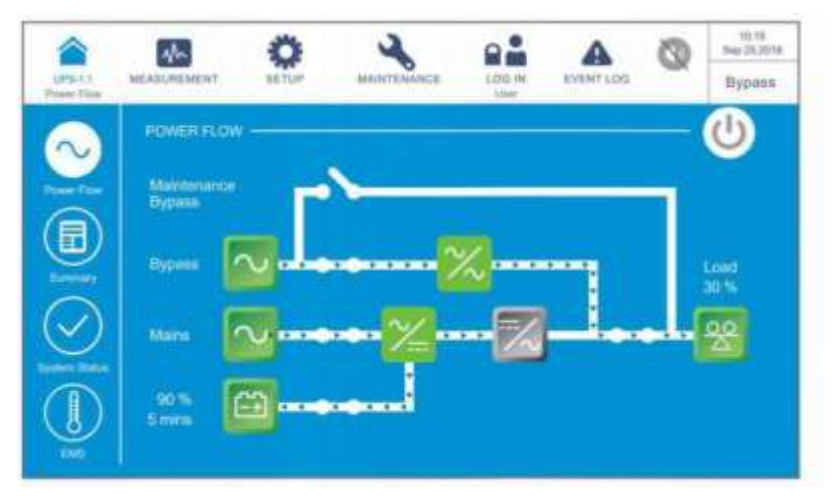

*Рисунок 6-54: Экран байпасного режима*

Войдите в систему как **Администратор.** Для получения пароля **Администратора**  свяжитесь с персоналом по техническому обслуживанию. После входа в систему убедитесь, что вход произошел под именем **Администратора** (см. *Рисунок 6-55*).

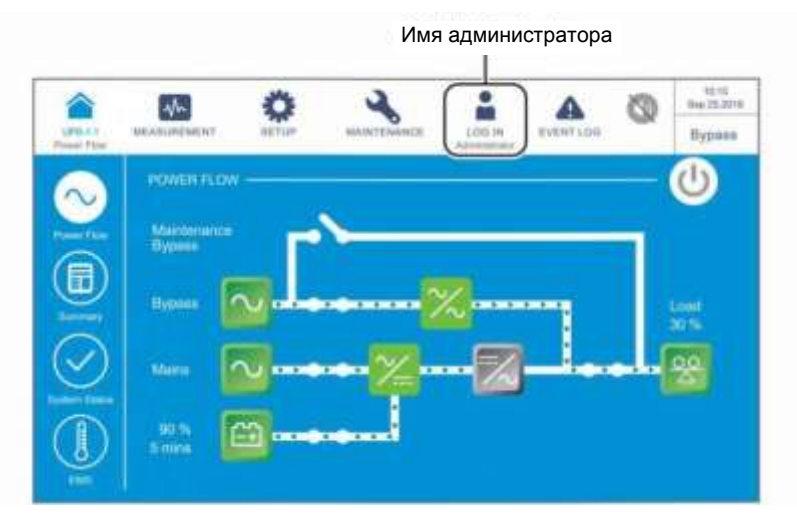

*Рисунок 6-55: Экран байпасного режима и имя администратора*

 $\overline{5}$ Нажать **SETUP → Mode Setting** → On-Line**. (НАСТРОЙКА → Настройка режима → Режим двойного преобразования).**

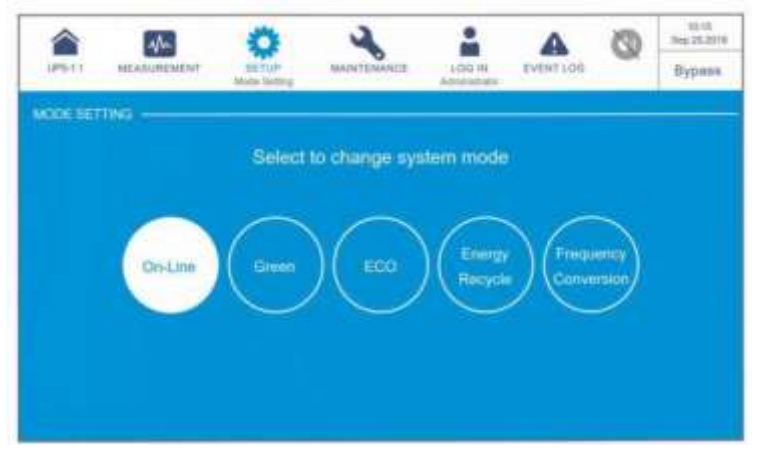

*Рисунок 6-56: Выбор режима двойного преобразования*

- $|6\rangle$ Перевести в положение **OFF (ВЫКЛ.)** переключатели входа (Q1), байпаса (Q2) и выхода (Q4). После этого ИБП будет работать в режиме ожидания.
- т) Теперь каждый силовой модуль выполняет разрядку шины постоянного тока, и его светодиодный индикатор мигает зеленым. После разрядки светодиодный индикатор каждого силового модуля погаснет.
- Через примерно 3 минуты ИБП отключится, а ЖК-дисплей и трехцветный светодиодный индикатор погаснут.
- $\left| \frac{1}{2} \right\rangle$ Перевести в положение **OFF (ВЫКЛ.)** все выключатели внешнего батарейного модуля (Q5).

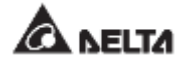

## **6.3.6 Порядок выключения режима преобразования частоты**

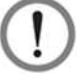

#### **ВНИМАНИЕ:**

- 1. Режим преобразования частоты применим только к одному ИБП, но не к параллельным ИБП.
- 2. Когда ИБП запущен в режиме преобразования частоты, после того как инвертор отключается, питание байпаса не подается на нагрузки.
- В режиме преобразования частоты на ЖК-дисплее отображается следующий экран (*Рисунок 6-57*), а трехцветный светодиодный индикатор горит зеленым. Расположение трехцветного светодиодного индикатора см. на *Рисунке 2-11*.

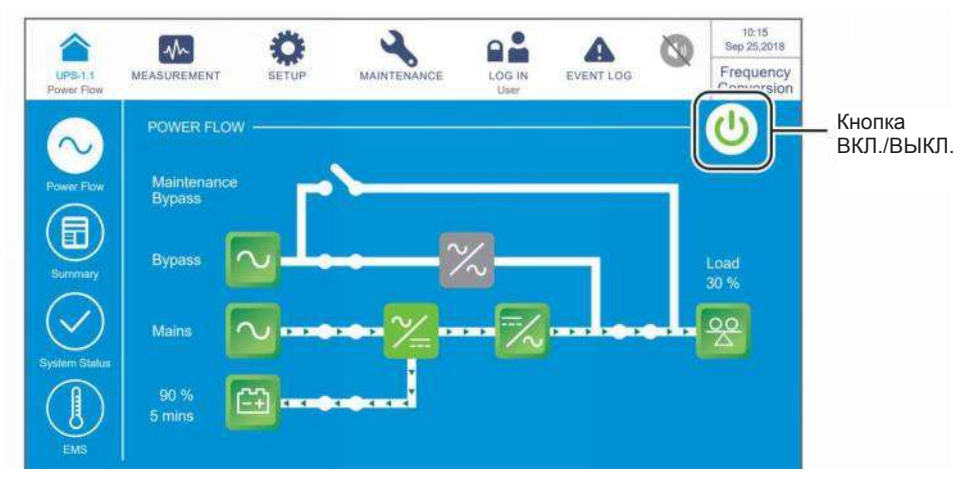

*Рисунок 6-57: Экран режима преобразования частоты и кнопка ВКЛ./ВЫКЛ.*

 $\overline{2}$ Нажать кнопку ВКЛ./ВЫКЛ. ( ) один раз, появится следующий экран с запросом о выключении инвертора ИБП. Выберите **YES (ДА)**.

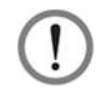

#### **ВНИМАНИЕ:**

Следует учесть, что после выбора **'YES'**, все питание будет полностью отключено. Перед выполнением выключения убедитесь, что важные нагрузки, подключенные к ИБП, уже были безопасно отключены.

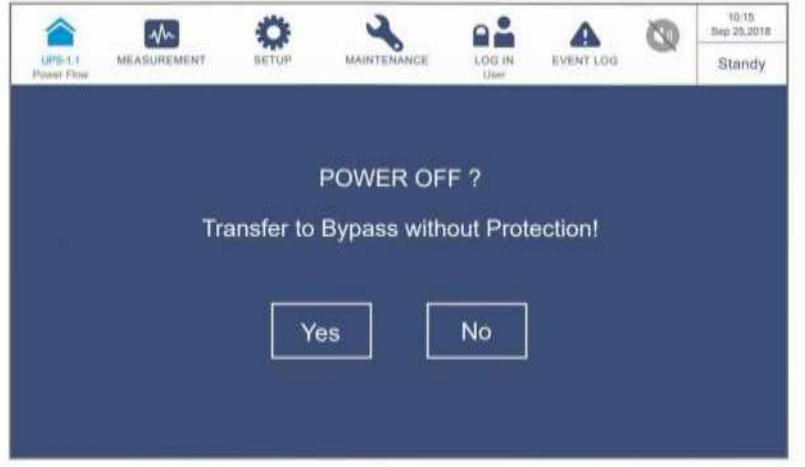

*Рисунок 6-58: Экран с запросом об отключении* 

 $\vert$  3 После выбора **'YES'**, ИБП отключит инвертор и прекратит подачу питания с каждого силового модуля. Поскольку в режиме преобразования частоты нет байпасного выхода питания, питание будет прекращено сразу после выключения инвертора. В этот момент силовые модули продолжают заряжать батареи, трехцветный светодиодный индикатор горит желтым, и появляется следующий экран (*Рисунок 6-59).* Расположение трехцветного светодиодного индикатора см. на *Рисунке 2-11*.

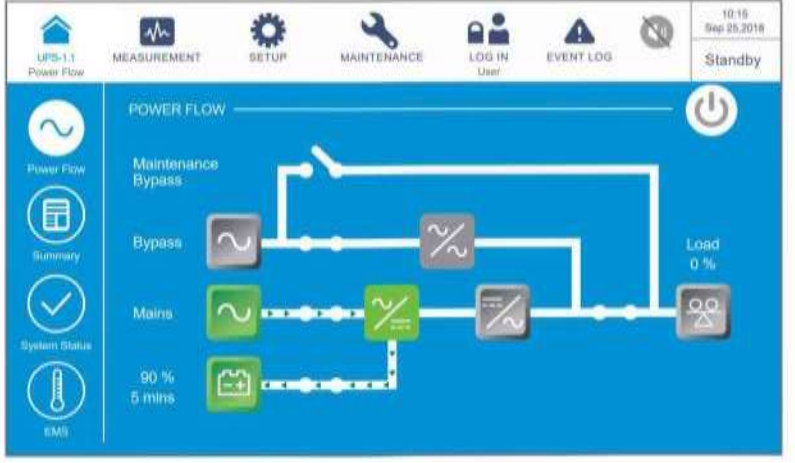

*Рисунок 6 59: Экран режима ожидания*

 $\vert 4 \rangle$ Перевести в положение **OFF (ВЫКЛ.)** выходной переключатель (Q4) и войти в систему как **Администратор.** Для получения пароля **Администратора** свяжитесь с персоналом по техническому обслуживанию. После входа в систему убедитесь, что вход произошел под именем **Администратора** (см. *Рисунок 6-60*).

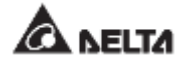

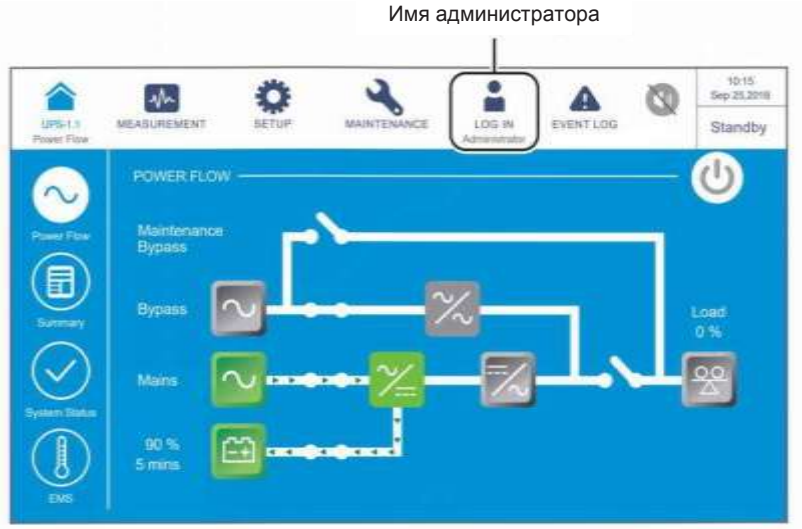

*Рисунок 6-60: Экран режима ожидания и имя администратора*

 $\overline{5}$ Нажать **SETUP** → **Mode Setting** → **On-Line. (НАСТРОЙКА → Настройка режима → Режим двойного преобразования).** Если байпасное напряжение находится в нормальном диапазоне, то ИБП будет работать в байпасном режиме подачи питания.

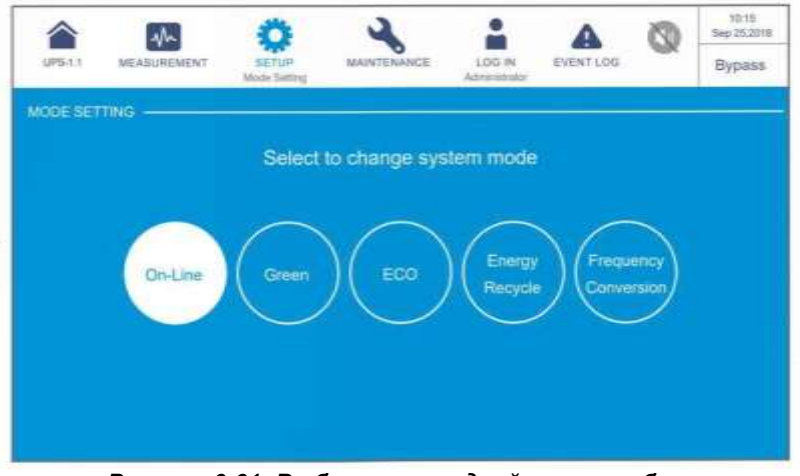

*Рисунок 6-61: Выбор режима двойного преобразования*

- Перевести в положение **OFF (ВЫКЛ.)** входной (Q1) и байпасный (Q2)  $|6\rangle$ переключатели.
- т). Теперь каждый силовой модуль выполняет разрядку шины постоянного тока, а его светодиодный индикатор мигает зеленым. После разрядки светодиодный индикатор каждого силового модуля погаснет.
- Через примерно 3 минуты ИБП отключится, а ЖК-дисплей и трехцветный  $\vert 8 \rangle$ светодиодный индикатор погаснут.
- $\vert \overline{\mathfrak{s}} \rangle$ Перевести в положение **OFF (ВЫКЛ.)** все выключатели внешнего батарейного модуля (Q5).

## **6.3.7 Порядок выключения режима сбережения энергии**

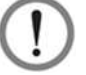

#### **ВНИМАНИЕ:**

- 1. Для параллельных ИБП убедитесь, что описанные ниже действия выполняются на всех ИБП.
- 2. При параллельном применении если требуется использовать не все, а конкретный ИБП, следует обратиться к обслуживающему персоналу.
- $\vert$  1 В режиме сбережения энергии на ЖК-дисплее отображается следующий экран (*Рисунок 6-62*), а трехцветный светодиодный индикатор горит зеленым. Расположение трехцветного светодиодного индикатора см. на *Рисунке 2-11*.

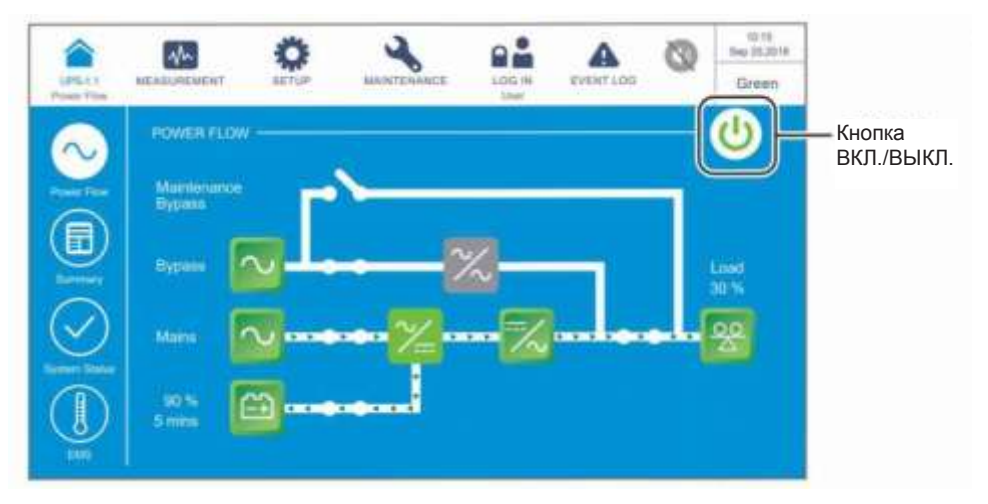

*Рисунок 6-62: Экран энергосберегающего режима и кнопка ВКЛ./ВЫКЛ.*

Нажать кнопку ВКЛ./ВЫКЛ. ( ) один раз, появится следующий экран с запросом  $\vert 2\rangle$ о выключении инвертора ИБП. Выберите **YES (ДА)**.

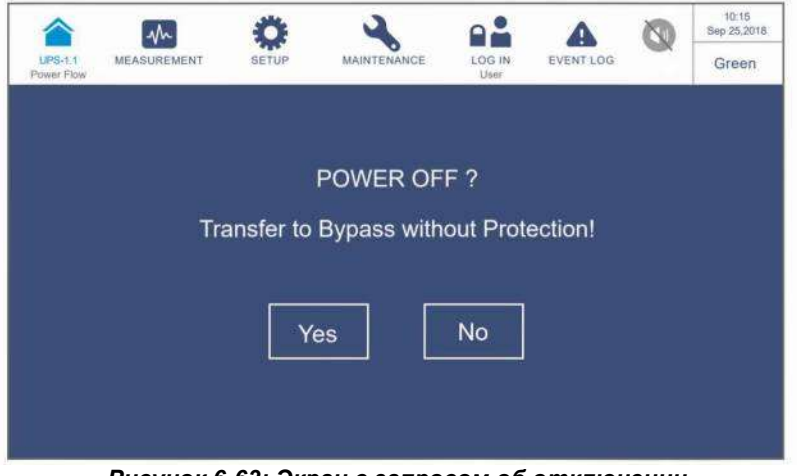

*Рисунок 6-63: Экран с запросом об отключении* 

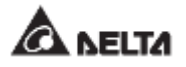

 $\vert 3 \rangle$ После выбора **YES** (ДА) ИБП отключит выходы силовых модулей и будет осуществлять подачу питания с байпасного источника переменного тока. Если байпасный источник переменного тока работает ненормально, то существует риск прерывания подачи питания, и подключенные важные нагрузки не будут защищены. В этот момент каждый силовой модуль продолжает заряжать батареи, трехцветный светодиодный индикатор загорается желтым цветом и появляется следующий экран (*Рисунок 6-64).* Расположение трехцветного светодиодного индикатора см. на *Рисунке 2-11*.

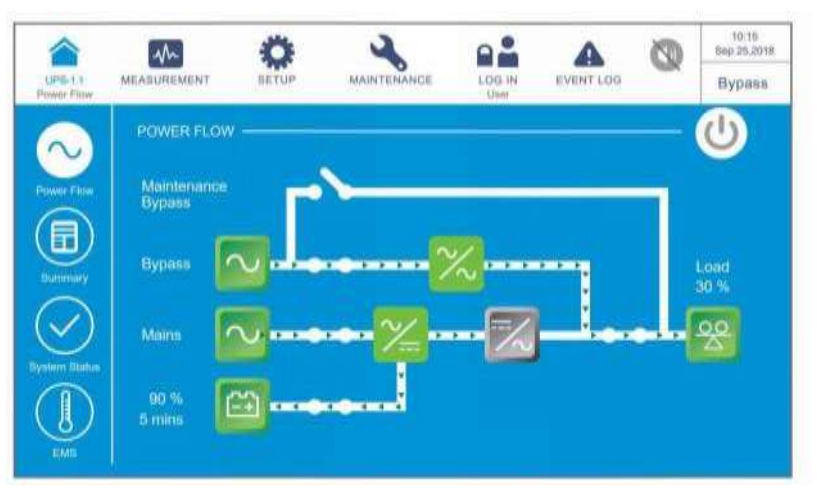

*Рисунок 6-64: Экран байпасного режима*

 $\vert 4 \rangle$ Войдите в систему как **Администратор.** Для получения пароля **Администратора**  свяжитесь с персоналом по техническому обслуживанию. После входа в систему убедиться, что вход произошел под именем **Администратора** (см. *Рисунок 6-65*).

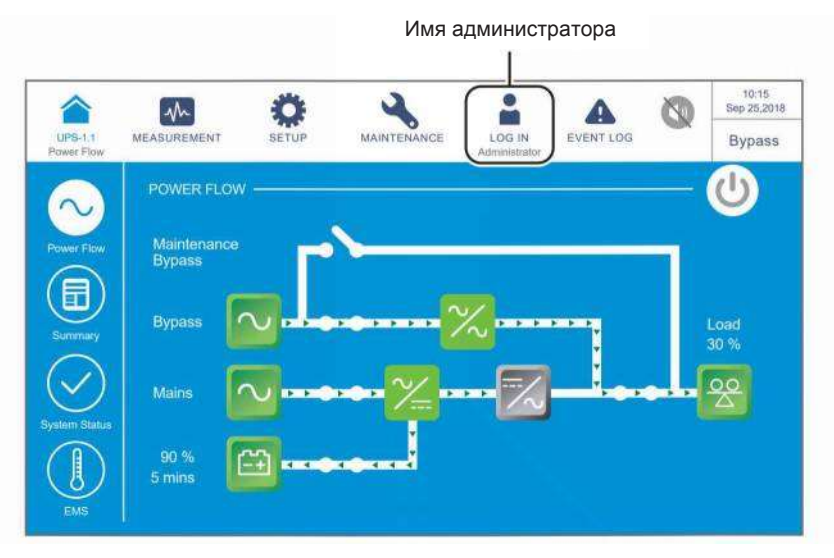

*Рисунок 6-65: Экран байпасного режима и имя администратора*

- 10-10<br>25.2010 ٠ Ak. Δ ඟ ň **MARYERA** LOG A EVENT LOO Bypass MODE SETTING Select to change system mode On-Lin ECO
- $\overline{5}$ Нажать **SETUP → Mode Setting → On-Line. (НАСТРОЙКА → Настройка режима → Режим двойного преобразования).**

*Рисунок 6-66: Выбор режима двойного преобразования*

- Перевести в положение **OFF (ВЫКЛ.)** переключатели входа (Q1), байпаса (Q2) и выхода (Q4). После этого ИБП будет работать в режиме ожидания.
- Теперь каждый силовой модуль выполняет разрядку шины постоянного тока, и его светодиодный индикатор мигает зеленым. После разрядки светодиодный индикатор каждого силового модуля погаснет.
- Через примерно 3 минуты ИБП отключится, а ЖК-дисплей и трехцветный светодиодный индикатор погаснут.
- Перевести в положение **OFF (ВЫКЛ.)** все выключатели внешнего батарейного модуля (Q5).

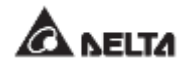

## **6.3.8 Порядок выключения режима повторного использования электроэнергии**

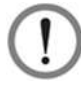

## **ВНИМАНИЕ:**

Режим повторного использования электроэнергии применяется только при подключении к одной линии одного устройства.

В режиме повторного использования электроэнергии на ЖК-дисплее отображается следующий экран (*Рисунок 6-67*), а трехцветный светодиодный индикатор горит желтым. Расположение трехцветного светодиодного индикатора см. на *Рисунке 2-11*.

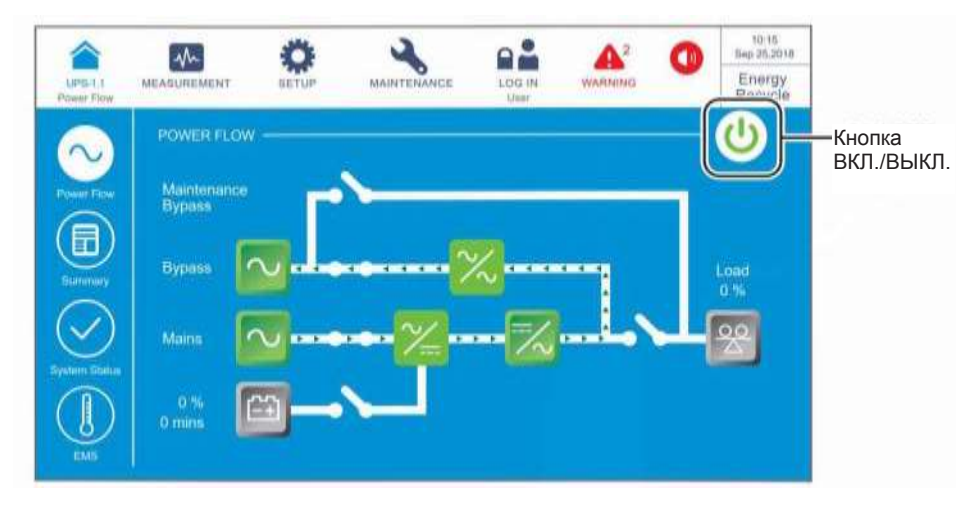

*Рисунок 6-67: Экран режима повторного использования электроэнергии и кнопка ВКЛ./ВЫКЛ.*

Нажать кнопку ВКЛ./ВЫКЛ. ( ) один раз, появится следующий экран с  $\vert 2 \rangle$ запросом о выключении инвертора ИБП. Выберите **YES (ДА).**

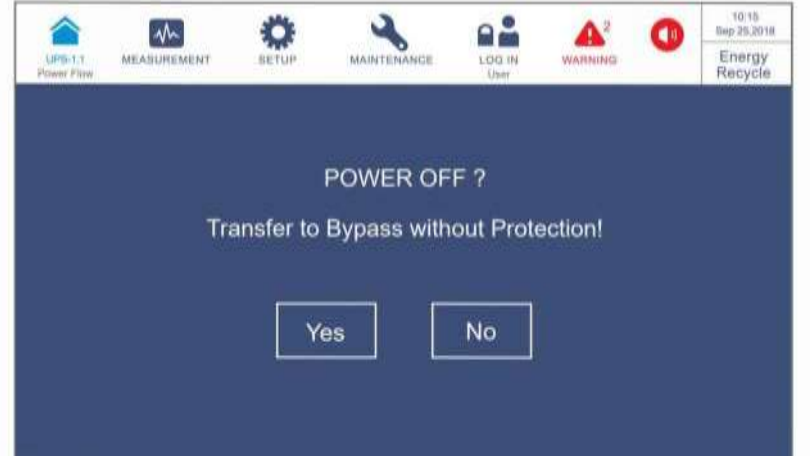

*Рисунок 6-68: Экран с запросом об отключении* 

 $\vert 3 \rangle$ После выбора **'YES'**, ИБП прекратит внутреннее тестирование без нагрузки и перейдет в байпасный режим. В этот момент трехцветный светодиодный индикатор горит желтым, и появляется следующий экран (*Рисунок 6-69).* Расположение трехцветного светодиодного индикатора см. на *Рисунке 2-11*.

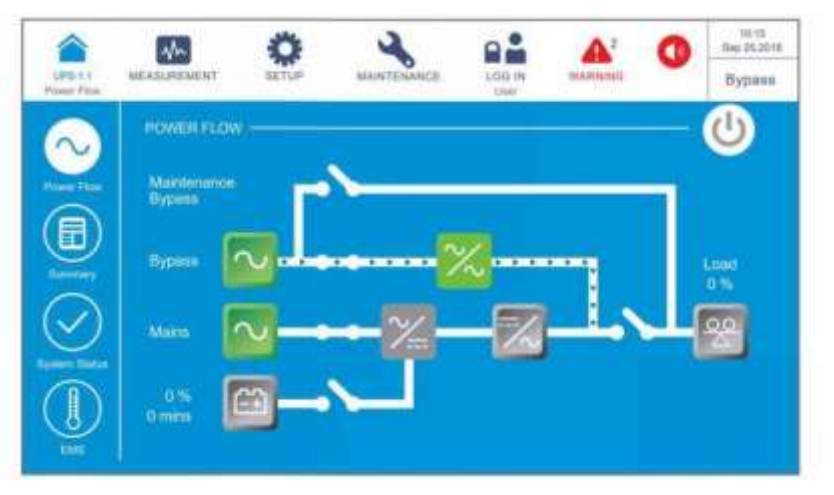

*Рисунок 6-69: Экран байпасного режима*

 $\vert 4 \rangle$ Войдите в систему как **Администратор.** Для получения пароля **Администратора** свяжитесь с персоналом по техническому обслуживанию. После входа в систему убедитесь, что вход произошел под именем **Администратора** (см. *Рисунок 6-70*).

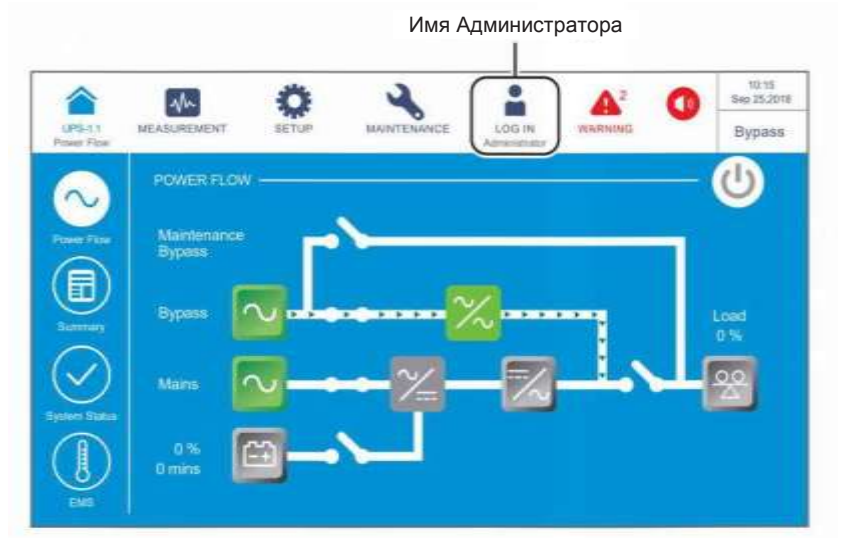

*Рисунок 6-70: Экран байпасного режима и имя администратора*

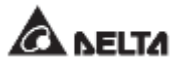

 $\overline{5}$ Нажать **SETUP → Mode Setting → On-Line. (НАСТРОЙКА → Настройка режима → Режим двойного преобразования).**

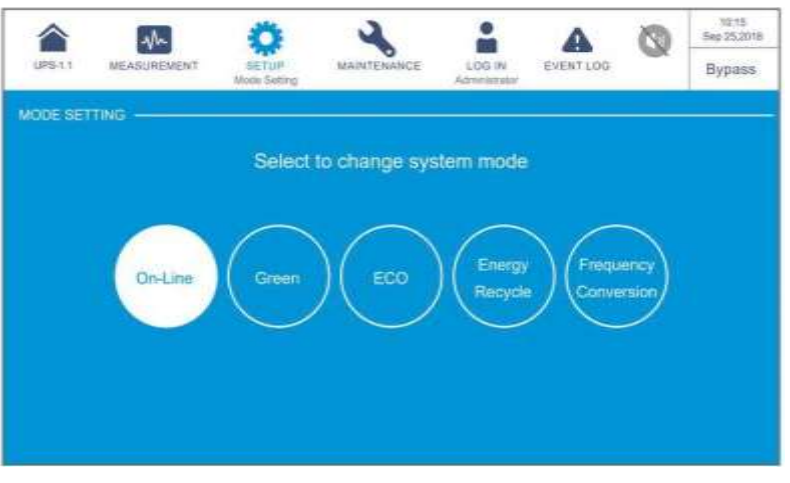

*Рисунок 6-71: Выбор режима двойного преобразования*

- $|6\rangle$ Перевести в положение **OFF (ВЫКЛ.)** входной (Q1) и байпасный (Q2) переключатели.
- $\tau$ ) ИБП отключится, а затем погаснут ЖК-дисплей и трехцветный светодиодный индикатор.

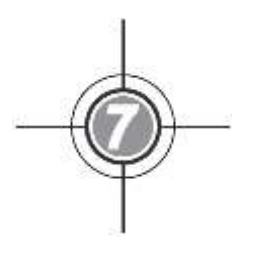

# **ЖК-дисплей и настройки**

- 7.1 Иерархия ЖК-дисплея
- 7.2 Включение ЖК-дисплея
- 7.3 Кнопка ВКЛ./ВЫКЛ.
- 7.4 Сенсорная панель и функциональные кнопки
- 7.5 Ввод пароля
- 7.6 Главный экран
- 7.7 Главное меню
- 7.8 Поток мощности, сводная информация, состояние системы и EMS
- 7.9 Проверка системных параметров
- 7.10 Настройки ИБП
- 7.11 Обслуживание системы

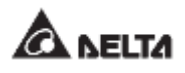

# **7.1 Иерархия ЖК-дисплея**

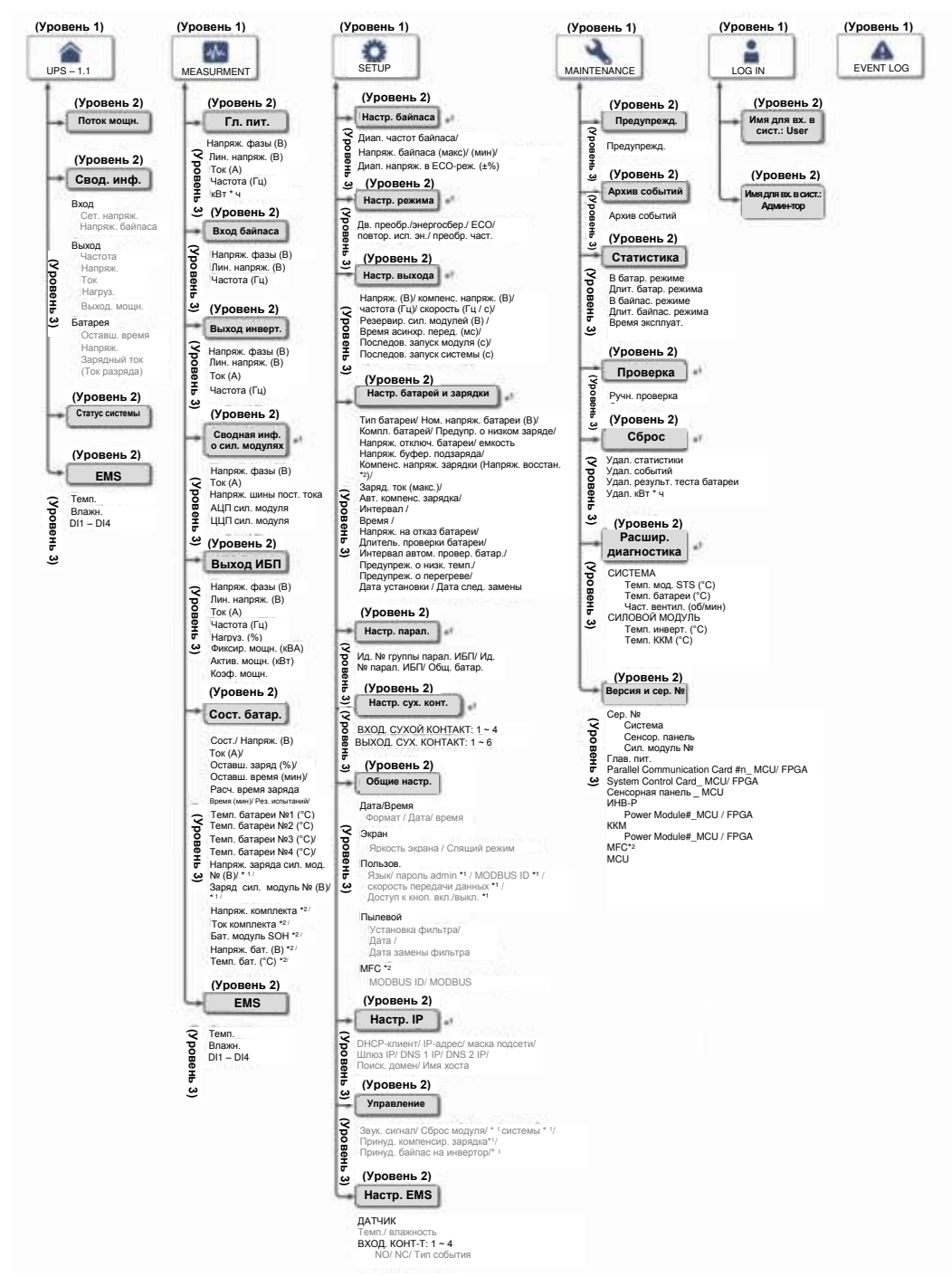

*Рисунок 7-1: Иерархия ЖК-дисплея*

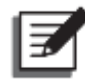

#### **ПРИМЕЧАНИЕ:**

- \*<sup>1</sup> Означает, что для доступа необходимо ввести пароль Администратора. Информацию о пароле см. п. *7.5 Ввод пароля*.
- 2. \*<sup>2</sup> означает, что данный пункт отображается на ЖК-дисплее только при<br>использовании и литий-ионных батарей Delta с дополнительной использовании литий-ионных батарей Delta с дополнительной многофункциональной картой связи (MFC), которая устанавливается в разъем для смарт-карт, показанный на *Рисунке 4-13.* Для получения дополнительной информации обратитесь в службу поддержки клиентов Delta.
- 3. Информация, выводимая на ЖК- дисплее и указанная. в п. **7.** *ЖК дисплей и настройки*, включая рабочий режим ИБП, номер устройства, дату, время, общее количество аварийных сигналов, процент загрузки, оставшееся время работы батареи, имя пользователя или администратора, служат только для справки. Вид реального окна дисплея зависит от режима работы.
- 4. Порядок включения сенсорной панели см. п.п. *7.2 Включение ЖК-дисплея* и *7.3 Кнопка ВКЛ./ ВЫКЛ*.
- 5. (1) Параметр **On/ Off Button Access (Доступ к кнопкам Вкл/выкл)** установлен в значение **'Any User' (Любой пользователь)** для всех операций с кнопкой

включения/выключения  $(\overset{\text{(t)}}{\longrightarrow})$ , представленных в этом руководстве.

(2) Если вы хотите изменить настройки доступа для кнопки включения/ выключения

( ), перейдите в раздел → **General Setting (Общие настройки) → User (Пользователь) → On/ OFF Button Access (Доступ к кнопке включения/выключения).** Для подробной информации, обратитесь к п. *7.10.7 Общие настройки*.

## **7.2 Включение ЖК-дисплея**

Чтобы включить ЖК-дисплей, выполните следующие действия:

- Выполните одно из доступных действий (a~d), перечисленных ниже; после этого  $\Box$ ЖК-дисплей будет включен, и появится начальный экран ЖК-дисплея.
	- а. Включить входной переключатель (Q1); или
	- b. Включить переключатель байпаса (Q2); или
	- c. Включить переключатели входа (Q1) и байпаса (Q2); или
	- d. Включить автоматический выключатель (Q5) внешнего батарейного модуля, открыть передние дверцы ИБП и нажать, удерживая в течение 1 секунды, любую из кнопок запуска батарей (*Рисунок 7-2*).

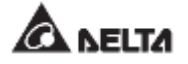

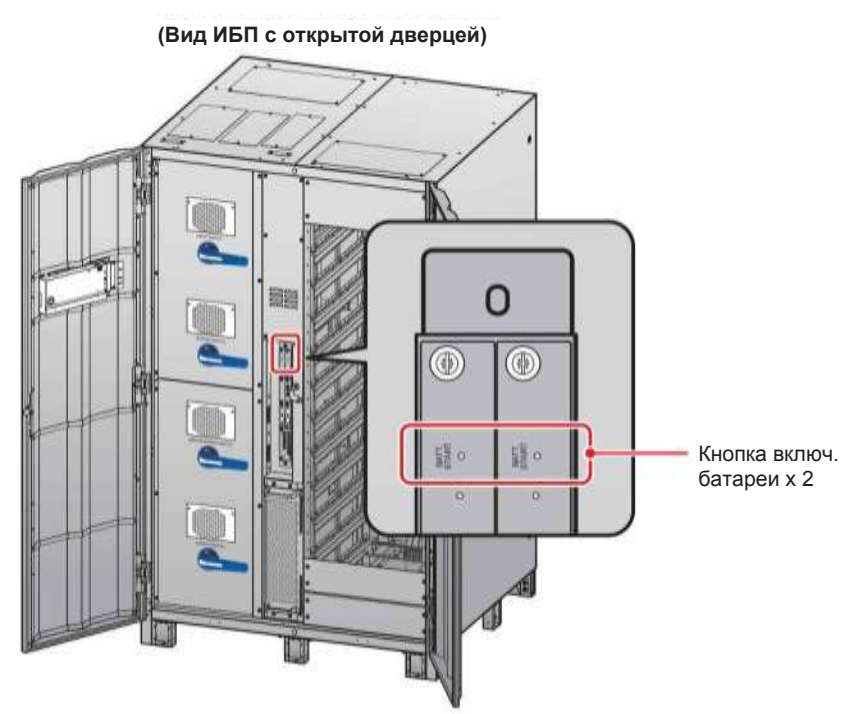

*Рисунок 7-2: Расположение кнопок запуска батареи*

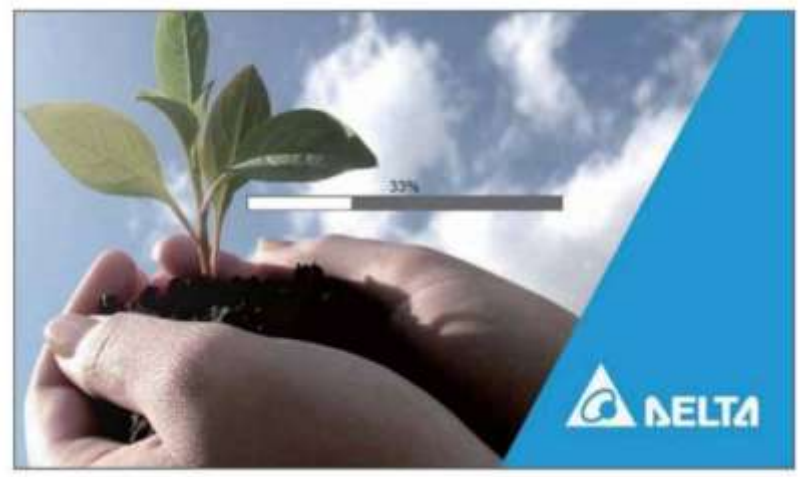

*Рисунок 7-3: Начальный экран ЖК-дисплея*

 $\vert 2 \rangle$ Примерно через 20 секунд после появления начального экрана (см. *Рисунок 7-3*) на ЖК-дисплее появится главный экран (см. **Рисунок 7-4**). После этого можно использовать ЖК-дисплей для управления ИБП. Обратите внимание, что при появлении главного экрана состояние входа пользователя (**User**) будет таким, как показано на рисунке ниже.

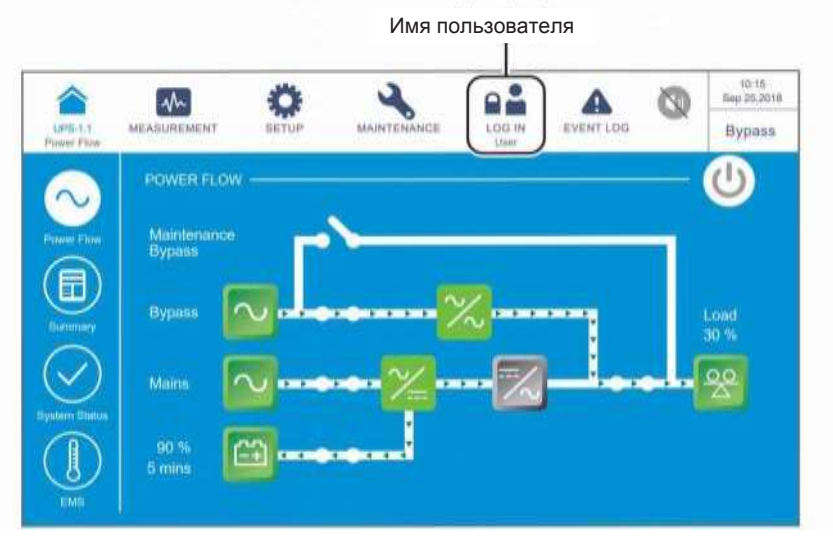

*Рисунок 7-4: Главный экран и имя пользователя*

# **7.3 Кнопка ВКЛ./ВЫКЛ.**

#### **ПРИМЕЧАНИЕ:**

- 1. Параметр **On/ Off Button Access (Доступ к кнопкам Вкл/выкл)**  установлен в значение **'Any User' (Любой пользователь)** для всех операций с кнопкой включения/выключения ( $\overset{(\bigcup}{)}$ ), представленных в этом руководстве.
- 2. Если вы хотите изменить настройки доступа для кнопки включения/ выключения ( ), перейдите в раздел → **General Setting (Общие настройки) → User (Пользователь) → On/ OFF Button Access (Доступ к кнопке включения/выключения)**. Для подробной информации, обратитесь к п. *7.10.7 Общие настройки*.

После включения сенсорной панели согласно п. *7.2 Включение ЖК-дисплея* в режиме

входа под именем пользователя, главный экран и кнопка ВКЛ./ВЫКЛ. (<sup>(9)</sup>) выводятся, как показано на *Рисунке 7-5*.

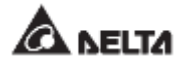

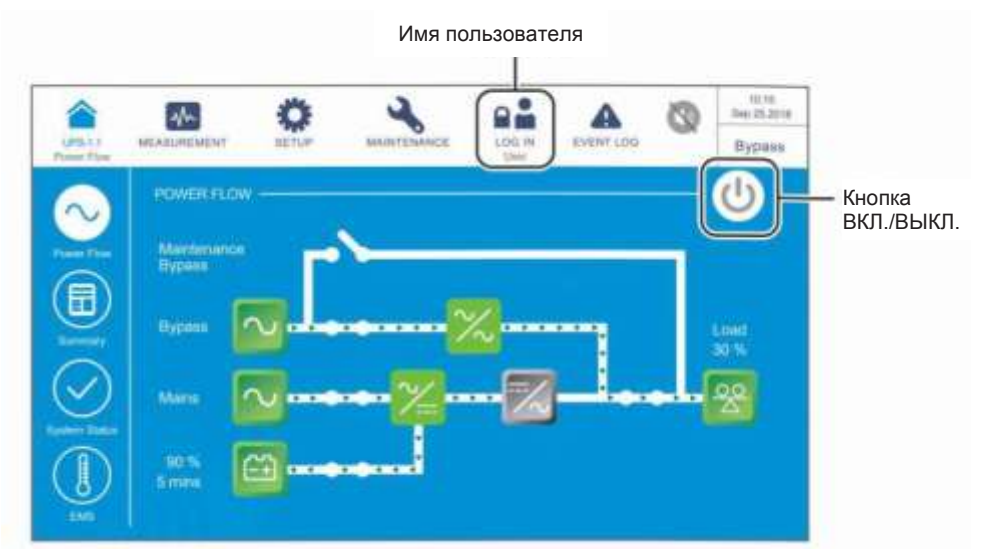

*Рисунок 7-5: Главный экран: расположение кнопок имени пользователя и ВКЛ./ВЫКЛ.*

#### **• Включение**

Если кнопка ВКЛ./ ВЫКЛ. имеет серый цвет  $(\mathbb{O})$ , это означает, что инвертор ИБП находится в выключенном состоянии **OFF**. Нажмите один раз на кнопку, появится показанное ниже окно с запросом **POWER ON?** для подтверждения включения питания.

После нажатия кнопки Yes (Да) кнопка ВКЛ./ ВЫКЛ. станет зеленой ( ), указывая на то, что процесс включения завершен.

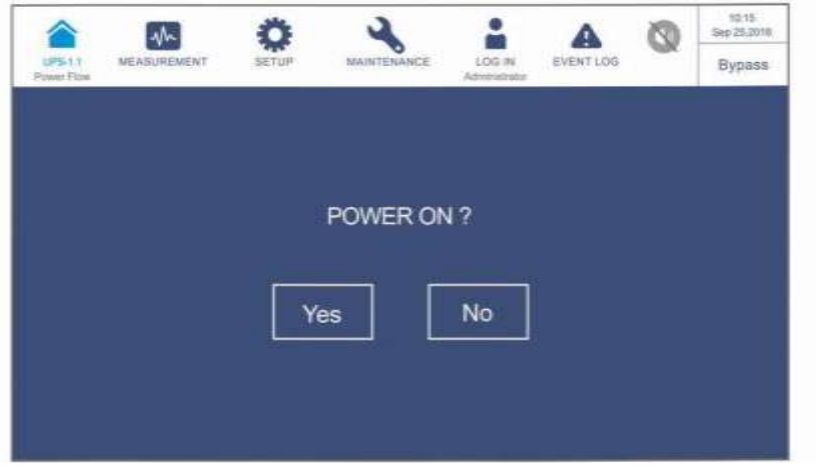

*Рисунок 7-6: Окно с запросом о включении питания*

#### **• Выключение**

Если кнопка ВКЛ./ВЫКЛ. имеет зеленый цвет  $(\bigcup_{n=1}^{\infty} )$ , это означает, что инвертор ИБП находится во включенном состоянии **ON**. Нажмите один раз на кнопку, появится показанное ниже окно с запросом **POWER OFF?** для подтверждения выключения питания.

После нажатия кнопки Yes (Да) кнопка ВКЛ./ ВЫКЛ. станет серой (<sup>1)</sup>), указывая на то, что процесс выключения завершен.

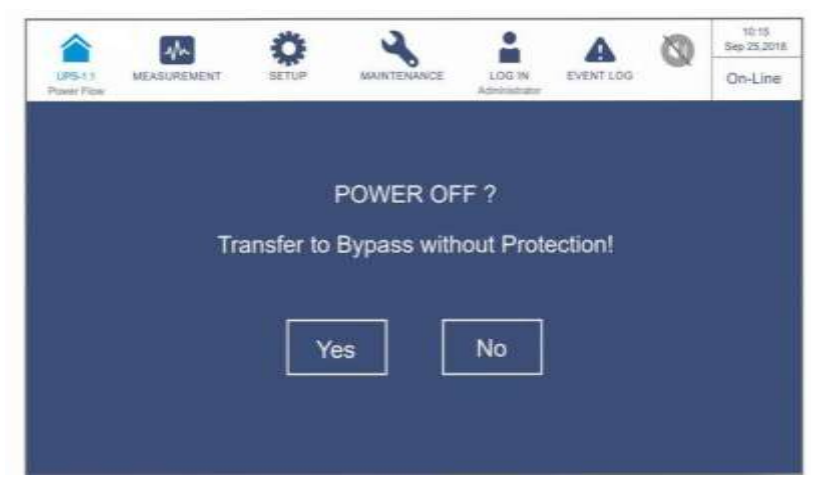

*Рисунок 7-7: Окно напоминания выключения питания*

# **7.4 Сенсорная панель и функциональные кнопки**

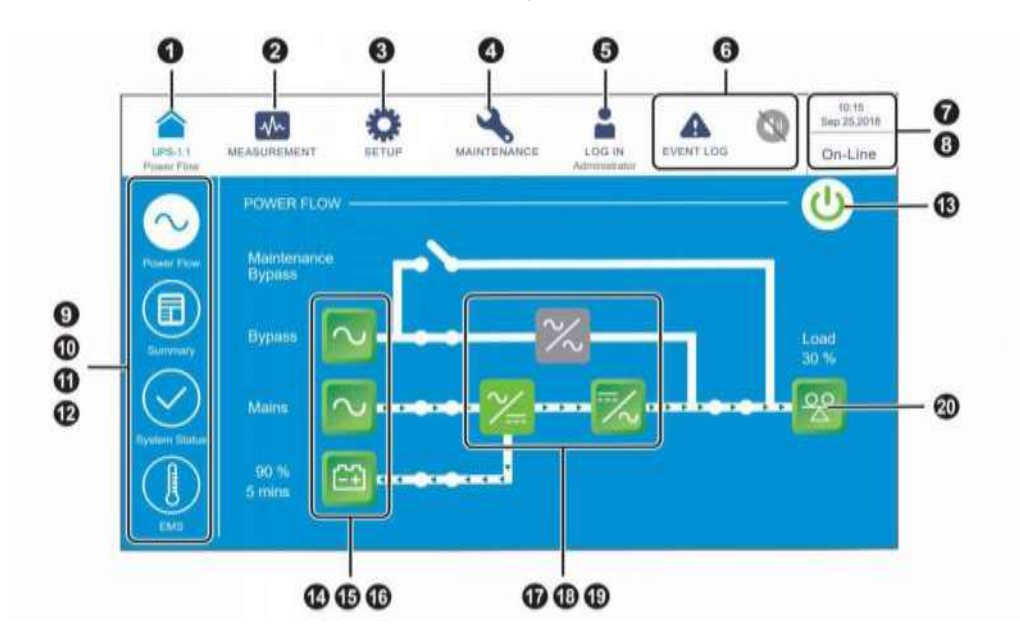

*Рисунок 7-8: Сенсорная панель и функциональные кнопки*

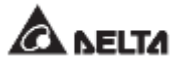

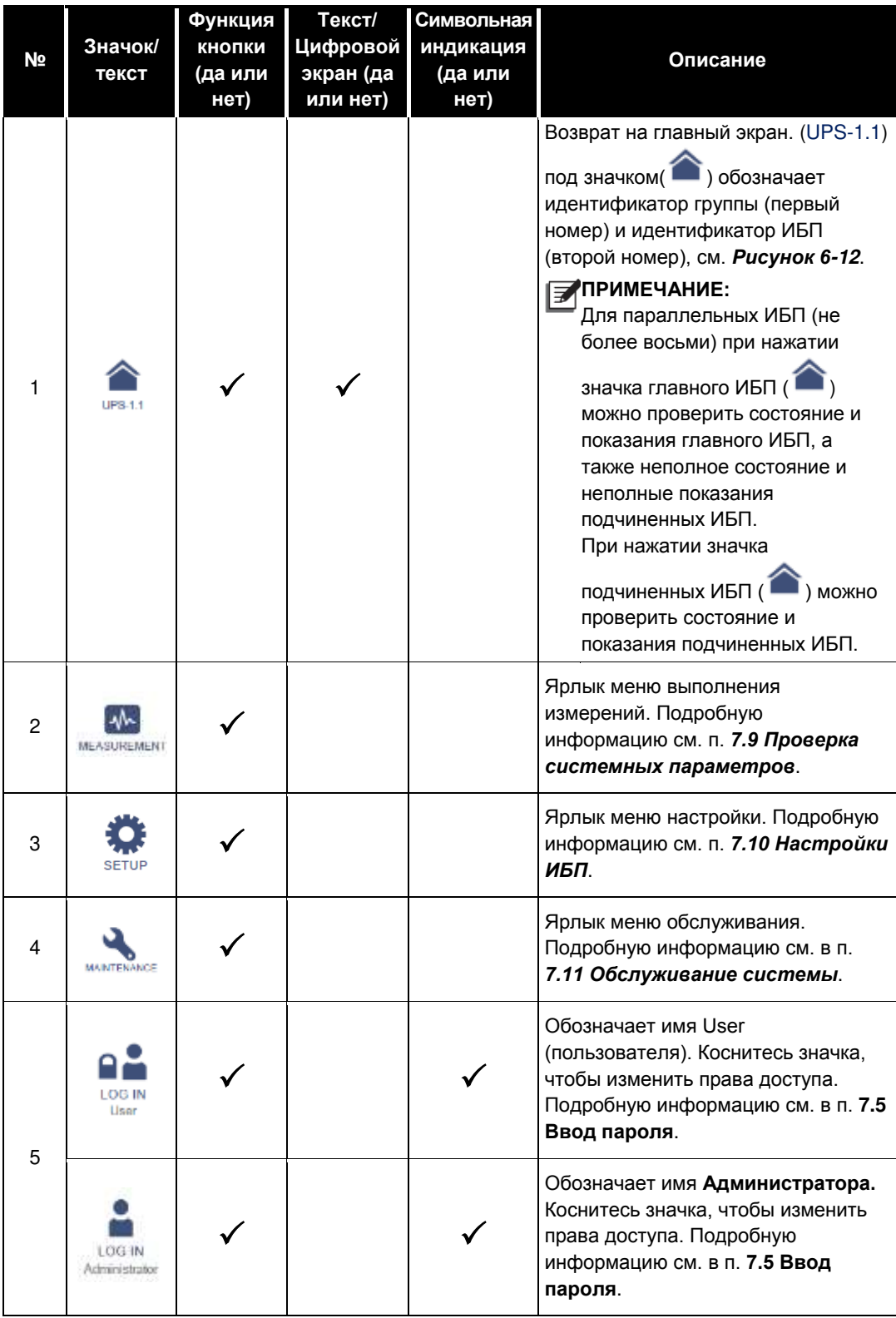

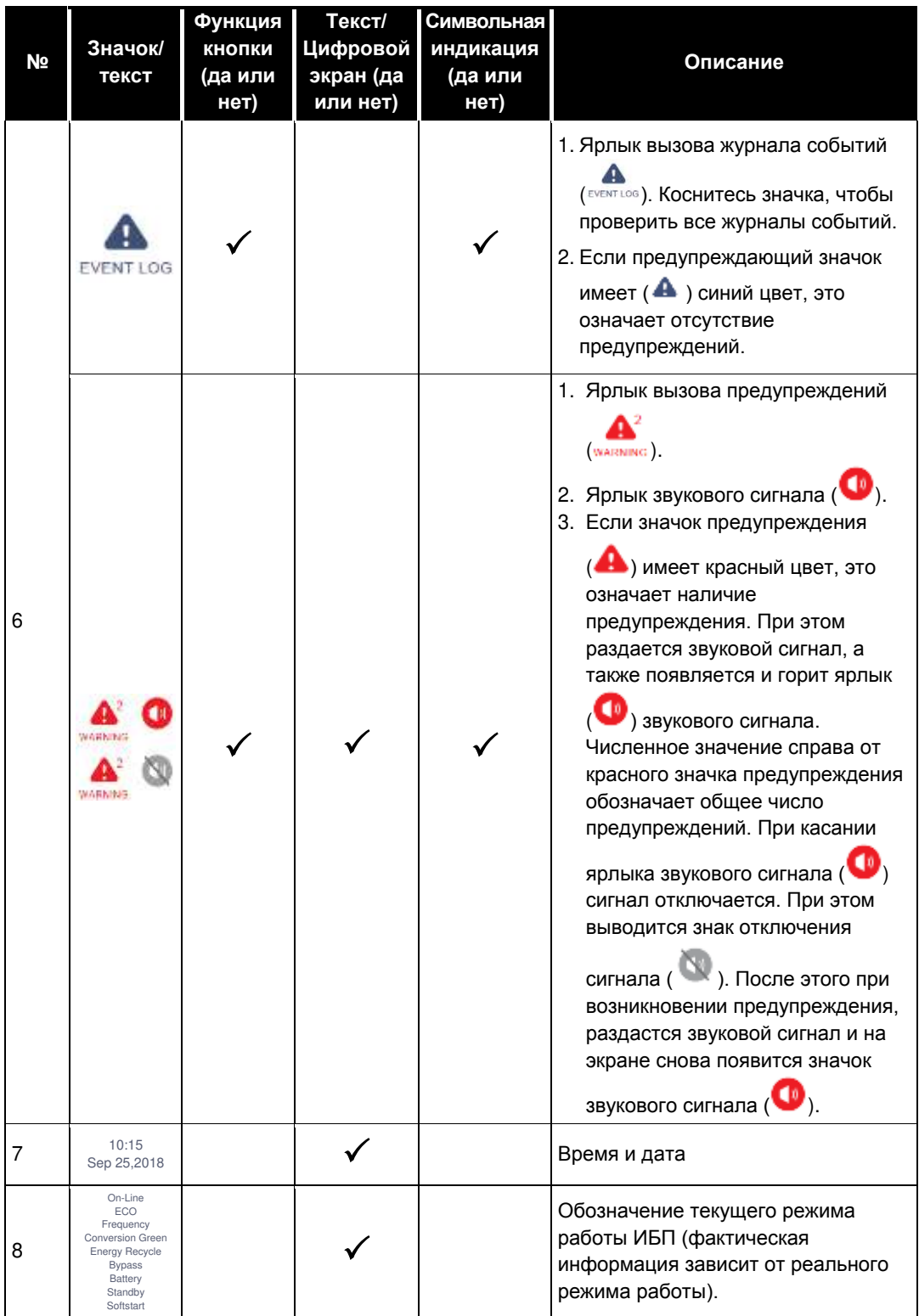

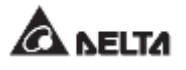

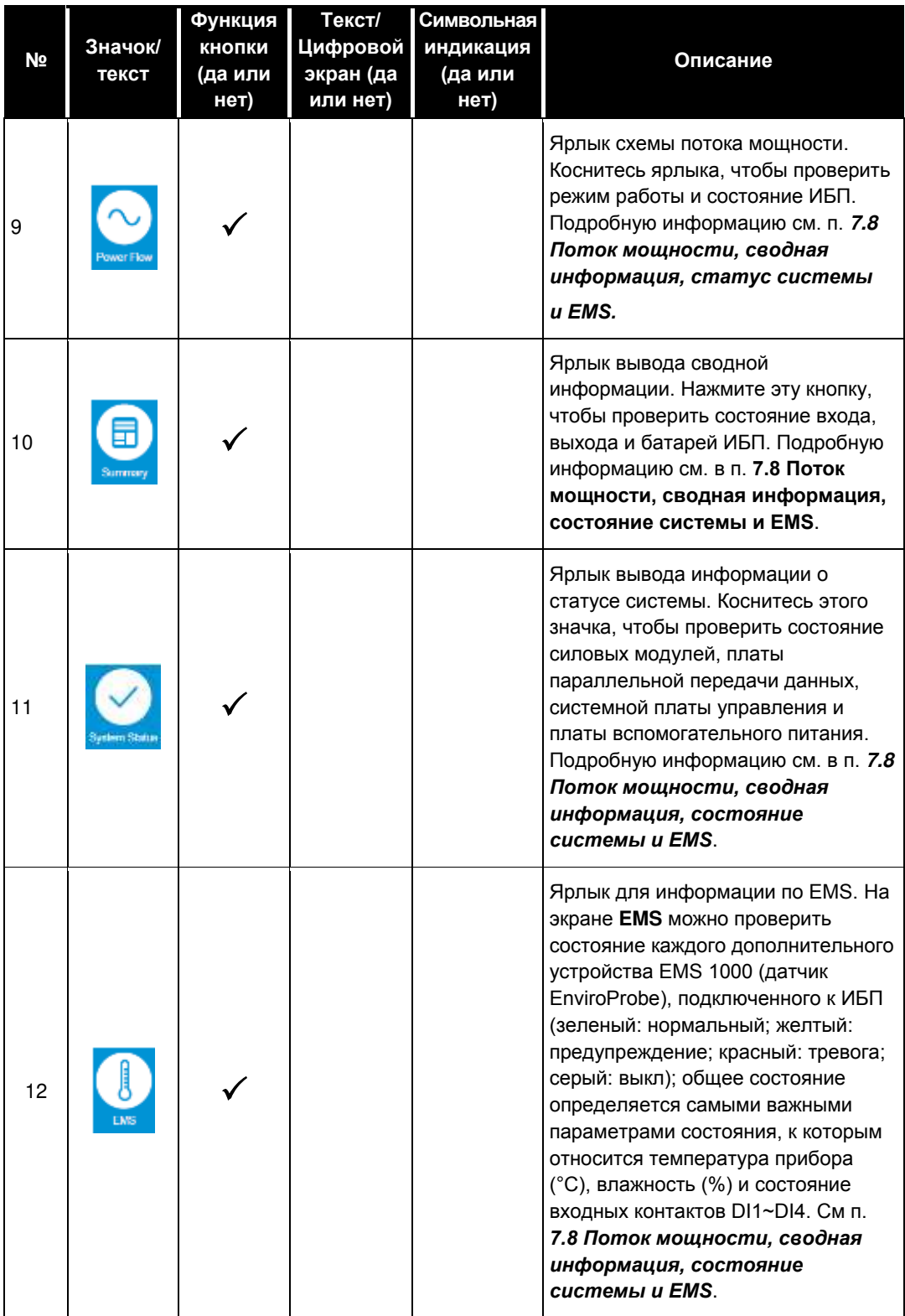

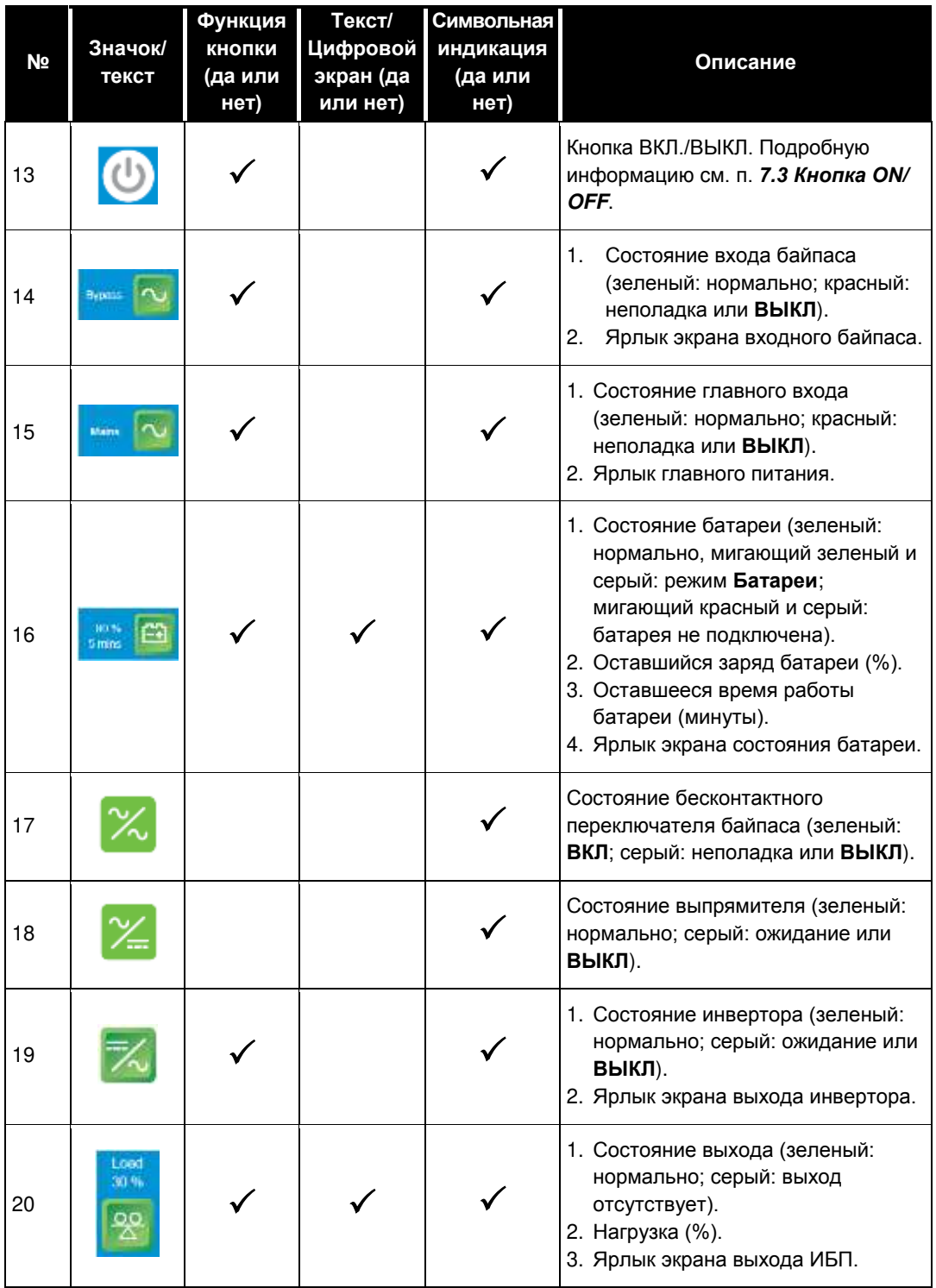

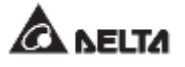

Другие значки на сенсорной панели показаны в таблице ниже.

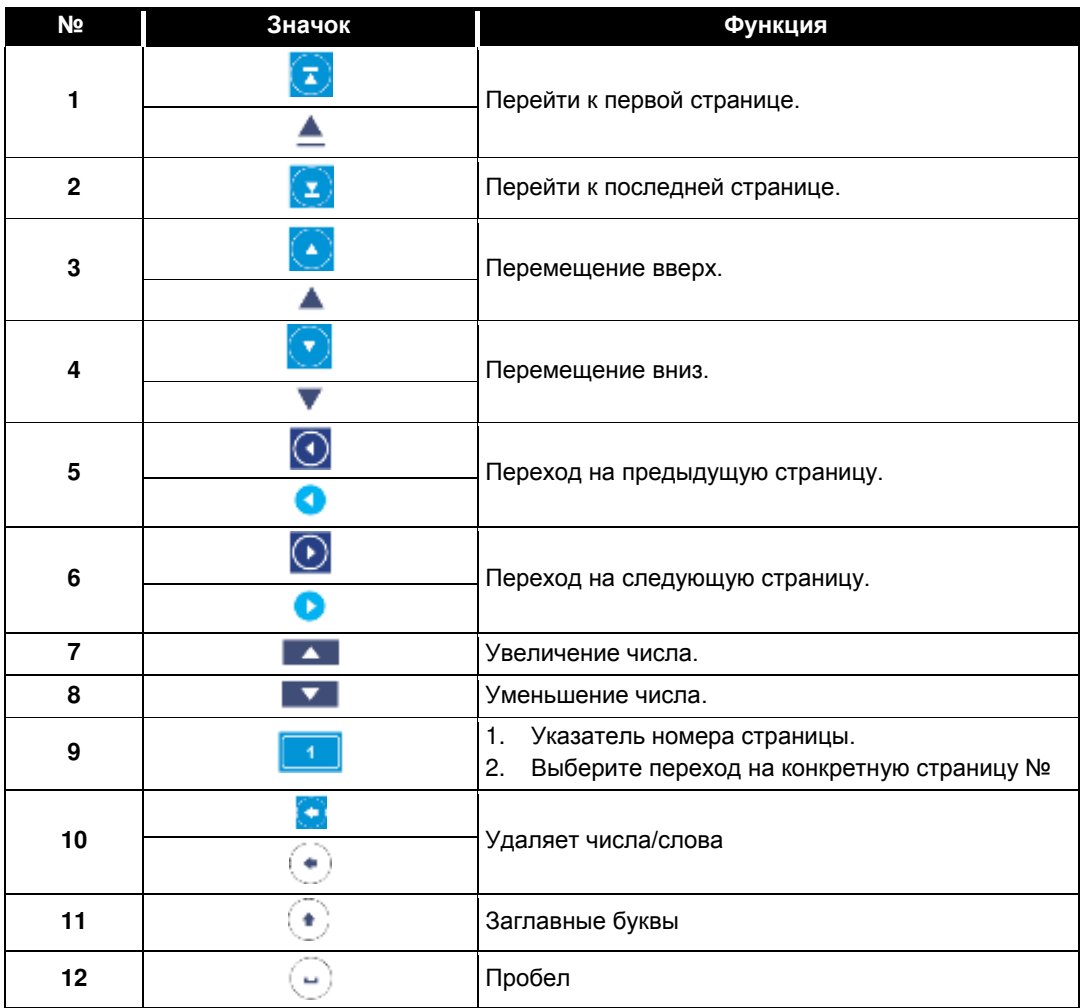

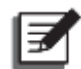

## **ПРИМЕЧАНИЕ:**

- 1. После отключения подсветки необходимо коснуться ЖК-дисплея для возврата в главный экран. Информацию о главном экране, см. в п. *7.6 Главный экран*.
- 2. Время отключения подсветки можно регулировать. См. п. *7.10.7 Общие настройки*.
- 3. Если пользователь вошел как **Администратор** (нужен соответствующий пароль, см. п. *7.5 Ввод пароля*), то при переходе в спящий режим произойдет выход из учетной записи. Коснитесь ЖК-дисплея, чтобы вывести его из спящего режима, после чего он вернется на главный экран в состояние входа пользователя (**User**). Даже если задать параметр экрана **Never Sleep** (Не переходить в спящий режим), то выход из учетной записи будет произведен после бездействия экрана в течение 5 минут.
- 4. Языком инетрфейса по умолчанию является английский. Чтобы изменить отображаемый язык экрана, перейдите в раздел → **General Setting (Общие настройки) → User (Пользователь) → Language (Язык)**. Язык по умолчанию для разных стран будет отличаться.
# **7.5 Ввод пароля**

- 1. Ввод пароля требуется только для входа под именем **администратора. При входе под именем пользователя ввод пароля не требуется.**
- 2. Коснитесь <sup>е≛</sup> → введите пароль **Администратора** (свяжитесь с персоналом по техническому обслуживанию, чтобы узнать пароль по умолчанию)  $\rightarrow$  появится

значок <u>, важ</u>, обозначающий, что вход в учетную запись администратора успешно выполнен.

<sup>3.</sup> Чтобы изменить пароль администратора, щелкните <sup>\*\*\*</sup> → General Setting **(Общие настройки) → User (Пользователь) → Administrator Password (Пароль администратора)** (4 цифры)**.** 

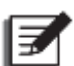

### **ПРИМЕЧАНИЕ:**

Разные имена для входа в систему (Администратор/Пользователь) предоставляют разные уровни доступа к экранам, пунктам проверки и настройкам. См. п. *7.1 Иерархия ЖК дисплея*.

# **7.6 Главный экран**

- 1. Чтобы перейти на главный экран, см. п. *7.2 Включение ЖК-дисплея* и *7.3 Кнопка ВКЛ./ВЫКЛ.*
- 2. Система выводит экраны распределения потока мощности в зависимости от статуса ИБП. Каждый экран потока мощности представляет собой **главный экран.**  См. примеры ниже.

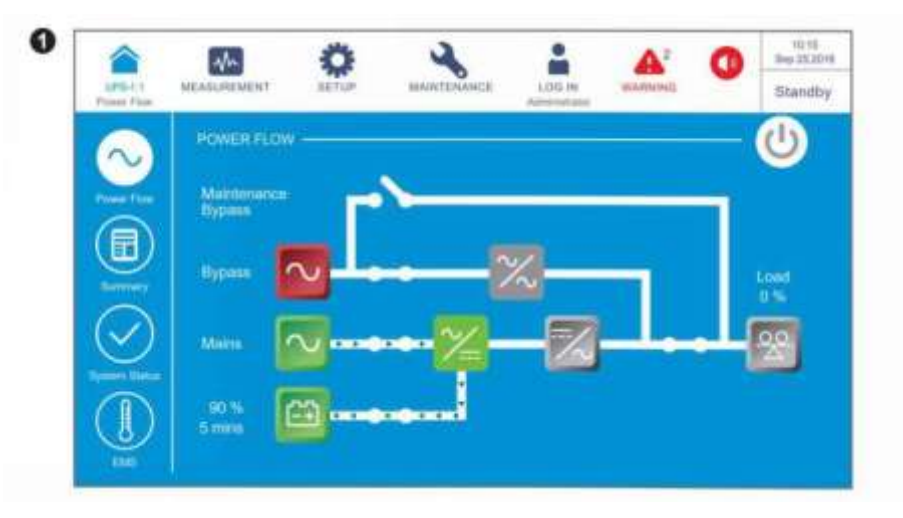

На приведенном выше экране показано, что ИБП находится в режиме ожидания (**Standby**). Инвертор выключен, а байпасное питание находится вне диапазона требуемых параметров.

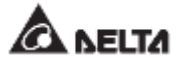

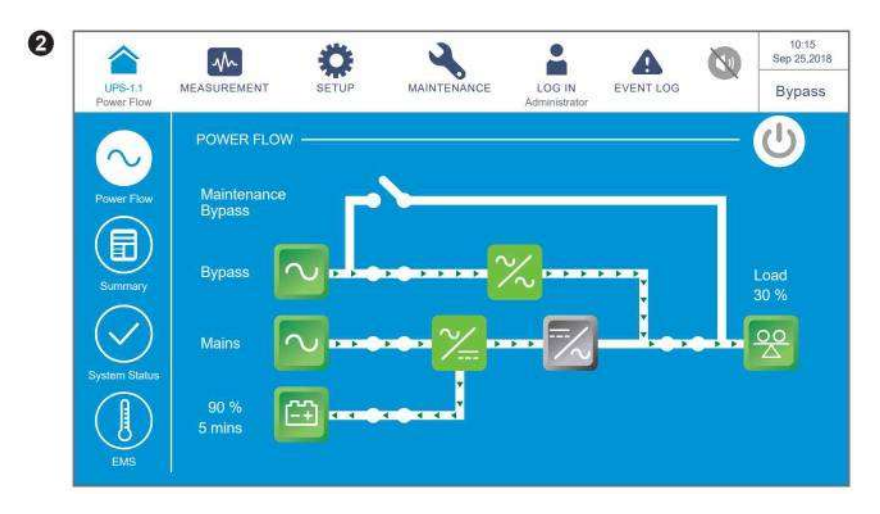

На приведенном выше экране показано, что ИБП находится в режиме **байпаса**, а инвертор выключен.

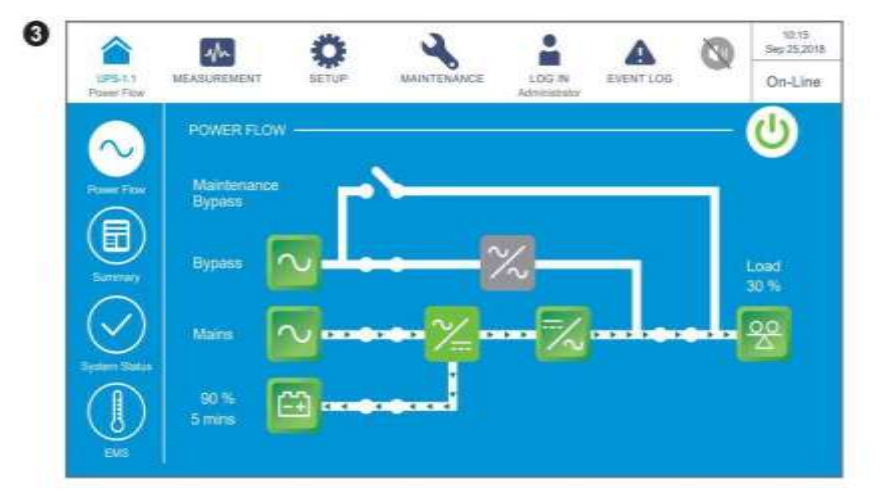

На экране выше показано, что ИБП находится в режиме двойного преобразования (**On-Line**) и электропитание нагрузок поступает от инвертора. См. п. *7.10.2 Настройка режима* и *6.2.1 Порядок включения режима двойного преобразования*.

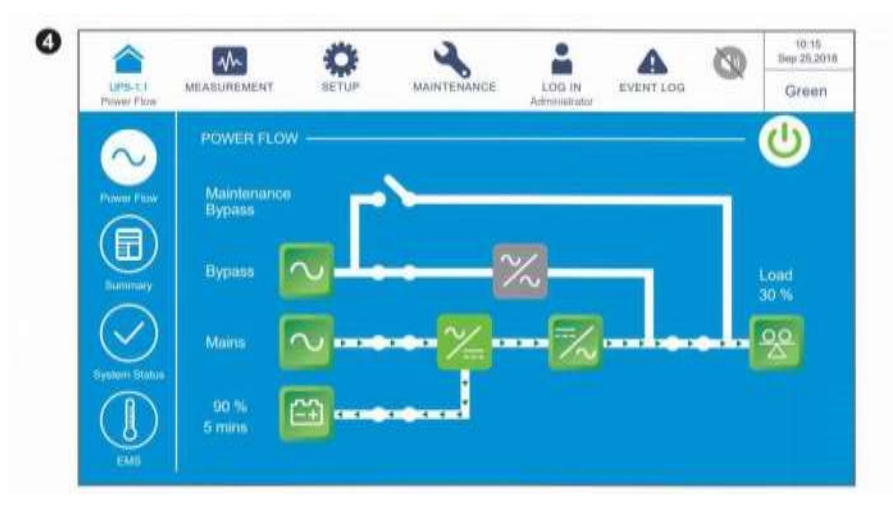

На экране выше показано, что ИБП находится в режиме энергосбережения (**Green**), а электропитание нагрузок поступает от инвертора. Силовые модули будут работать и отдыхать поочередно, в зависимости от общей ситуации нагрузки. Настройки режима сбережения энергии (**Green**) см. в п. *7.10.2 Настройка режима* и *6.2.7 Порядок включения энергосберегающего режима*.

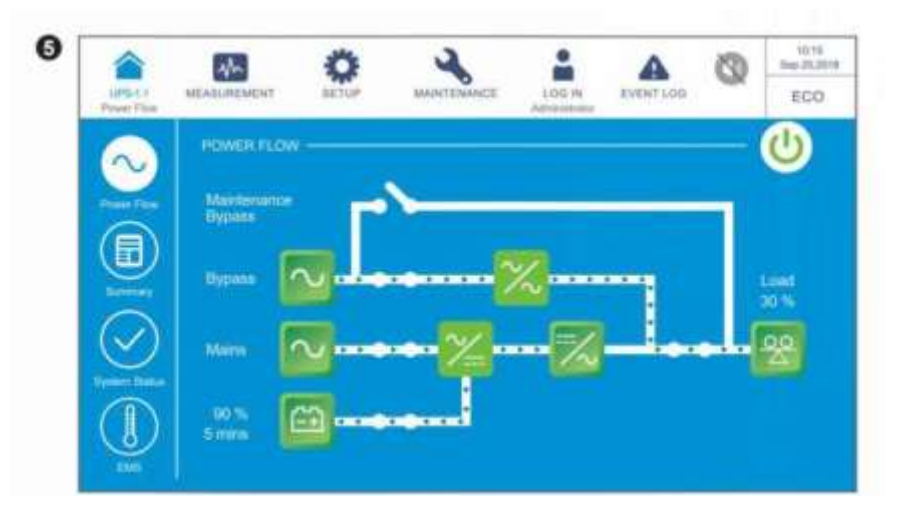

На приведенном выше экране показано, что ИБП находится в режиме **ЕСО**. Инвертор находится в состоянии готовности к включению, а питание нагрузок происходит через байпас. Для настройки режима **ЕСО** см. п. *7.10.2 Настройка режима* и *6.2.5 Порядок включения экономичного режима ЕСО*.

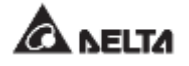

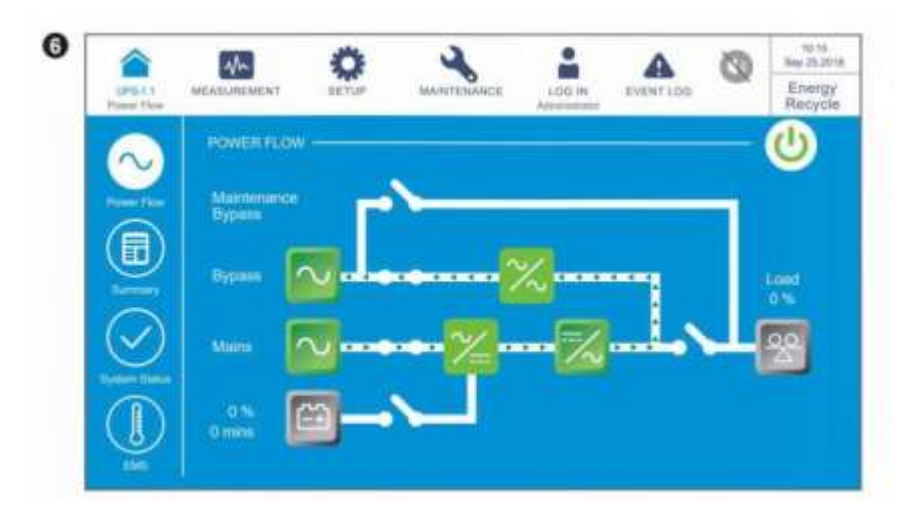

На приведенном выше экране показано, что ИБП находится в режиме повторного использования энергии (**Energy Recycle**). Выходное напряжение подается на вход питания нагрузок, и можно провести тест без нагрузки. Настройки режима повторного использования энергии см. в п.п. *7.10.2 Настройка режима* и *6.2.8 Порядок включения режима повторного использования энергии*.

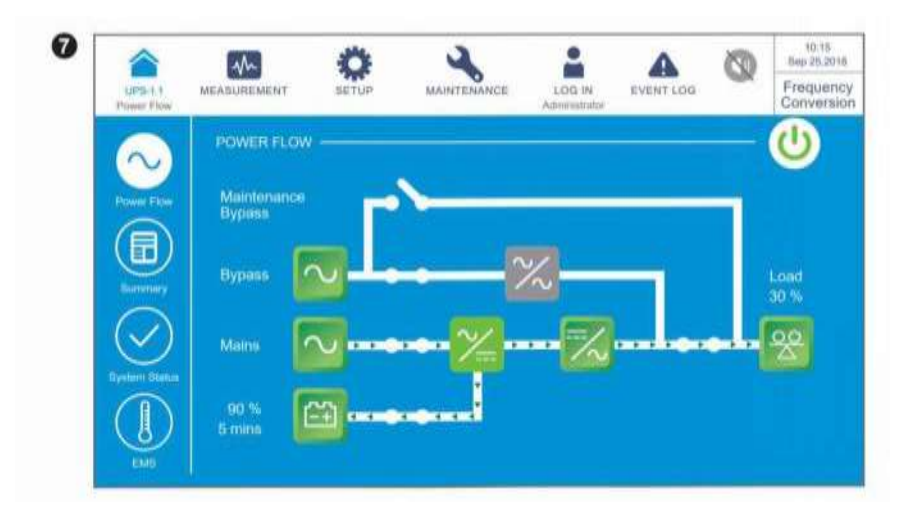

На приведенном выше экране показано, что ИБП находится в режиме повторного использования энергии (**Energy Recycle**). Выходное напряжение подается на вход питания нагрузок, и можно провести тест без нагрузки. Настройки режима повторного использования энергии см. в п.п. *7.10.2 Настройка режима* и *6.2.8 Порядок включения режима повторного использования энергии*.

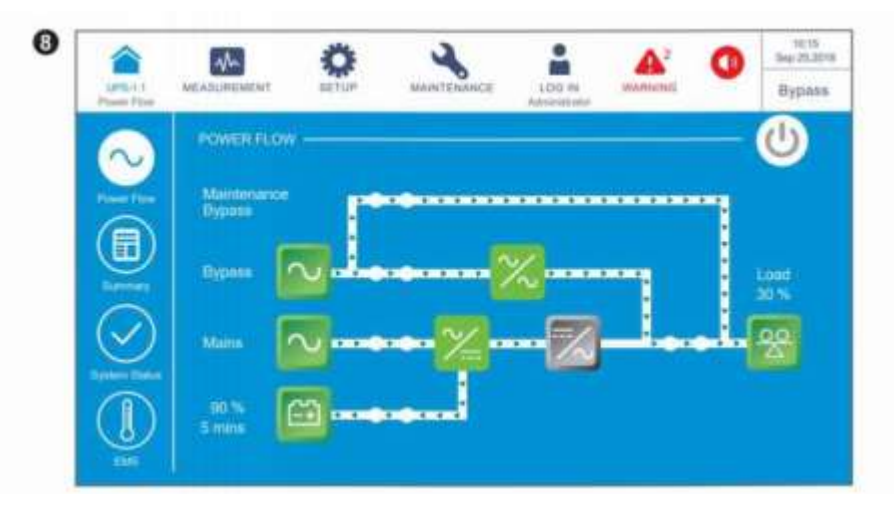

После включения переключателя ручного байпаса (Q3) ИБП переходит в режим **ручного байпаса**, и на дисплей выводится представленное выше окно. Перед началом технического обслуживания ИБП необходимо переключить в этот режим и убедиться, что входной переключатель (Q1), байпасный переключатель (Q2) и выключатель внешнего батарейного модуля (Q5) выключены. После отключения питания ЖК-дисплей погаснет, а нагрузки не будут защищены. При отказе байпаса питание нагрузок исчезает. См. п. *6.2.4 Порядок включения режима ручного байпаса*.

# **7.7 Главное меню**

**В главном меню присутствует три ярлыка** , **и и меню положение показано на** рисунке ниже.

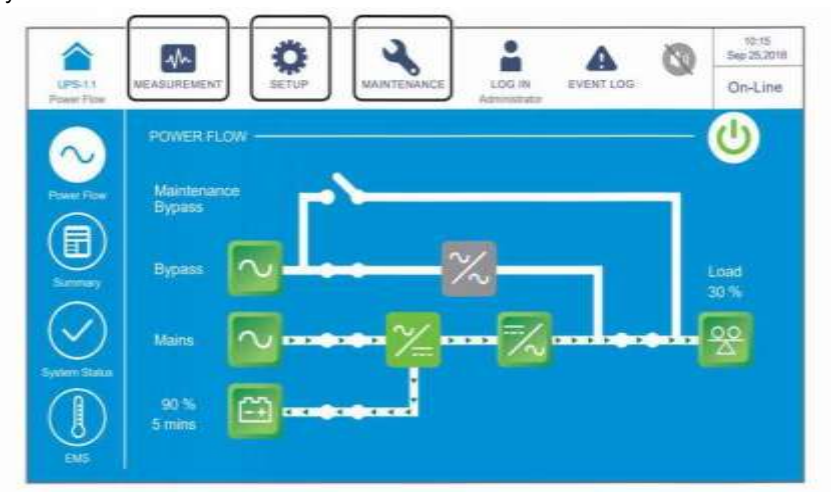

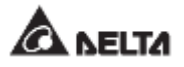

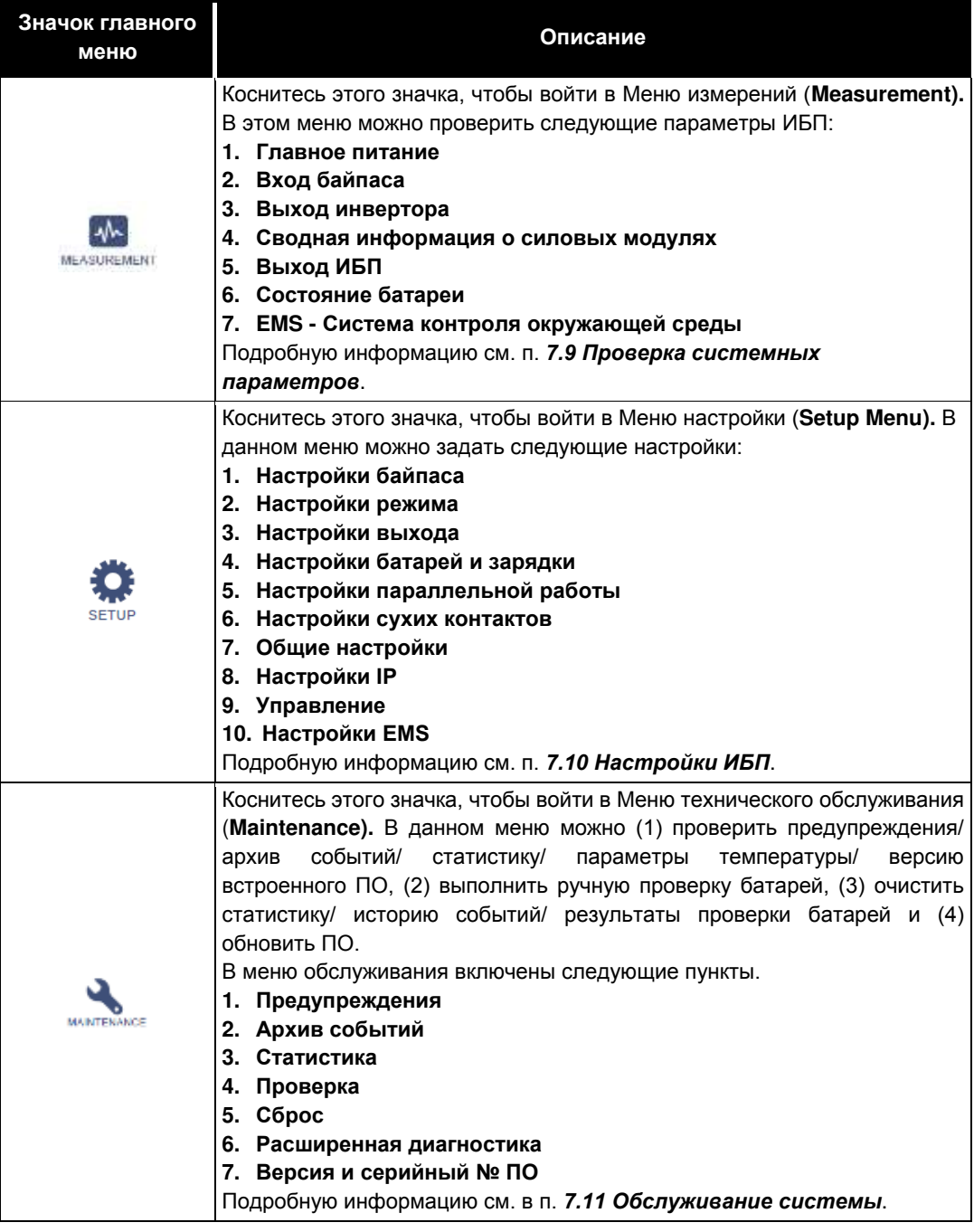

#### **ПРИМЕЧАНИЕ:**

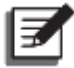

Разные имена для входа в систему (Администратор/Пользователь) предоставляют разные уровни доступа к экранам, пунктам проверки и настройкам. См. п. *7.1 Иерархия ЖК дисплея*.

# **7.8 Поток мощности, сводная информация, состояние системы и EMS**

В меню имеются четыре значка для проверки потока мощности (Power Flow), сводной информации (Summary), состояния системы (System Status) и системы контроля окружающей среды (EMS), соответственно. См. рисунок ниже.

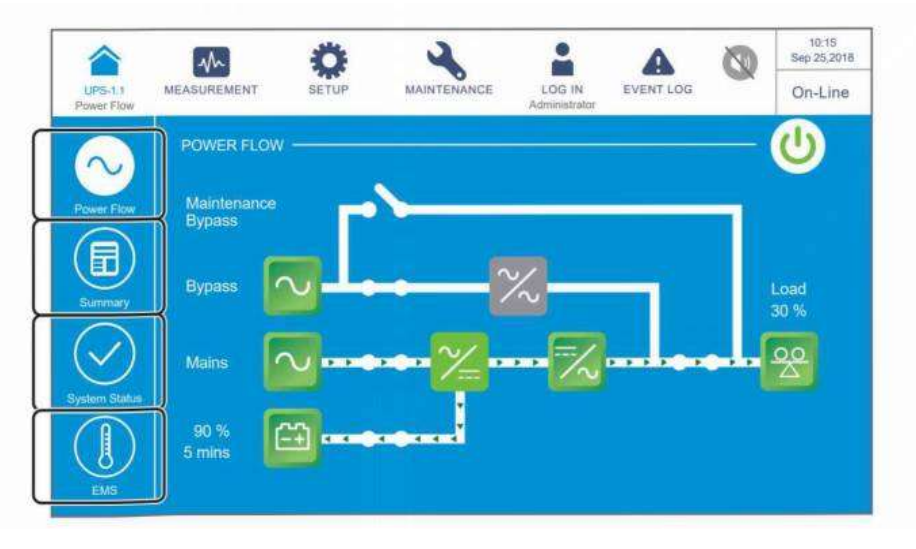

1. Коснитесь значка , чтобы проверить схему потока мощности ИБП. См. рисунок ниже.

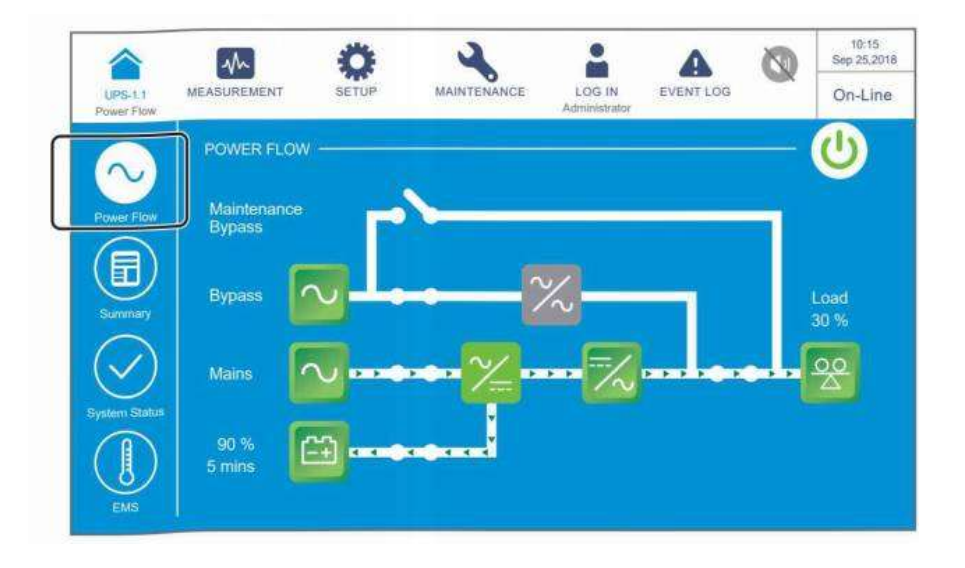

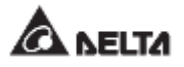

 $\blacksquare$ 2. Коснитесь значка , чтобы проверить сводную информацию по входному, выходному и батарейному питанию. См. рисунок ниже.

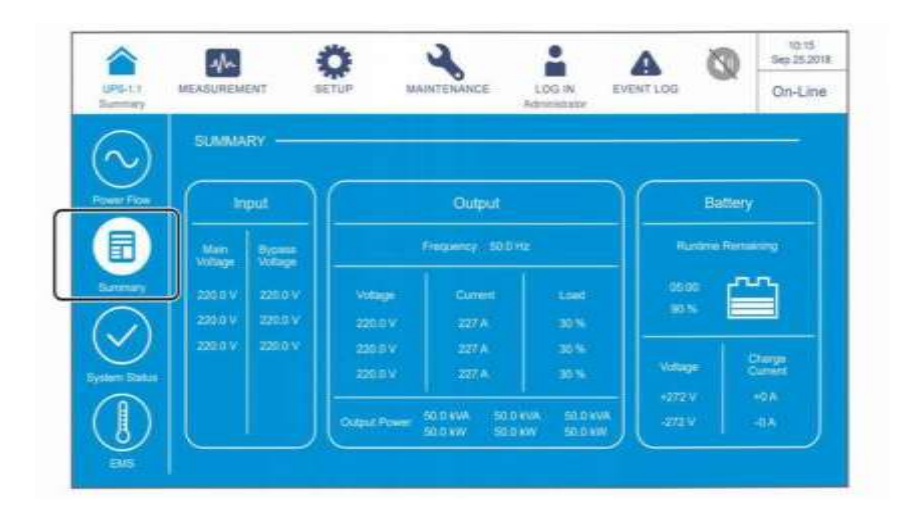

3. Коснитесь значка , чтобы проверить состояние модуля STS, силовых модулей, плат параллельной передачи данных, системной платы управления и плат вспомогательного питания. См. рисунок ниже.

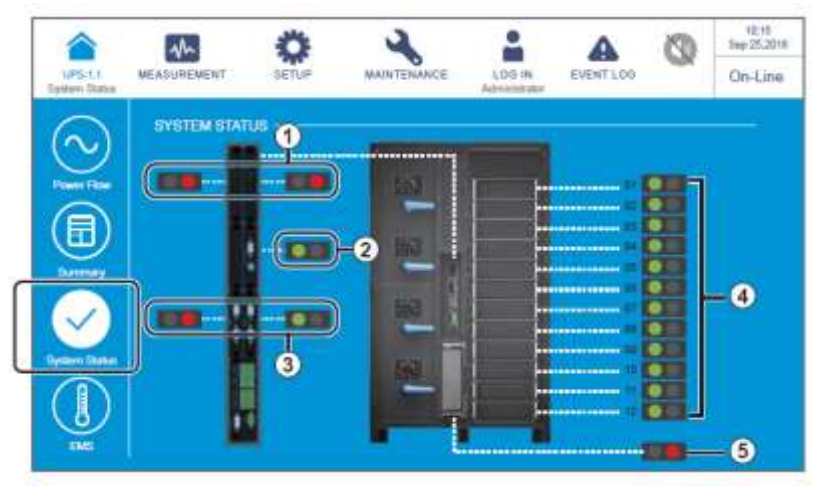

- Состояние плат вспомогательного питания Состояние системной платы управления
- Состояние силовых модулей Состояние модуля STS
- Состояние платы параллельной связи

4. Коснитесь значка , чтобы проверить состояние каждого дополнительного устройства EMS 1000 (EnviroProbe), подключенного к ИБП (Зеленый: нормальный; желтый: предупреждение; красный: тревога; серый: выкл); общее состояние определяется самыми важными параметрами состояния, к которым относится температура прибора (°C), влажность (%) и состояния входных контактов DI1~DI4. Для более подробной информации о EMS см. п. **7.9.7 EMS** и *7.10.10 Настройка EMS*.

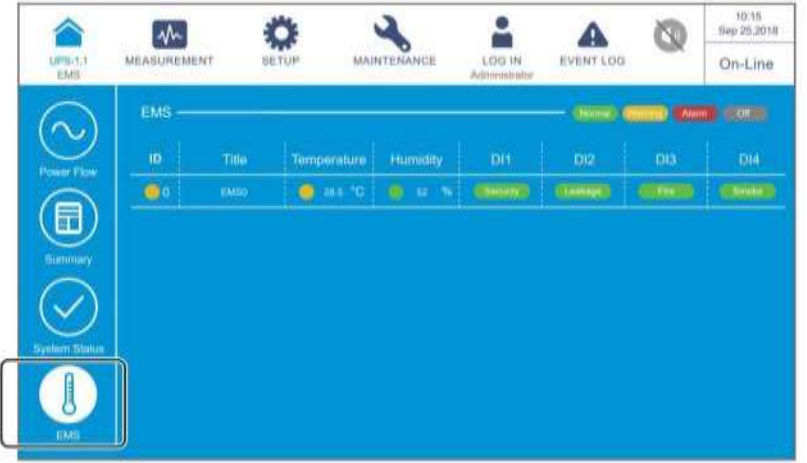

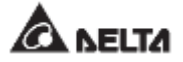

# **7.9 Проверка системных параметров**

## **7.9.1 Главное питание**

# **Путь: Main Input**

После входа в экран **MAIN INPUT** (как показано на рисунке ниже) можно получить информацию о следующих параметрах: напряжение фазы (**Phase Voltage**), линейное напряжение (**Line Voltage**), ток **(Current)**, частота **(Frequency)** и киловатт-часы (Kilowatt-Hour).

Для получения дополнительной информации о киловатт-часах, см. п. *7.9.1.1 Проверка киловатт-часов*.

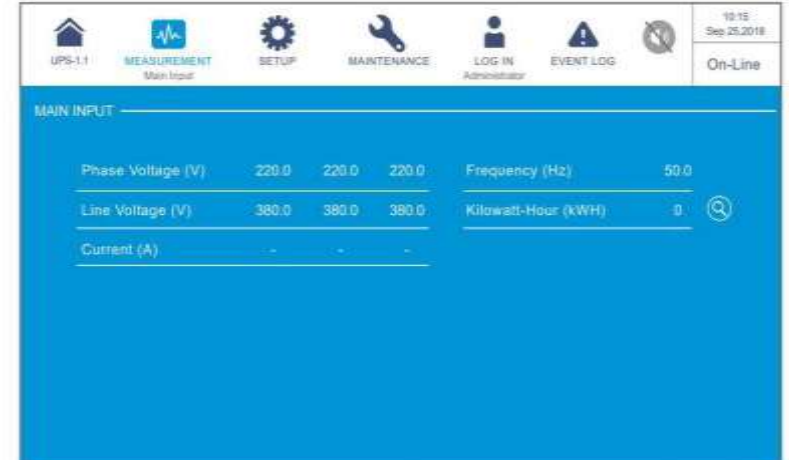

### **7.9.1.1 Проверка киловатт-часов**

**Путь: Main Input значок kWH ( )**

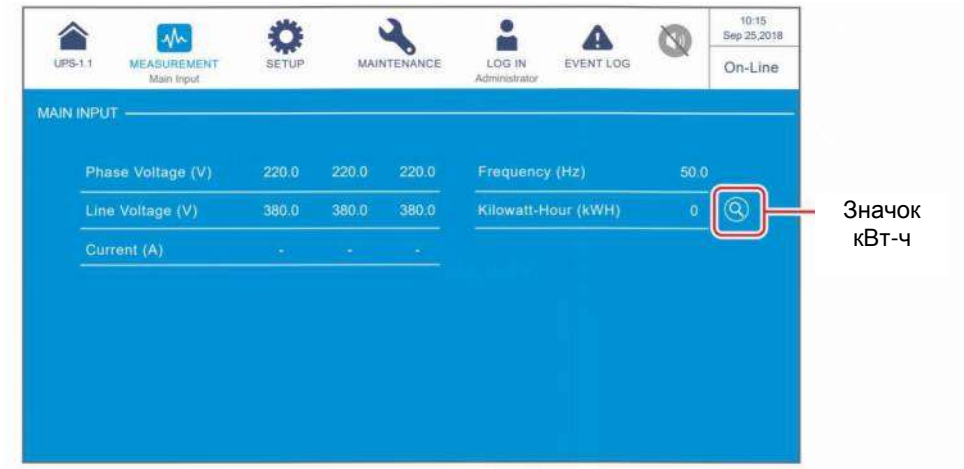

Коснитесь значка кВт-ч (<sup>3</sup>), чтобы проверить статистику по кВт-ч входа питания ИБП в следующем окне.

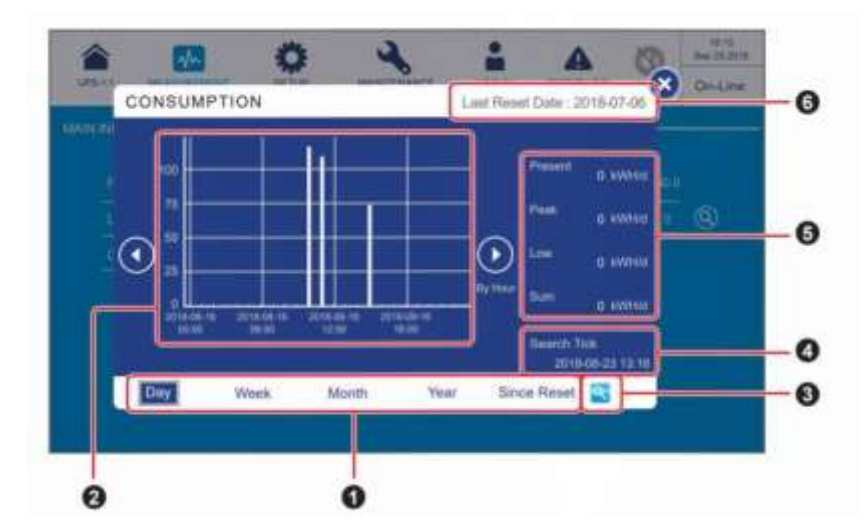

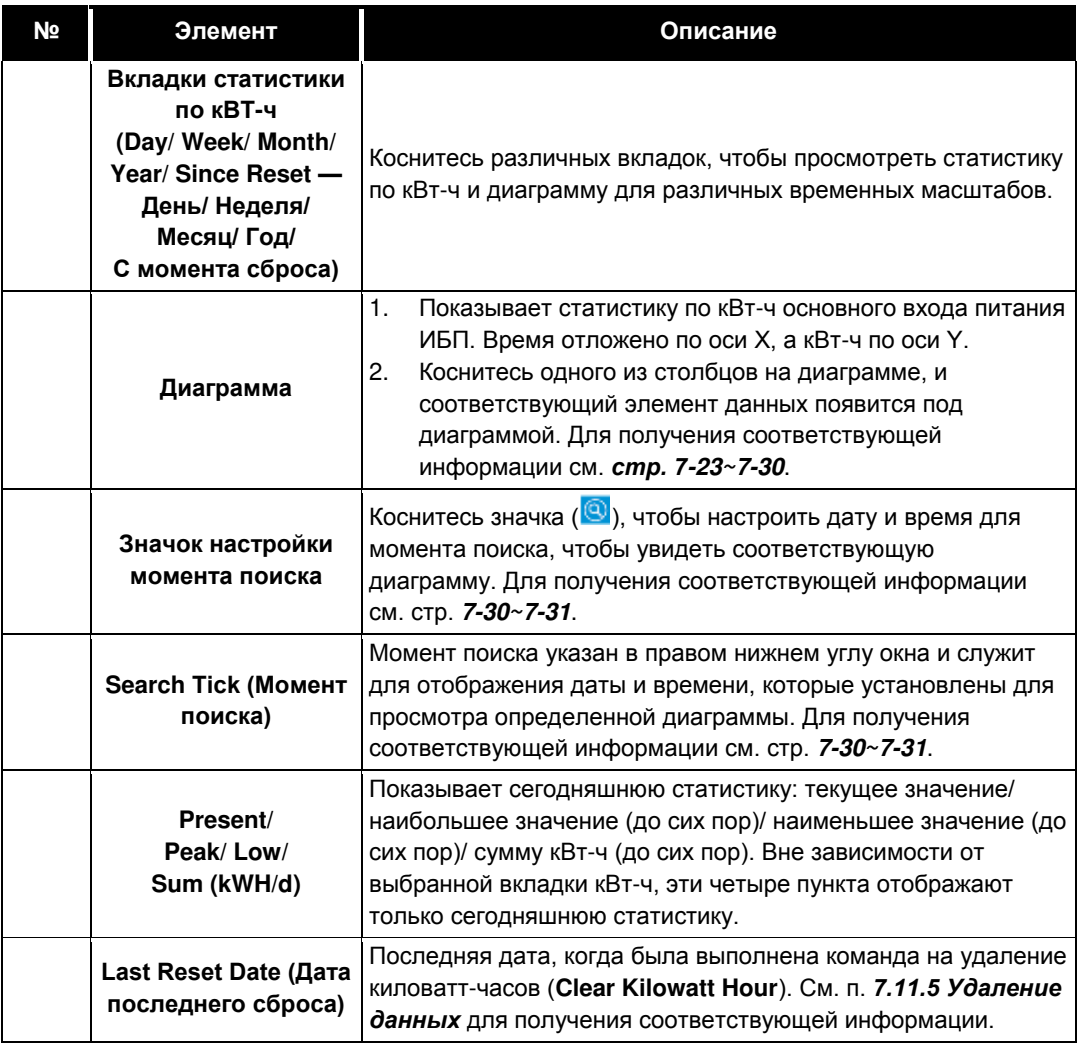

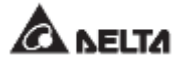

#### 1. Описание вкладок **статистики по кВт-ч**

А. Коснитесь вкладки статистики по кВт-ч (<sup>Day</sup>), и вы сможете просматривать **суточную** статистику по кВт-ч главного питания ИБП **по часам**, как показано на рисунке ниже.

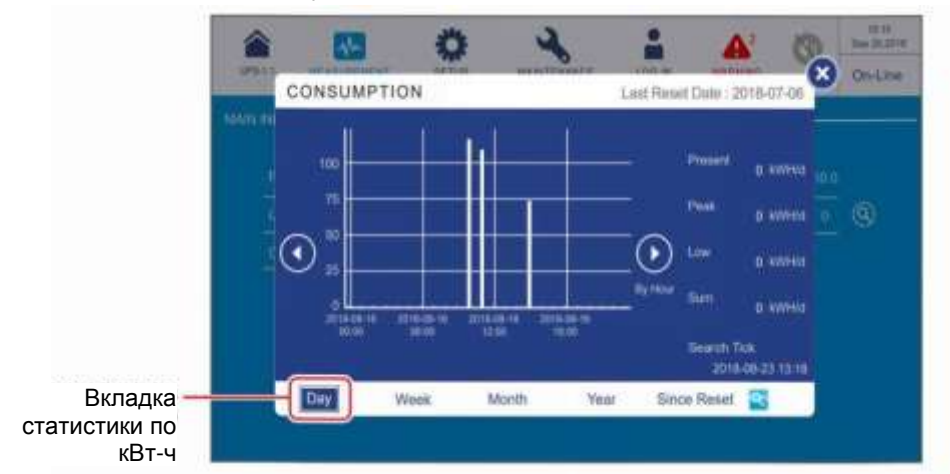

**• По оси X**

- (1) Минимальная единица измерения: час (фрагмент данных); интервал: 6 часов.
- (2) Границы интервала: 00:00/ 06:00/ 12:00/ 18:00 суток.
- (3) На суточной диаграмме показано 24 элемента данных (00:00~23:00).
- Коснитесь значка ( $\circled{O}$ ) на любой стороне панели данных, чтобы просмотреть статистику предыдущего/ следующего дня.
- Коснитесь одного из столбцов на диаграмме, и соответствующий элемент данных появится под диаграммой, как показано на рисунке ниже.

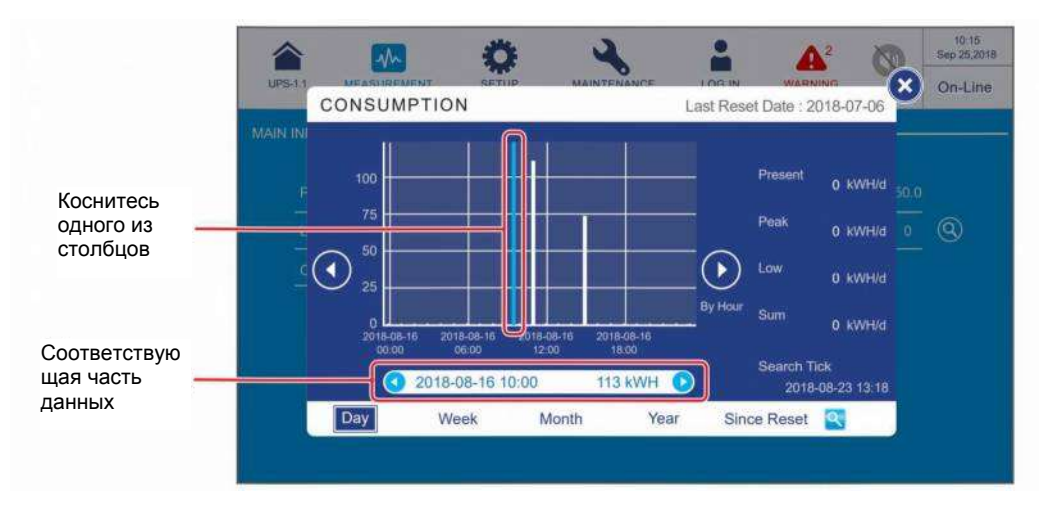

(1) Рассмотрим рисунок выше в качестве примера; если коснуться столбца '2018-08-16 10:00', то под диаграммой появится поле данных,

в котором отобразится статистика кВт-ч главного питания ИБП '113kWH' (113 кВТ-ч) с 10:00~11:00 в этот день.

Коснитесь значка (OO) по обе стороны панели данных, чтобы просмотреть статистику предыдущего/ следующего часа.

(2) В момент просмотра, если он находится в пределах текущего часа (минимальная единица измерения), в окне отобразится текущая статистика, и она продолжит обновляться.

Например, если вы просматриваете статистику кВт-ч в 10:30 (то есть в пределах минимальной единицы часа 10:00~11:00), то статистика столбца, показанного на графике, будет приведена с 10:00~10:30 и продолжит обновляться.

В. Коснитесь вкладки статистики по кВт-ч (**Weak**), и вы сможете просматривать **недельную** статистику по кВт-ч главного питания ИБП **по часам**, как показано на рисунке ниже.

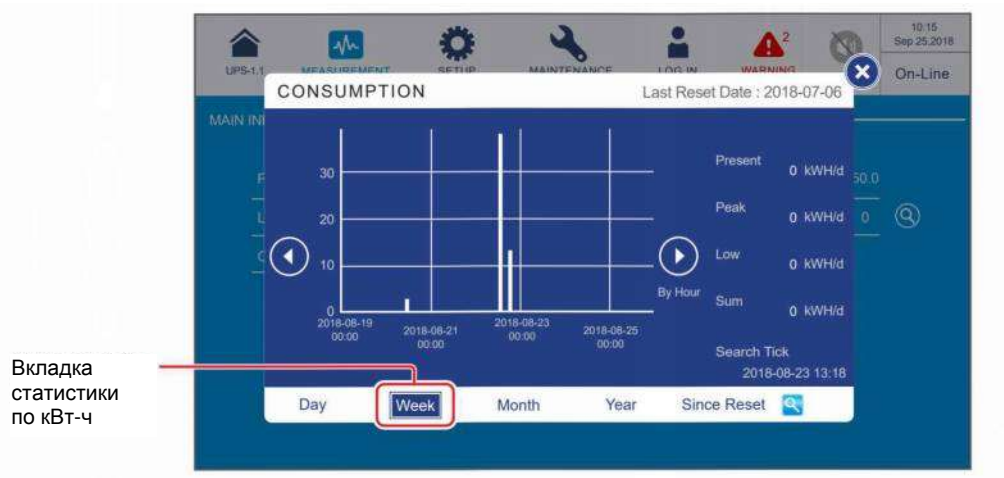

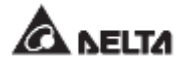

- **• По оси X**
	- (1) Минимальная единица измерения: час (фрагмент данных); интервал: 24 x 2 часа.
	- (2) Границы интервала: Вс. 00:00/ Вт. 00:00/ Чт. 00:00/ Сб. 00:00.
	- (3) 168 элементов данных (24 часа × 7 дней) показаны на диаграмме в столбце недели.
- Коснитесь значка ( $\overline{\mathbb{O} \mathbb{O}}$ ) на любой стороне панели данных, чтобы просмотреть статистику предыдущей/ следующей недели.
- Коснитесь одного из столбцов на диаграмме, и соответствующий элемент данных появится под диаграммой, как показано на рисунке ниже.

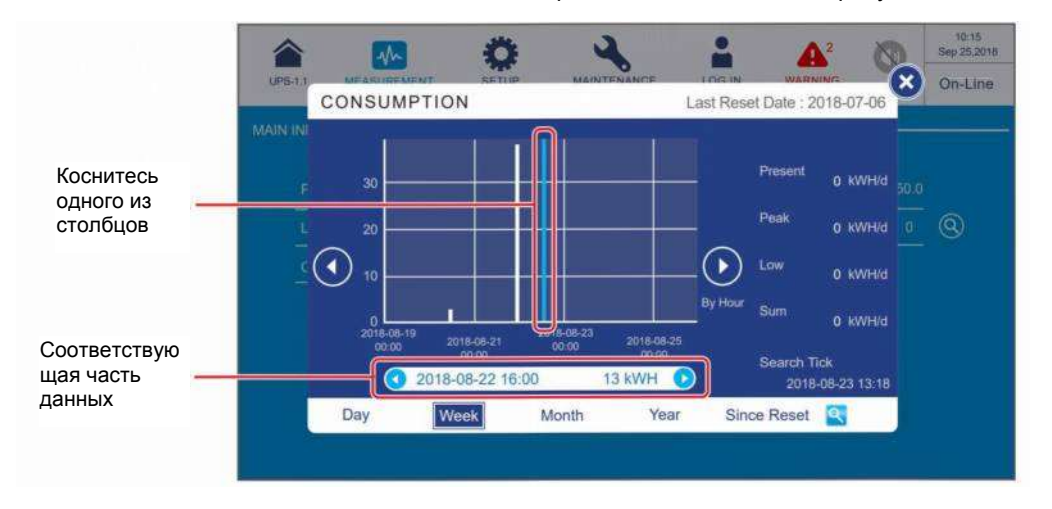

(1) Рассмотрим рисунок выше в качестве примера; если коснуться столбца '2018-08-22 16:00', то под диаграммой появится поле данных, в котором отобразится статистика кВт-ч главного входа ИБП '13kWH' (13 кВТ-ч) с 16:00~17:00 в этот день.

Коснитесь значка (<sup>ОО</sup>) по обе стороны панели данных, чтобы просмотреть статистику предыдущего/ следующего часа.

(2) В момент просмотра, если он находится в пределах текущего часа (минимальная единица измерения), в окне отобразится текущая статистика, и она продолжит обновляться.

Например, если вы просматриваете статистику кВт-ч в 16:30 (то есть в пределах минимальной единицы часа 16:00~17:00), то статистика столбца, показанного на графике, будет приведена с 16:00~16:30 и продолжит обновляться.

С. Коснитесь вкладки статистики по кВт-ч (MADAM), и вы сможете просматривать **ежемесячную** статистику по кВт-ч главного питания ИБП **по суткам**, как показано на рисунке ниже.

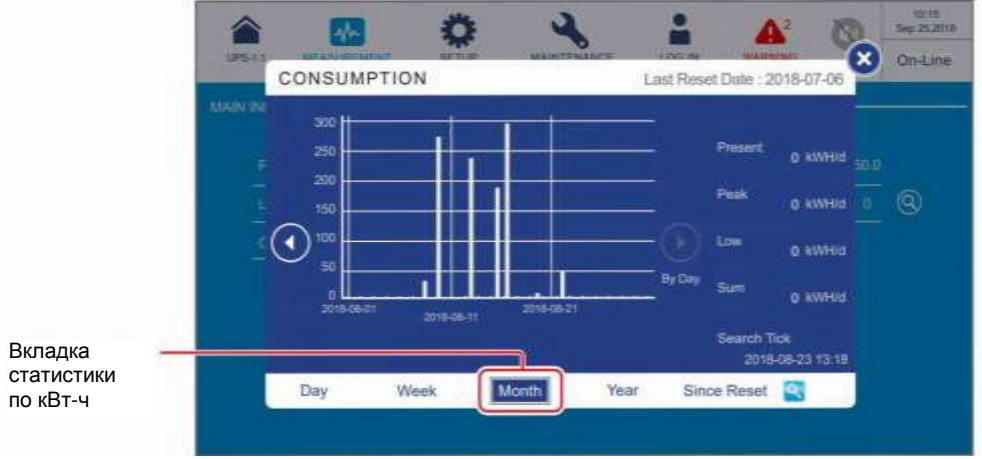

#### **• По оси X**

- (1) Минимальная единица измерения: день (фрагмент данных); интервал: 10 дней.
- (2) Границы интервала: 1-й/ 11-й/ 21-й/ (31-й) дни месяца.
- (3) Фрагменты данных с первого по последний день месяца (общее количество дней зависит от календаря) отображаются на диаграмме.
- Коснитесь значка ( $\overline{\mathbb{O}(\mathbb{O})}$  на любой стороне панели данных, чтобы просмотреть статистику предыдущего/ следующего месяца.
- Коснитесь одного из столбцов на диаграмме, и соответствующий элемент данных появится под диаграммой, как показано на рисунке ниже.

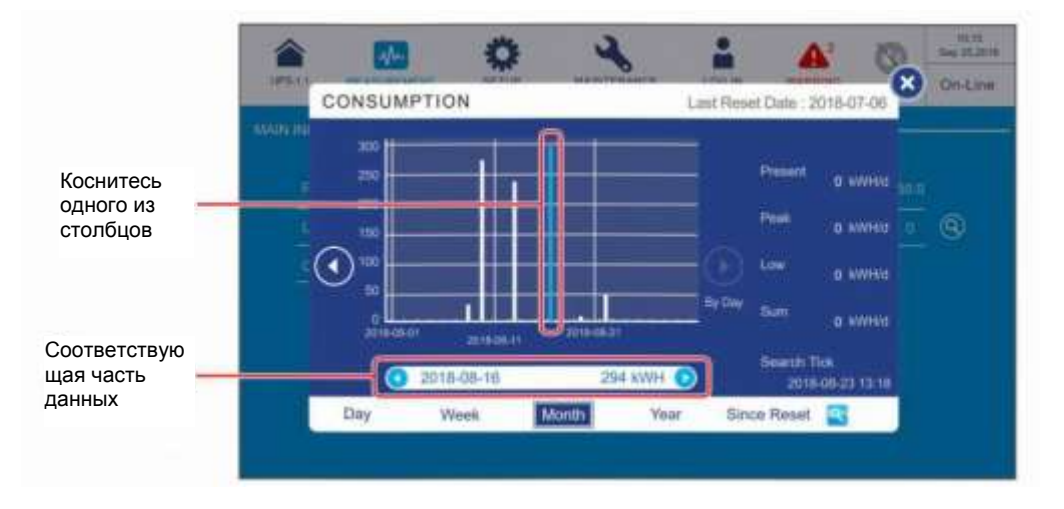

(1) Рассмотрим рисунок выше в качестве примера; если коснуться столбца '2018-08-16', то под диаграммой появится поле данных, в котором отобразится статистика кВт-ч главного входа ИБП '294kWH' (294 кВТ-ч) в этот день.

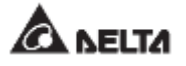

Коснитесь значка (<sup>ОО</sup>) по обе стороны панели данных, чтобы просмотреть статистику предыдущего/ следующего дня.

(2) В момент просмотра, если он находится в пределах текущего дня (минимальная единица измерения), в окне отобразится текущая статистика и она продолжит обновляться.

Например, если вы просматриваете статистику кВт-ч 2018-08-16 в 23:30 (то есть в пределах минимальной единицы дня 2018-08-16), то статистика столбца, показанного на графике, будет приведена с 00:00~23:30 и продолжит обновляться.

D. Коснитесь вкладки статистики по кВт-ч (<sup>кен</sup>), и вы сможете просматривать **годовую** статистику по кВтч основного входа ИБП **по неделям**, как показано на рисунке ниже.

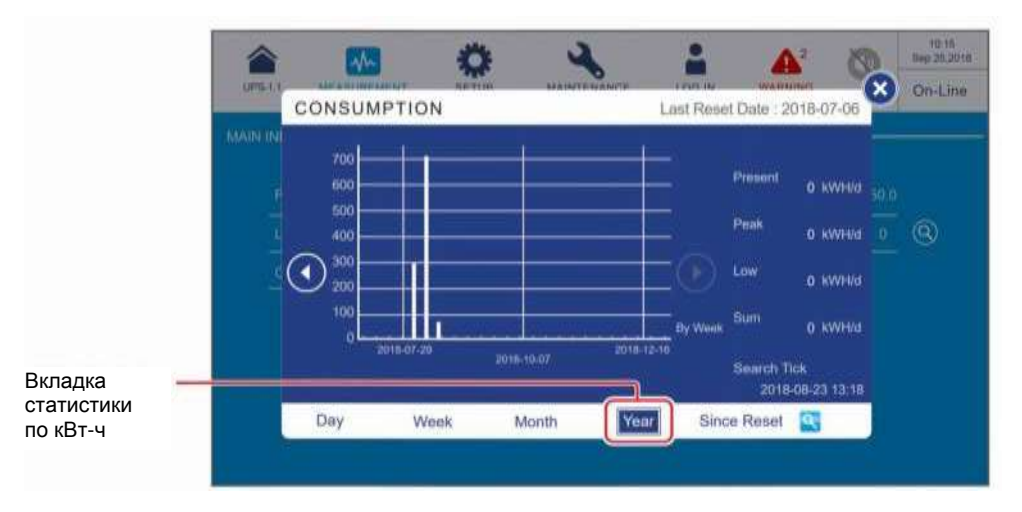

#### **• По оси X**

- (1) Минимальная единица измерения: неделя (фрагмент данных); интервал: 10 недель.
- (2) Границы интервала: (начиная с воскресенья) 1-я неделя/ 11-я неделя/ 21-я неделя/ 31-я неделя/ 41-я неделя/ 51-я неделя года.
- (3) Фрагменты данных с первого по последнее воскресенье года (общее количество недель зависит от календаря) отображаются на диаграмме.
- Коснитесь значка  $\circledcirc$ ) на любой стороне панели данных, чтобы просмотреть статистику предыдущего/ следующего года.
- Коснитесь одного из столбцов на диаграмме, и соответствующий элемент данных появится под диаграммой, как показано на рисунке ниже.

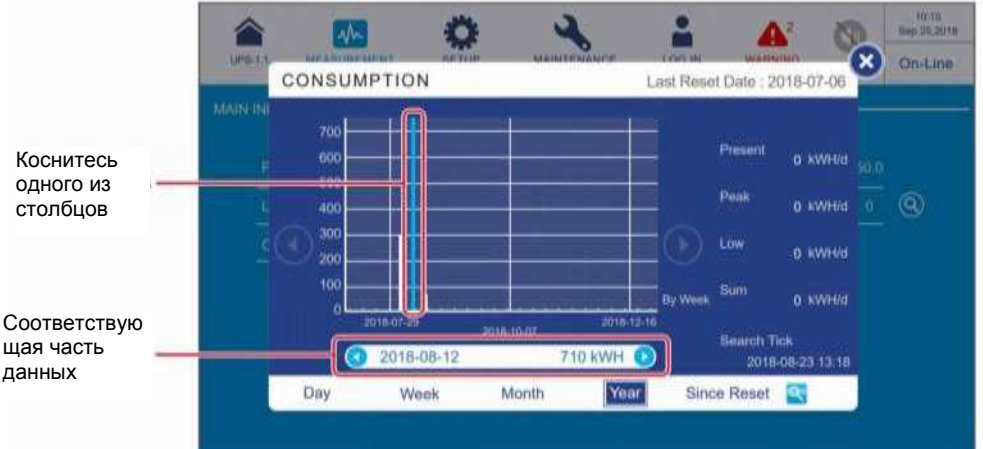

(1) Рассмотрим рисунок выше в качестве примера; если коснуться столбца '2018-08-12', то под диаграммой появится поле данных, в котором отобразится статистика кВт-ч главного питания ИБП '710kWH' (710 кВТ-ч) в эту неделю.

Коснитесь значка (<sup>00</sup>) по обе стороны панели данных, чтобы просмотреть статистику предыдущей/ следующей недели.

(2) В момент просмотра, если он находится в пределах текущей недели (минимальная единица измерения), в окне отобразится текущая статистика, и она продолжит обновляться.

Например, если вы просматриваете статистику кВтч 2018-08-23 в 06:00 (то есть в пределах минимальной единицы недели 2018-08-19 Вс.~2018-08-25 Сб.), то статистика столбца, показанного на графике, будет приведена с 2018-08-19 Вс. 00:00 ~ 2018-08-23 Чт. 06:00 и продолжит обновляться.

E. Коснитесь вкладки статистики кВт-ч  $\left(\frac{|\text{Since Rest}|}{|\text{, } n \text{ is the } n\text{.}}\right)$ статистику кВт-ч главного питания ИБП с даты последнего сброса данных (**Last Reset Date**) (последняя дата выполнения команды удаления данных **'Clear Kilowatt Hour'**) **по месяцам**, как показано на рисунке ниже.

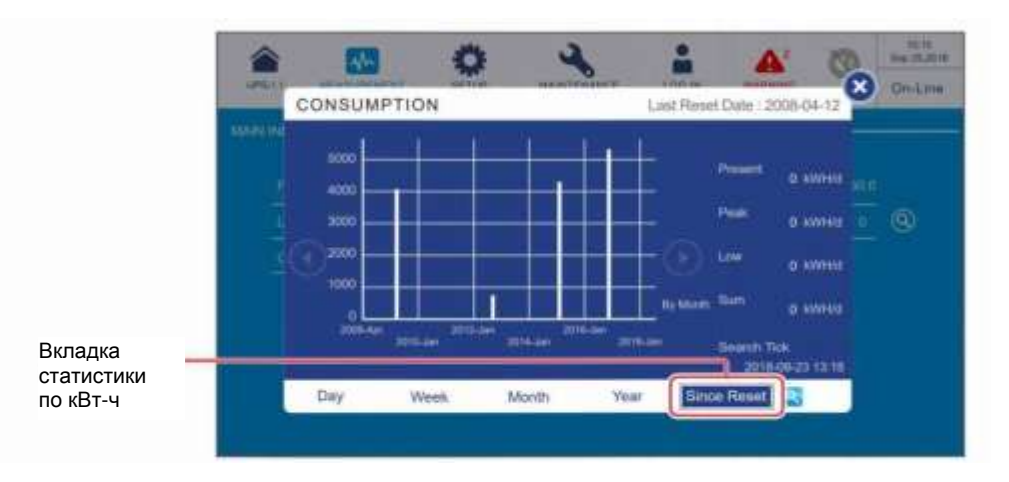

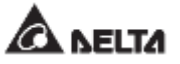

- **• По оси X**
	- (1) Минимальная единица измерения: один месяц (фрагмент данных); интервал: 2 года.
	- (2) Границы интервала: Дата последнего сброса/ январь каждых двух лет (и так далее).
	- (3) В диаграмме показаны фрагменты данных за 10 лет с даты последнего сброса (**Last Reset Date**). Система может сохранять и показывать статистику за период до 20 лет.
- Коснитесь значка ( $\circledcirc$ ) на любой стороне панели данных, чтобы просмотреть статистику предыдущих/ следующих 10 лет.
- Коснитесь одного из столбцов на диаграмме, и соответствующий элемент данных появится под диаграммой, как показано на рисунке ниже.

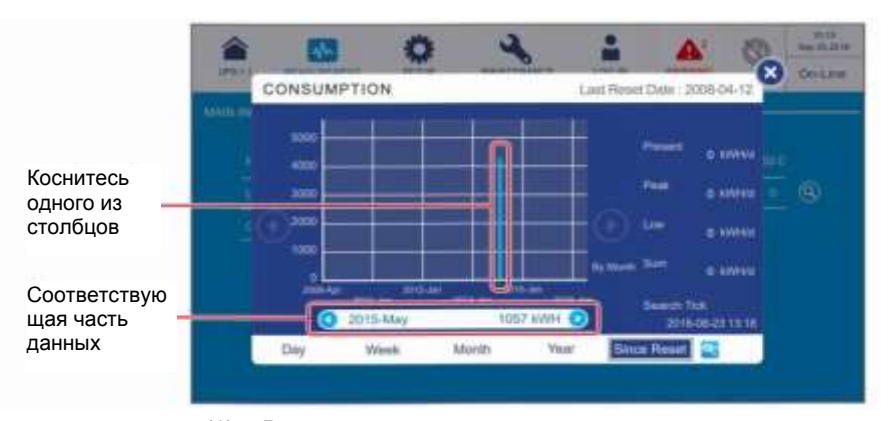

(1) Рассмотрим рисунок выше в качестве примера; если коснуться столбца '2015-May', то под диаграммой появится поле данных, в котором отобразится статистика кВт-ч главного питания ИБП '1057kWH' (1057 кВТ-ч) за этот месяц.

Коснитесь значка (<sup>30</sup>) по обе стороны панели данных, чтобы просмотреть статистику предыдущего/ следующего месяца.

(2) В момент просмотра, если он находится в пределах текущего месяца (минимальная единица измерения), в окне отобразится текущая статистика, и она продолжит обновляться.

Например, если вы просматриваете статистику кВт-ч 2018-05-23 в 06:00 (то есть в пределах минимальной единицы месяца 2018-05- 01~2018-05-31), то статистика столбца, показанного на графике, будет приведена с 2018-05-01 00:00~2018-05-23 06:00 и продолжит обновляться.

#### 2. Описание **значка настройки момента поиска**

Если вы хотите проверить основную статистику кВт-ч главного питания ИБП за определенную дату и время, коснитесь **значка настройки момента поиска**  $(3)$ , как показано на рисунке ниже.

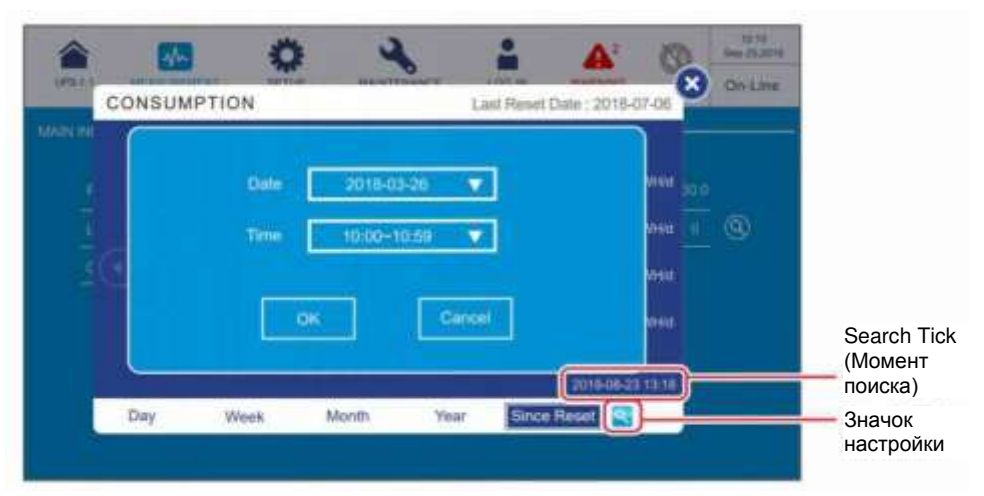

Нажмите OK, чтобы завершить настройку момента поиска, и вы увидите дату и поискавремя в правом нижнем углу окна. После этого выберите и коснитесь одной из вкладок таблицы статистики кВт-ч для просмотра диаграммы различных временных масштабов (День/ Неделя/ Месяц/ Год/ С момента сброса).

Рассмотрим вышеприведенный рисунок для примера, где момент поиска установлен на '2018-8-23 13:18'.

Если выбрать ( $\frac{[B_3r]}{[B_4]}$ ), можно просмотреть диаграмму для дня (2018-8-23).

Если выбрать ( WML), можно просмотреть диаграмму для недели (2018-08-19 ВС.  $\sim$  2018-08-25 СБ.).

Если выбрать ( $\frac{M_{\text{S}}}{N}$ ), можно просмотреть диаграмму для месяца (2018-08-01 ~ 2018-08-31).

Если выбрать ( $\sqrt{8a}$ ), можно просмотреть диаграмму для года (2018-01-01 ~ 2018-12-31).

Если выбрать (<sup>Влавд</sup>нам), можно просмотреть диаграмму за 10 лет с даты последнего сброса (**Last Reset Date**).

- 3. Если вы хотите загрузить основную статистику по кВт-ч главного питания ИБП, выполните следующие действия.
	- $\Box$  Вставьте флэш-накопитель USB в любой из портов USB, показанных на **Рисунке 4-17**, и значок загрузки ( $\triangle$ ) появится в правом нижнем углу окна.

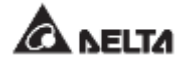

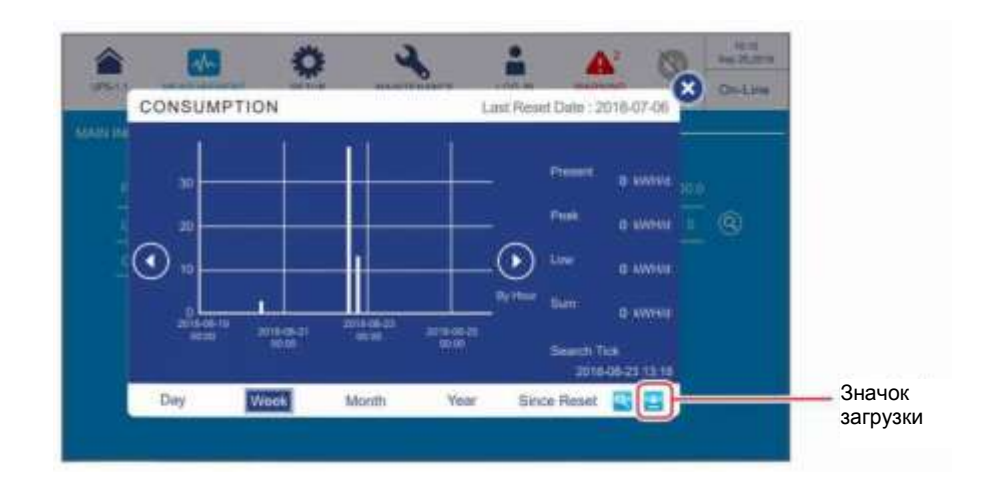

Коснитесь одной из вкладок статистики по кВТ-ч, чтобы загрузить соответствующую диаграмму и статистические данные для определенной временной шкалы (день/ неделя/ месяц/ год/ с момента сброса).

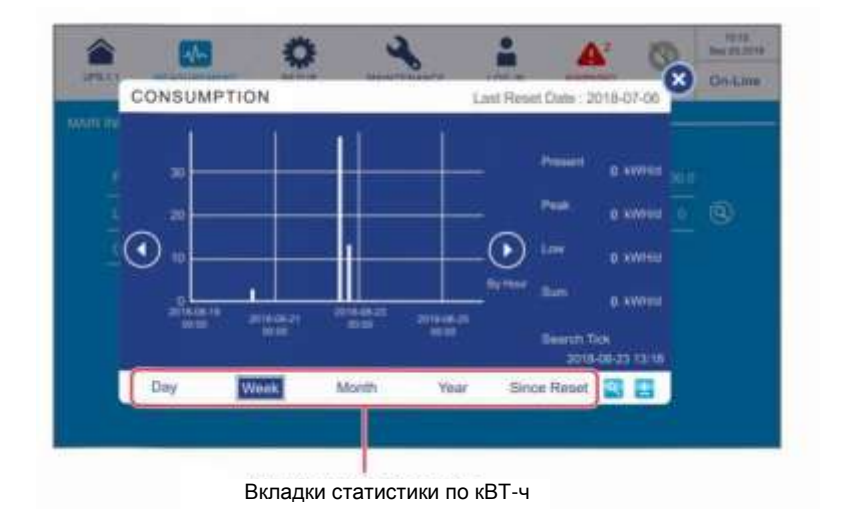

 $\boxed{3}$  Нажмите значок загрузки ( $\boxed{4}$ ), чтобы начать загрузку, после чего появится следующий экран.

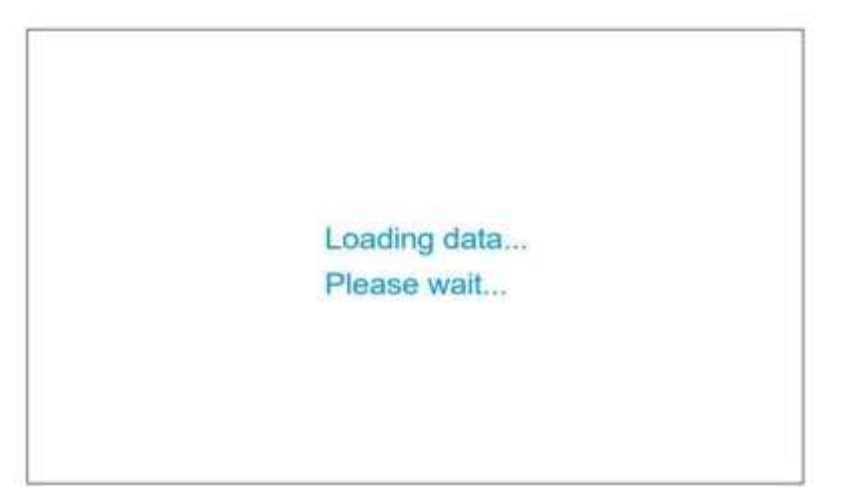

 $\vert 4\rangle$  После завершения загрузки вы увидите следующий экран.

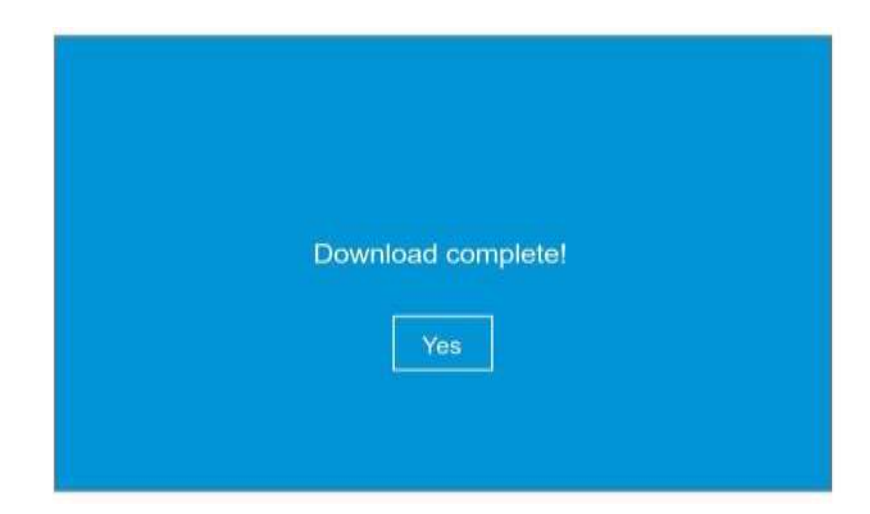

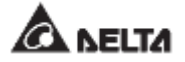

# **7.9.2 Вход байпаса**

Путь: **Bypass Input (Вход байпасного питания)**

После входа в экран **BYPASS INPUT** (как показано на рисунке ниже) можно получить информацию о следующих параметрах: напряжение фазы (**Phase Voltage**), линейное напряжение (**Line Voltage**) и частота **(Frequency).** 

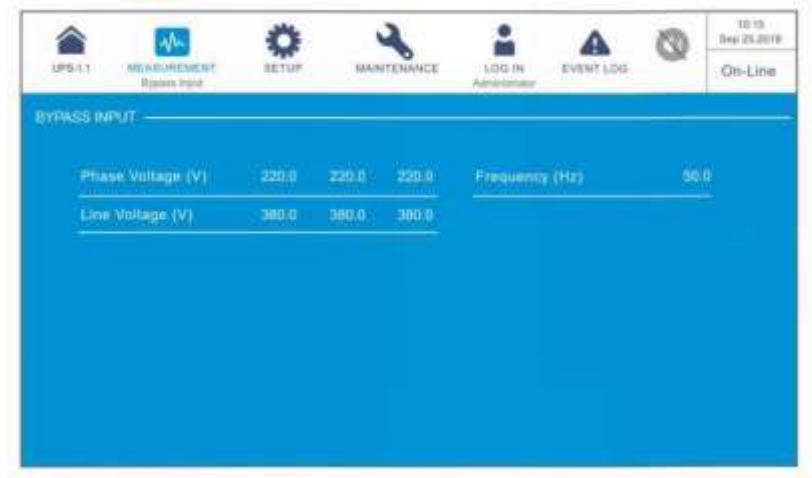

# **7.9.3 Выход инвертора**

Путь: **Inverter Output (Выход инвертора)**

После входа в **INVERTER OUTPUT** (как показано на рисунке ниже) можно получить информацию о следующих параметрах каждого силового модуля: напряжение фазы (**Phase Voltage**), линейное напряжение (**Line Voltage**), сила тока **(Current)** и частота **(Frequency)**.

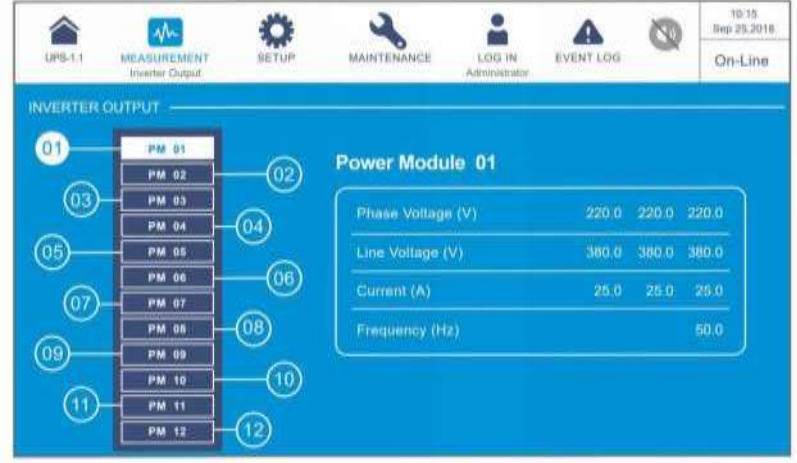

## **7.9.4 Сводная информация о силовых модулях**

**Путь: Power Module Summary (Сводная информация о силовых модулях)**

После входа в POWER MODULE SUMMARY<sup>\*1</sup> (как показано на рисунке ниже) можно получить информацию о следующих параметрах каждого силового модуля: напряжении фазы (**Phase Voltage**), силе тока (**Current**), напряжении шины пост. тока **(DC BUS Voltage)**, характеристиках силовых модулей **(PM A/D)** и **(PM D/D)**.

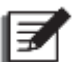

### **ПРИМЕЧАНИЕ:**

\* <sup>1</sup> Означает, что для доступа необходимо ввести пароль **Администратора**. Информацию о пароле см. п. *7.5 Ввод пароля*.

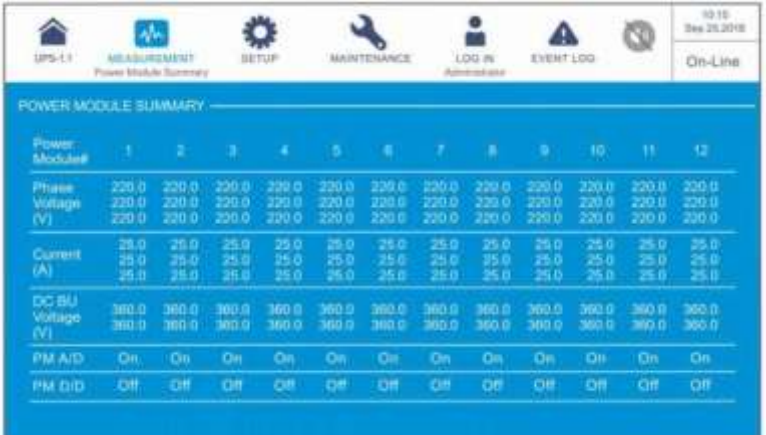

# **7.9.5 Выход ИБП**

# **Путь: UPS Output (Выход ИБП)**

После входа в **UPS OUTPUT** (как показано на рисунке внизу) можно получить информацию о параметрах: напряжение фазы **(Phase Voltage),** линейное напряжение **(Line Voltage)**, сила тока **(Current)**, частота **(Frequency),** нагрузка **(Load),** фиксированная мощность **(Apparent Power),** активная мощность **(Active Power)** и коэф. мощности **(Power Factor)**.

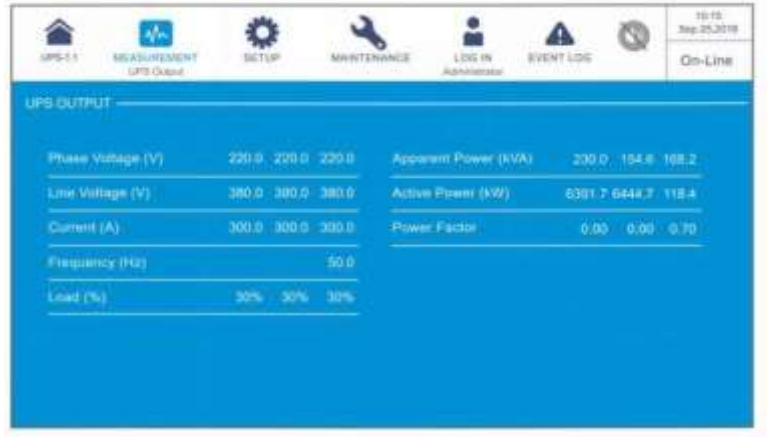

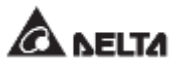

# **7.9.6 Состояние батарей**

# **Путь: Battery Status (Состояние батарей)**

После входа в окно **BATTERY STATUS** (как показано на рисунке внизу) можно получить информацию о следующих параметрах: **состояние (Status), напряжение (Voltage), сила тока (Current), оставшийся заряд (Remaining Capacity), оставшееся время (Remaining Time), расчетное время заряда (Estimated Recharging Time), результаты проверки (Test Result), температура батареи (Battery Temperature (№1–4)), зарядное напряжение\*<sup>1</sup> (Charge Voltage) и зарядный ток\*<sup>1</sup> (Charge Current) каждого модуля.**

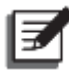

### **ПРИМЕЧАНИЕ:**

\* <sup>1</sup> Означает, что для доступа необходимо ввести пароль **Администратора**. Информацию о пароле см. п. *7.5 Ввод пароля*.

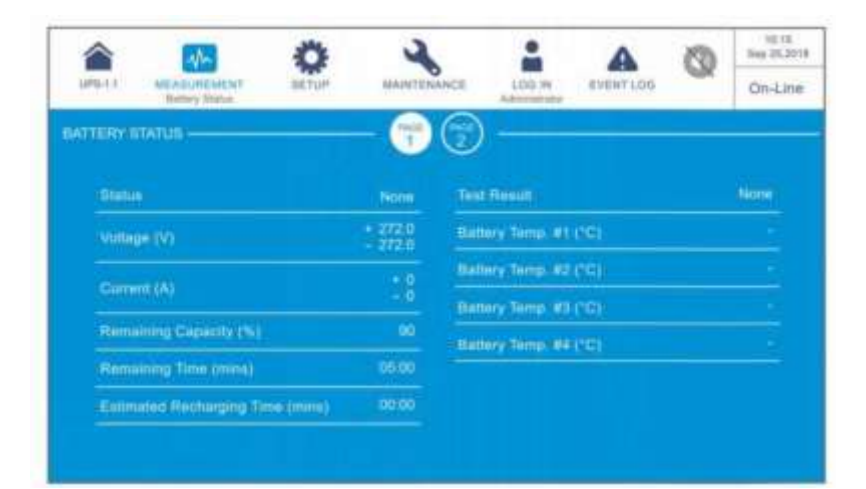

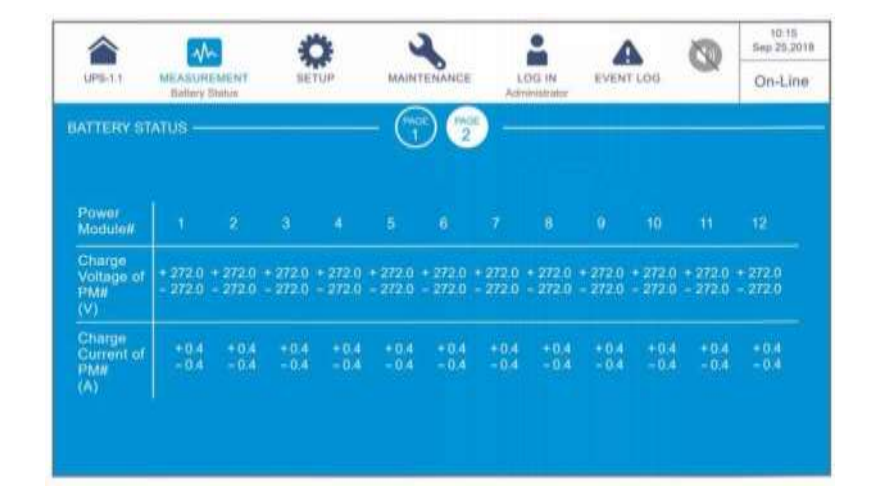

### **ПРИМЕЧАНИЕ:**

Экран ( ), показанный на рисунке ниже, отображается на ЖК-дисплее только при использовании литий-ионных батарей Delta с опциональной многофункциональной картой связи (MFC), которая устанавливается в слот для смарт-карт, показанный на *Рисунке 4-13.* Для получения дополнительной информации обратитесь в службу поддержки клиентов Delta.

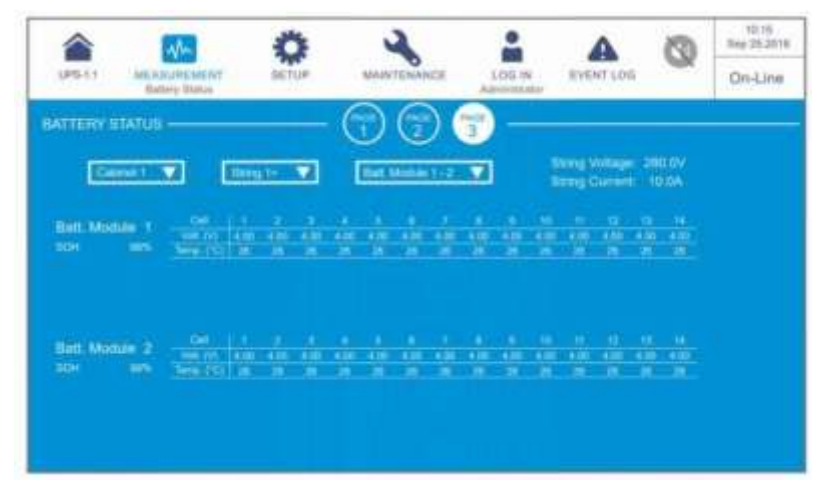

После входа на экран, показанный выше, можно использовать три раскрывающихся списка в левом верхнем углу, чтобы выбрать шкаф (**Cabinet**), комплект (**String**) и батарейный модуль (**Battery Module**), чтобы просмотреть соответствующее напряжения комплекта (**String Voltage**), ток комплекта (**String Current**), исправность батарейного модуля (**SOH — State of Health**), а также напряжение **(Voltage)** и температуру **(Temperature)** батареи.

# **7.9.7 EMS — Система контроля окружающей среды**

Путь 1: Коснитесь ярлыка ( **ив ) на главном экране**.

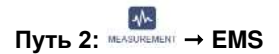

Чтобы активировать функцию EMS ИБП, необходимо подключить к нему дополнительный датчик(и) EMS 1000 (EnviroProbe); информация EMS каждого устройства (ID #) будет отображаться на экране **EMS**, как показано на рисунке ниже. Описание каждого элемента на экране **EMS** приведено в таблице ниже.

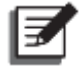

### **ПРИМЕЧАНИЕ:**

- 1. Элементы, показанные на экране **EMS**, связаны с настройками ( $\frac{127}{100}$ )  $\rightarrow$ **EMS Setting (настройки EMS);** настройки могут быть скорректированы в соответствии с потребностями пользователя.
- 2. Для установки дополнительных датчиков EMS 1000 (EnviroProbe), см. п. *7.9.7.1 Подключение дополнительных датчиков EMS 1000 (EnviroProbe)* и *Краткое руководство по EnviroProbe 1000* которое прилагается в комплекте с датчиками.

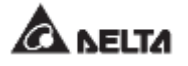

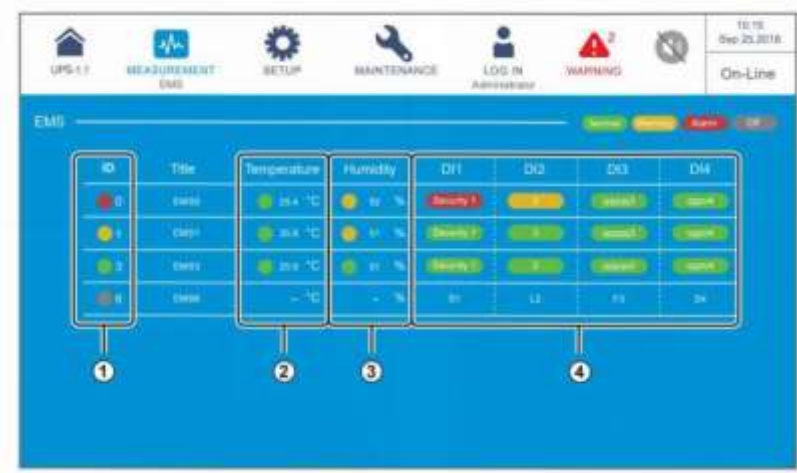

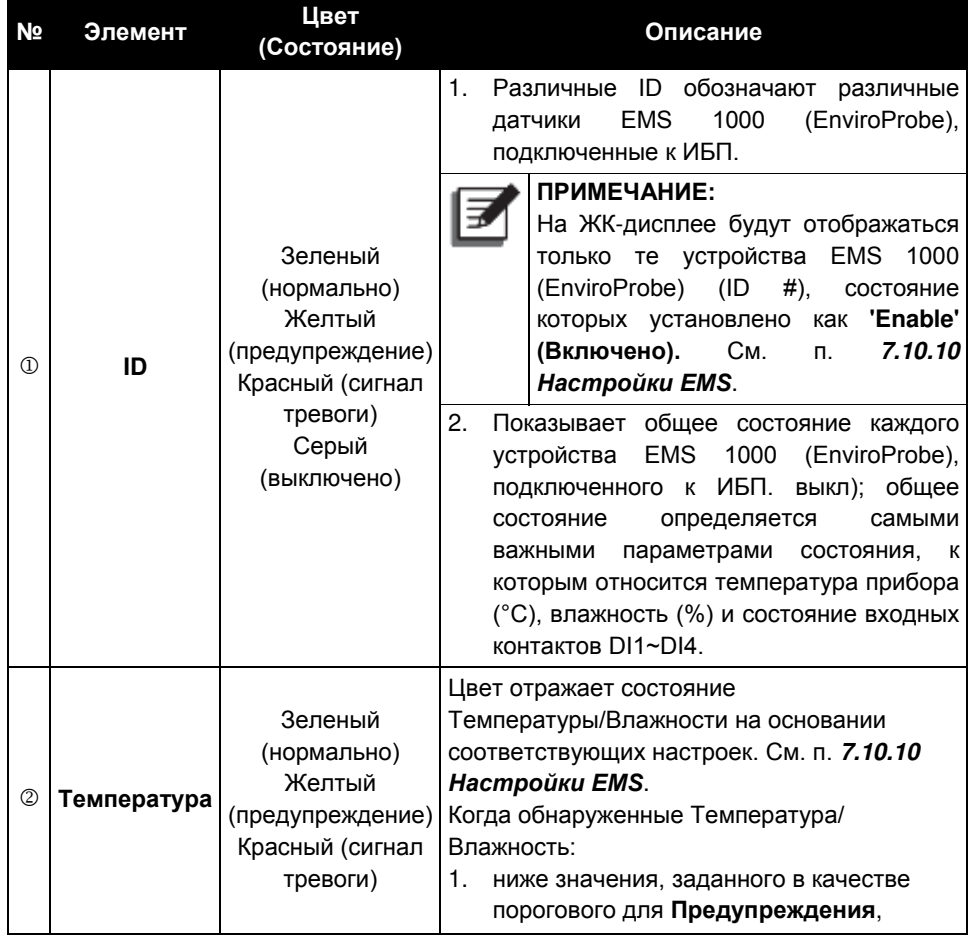

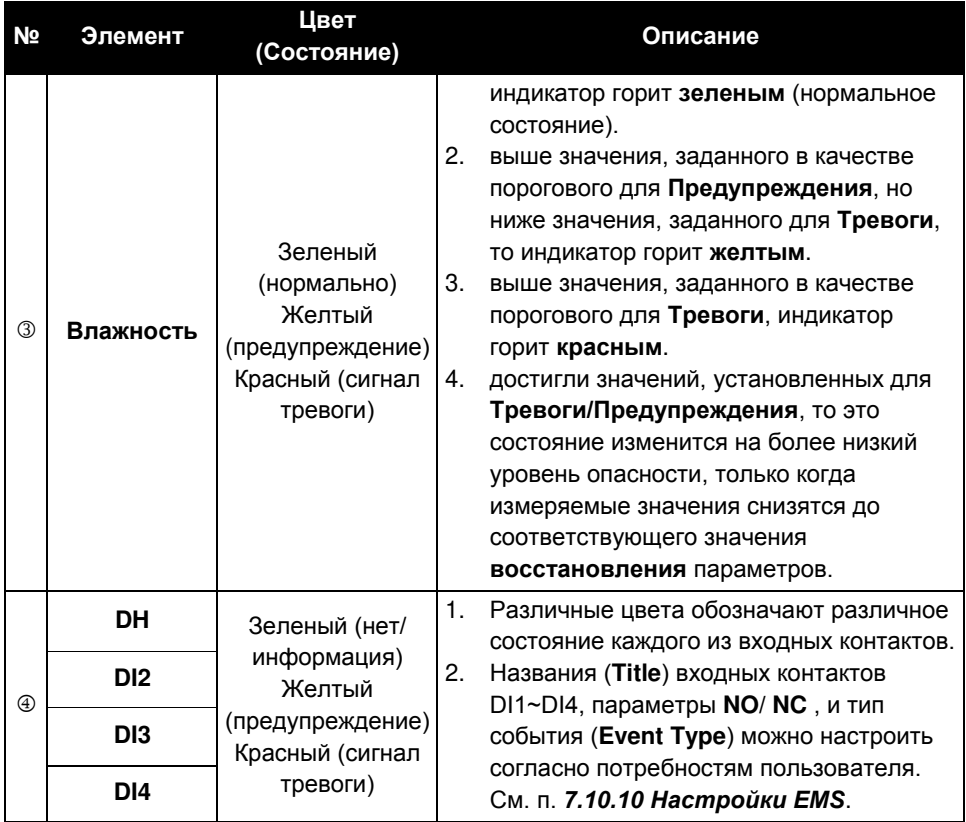

1. Если устройство EMS 1000 (EnviroProbe) (ID #) находится в состоянии Выключено (серый), как показано на рисунке ниже, это означает неполадку связи с устройством (ID #).

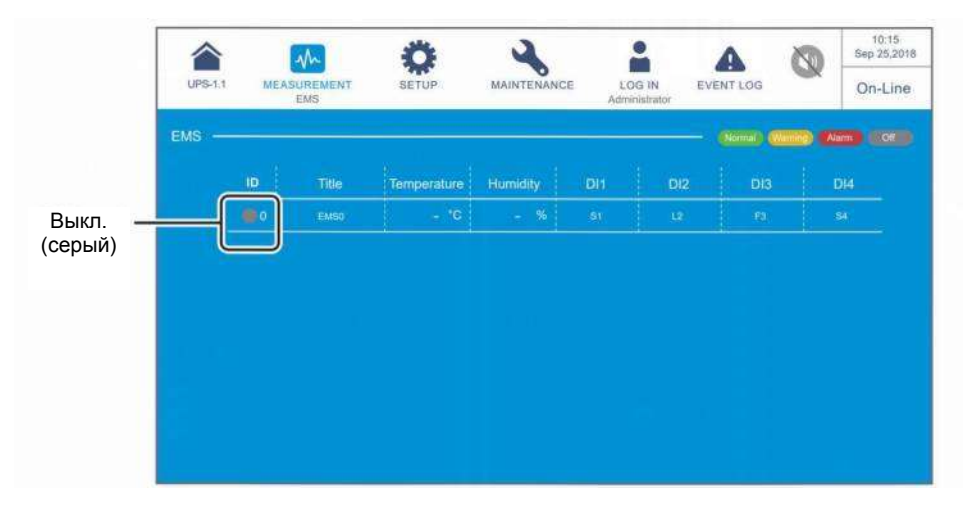

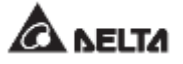

Причинами могут быть:

- (1) Состояние устройства EMS 1000 (EnviroProbe) (ID #) установлено в значение **'Enable'**  (Включено) (см. раздел *7.10.10 Настройка EMS*), но устройство (ID #) не подключено к ИБП, или его кабель может быть поврежден.
- (2) Неверная настройка ID #. См. п. *7.10.10 Настройки EMS*.

В это время появится предупреждающее сообщение **'The EMS 1000 ID # Communication Fail' (Ошибка связи EMS 1000 ID #),** показанное на рисунке ниже. Решение данной проблемы см. в п. *10. Устранение неисправностей.*

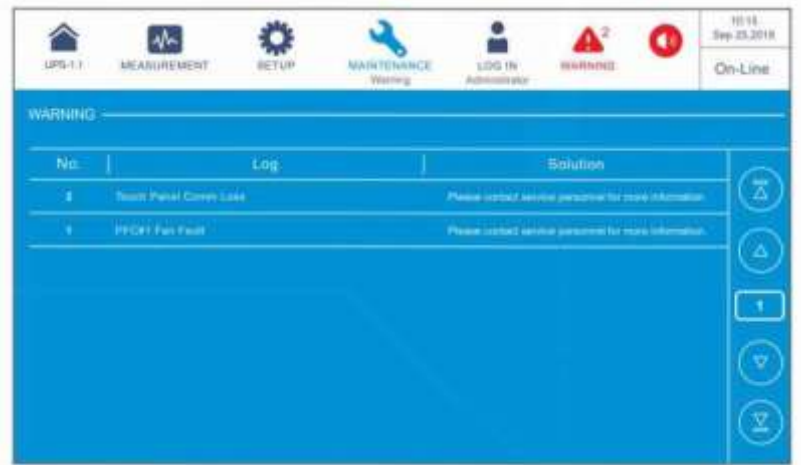

2. После подключения EMS 1000 (EnviroProbe) к ИБП, если его (ID #) состояние не установлено в значение **'Enable' (Включено)** (см. п *7.10.10 Настройка EMS*), информация об устройстве EMS 1000 (EnviroProbe) (ID #) не будет отображаться на экране **EMS**.

Если ни одно из устройств EMS 1000 (EnviroProbe) (ID #) не установлено в состояние **'Enable' (Включено)** (см. п. *7.10.10 Настройка EMS*), то экран **EMS** будет выглядеть следующим образом.

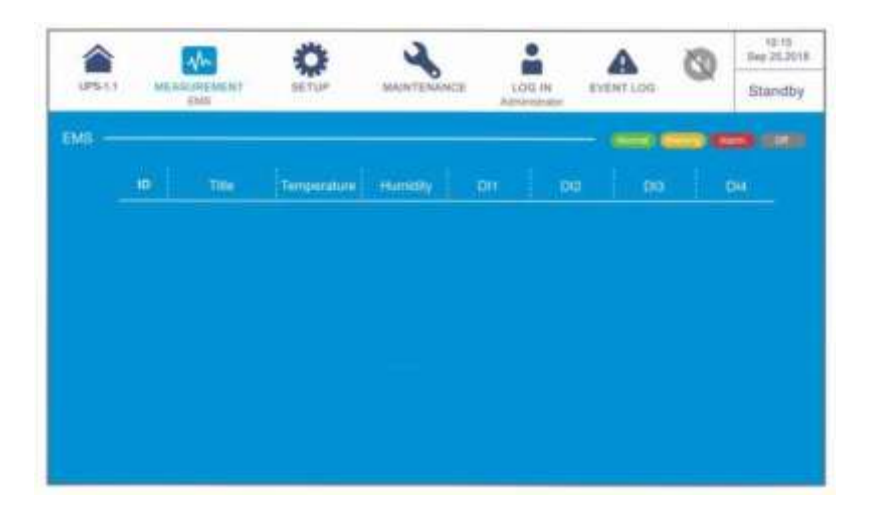

### **7.9.7.1 Подключение дополнительного датчика EMS 1000 (EnviroProbe)**

- 1. Для расширения диапазона мониторинга окружающей среды к каждому ИБП можно подключить не более 16 дополнительных устройств (датчиков) EMS 1000 (EnviroProbe). Параллельно можно подключить до 8 ИБП. Для подключения устройства EMS 1000 (EnviroProbe) к разъему EMS ИБП используйте кабель CAT-5 (обеспечивается пользователем, а длина зависит от условий применения и среды). Расположение порта EMS см. в разделе *4.2 Интерфейсы связи на обратной стороне сенсорной панели*. Для получения дополнительной информации об установке EMS 1000 (EnviroProbe) см. *Краткое руководство EnviroProbe 1000*.
- 2. ИБП поддерживает только протокол связи RS485. При установке EMS 1000 (EnviroProbe), установите режим связи устройства как RS485, следуя пункту *3-1 Comm DIP Switch Settings* (Настройки DIP-переключателей) *Краткого руководства по EnviroProbe 1000*.
- 3. Каждому устройству EMS 1000 (EnviroProbe), подключенному к ИБП, необходимо присвоить отдельный идентификационный номер для управления. При установке EMS 1000 (EnviroProbe), следует задать номер ID # при помощи четырех DIPпереключателей в левой части устройства, следуя пункту *3-2 Настройки DIPпереключателей* из *Краткого руководства по EnviroProbe 1000*.

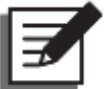

#### **ПРИМЕЧАНИЕ:**

- 1. Следует установить ID # на ЖК-дисплее в соответствии с установкой DIP-переключателя ID на устройстве EMS 1000 (EnviroProbe). См. п. *7.10.10 Настройки EMS*.
- 2. Идентификационный номер (ID #) каждого устройства EMS 1000 (EnviroProbe), подключенного к ИБП должен быть разным.
- 3. При подключении к ИБП более одного устройства EMS 1000 необходимости идентификационный номер ID # в числовом порядке.
- 4. Чтобы включить функцию EMS ИБП, необходимо настроить соответствующие элементы на ЖК-дисплее после подключения дополнительных датчиков EMS 1000 (EnviroProbe) к ИБП. См. п. *7.10.10 Настройки EMS*.

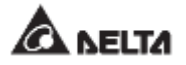

# **7.10 Настройки ИБП**

# **7.10.1 Настройки байпаса**

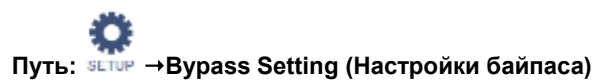

После входа в BYPASS SETTING<sup>\*1</sup> (как показано на рисунке ниже) можно настроить параметры: диапазон частоты байпаса **(Bypass Frequency Range)**, напряжение байпаса (макс.) **(Bypass Voltage (Max.)**), напряжение байпаса (мин.) (**Bypass Voltage (Min.)**) и диапазон напряжений ЕСО-режима **(ECO Voltage Range)**. Если любое значение выходит за пределы диапазона, система выдаст сигнал тревоги. Эти настройки должен выполнять квалифицированный сервисный персонал. За поддержкой обращайтесь в отдел обслуживания клиентов компании Delta.

# **ПРИМЕЧАНИЕ:**

\* <sup>1</sup> Означает, что для доступа необходимо ввести пароль **Администратора**. Информацию о пароле см. в п. **7.5 Ввод пароля**.

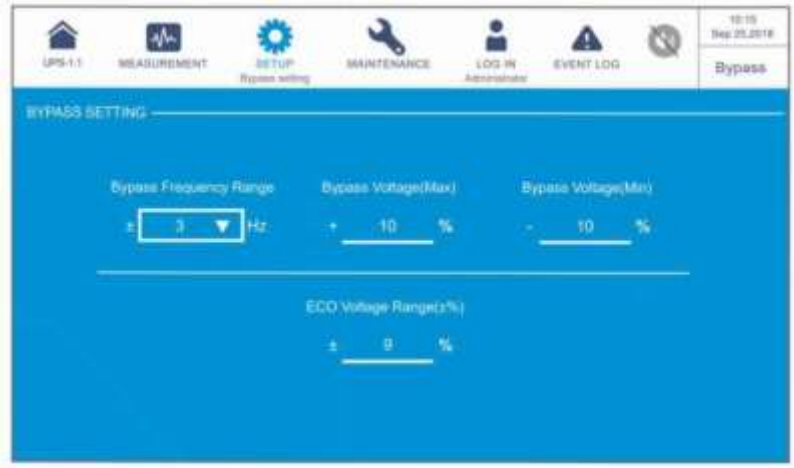

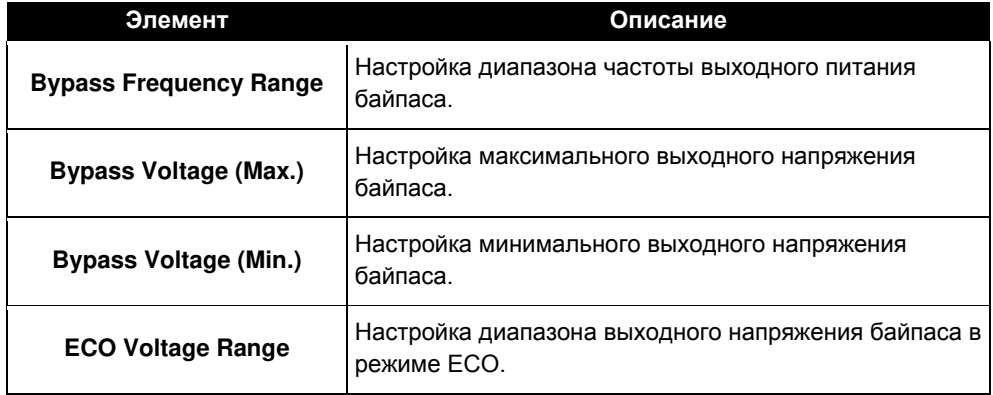

# **7.10.2 Настройки режимов**

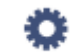

### **Путь: Mode Setting (Настройки режимов)**

После входа в **MODE SETTING**<sup>\*1</sup> (как показано на рисунке ниже) можно настроить режим работы ИБП, выбрав из 5 вариантов: режим двойного преобразования **(On-Line)**, энергосбережения **(Green)**, ЕСО-режим **(ECO)**, повторного использования энергии **(Energy Recycle)** и режим преобразования частоты **(Frequency Conversion)**. Эти настройки должен выполнять квалифицированный персонал по техническому обслуживанию. За поддержкой обращайтесь в отдел обслуживания клиентов компании Delta.

### **ПРИМЕЧАНИЕ:**

\* <sup>1</sup> Означает, что для доступа необходимо ввести пароль **Администратора**. Информацию о пароле см. в п. **7.5 Ввод пароля**.

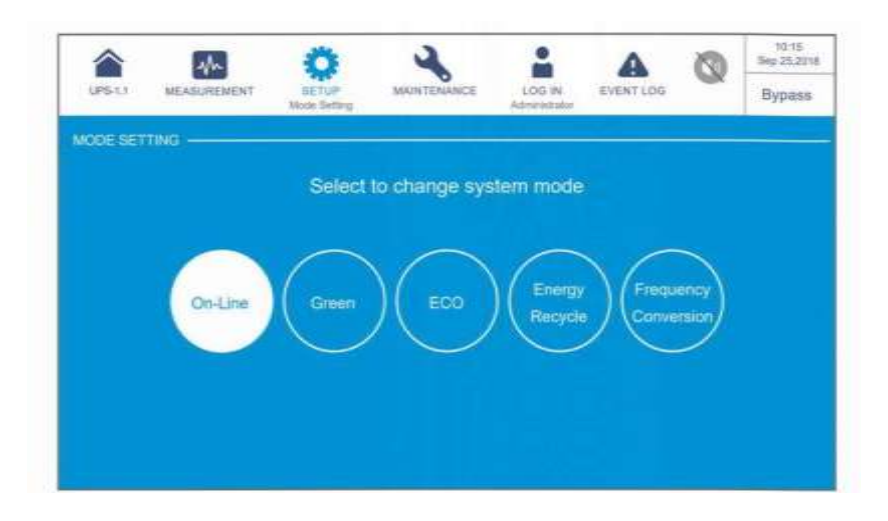

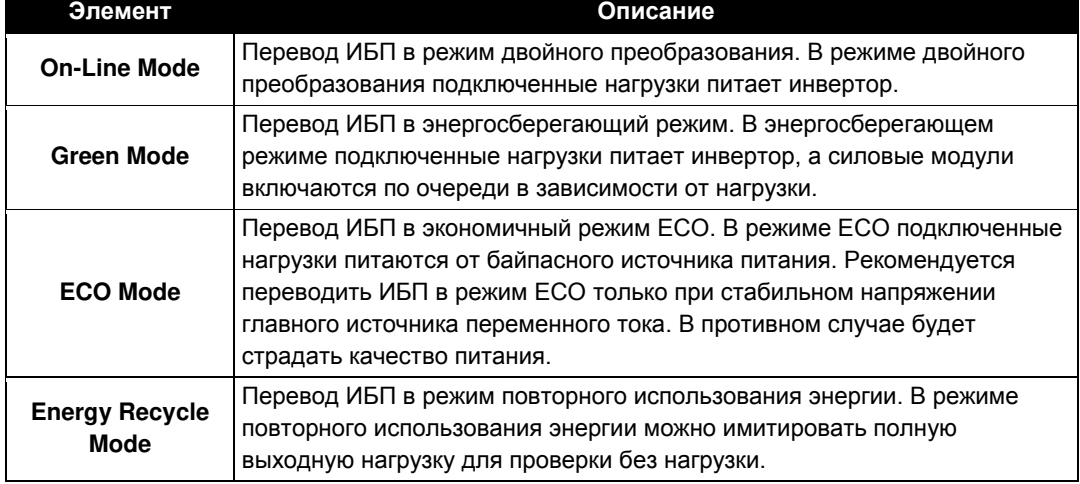

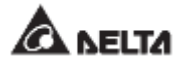

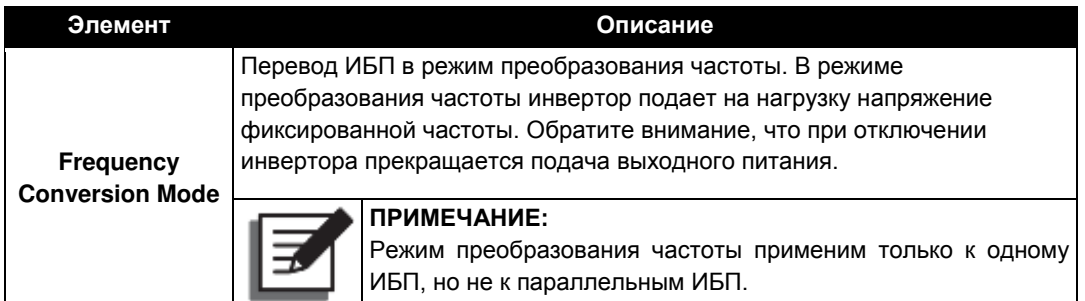

## **7.10.3 Настройки выхода**

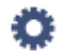

### **Путь: Output Setting (Настройки выходного питания)**

После перехода на экран **OUTPUT SETTING**\*<sup>1</sup> (как показано на рисунке ниже) можно настроить следующие пункты. Эти настройки должен выполнять квалифицированный персонал по техническому обслуживанию. За поддержкой обращайтесь в отдел обслуживания клиентов компании Delta.

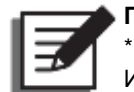

#### **ПРИМЕЧАНИЕ:**

\* <sup>1</sup> Означает, что для доступа необходимо ввести пароль **Администратора**. Информацию о пароле см. в п. **7.5 Ввод пароля**.

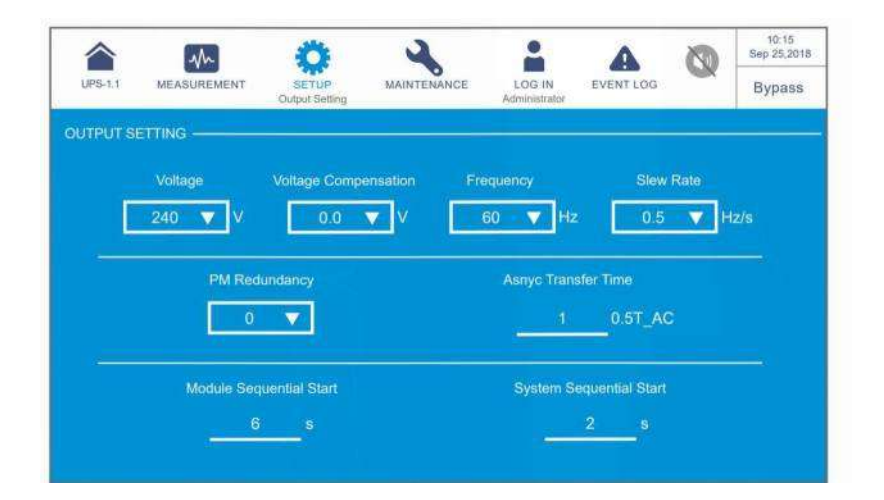

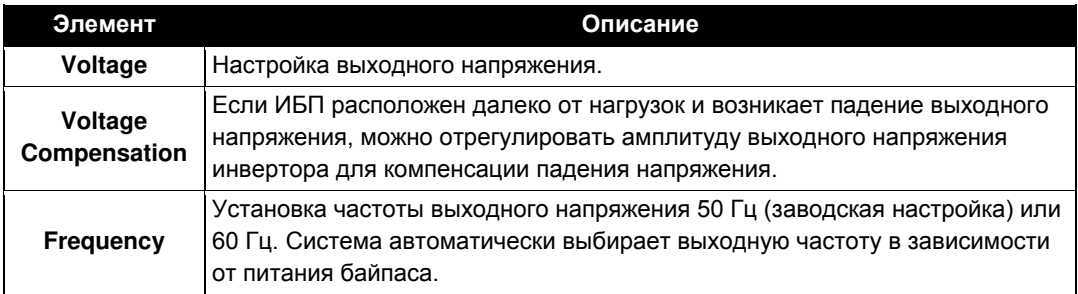

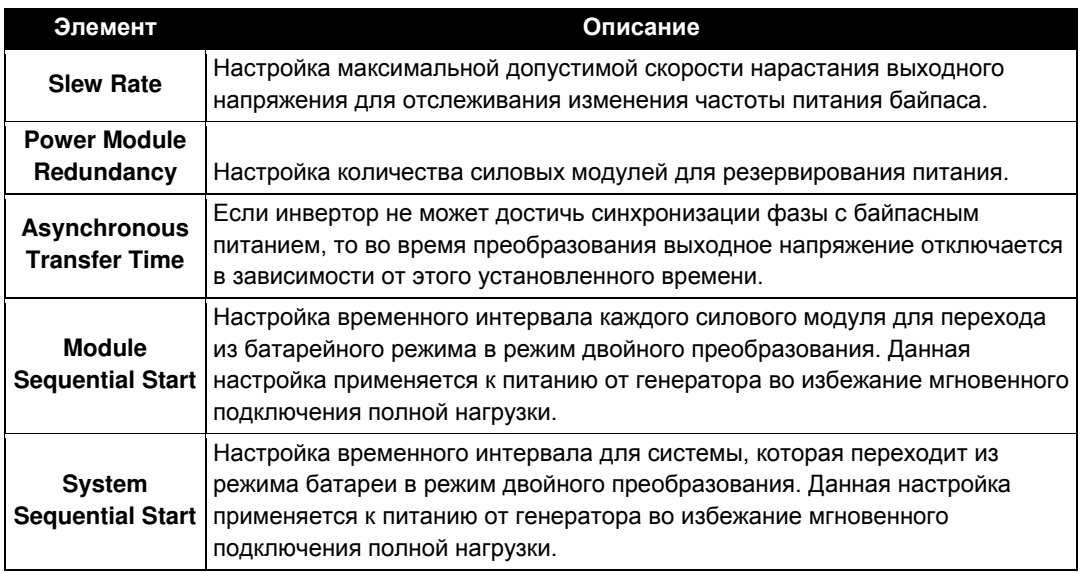

## **7.10.4 Настройка батарей и зарядки**

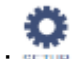

### **Путь: Battery & Charging Setting (Настройка батарей и зарядки)**

На экране **BATTERY & CHARGING SETTING**<sup>\* 1</sup> (как показано на рисунке ниже) можно настроить следующие элементы. Эти настройки должен выполнять квалифицированный персонал по техническому обслуживанию. За поддержкой обращайтесь в отдел обслуживания клиентов компании Delta.

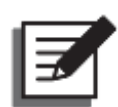

### **ПРИМЕЧАНИЕ:**

\* <sup>1</sup> Означает, что для доступа необходимо ввести пароль **Администратора**. Информацию о пароле см. в п. **7.5 Ввод пароля**.

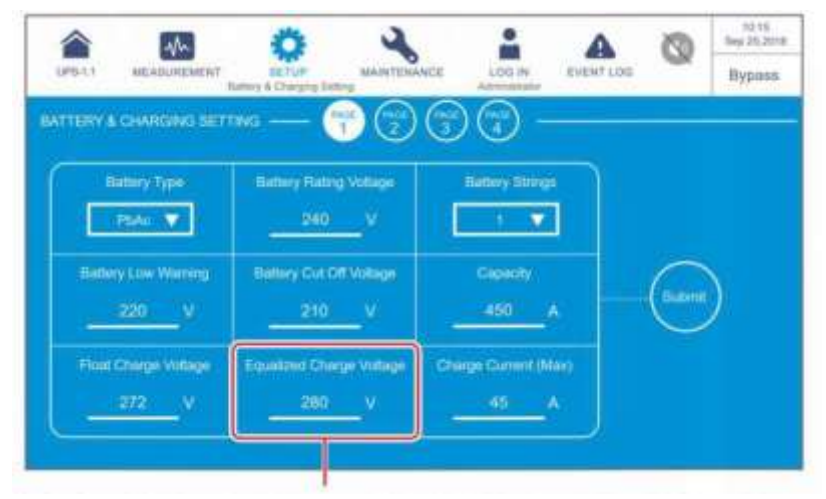

Вне зависимости от того, отображается ли в этом столбце **'Equalized Charge Voltage'** (Компенсированное напряжение заряда) или **'Restore Voltage'** (Напряжение восстановления), оно определяется параметром **'Battery Type'** (Тип батареи). Более подробную информацию см. на *Стр. 7-47*.

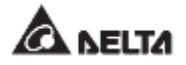

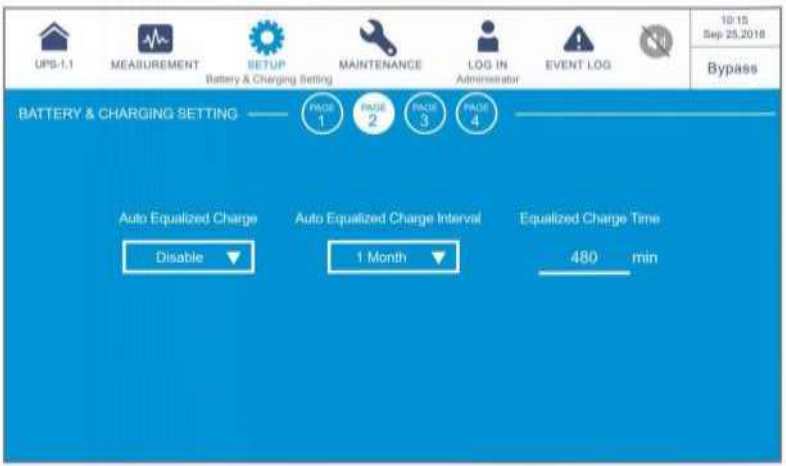

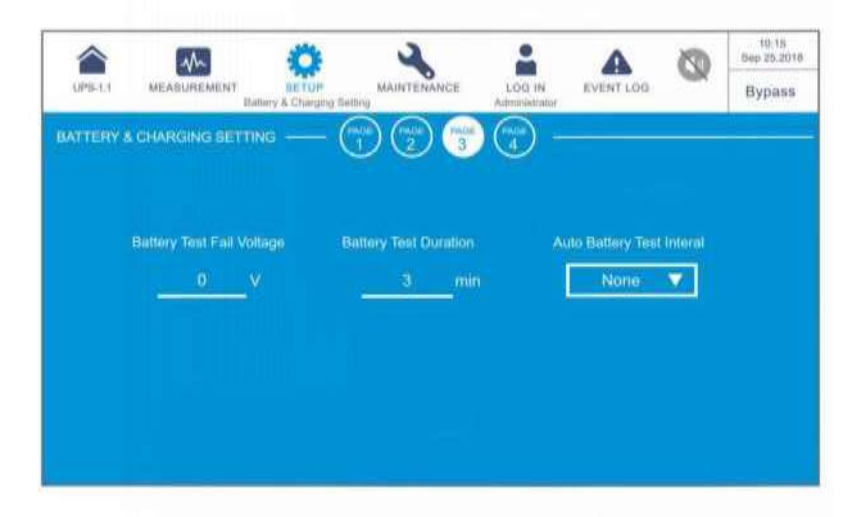

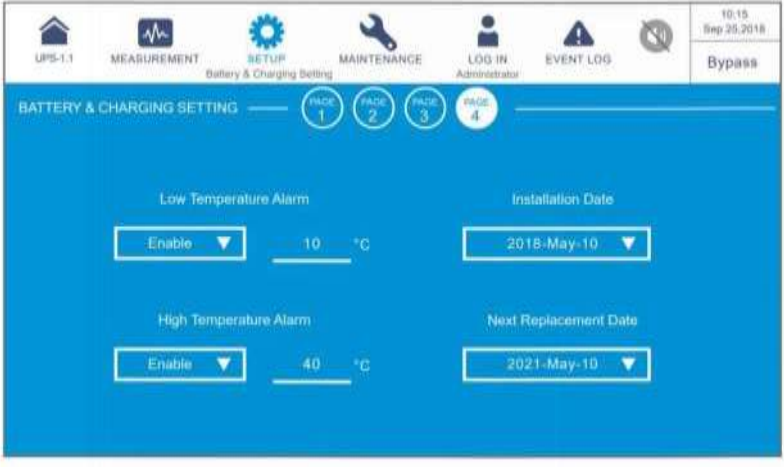

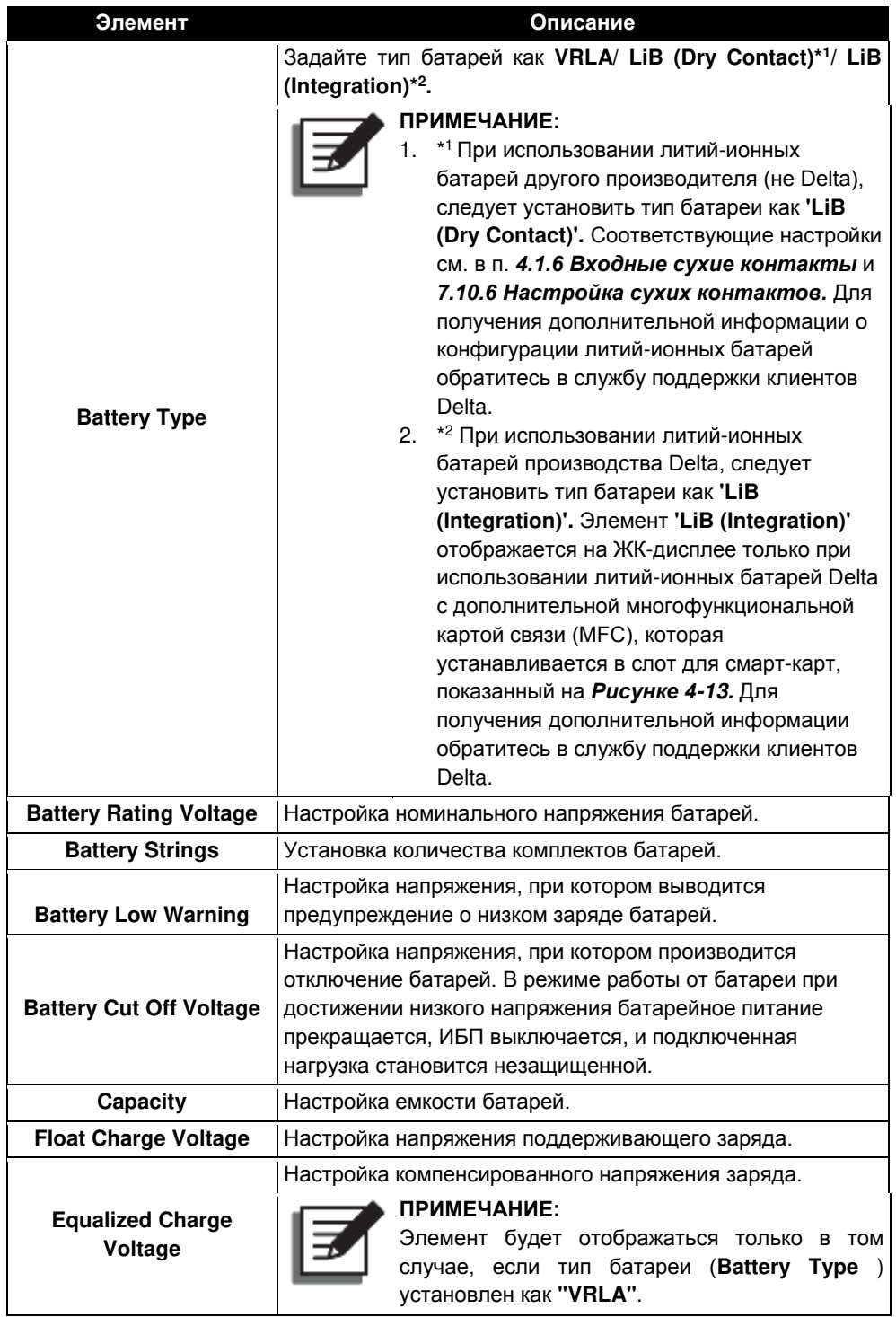

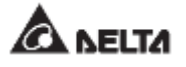

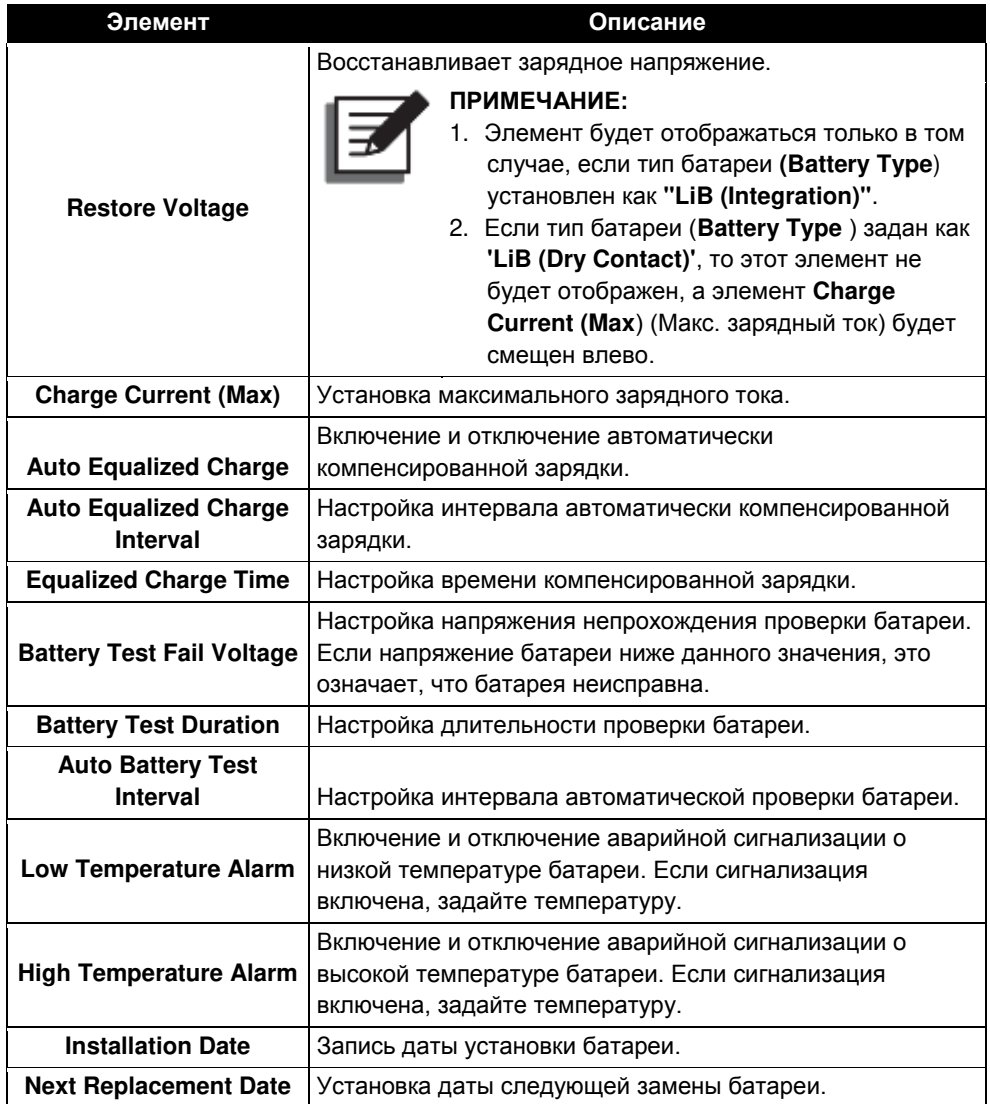
## **7.10.5 Настройки параллельной работы**

## **Путь: Parallel Setting (Настройки параллельной работы)**

После перехода на экран **PARALLEL SETTING**\* 1 (как показано на рисунке ниже) можно настроить следующие пункты. Эти настройки должен выполнять квалифицированный персонал по техническому обслуживанию. За поддержкой обращайтесь в отдел обслуживания клиентов компании Delta.

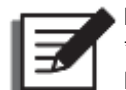

#### **ПРИМЕЧАНИЕ:**

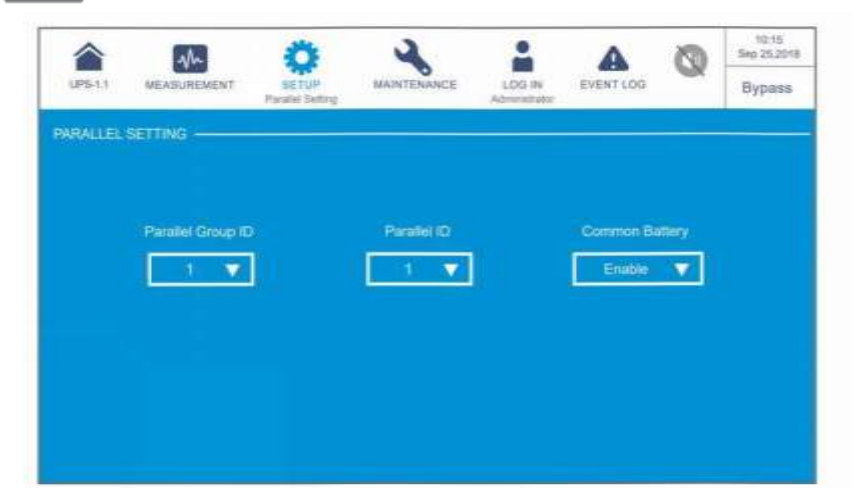

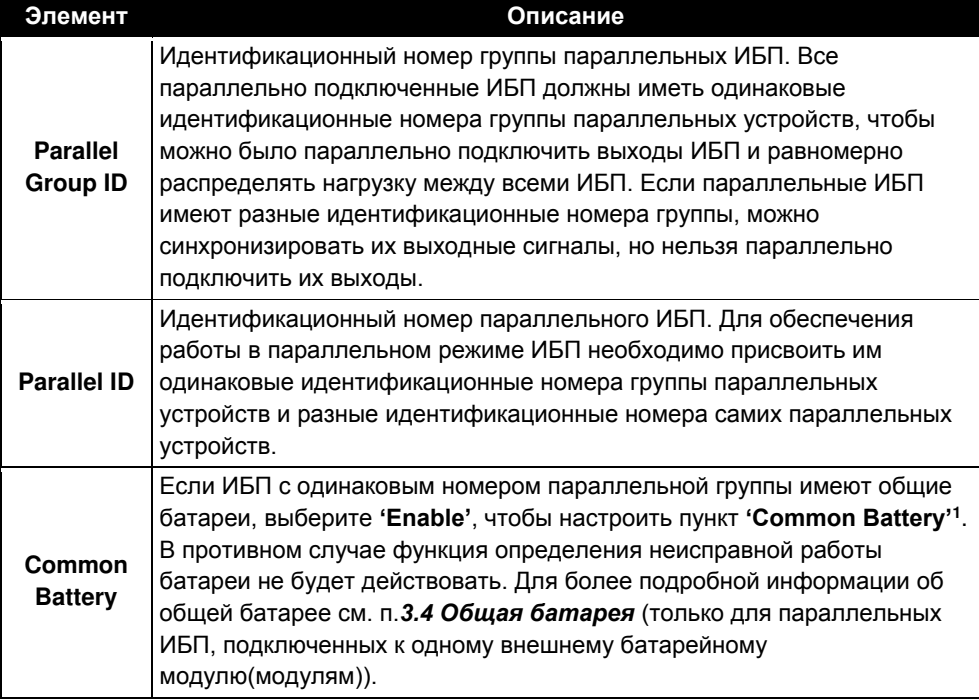

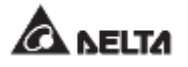

## **7.10.6 Настройки сухих контактов**

## **Путь: Dry Contact Setting (Настройки сухих контактов)**

В окне DRY CONTACT SETTING<sup>\*1</sup> (как показано на рисунке ниже) можно настроить события для NO (нормально разомкнутых) или NC (нормально замкнутых) входных и выходных сухих контактов. Эти настройки должен выполнять квалифицированный персонал по техническому обслуживанию. За поддержкой обращайтесь в отдел обслуживания клиентов компании Delta.

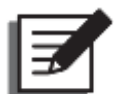

#### **ПРИМЕЧАНИЕ:**

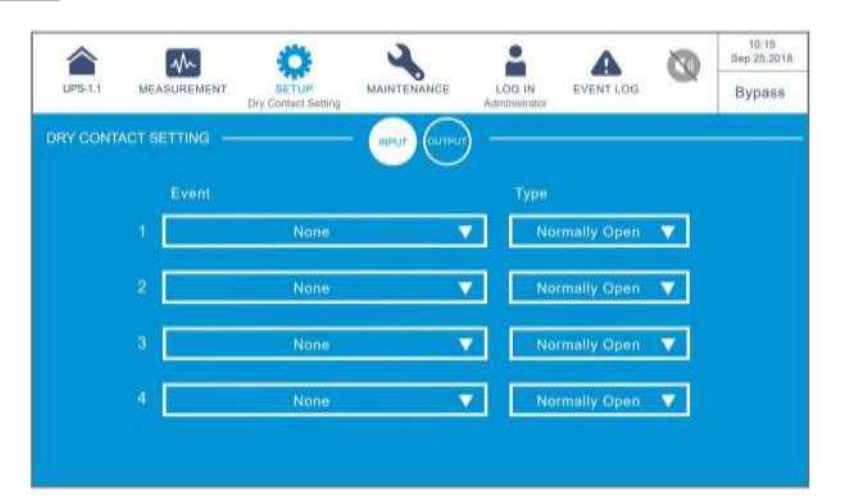

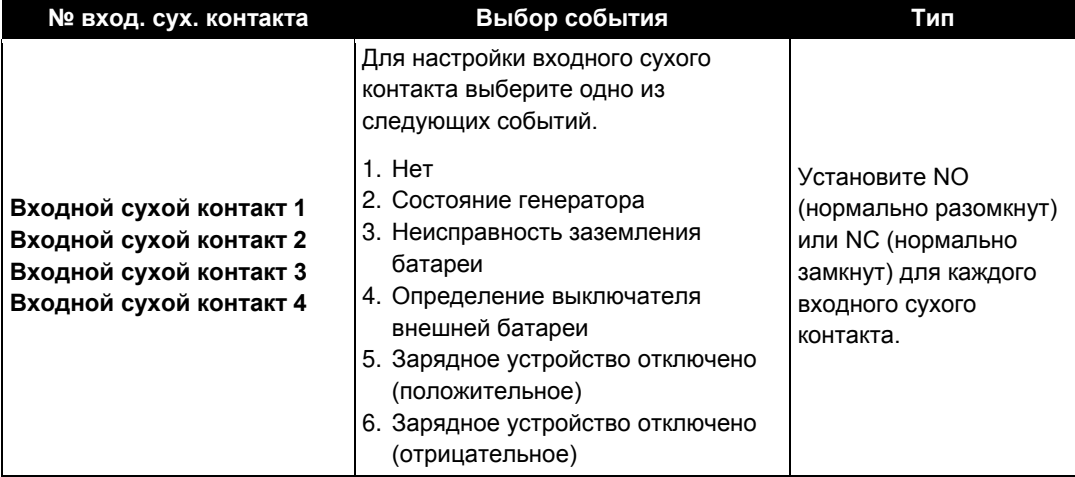

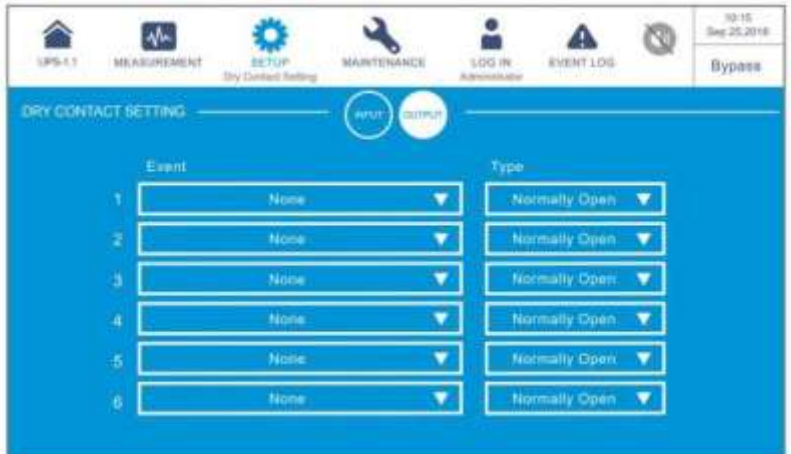

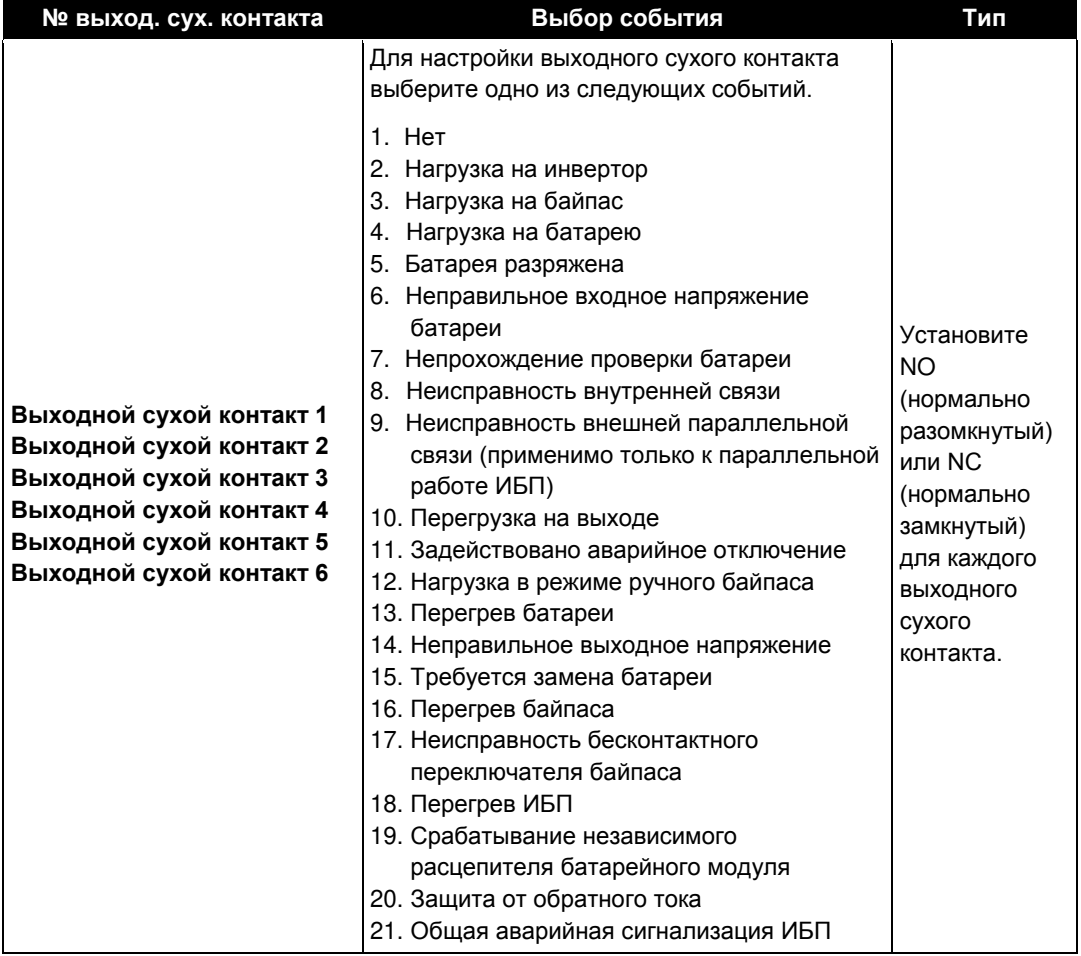

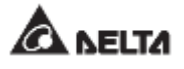

## **7.10.7 Общие настройки**

г **Путь: General Setting (Общие настройки)**

После перехода на экран **GENERAL SETTING** (как показано на рисунке ниже) можно настроить следующие пункты.

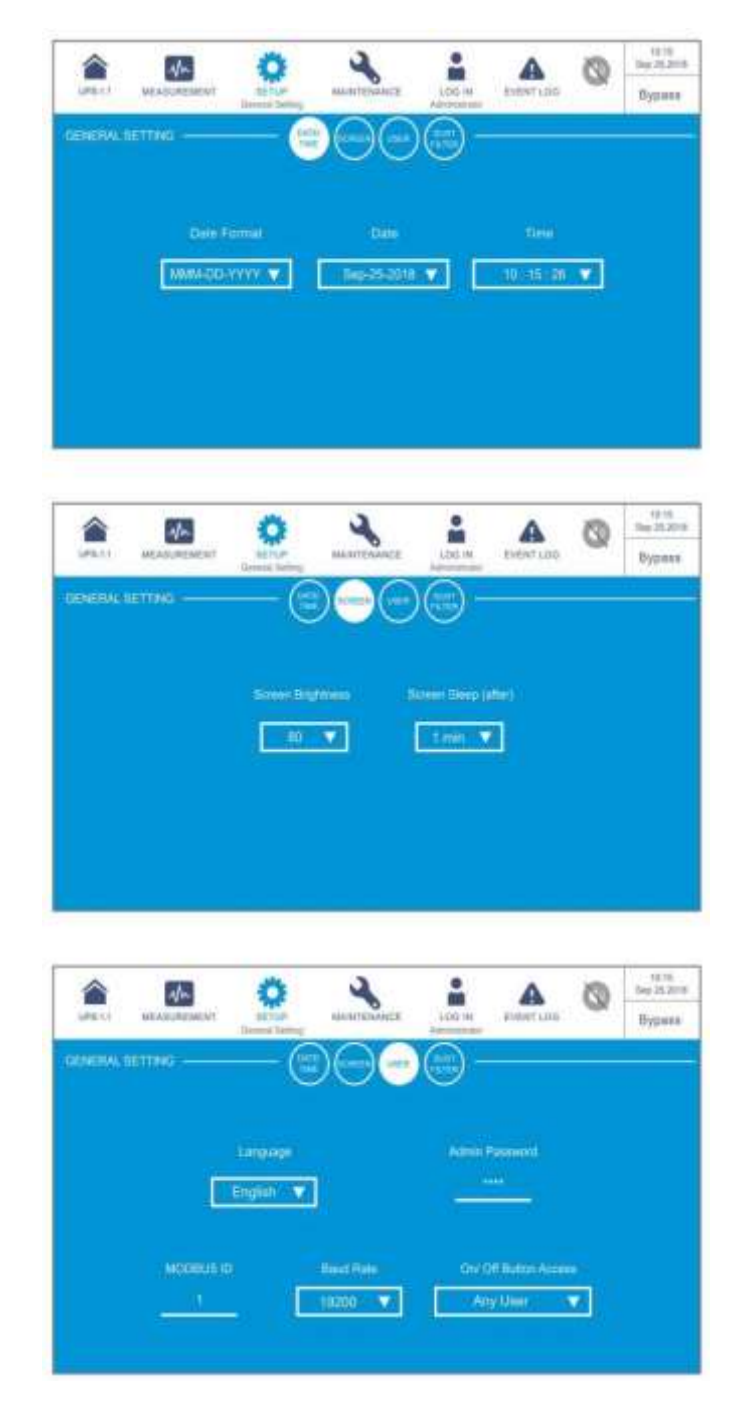

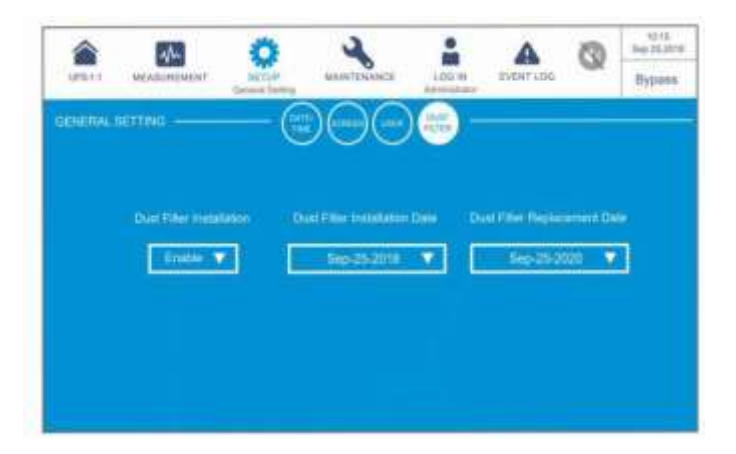

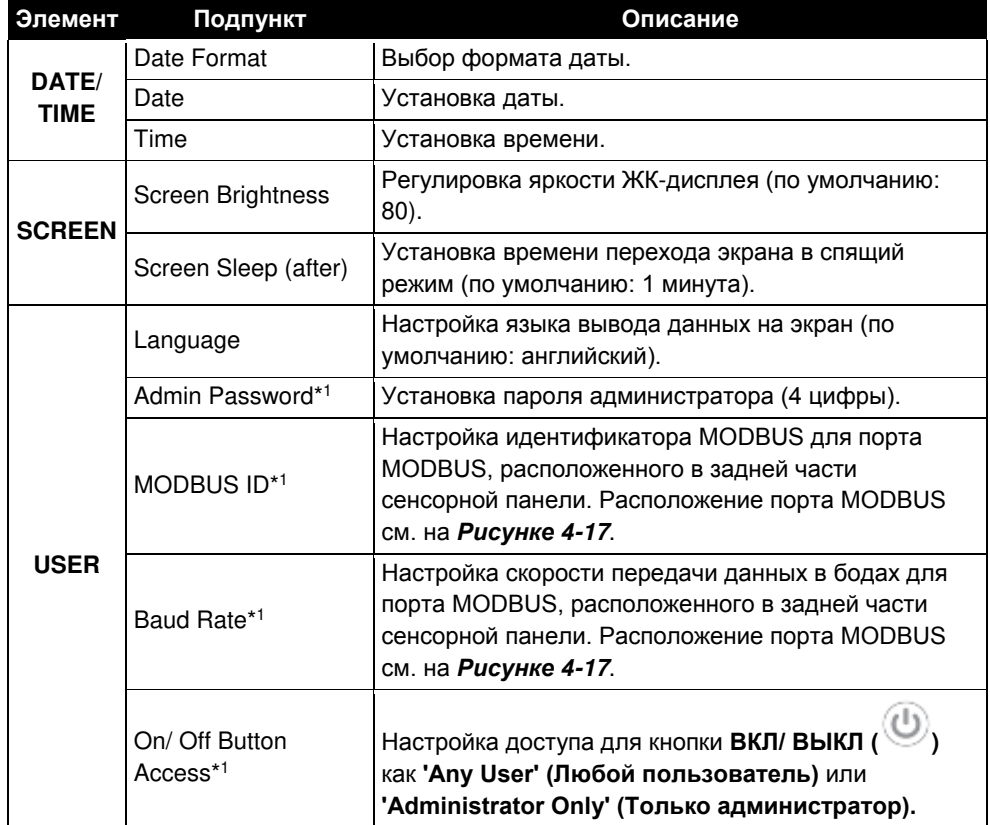

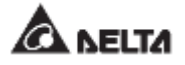

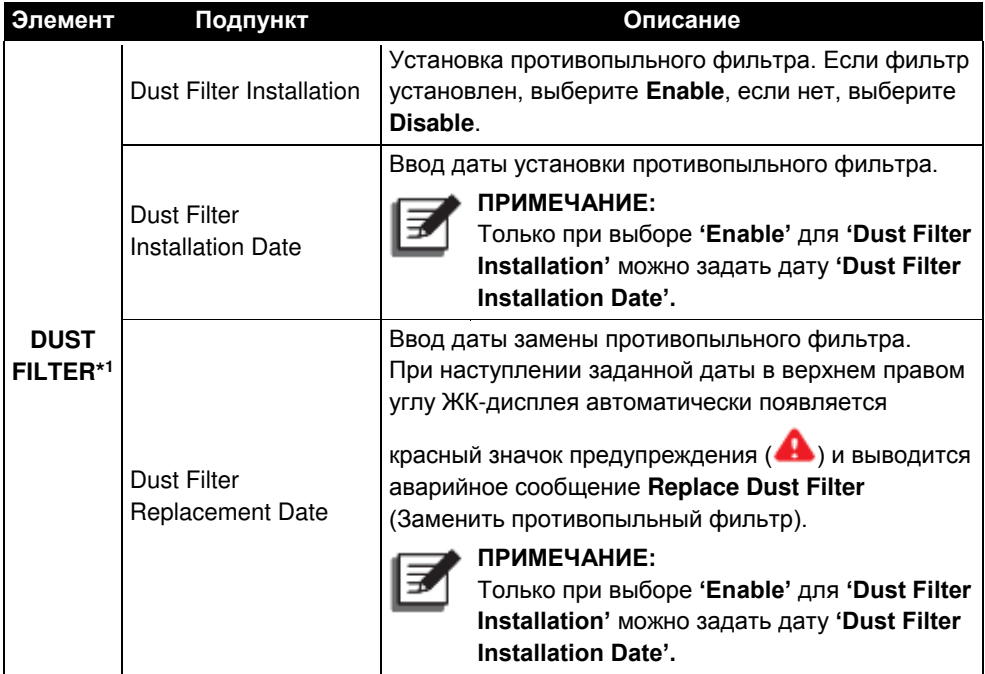

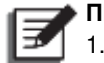

- 1. \*<sup>1</sup> Означает, что для доступа необходимо ввести пароль **Администратора**. Информацию о пароле см. в п. **7.5 Ввод пароля**.
- 2. Экран ( $\Box$ ), показанный на рисунке ниже, отображается на ЖК-дисплее только при использовании литий-ионных батарей Delta с дополнительной многофункциональной картой связи (MFC), которая устанавливается в слот для смарт-карт, показанный на *Рисунке 4-13.* Для получения дополнительной информации обратитесь в службу поддержки клиентов Delta.

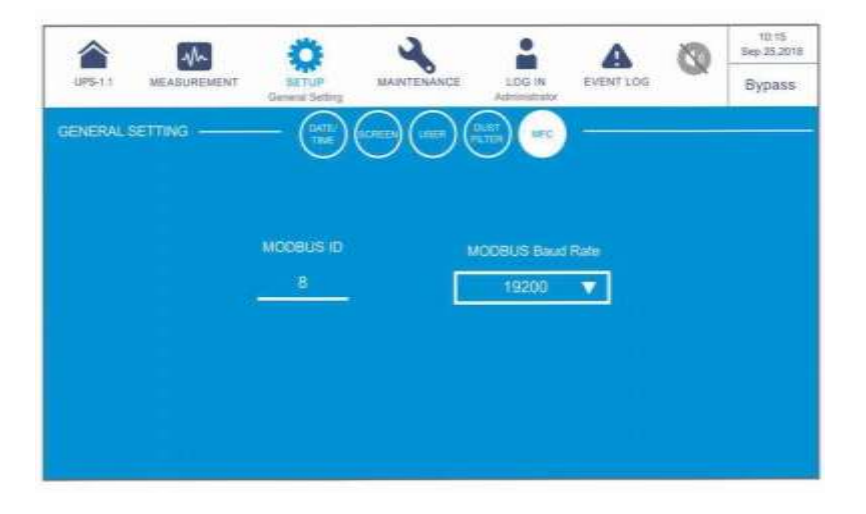

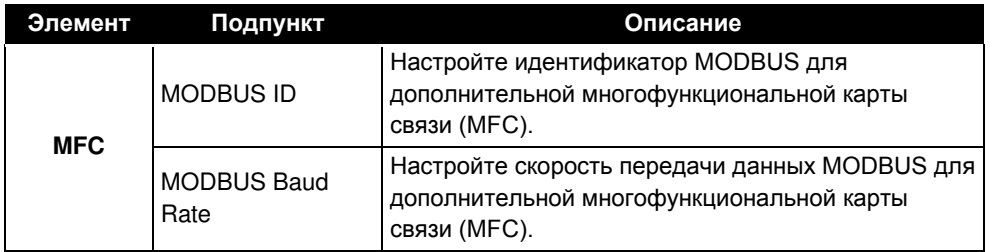

### **7.10.8 Настройки IP**

**Путь: IP Setting (Настройки IP-интерфейса)**

После перехода на экран **IP SETTING**\*<sup>1</sup> (как показано на рисунке ниже) можно настроить следующие пункты. Эти настройки должен выполнять квалифицированный персонал по техническому обслуживанию. За поддержкой обращайтесь в отдел обслуживания клиентов компании Delta.

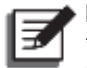

#### **ПРИМЕЧАНИЕ:**

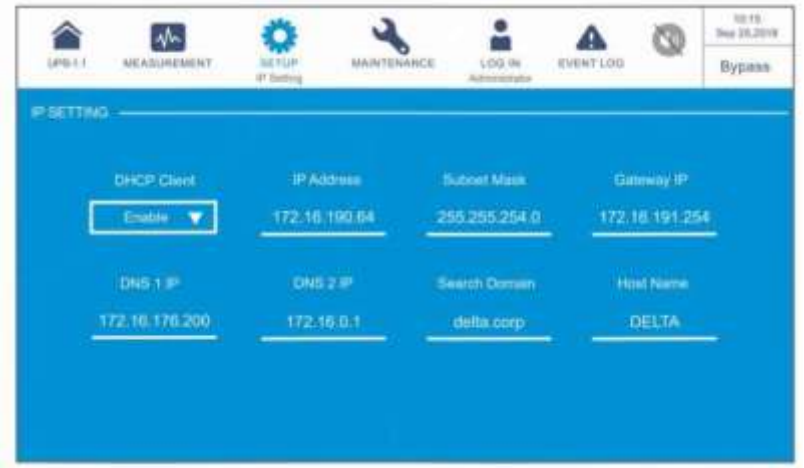

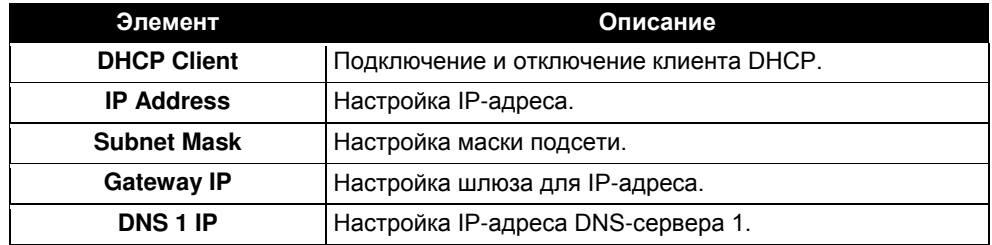

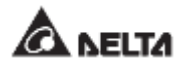

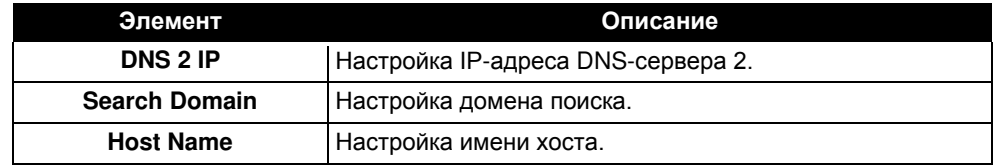

## **7.10.9 Управление**

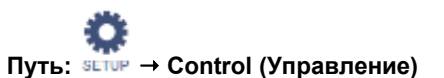

После перехода на экран **CONTROL** (как показано на рисунке ниже) можно настроить следующие пункты. Эти настройки должен выполнять квалифицированный сервисный персонал. За поддержкой обращайтесь в отдел обслуживания клиентов компании Delta.

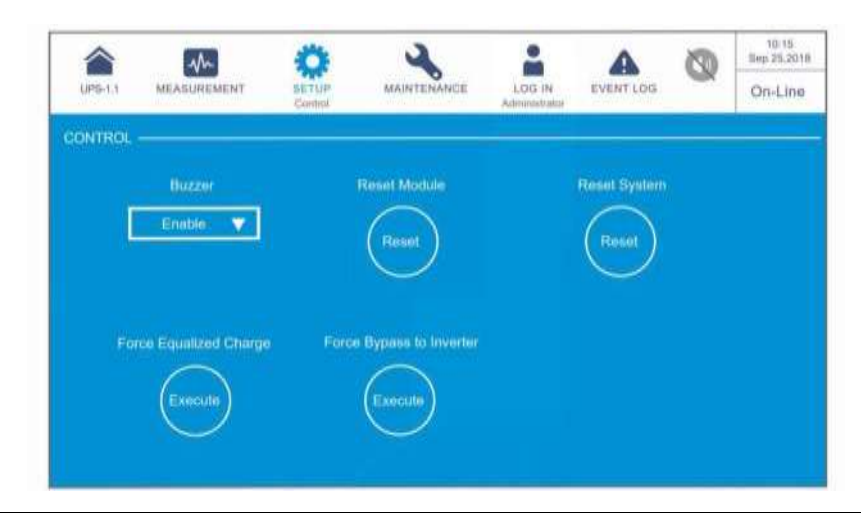

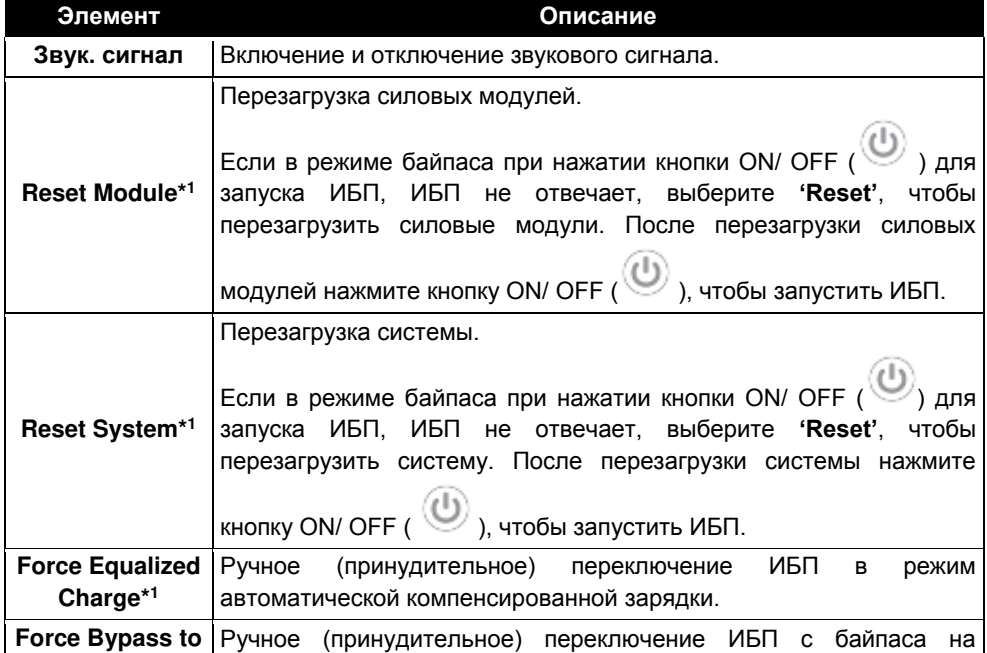

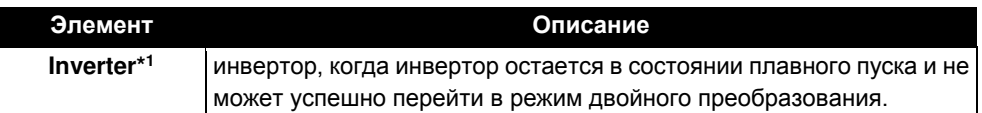

\* <sup>1</sup> Означает, что для доступа необходимо ввести пароль **Администратора**. Информацию о пароле см. в п. **7.5 Ввод пароля**.

## **7.10.10 Настройки EMS**

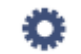

#### **Путь: EMS Setting (Настройки EMS)**

После перехода на экран **EMS SETTING**\*<sup>1</sup> (как показано на рисунке ниже) можно настроить следующие пункты. Эти настройки должен выполнять квалифицированный персонал по техническому обслуживанию. За поддержкой обращайтесь в отдел обслуживания клиентов компании Delta.

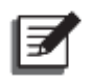

#### **ПРИМЕЧАНИЕ:**

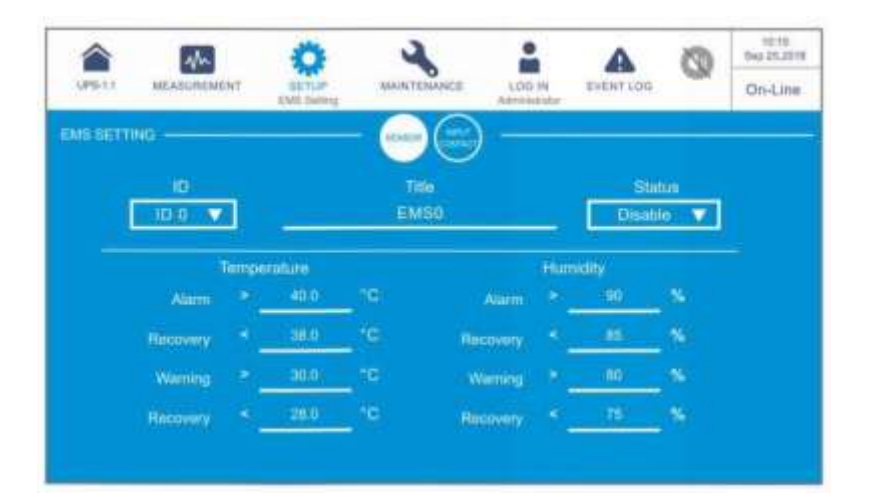

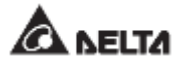

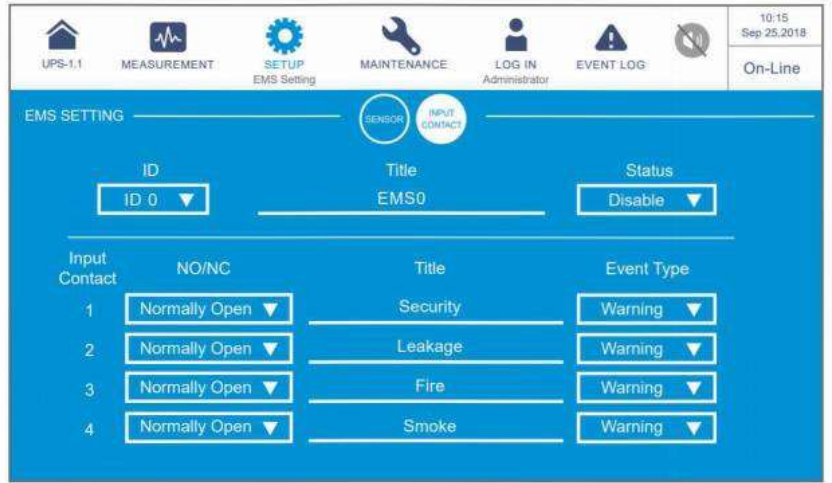

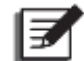

После подключения дополнительных устройств (датчиков) EMS 1000 (EnviroProbe) к ИБП необходимо вручную установить **ID** (Идентификатор) и **Status** (Состояние), чтобы включить функцию EMS ИБП. Настройки для других элементов могут быть скорректированы в соответствии с вашими потребностями; значения по умолчанию показаны на рисунках выше.

Все настройки в таблице ниже относятся к элементам, показанным на экране **EMS** в

灬 пункте  $M_{\text{EASUWENENT}} \rightarrow \text{EMS}$ . См. п. 7.9.7 **EMS**.

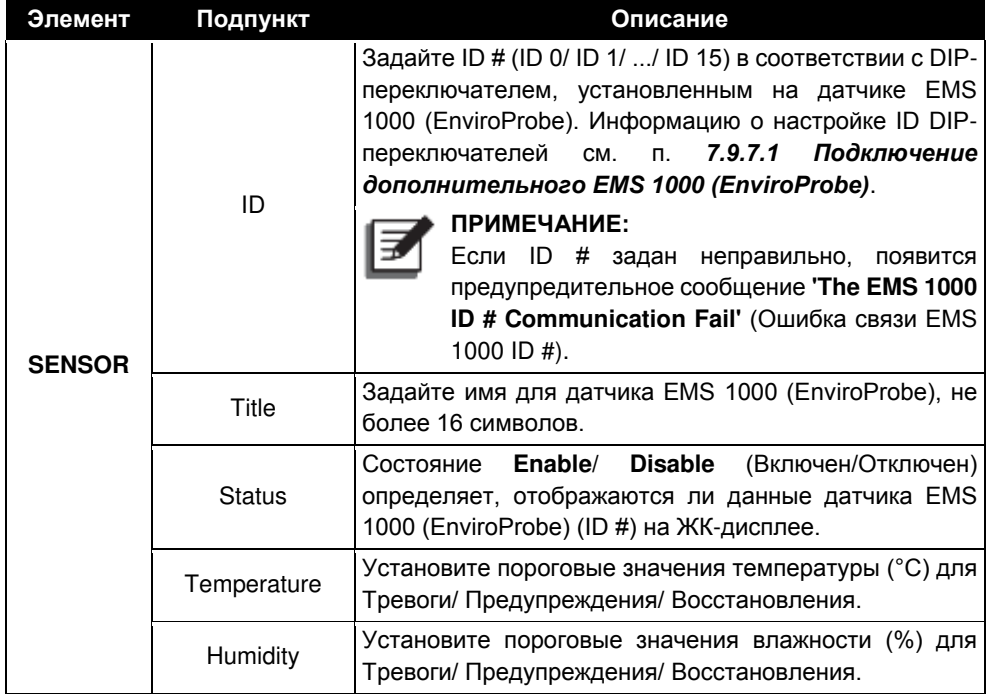

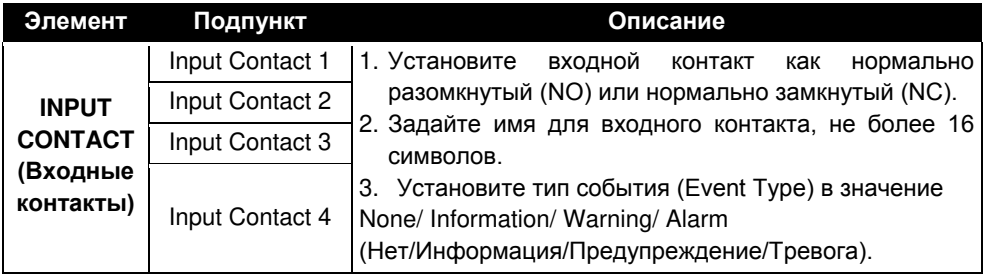

Состояние входных контактов отображается не только на экране **EMS** (см. п. **7.9.7 EMS**), но и на экране **Warning** (Предупреждения), экране **Historical Event** (Архив событий), а также 3-цветным СДИ и звуковой сигнализацией ИБП.

### **ПРИМЕЧАНИЕ:**

Для информации о расположении трехцветного светодиодного индикатора см. п. *2.8*

*Трехцветный светодиодный индикатор и устройство звуковой сигнализации.*

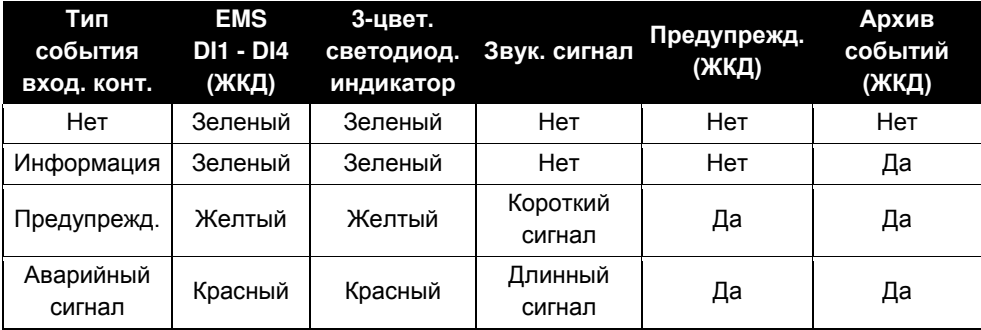

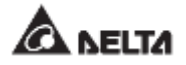

## **7.11 Обслуживание системы**

### **7.11.1 Сигналы тревоги**

**Путь 1: Warning (Сигналы тревоги)**

Путь 2: При срабатывании тревоги загорается красный значок звукового сигнала ( <sup>1</sup>)

и раздается звуковой сигнал тревоги. Нажмите на значок тревоги ( **WARRING**), чтобы перейти на экран **WARNING** .

После перехода на экран **WARNING** (как показано на рисунке ниже) можно

использовать значок  $(\overline{\mathbb{Z}})^{(\mathbb{Q})}$  для вызова журнала тревог или  $\hat{\mathbf{v}}$ 

использовать функциональную кнопку  $(\Box)$ , чтобы перейти на конкретную страницу для просмотра журнала тревог. Система может хранить до 200 предупреждений.

В окне **WARNING** также выводятся способы решения проблем. Решения по устранению состояний тревоги см. в п. *10. Устранение неисправностей.*

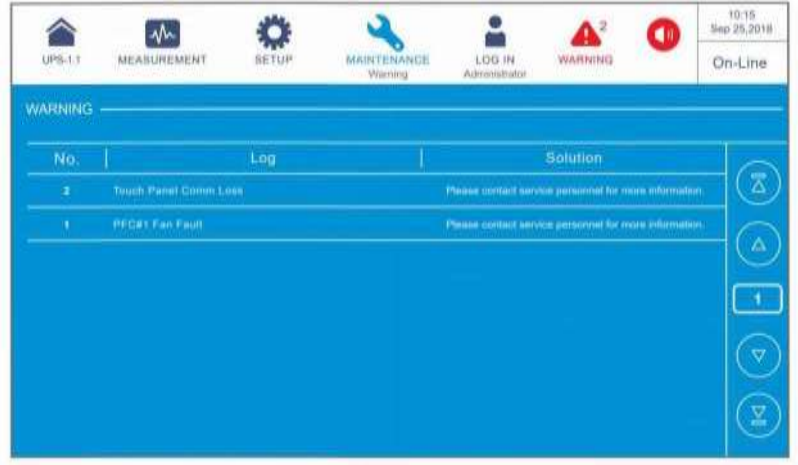

.

## **7.11.2 Архив событий**

#### **Путь: Historical Event (Архив событий)**

В окне **HISTORICAL EVENT**, представленном ниже, указан номер каждого имевшегося события, его дата и время, обозначение (красный: серьезное, оранжевый: незначительное, зеленый: нормальное), место и описание события. При нажатии на

значок  $\left(\frac{1}{2}\right)$  появляется подробное описание события.

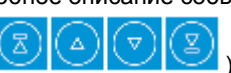

Можно использовать значки  $\left(\frac{100}{100}\right)^{100}$ ) для проверки журнала событий

или функциональную кнопку ( ) для перехода на нужную страницу, чтобы просмотреть записи архивных событий.

Система может хранить до 10 000 записей архивных событий. Чем новее событие, тем выше его порядковый номер. Если общее число записей превышает емкость хранения (10 000 записей), то переписываются самые старые 500 записей.

Для загрузки записей архивных событий можно нажать значок ( **DOWNLOAD** 

Информацию по удалению записей архивных событий см. п *7.11.5 Удаление данных*.

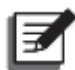

#### **ПРИМЕЧАНИЕ:**

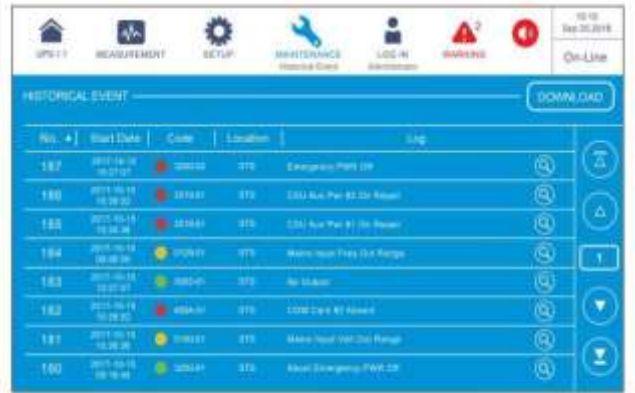

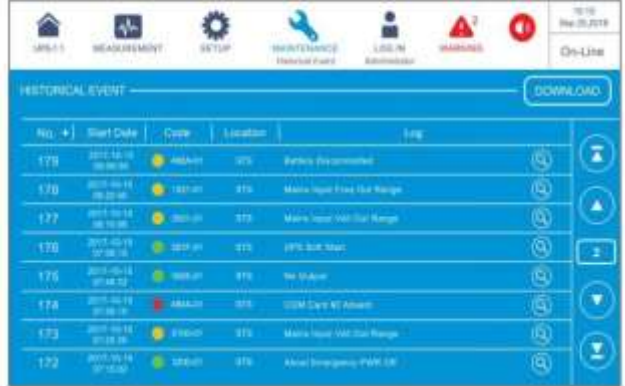

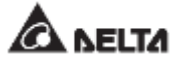

## **7.11.3 Статистика**

## **Путь: Statistics (Статистика)**

После входа в окно **STATISTICS** (как показано на рисунке ниже) можно настраивать запрос данных по следующим пунктам.

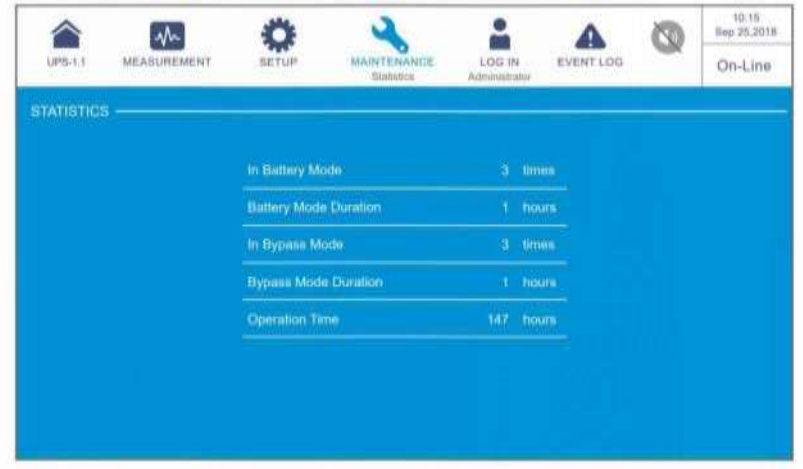

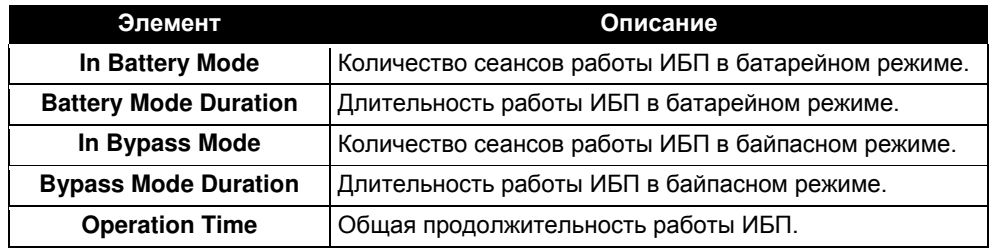

Для удаления данных статистики см. п.*7.11.5 Удаление данных.*

## **7.11.4 Проверка**

```
Путь:  Test (Проверка)
```
После входа в окно TEST<sup>\*1</sup> (как показано на рисунке ниже) можно выполнить ручную проверку батареи.

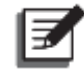

#### **ПРИМЕЧАНИЕ:**

\* <sup>1</sup> Означает, что для доступа необходимо ввести пароль **Администратора**. Информацию о пароле см. п. *7.5 Ввод пароля*.

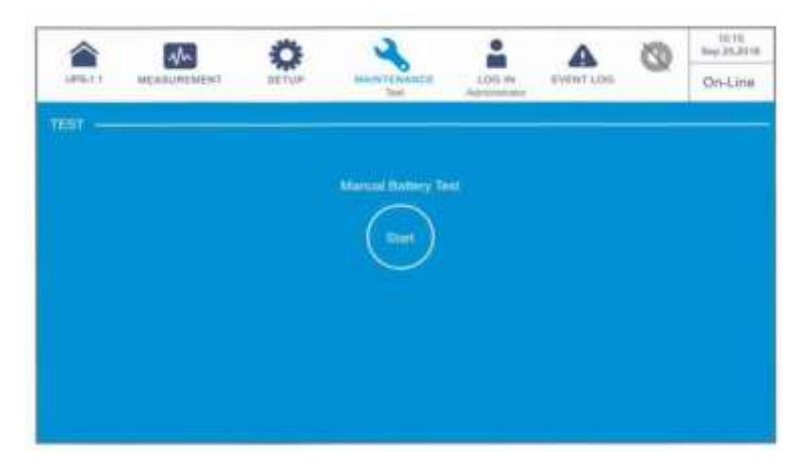

## **7.11.5 Удаление данных**

### **Путь: Clear (Удаление данных)**

После перехода на экран CLEAR<sup>\*1</sup> (как показано на рисунке ниже) можно удалить записи (1) статистики, (2) архивные события, (3) результаты проверки батареи и (4) потребленные киловатт-часы (кВт-ч).

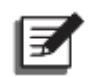

### **ПРИМЕЧАНИЕ:**

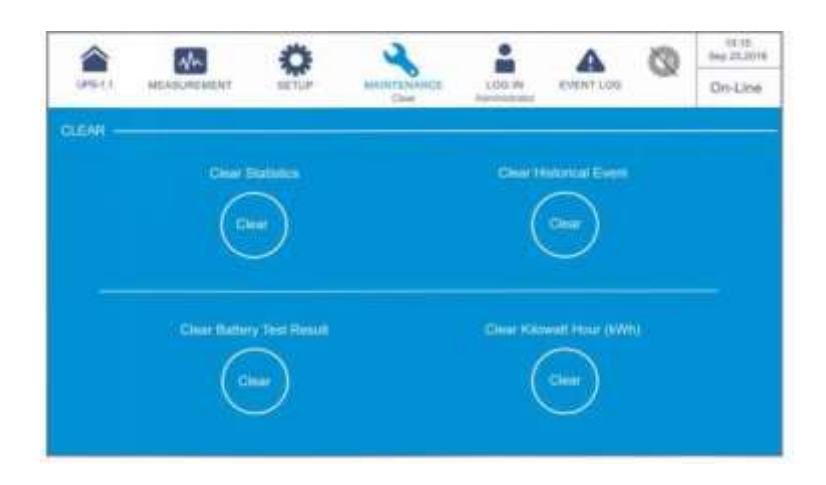

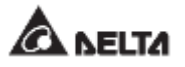

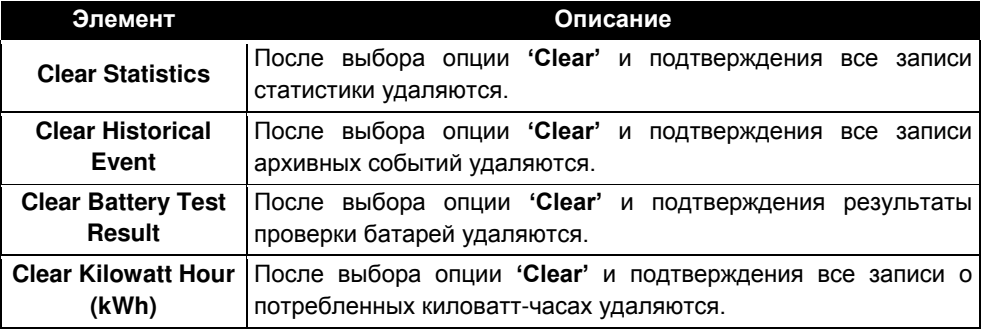

Записи (1) статистики, (2) архивных событий, (3) результатов проверки батареи и (4) потребленных киловатт-часах (кВт-ч) дают важную информацию для анализа работы системы и ее обслуживания. Не удаляйте их без разрешения квалифицированного сервисного персонала.

## **7.11.6 Расширенная диагностика**

## **Путь: Advanced Diagnosis (Расширенная диагностика)**

После перехода на экран **ADVANCED DIAGNOSIS**\* 1 (показан на рисунке ниже) можно проверить следующие пункты:

- 1. Температура STS-модуля, батареи и скорость вентилятора системы.
- 2. Температура инвертора и температура потока мощности конкретного батарейного модуля.

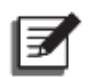

#### **ПРИМЕЧАНИЕ:**

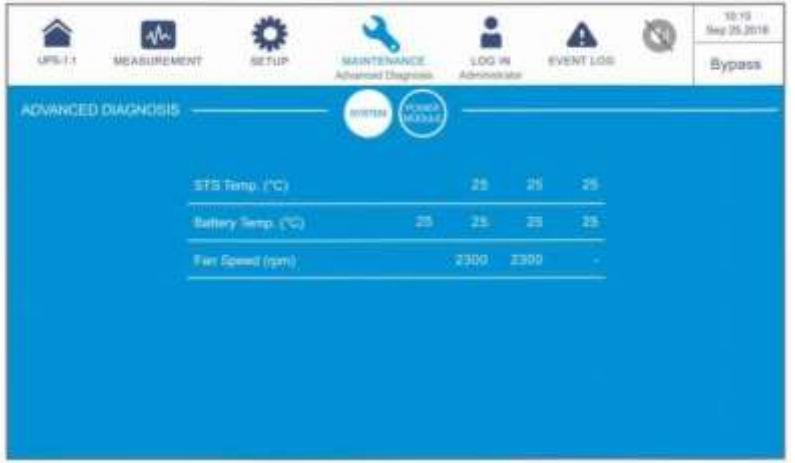

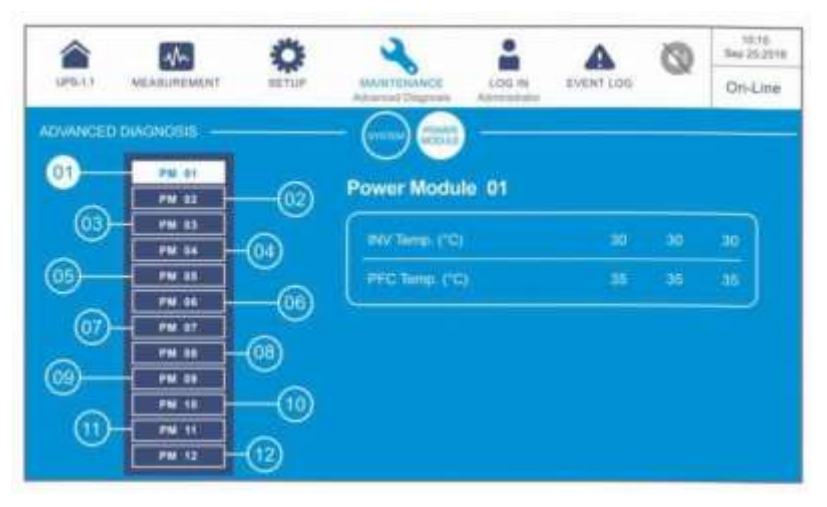

## **7.11.7 Версия и серийный № ПО**

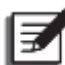

#### **ПРИМЕЧАНИЕ:**

- 1. Чтобы подключить ИБП параллельно, следует убедиться, что версия и серийный номер ПО для каждого ИБП совпадают.
- 2. Для доступа к ( ) требуется пароль **Администратора**. Информацию о пароле см. в п. **7.5 Ввод пароля**.

## **Путь: Version & S/N (Версия и серийный номер ПО)**

После входа в окно **VERSION & S/N** (как показано на рисунке ниже) можно проверить и обновить все версии и серийные номера программного обеспечения/прошивки. Подробную информацию см. в таблице ниже.

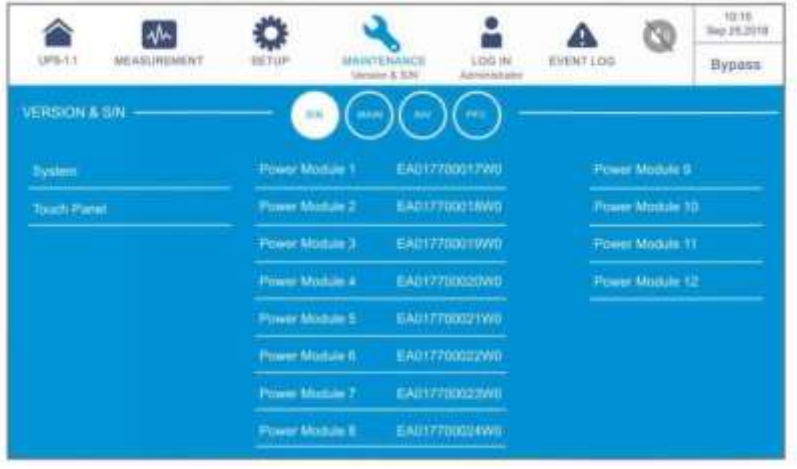

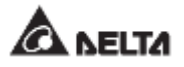

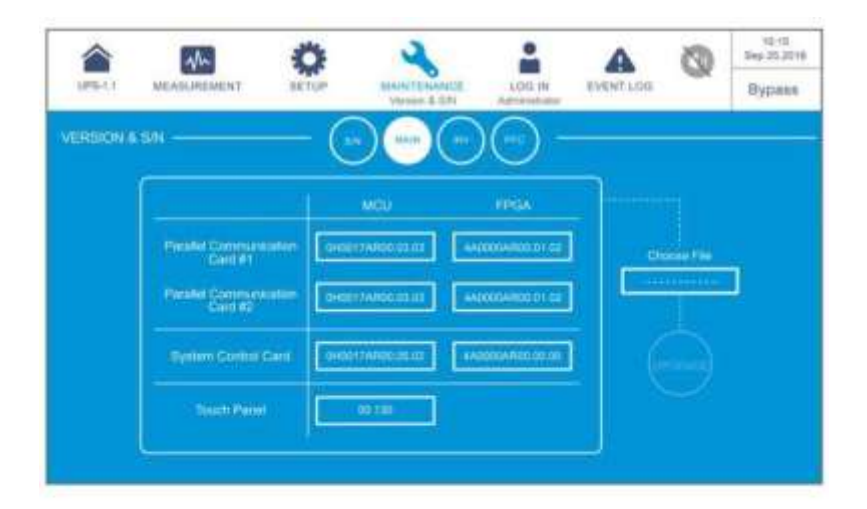

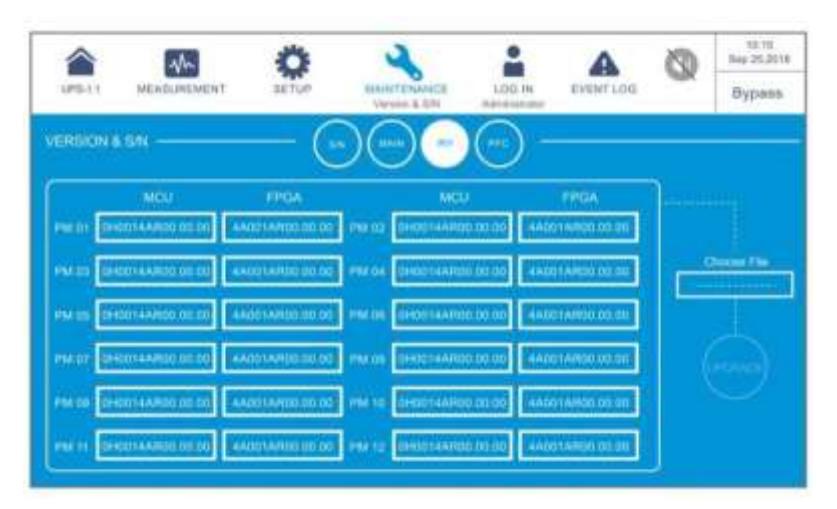

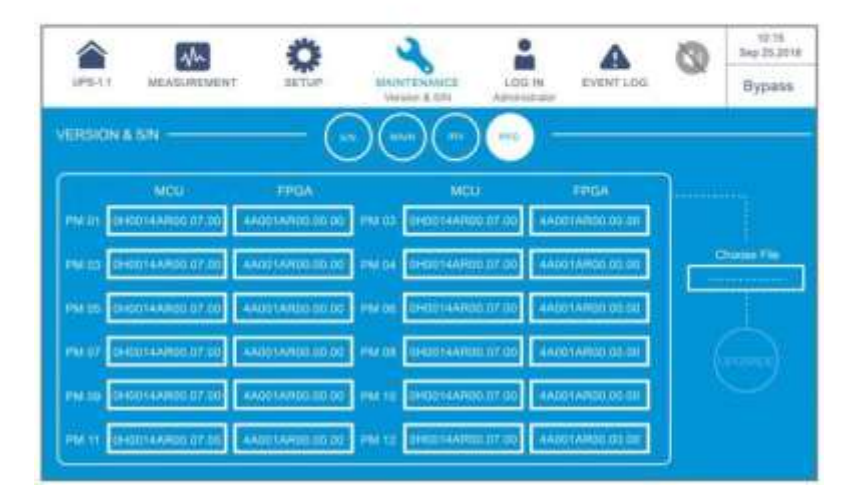

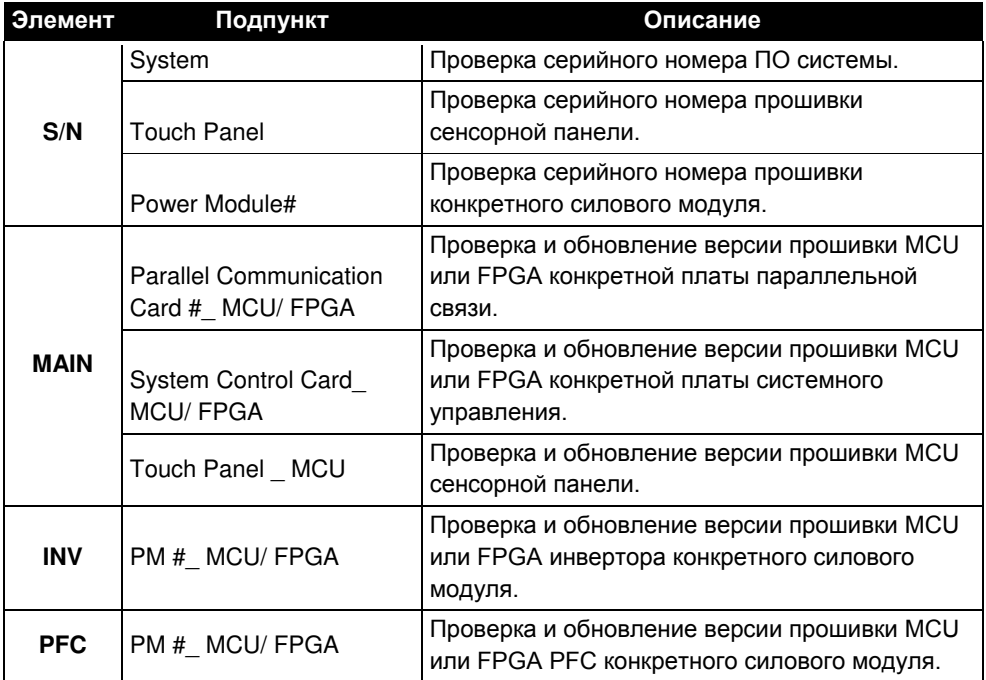

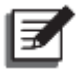

ue: Экран ( ), показанный на рисунке ниже, отображается на ЖК-дисплее только при использовании литий-ионных батарей Delta с опциональной многофункциональной картой связи (MFC), которая устанавливается в слот для смарт-карт, показанный на *Рисунке 4-13.* Для получения дополнительной информации обратитесь в службу поддержки клиентов Delta.

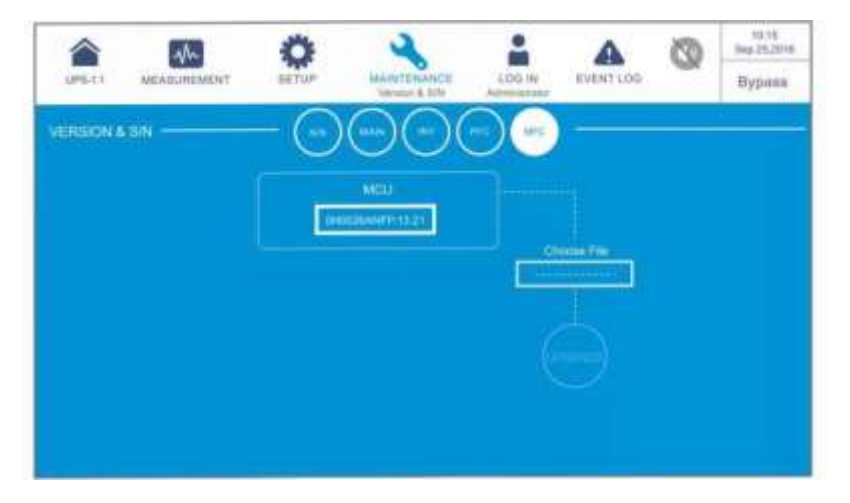

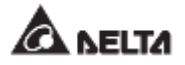

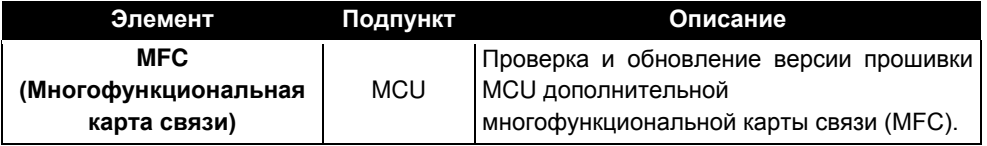

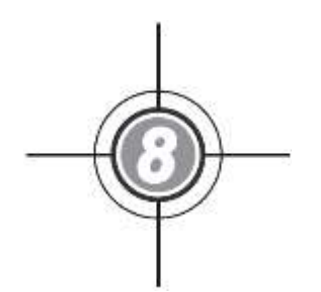

# **Дополнительные принадлежности**

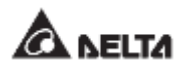

Для ИБП серии DPH доступен ряд дополнительных принадлежностей. Их перечень и описание представлены в таблице ниже.

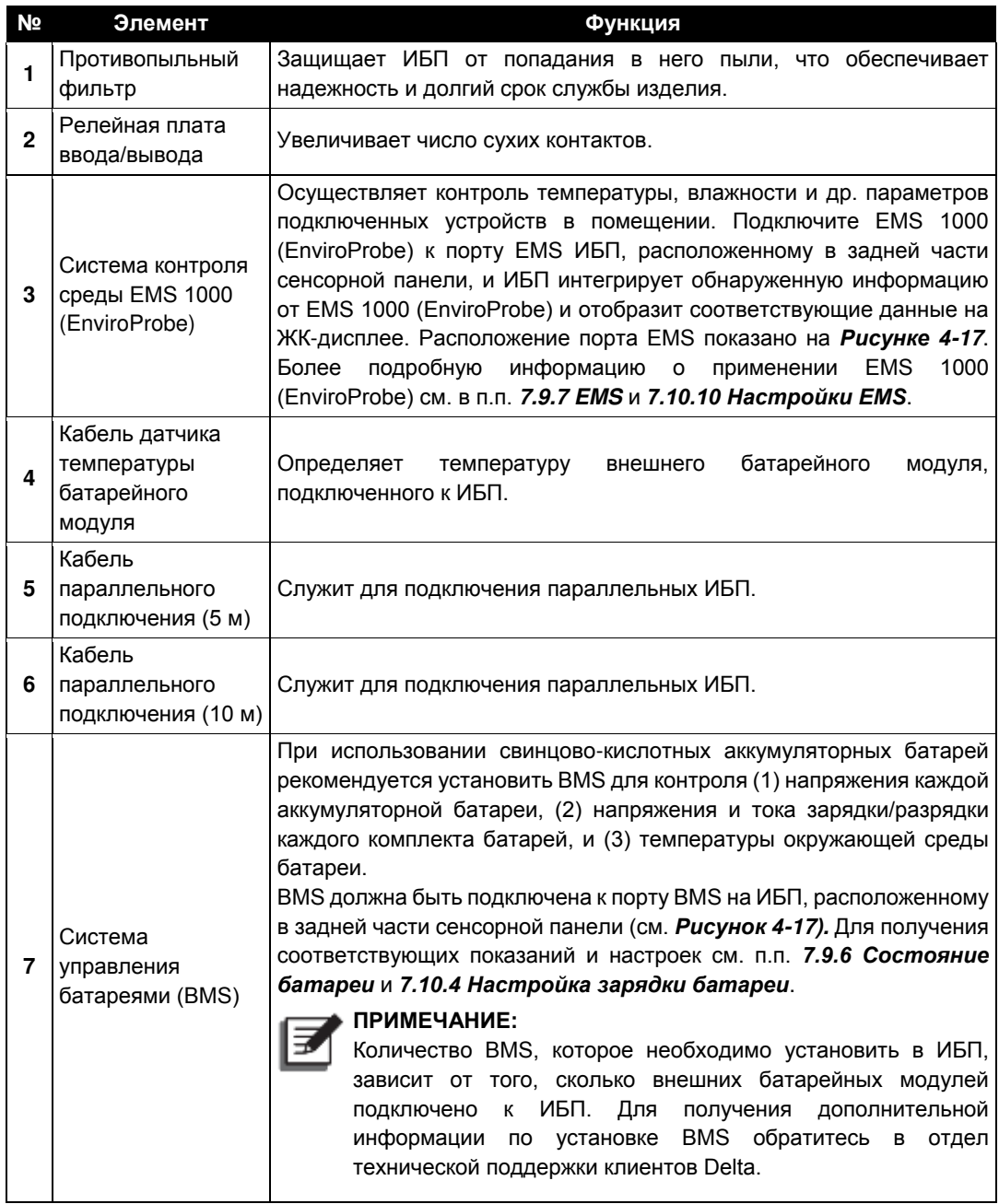

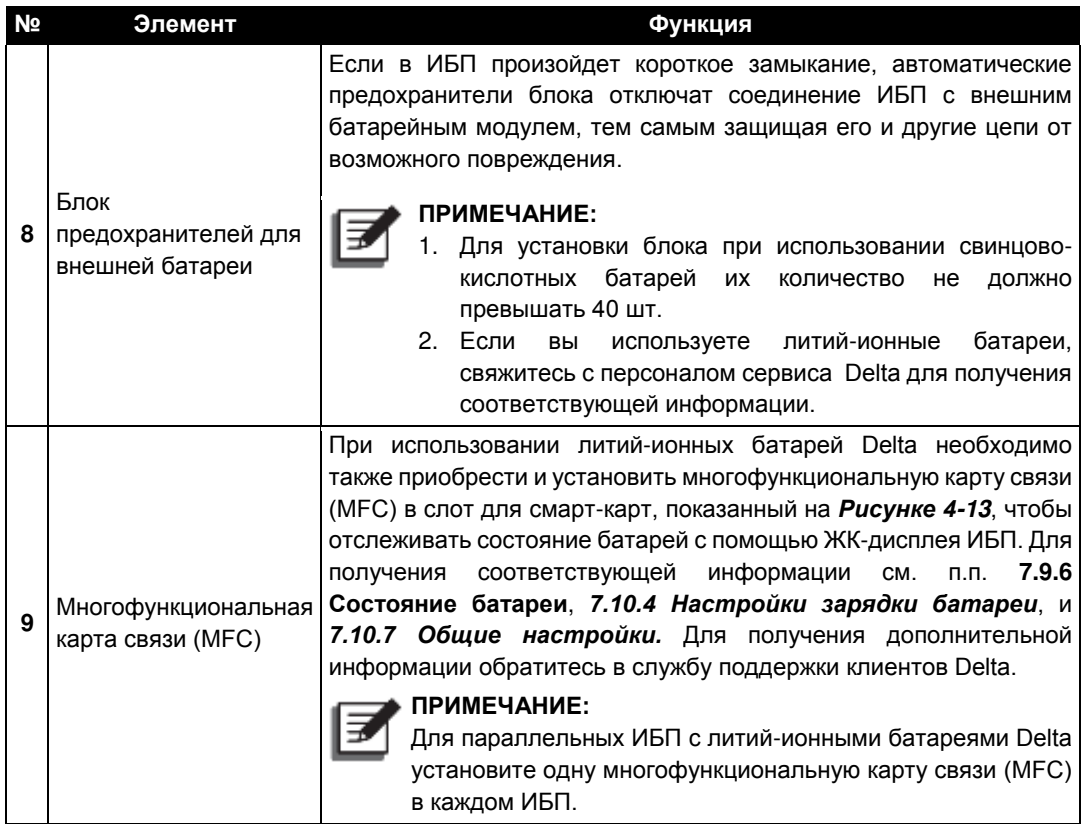

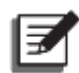

- 1. Подробную информацию по установке и эксплуатации упомянутых выше принадлежностей см. в *Кратком руководстве, Руководстве пользователя* или *Руководстве по установке и эксплуатации*, которые входят в комплект соответствующих принадлежностей.
- 2. Если вы хотите приобрести какие-либо из вышеупомянутых дополнительных принадлежностей, свяжитесь с местным торговым представителем или отделом обслуживания клиентов.

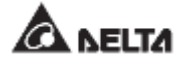

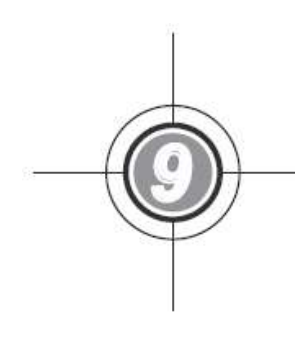

## **Техническое обслуживание**

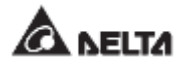

#### **• ИБП**

1. Очистка ИБП:

Регулярно очищайте ИБП, особенно щели, отверстия и фильтры для обеспечения свободного притока воздуха и избежания перегрева ИБП. При необходимости для очистки щелей используйте сжатый воздух и регулярно меняйте фильтры, чтобы они не забивались пылью и грязью.

- 2. Регулярные (плановые) проверки ИБП:
	- а. Ежемесячно проверяйте фильтры и регулярно заменяйте их.
	- b. Регулярно проверяйте ИБП раз в полгода и проверяйте следующие пункты:
		- 1) Работа ИБП, светодиодных индикаторов и аварийной сигнализации.
		- 2) Работает ли ИБП в режиме байпаса (обычно ИБП работает в нормальном режиме). Если да, проверьте ошибки, перегрузку, внутренние неисправности и т.д.
		- 3) Соответствие напряжения батарей. Если напряжение батарей слишком высокое или слишком низкое, выясните причину.

#### **• Батареи**

ИБП серии DPH могут использовать свинцово-кислотные или литий-ионные батареи. Срок службы батарей зависит от температуры, режима использования, частоты заряда/разряда. Высокая окружающая температура и частый заряд/разряд резко сокращают срок службы батарей. Для обеспечения нормального срока службы батареи соблюдайте следующие рекомендации.

- 1. Эксплуатируйте батареи при температуре 15°C ~ 25°C.
- 2. Если ИБП планируется хранить длительное время, заряжайте свинцово-кислотные батареи один раз в три месяца, а время заряда должно быть не менее 24 часов. Для получения информации о частоте и продолжительности зарядки литий-ионных батарей обратитесь к поставщику.

#### **• Вентиляторы**

При высокой температуре срок службы вентиляторов сокращается. Во время работы ИБП проверьте работу всех вентиляторов и убедитесь, что воздух свободно проходит через ИБП и циркулирует вокруг. В противном случае замените вентиляторы.

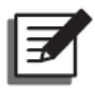

#### **ПРИМЕЧАНИЕ:**

Для получения более подробной информации о техническом обслуживании обратитесь к местному дилеру или в службу поддержки клиентов. Не производите техническое обслуживание, если не имеете необходимой квалификации.

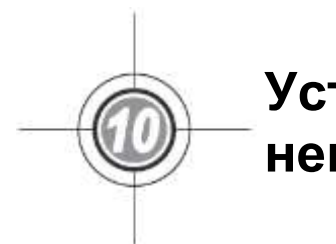

# **Устранение неисправностей**

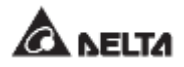

При появлении на ЖК-дисплее следующих аварийных сообщений выполните нижеописанные действия. Если отображается аварийное сообщение, не указанное в приведенной ниже таблице, обратитесь к персоналу по техническому обслуживанию компании Delta. Не выполняйте поиск и устранение неисправностей, если не имеете необходимой квалификации.

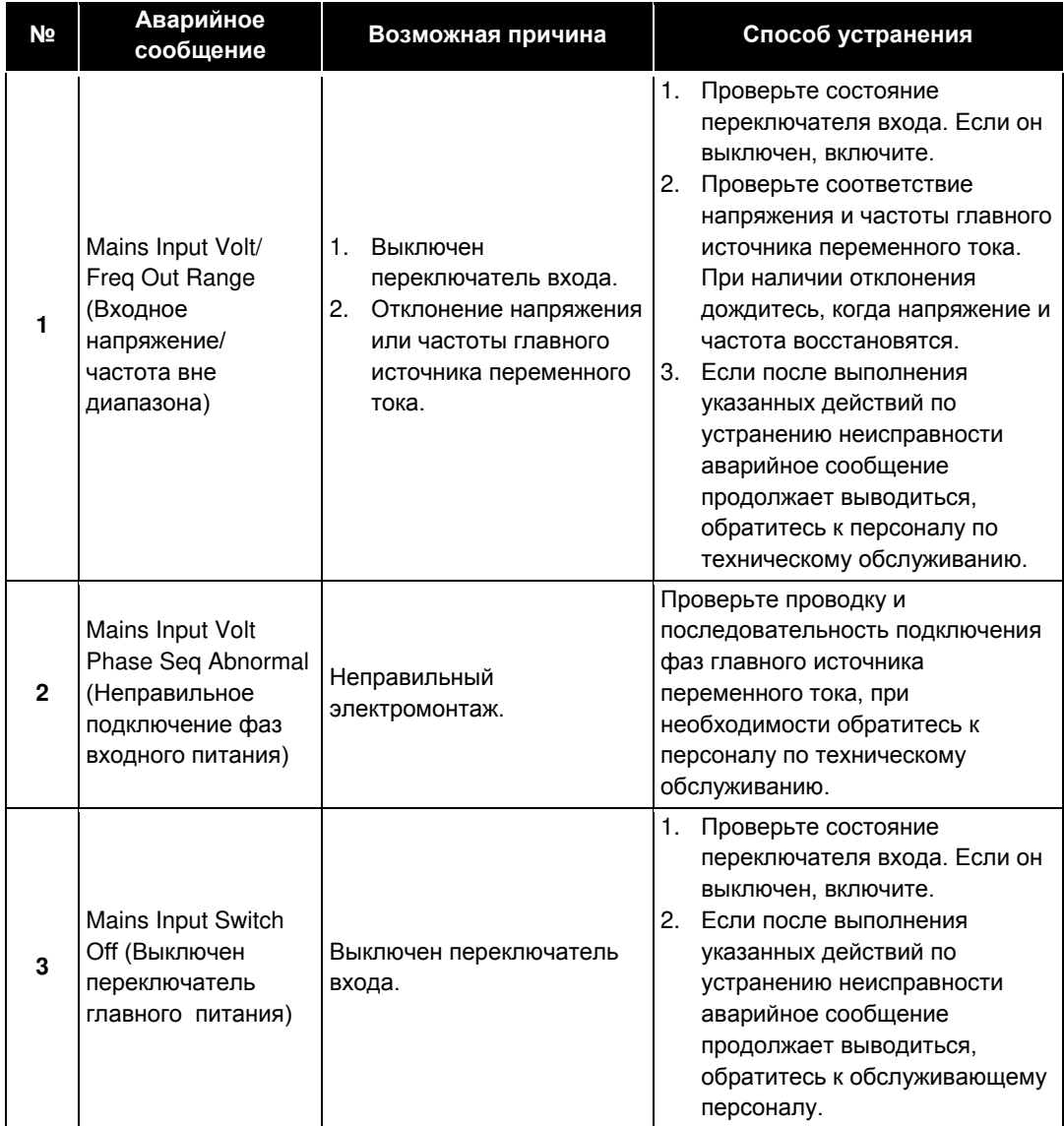

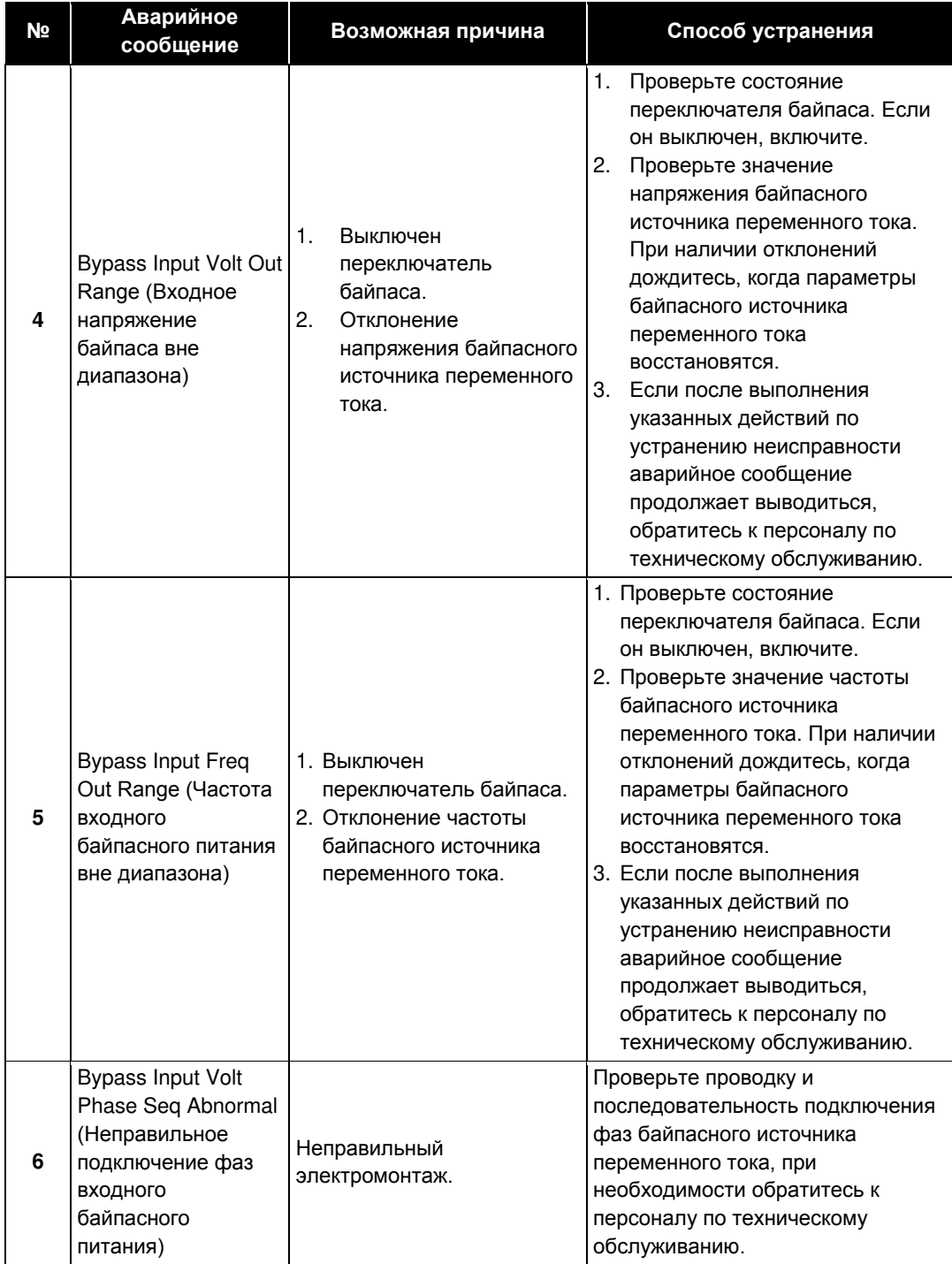

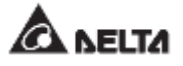

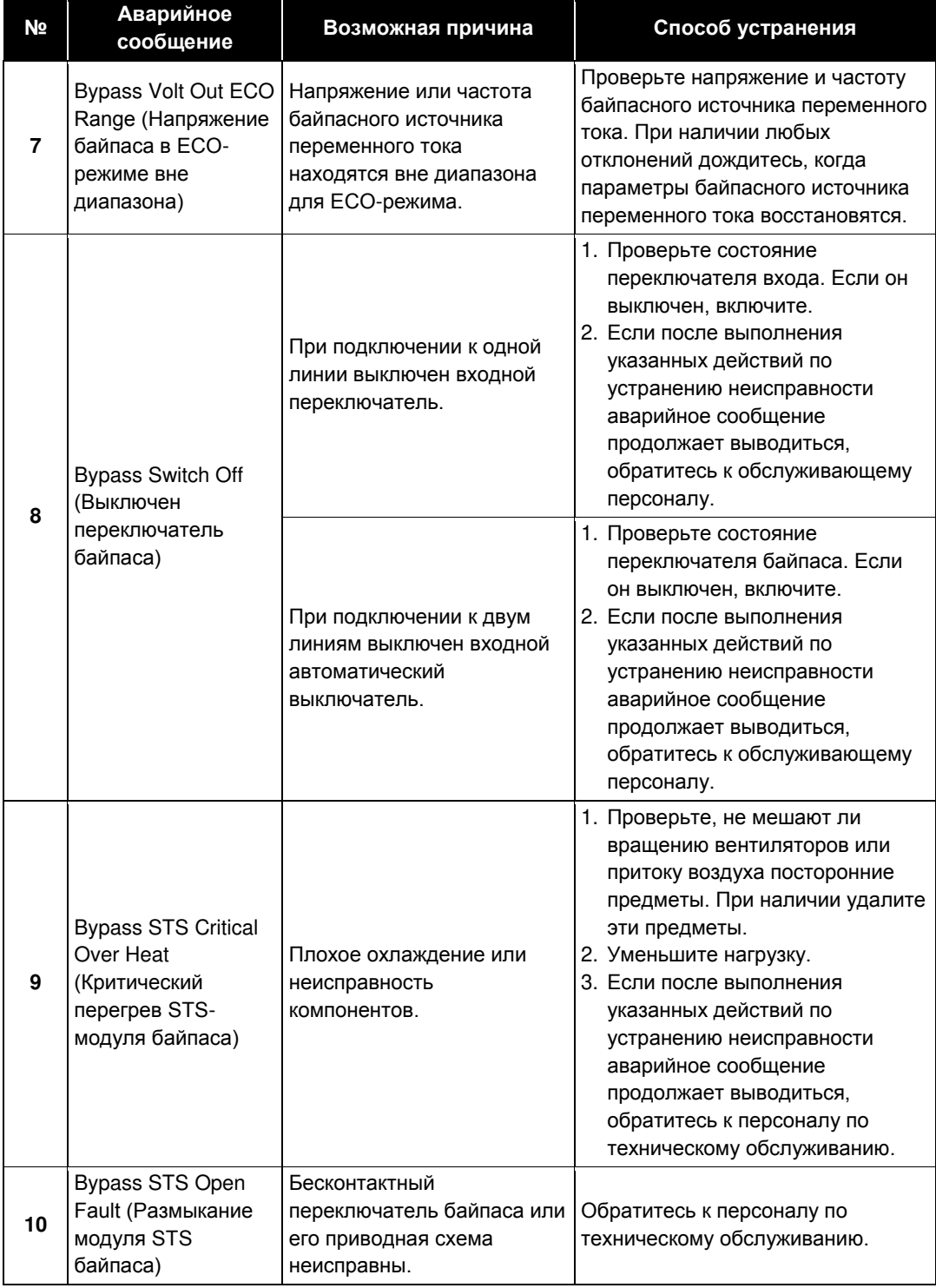

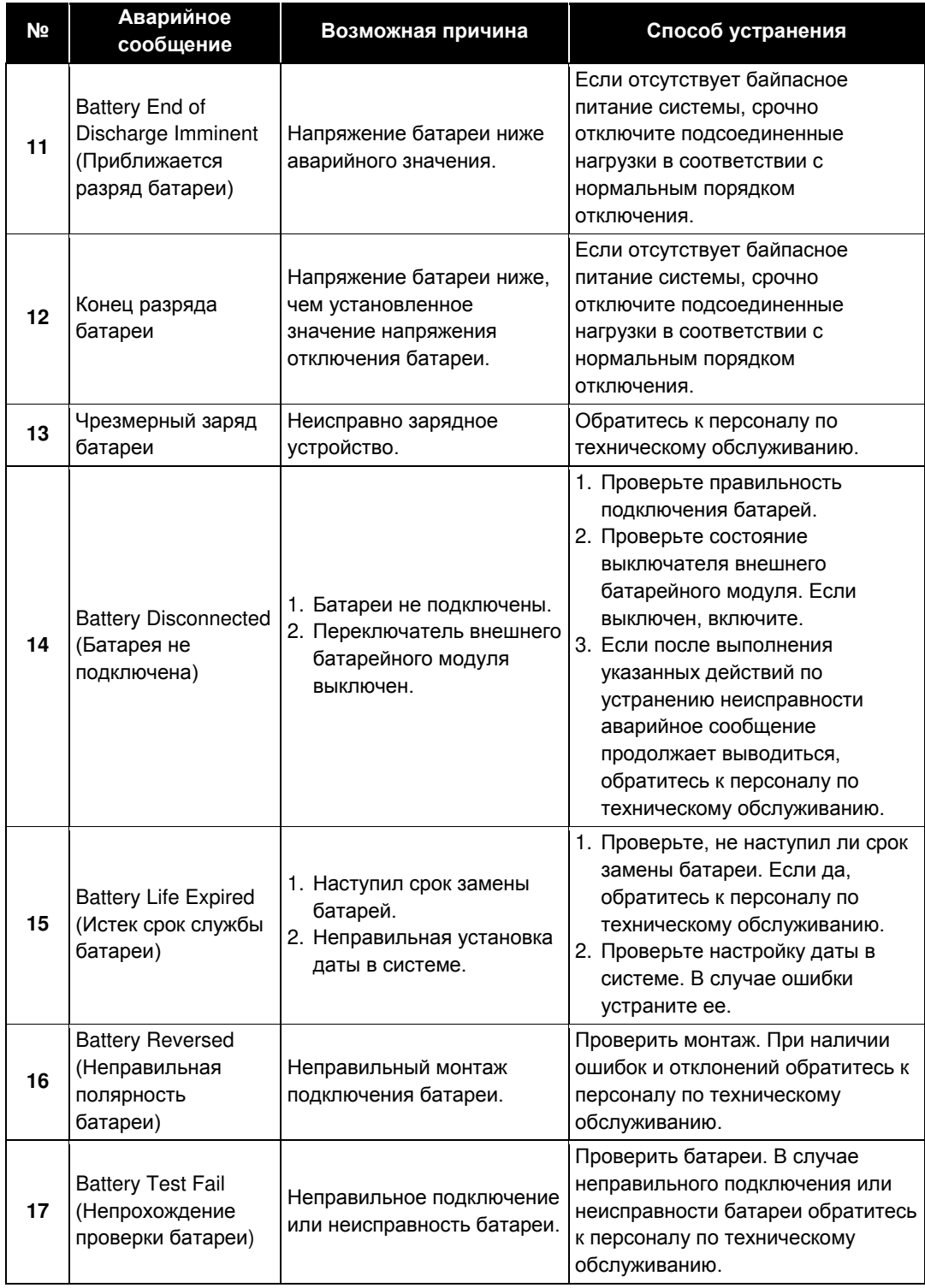

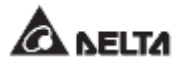

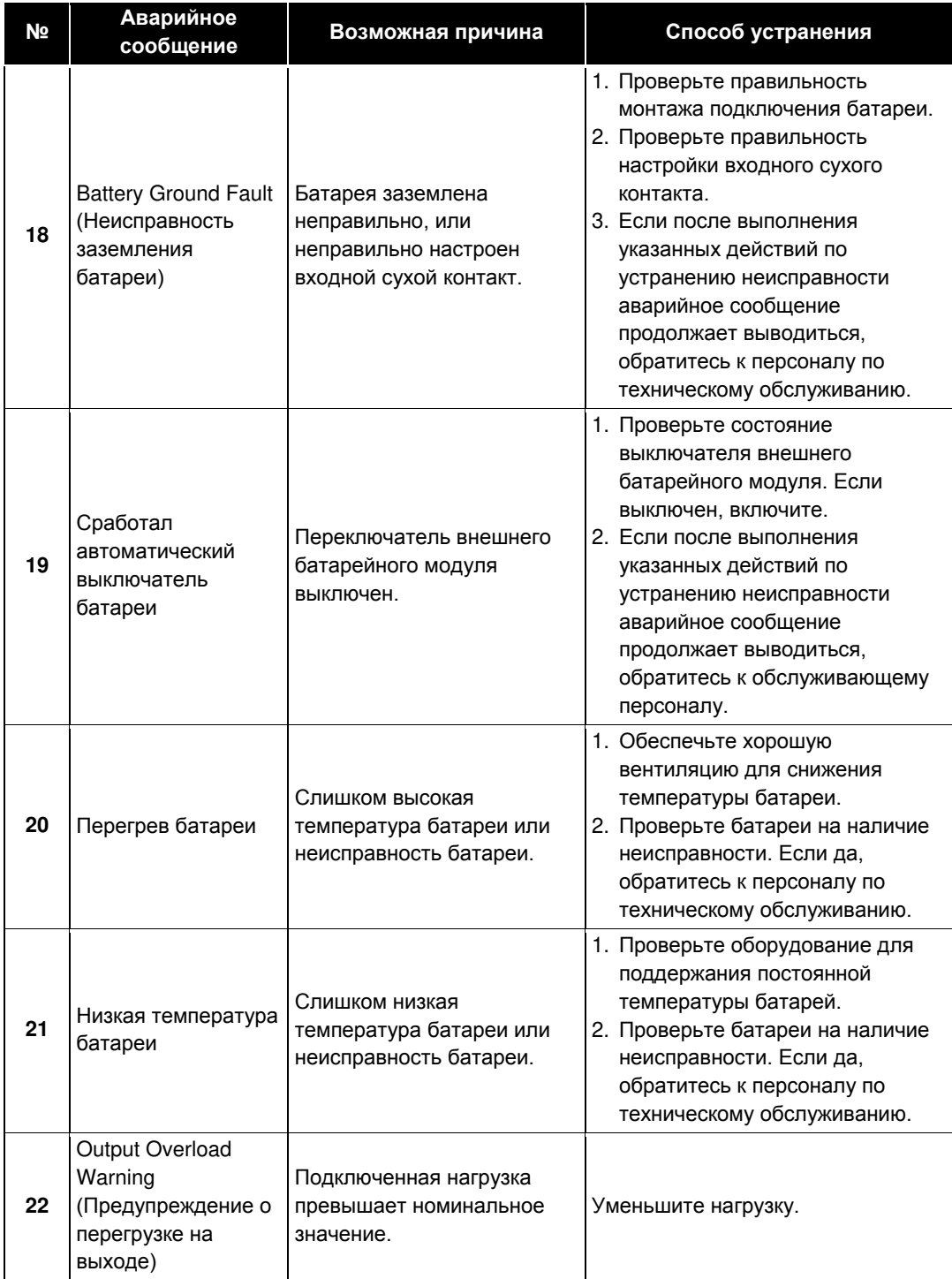

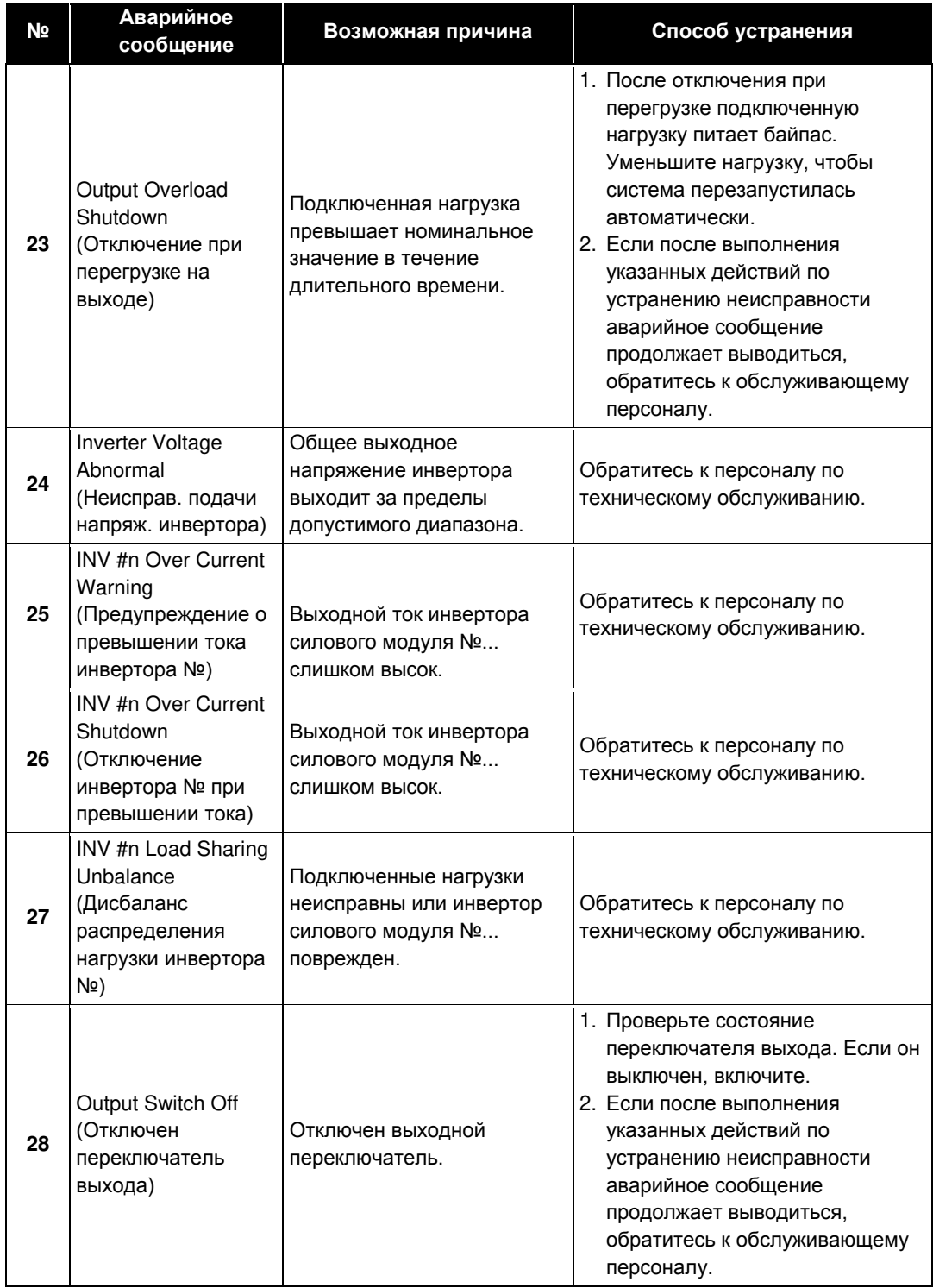

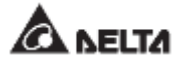

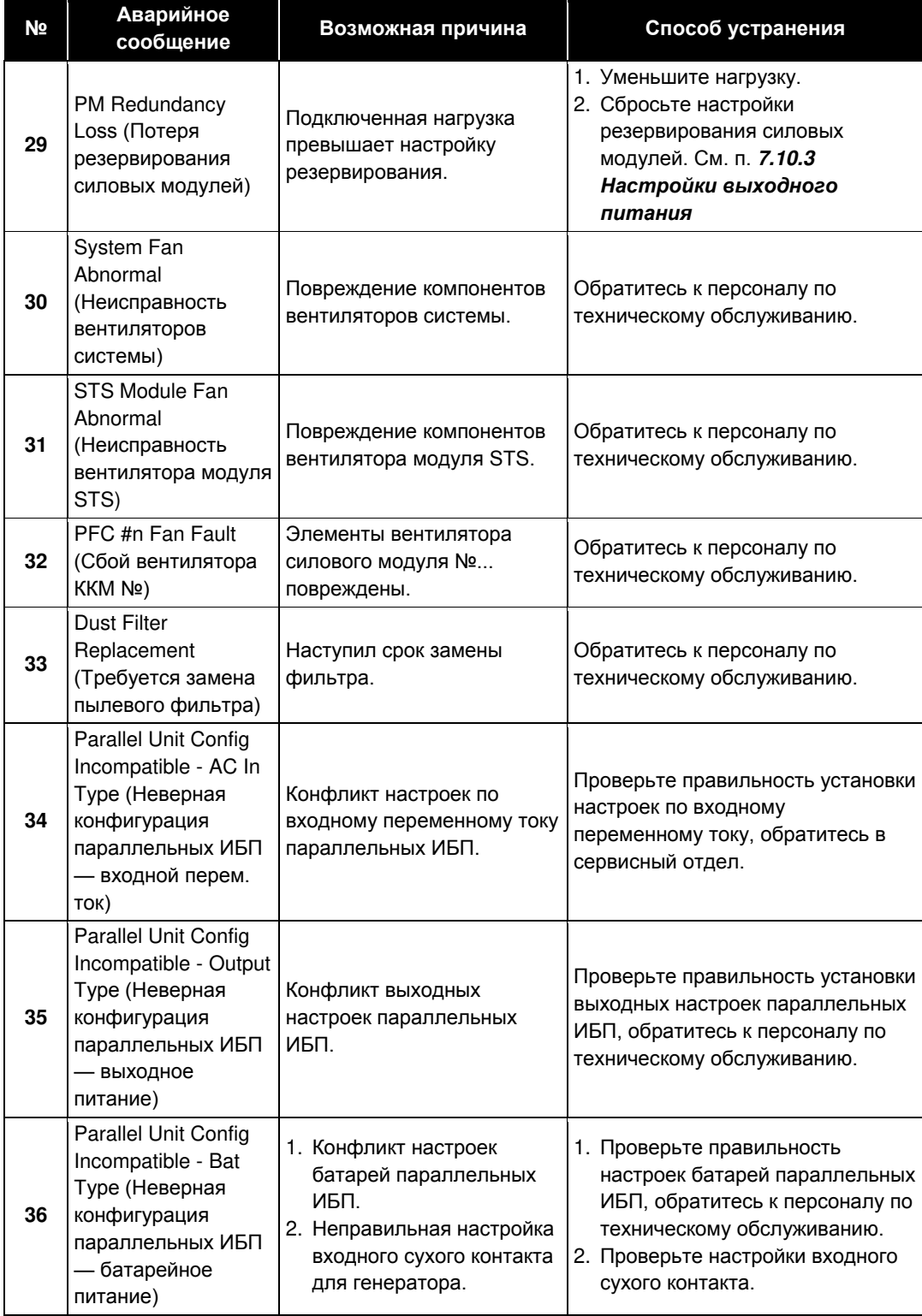

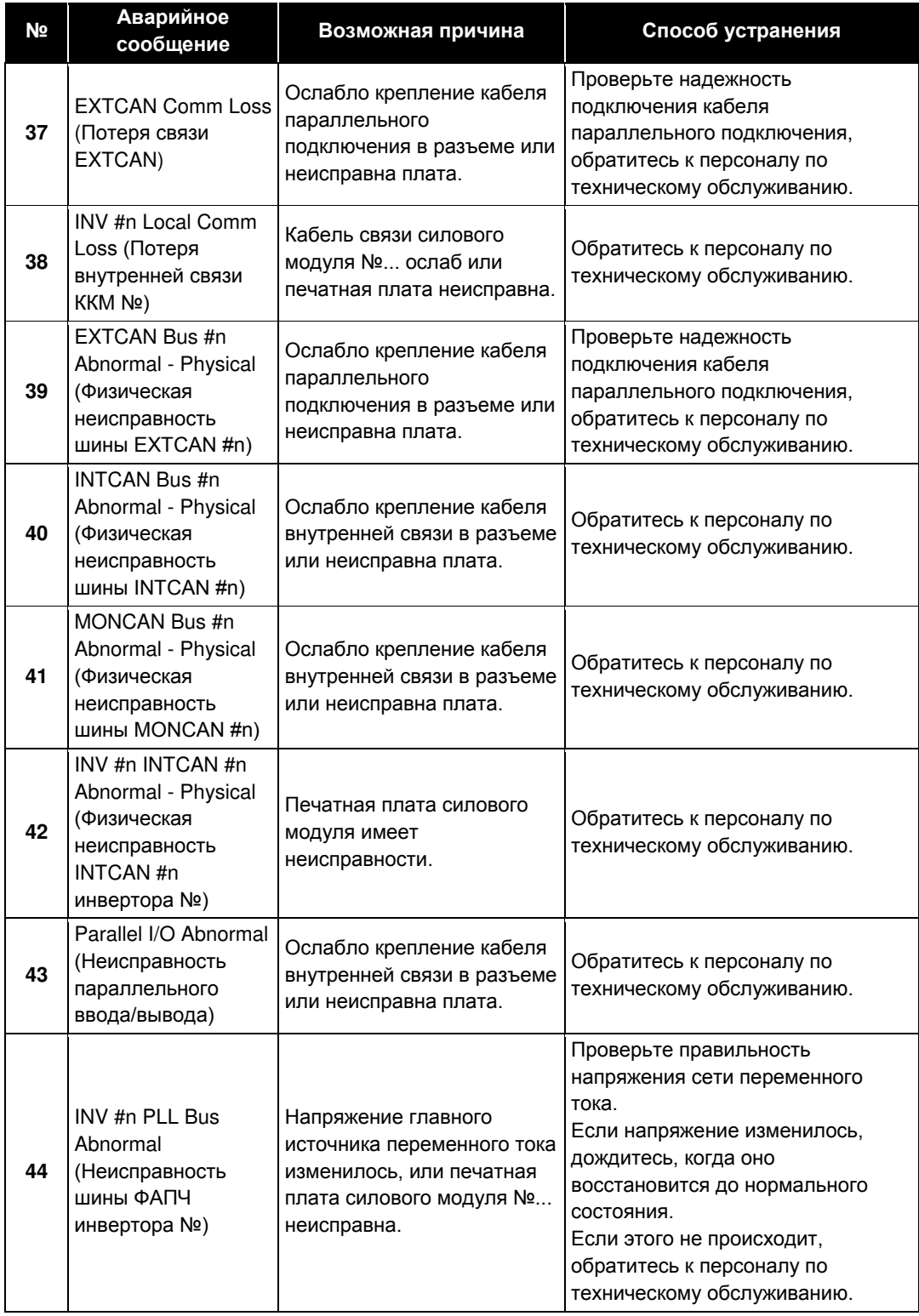

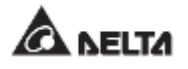

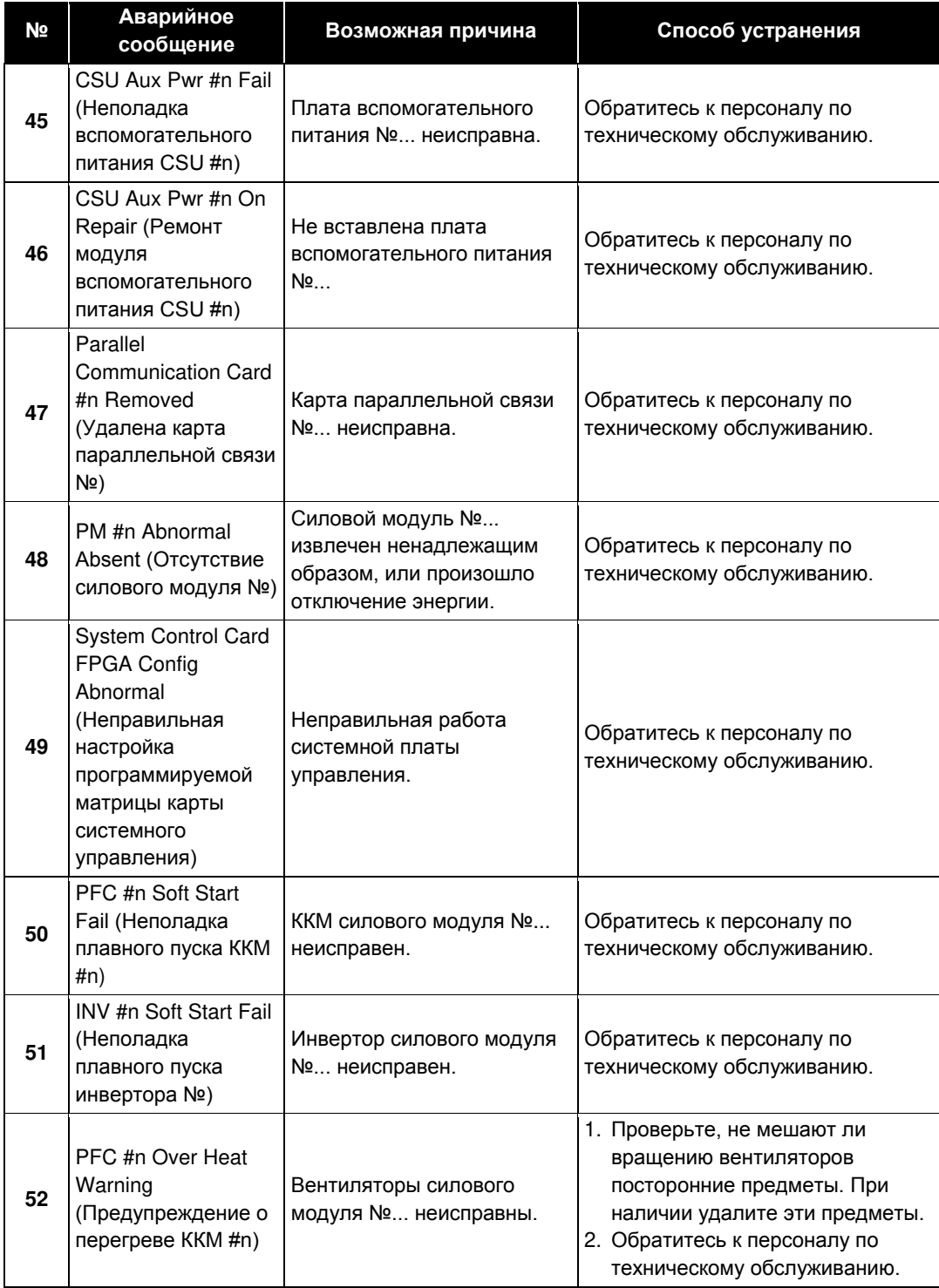
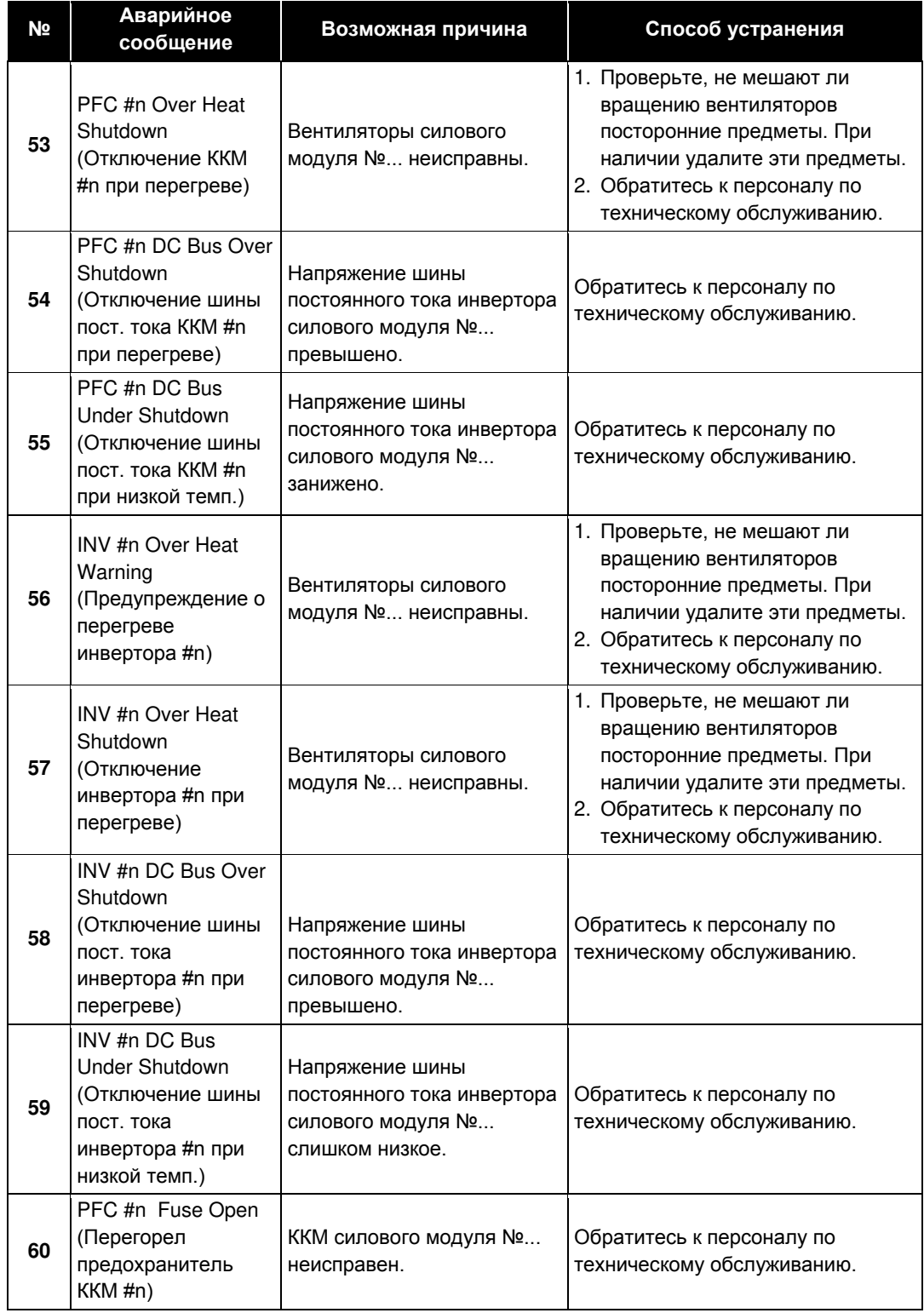

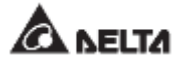

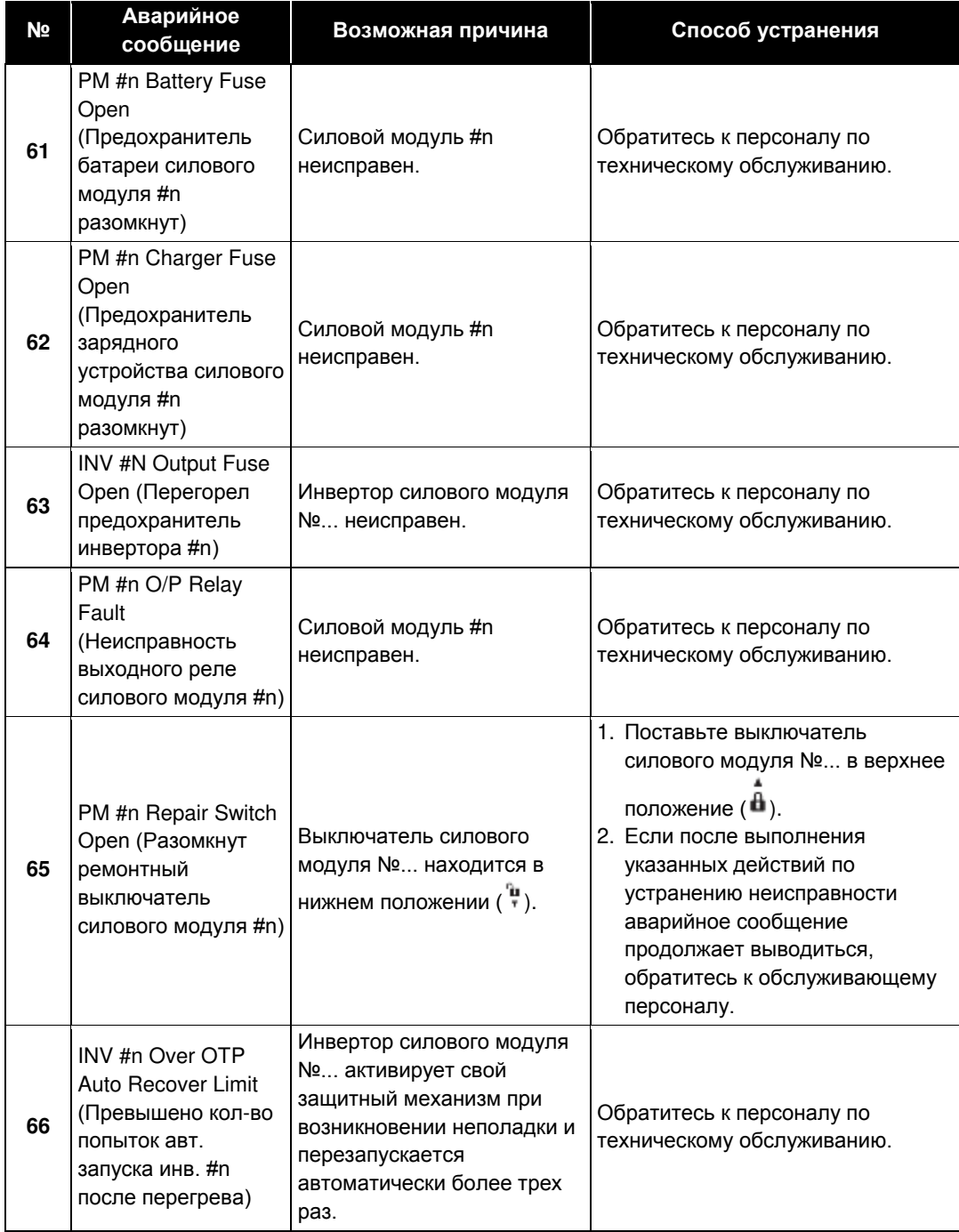

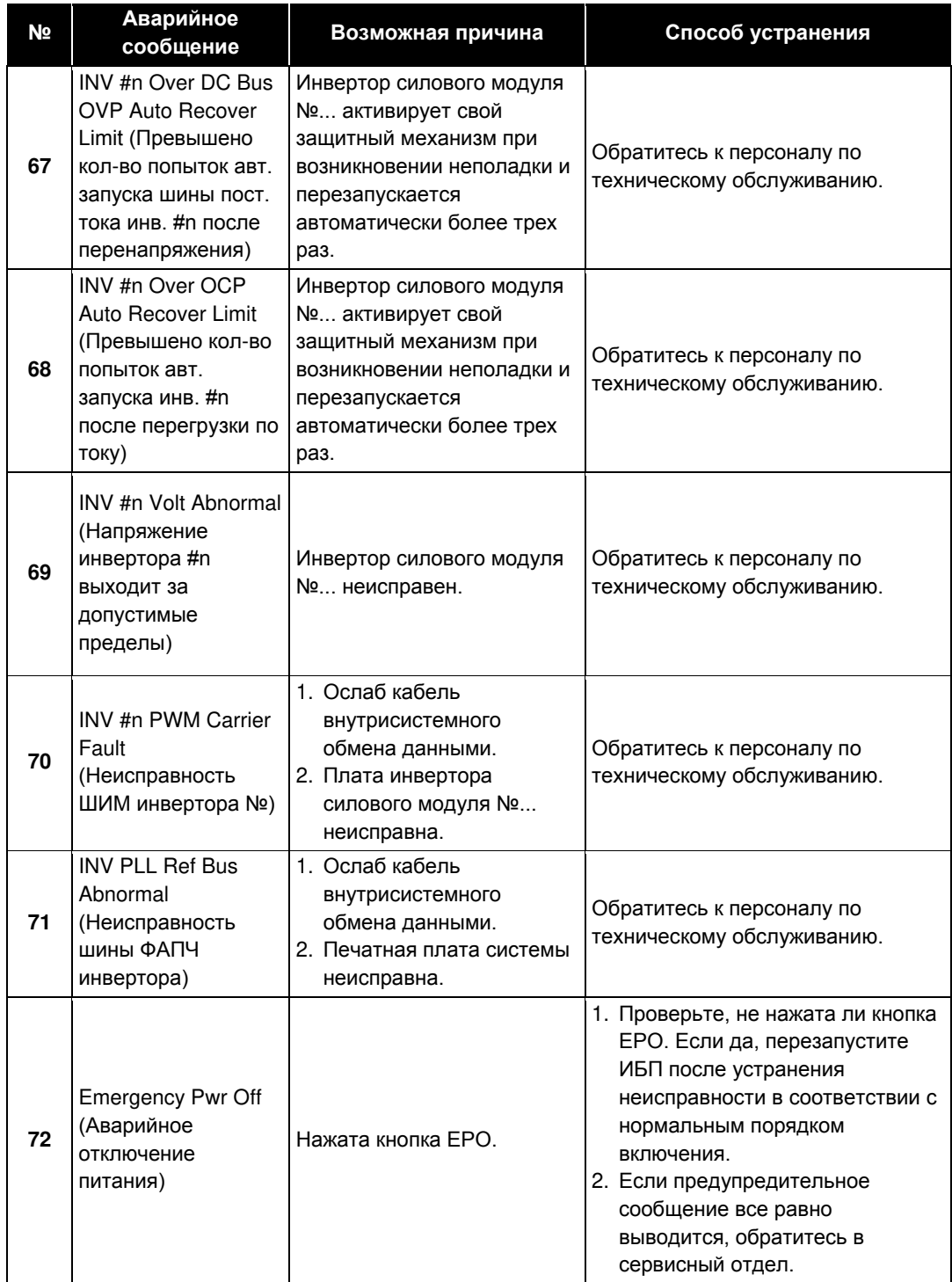

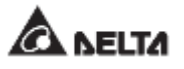

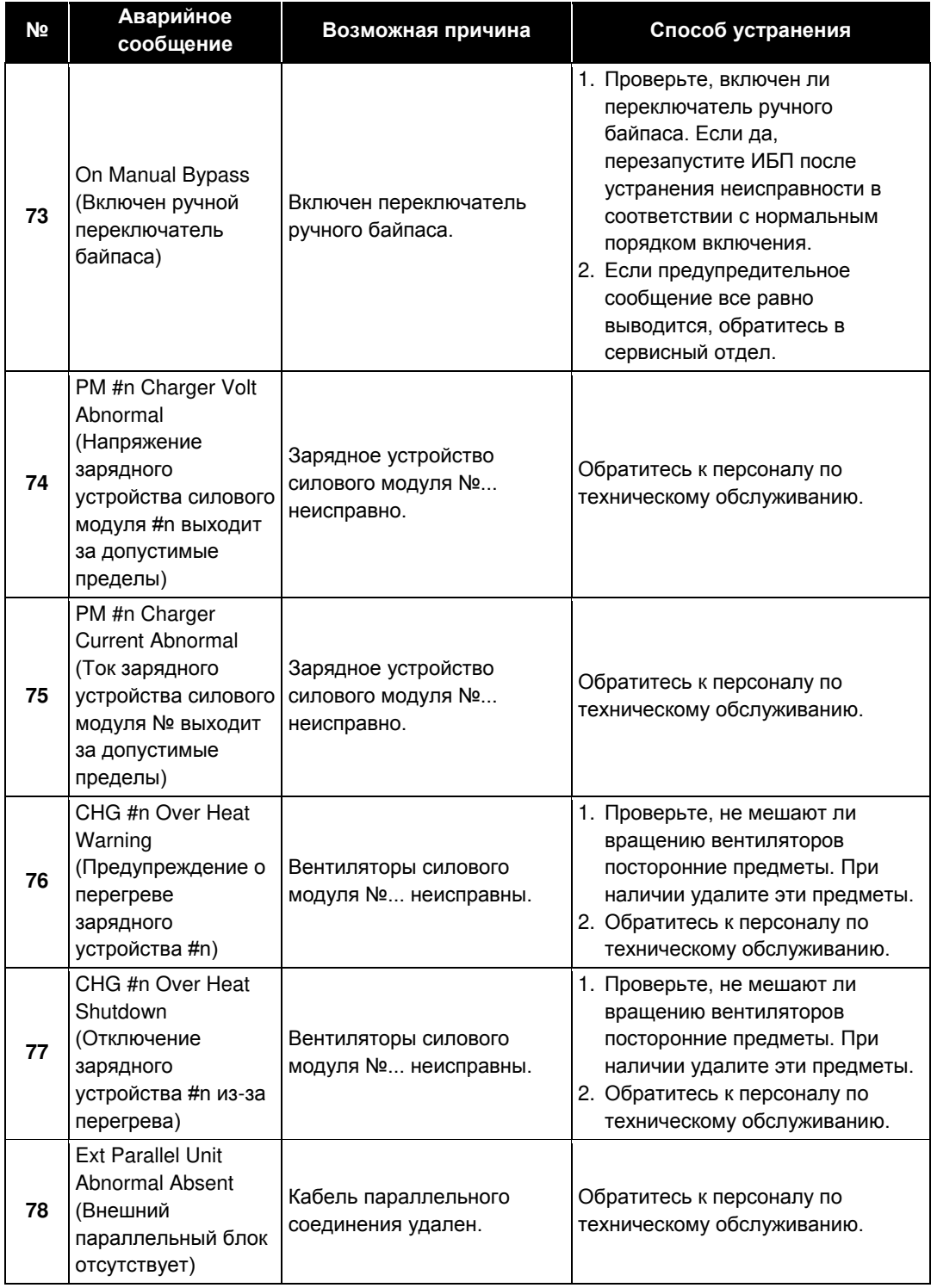

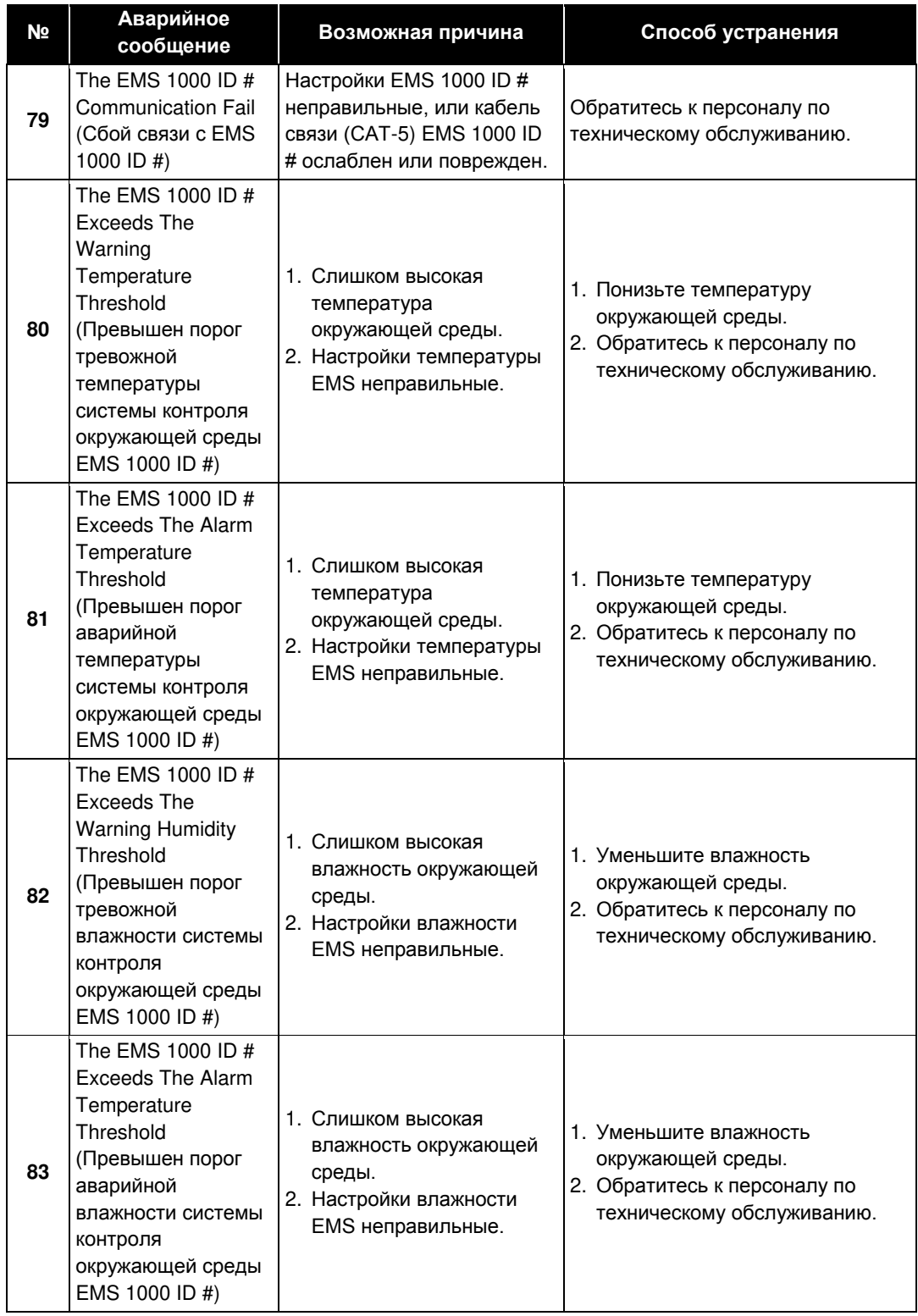

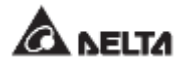

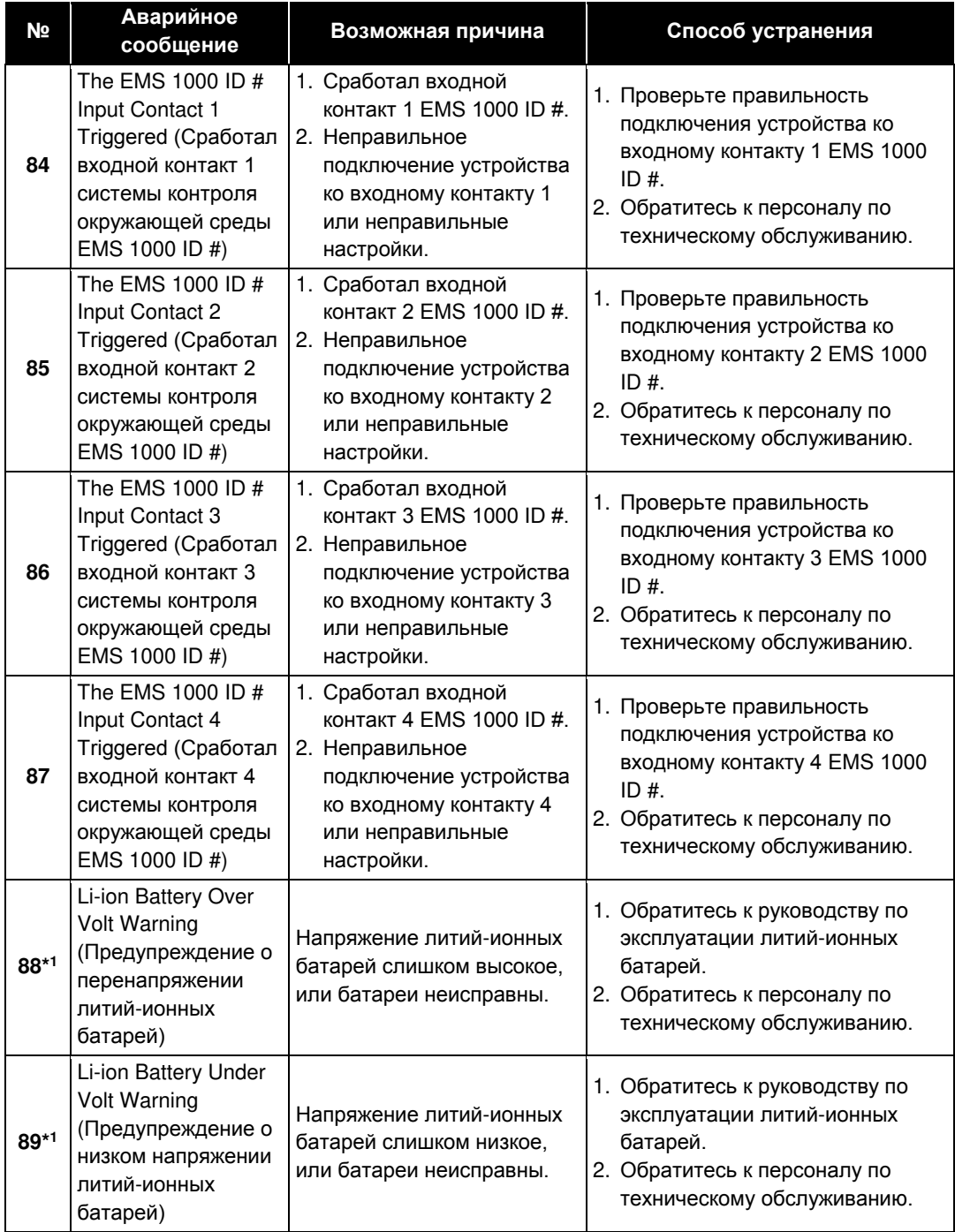

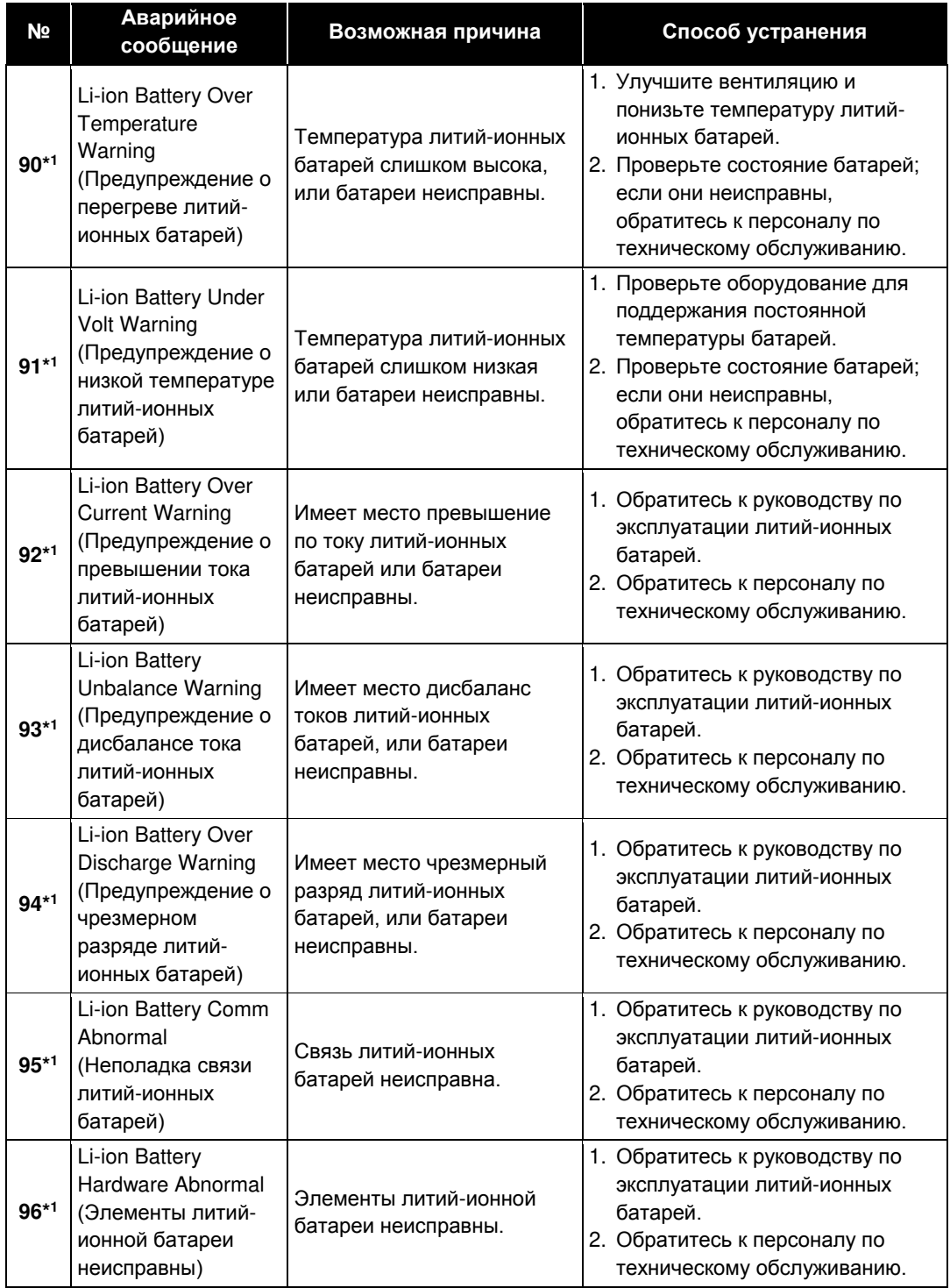

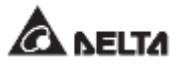

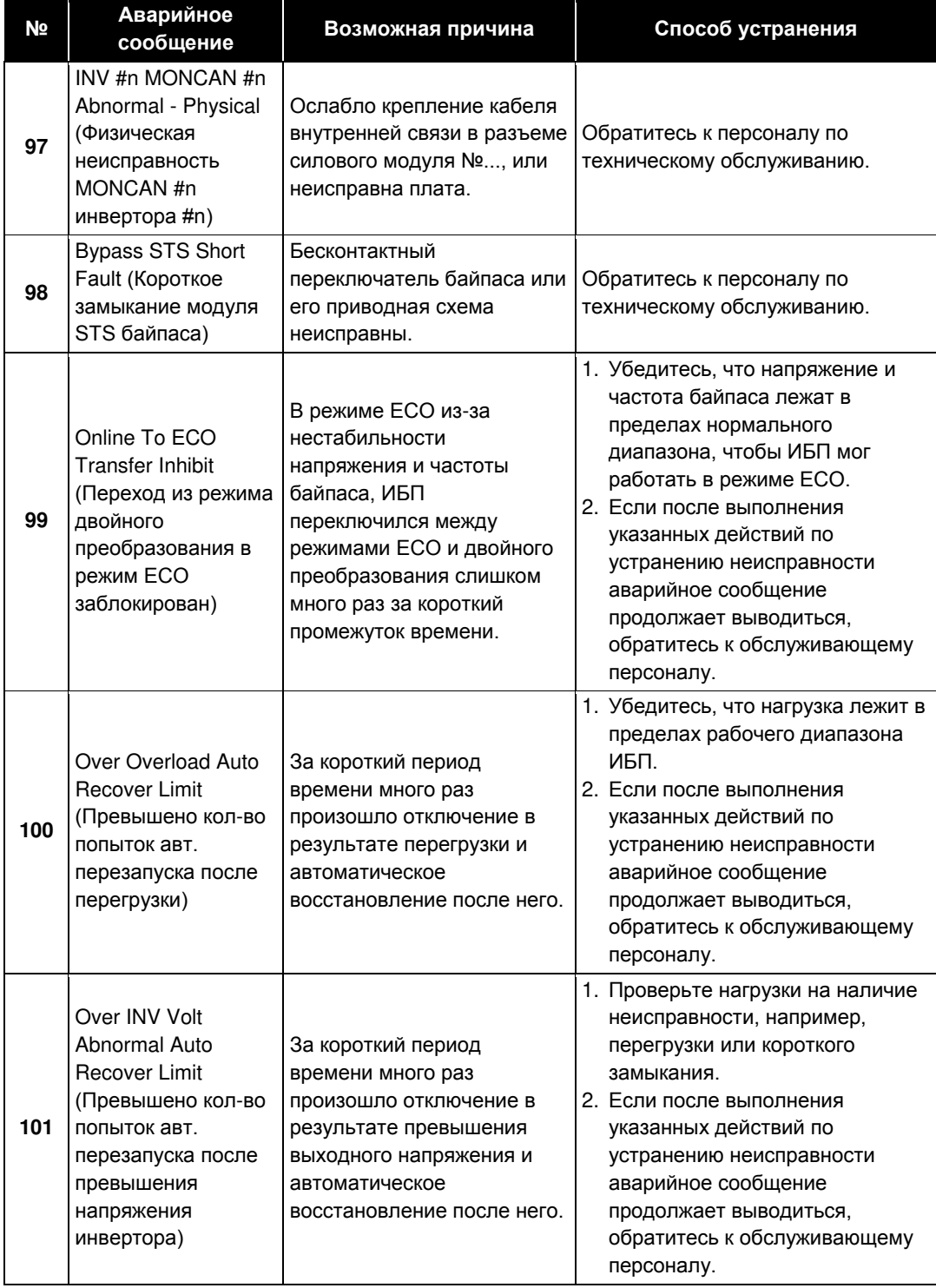

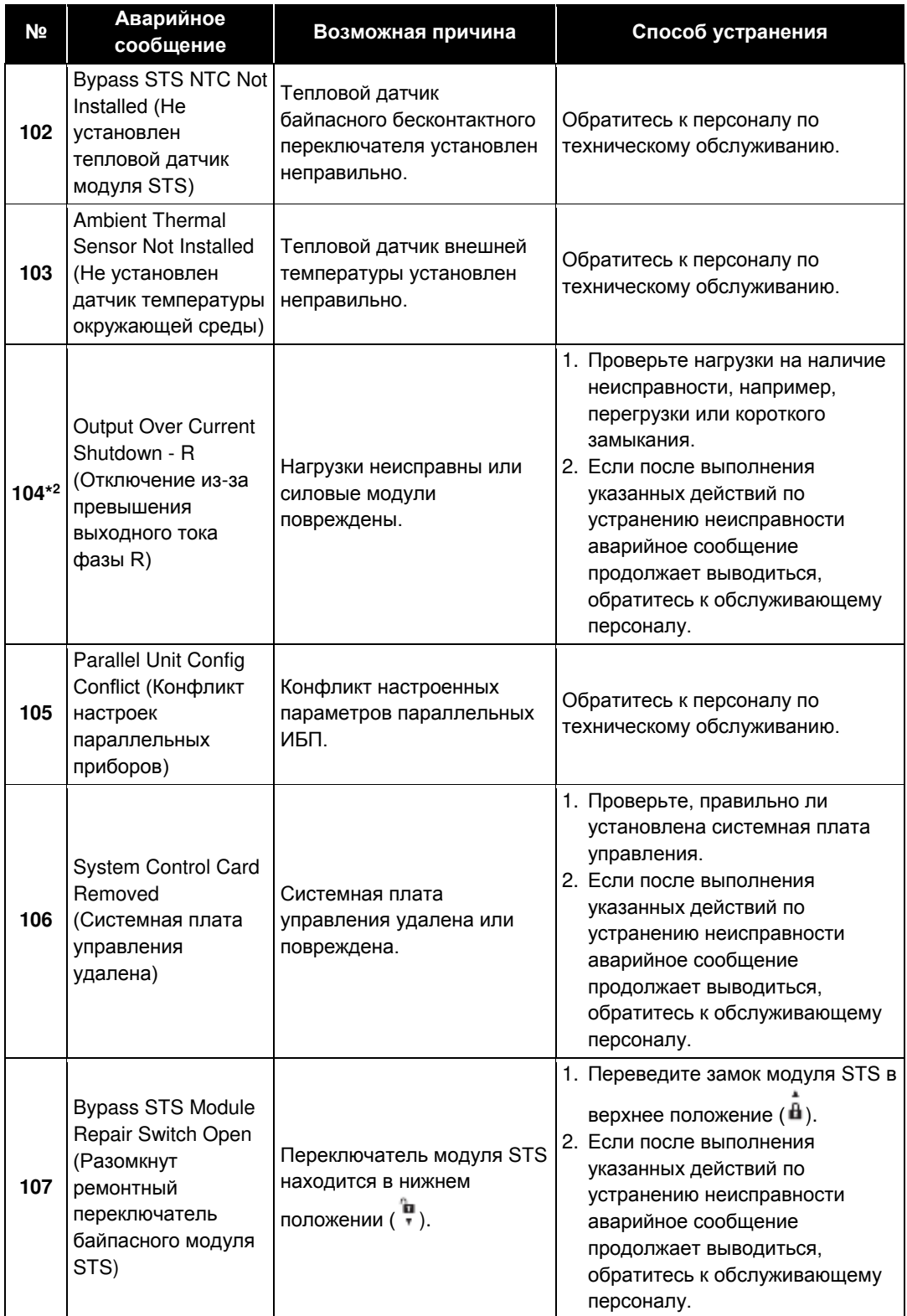

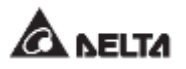

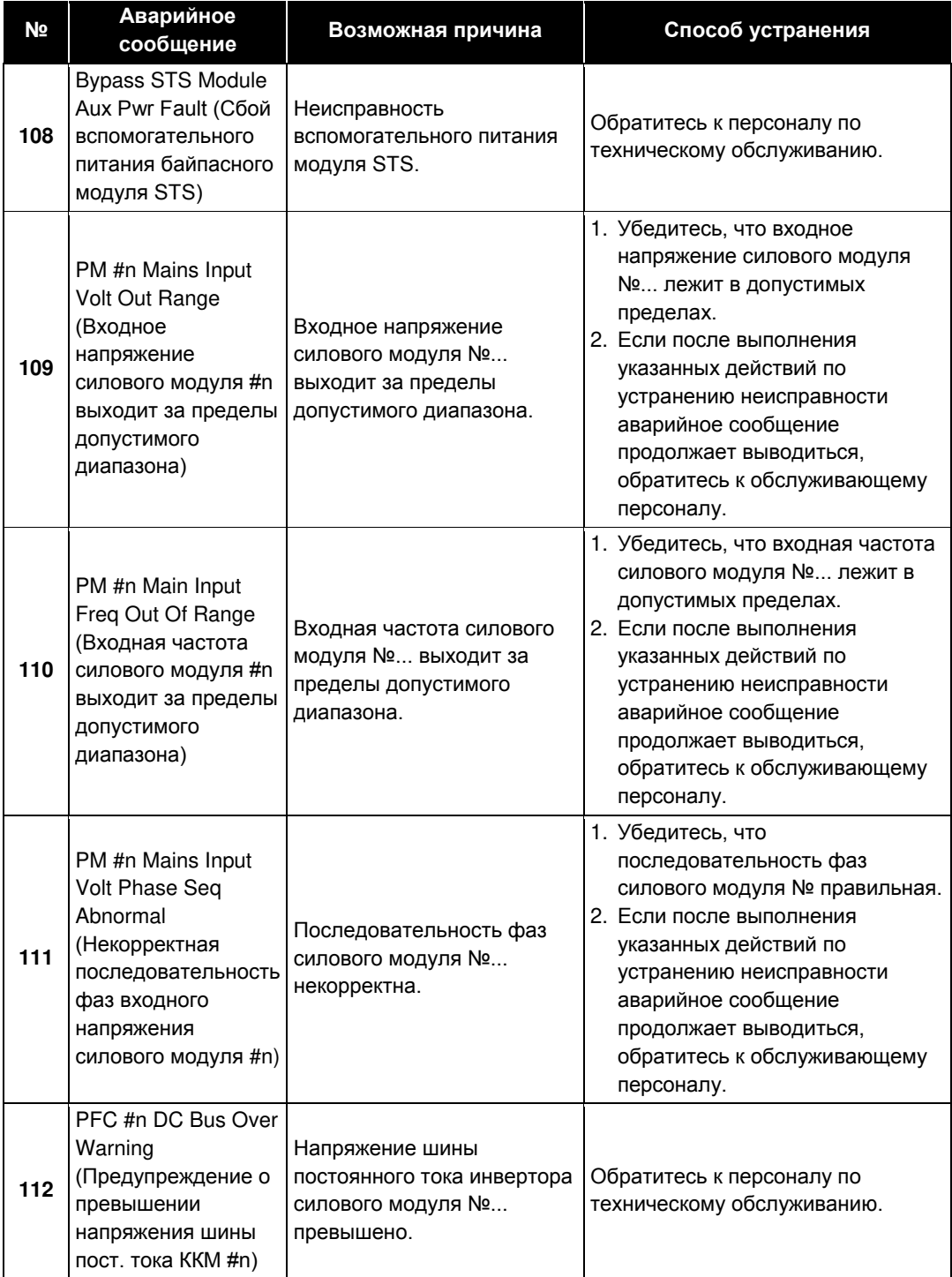

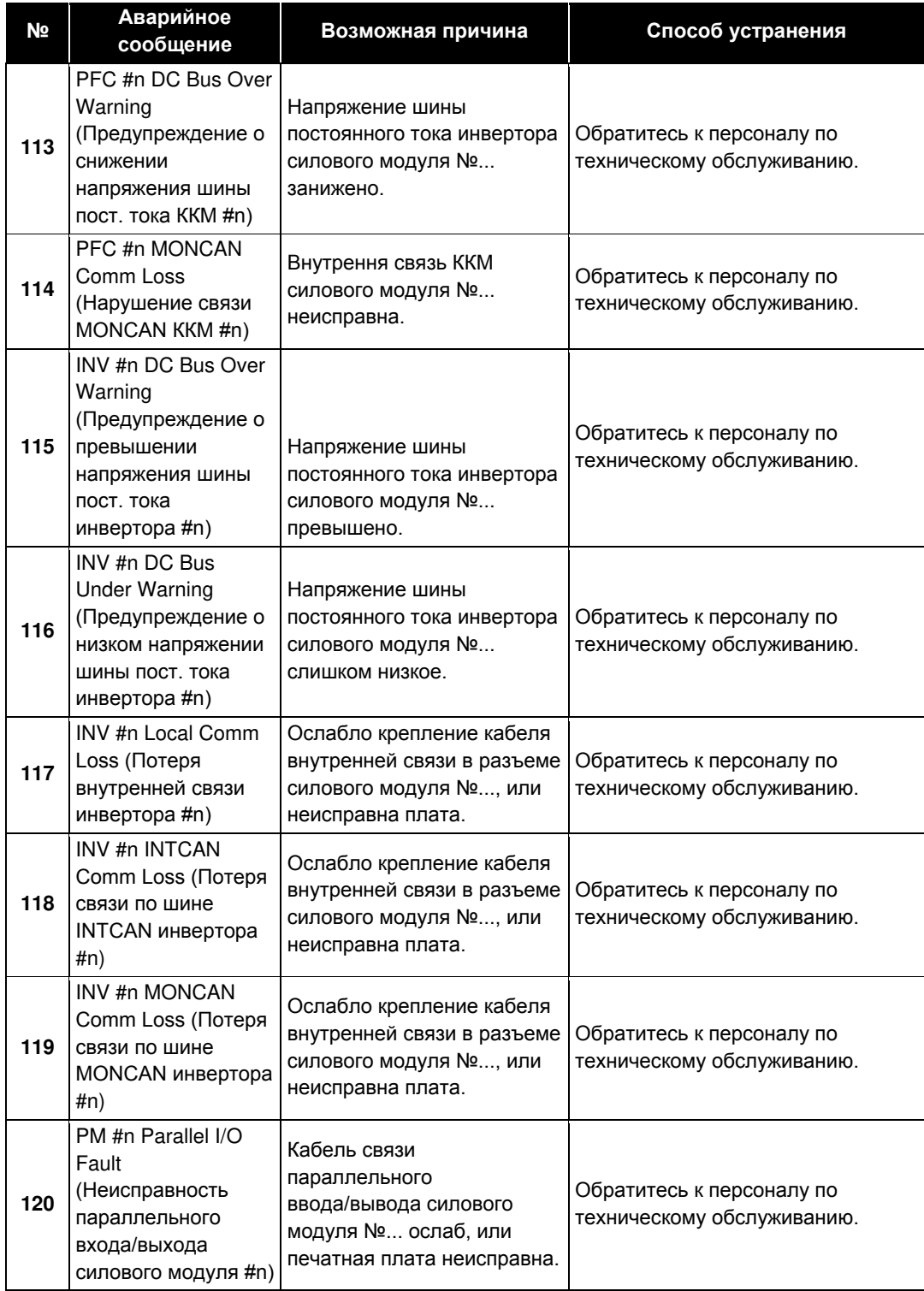

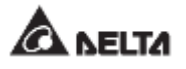

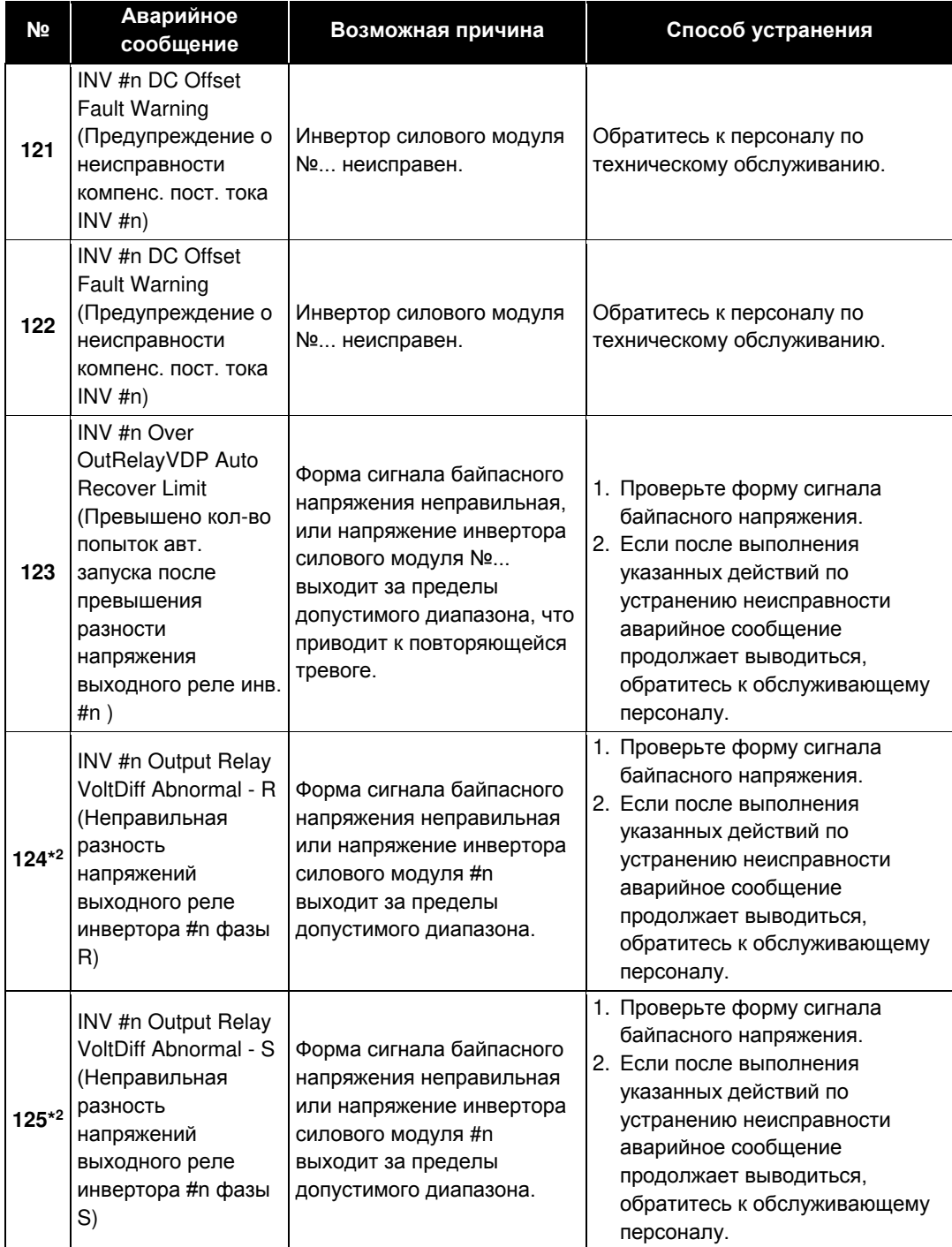

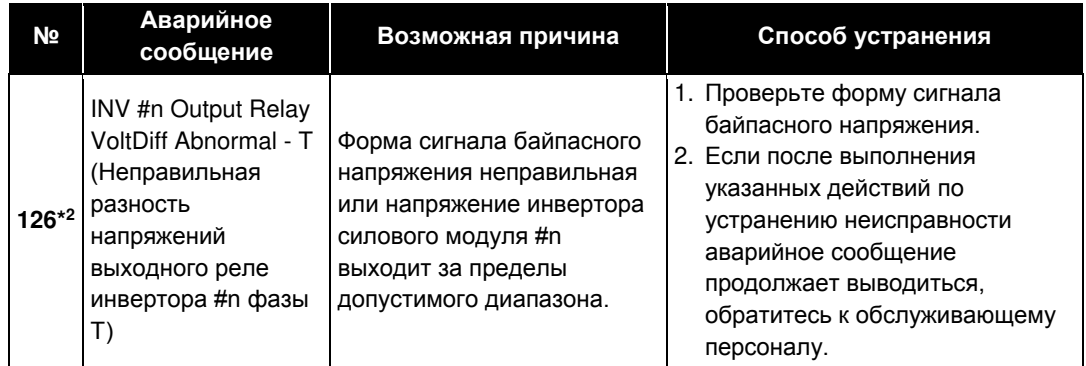

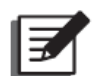

## **ПРИМЕЧАНИЕ:**

- 1. Если после устранения указанных причин аварийная сигнализация продолжается, обратитесь к дилеру или в службу сервиса.
- 2. \*1 При использовании литий-ионных батарей производства другой компании (не Delta), на ЖК-дисплее отобразится предупредительное сообщение (№88 ~ №96) из таблицы выше. При возникновении любых вопросов свяжитесь со службой поддержки клиентов.
- 3. \*<sup>2</sup> Фазы R/ S/ T, показанные в предупредительных сообщениях (*№ 104 и № 124~126*) в таблице выше обозначают фазы L1/ L2/ L3, соответственно.

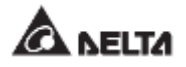

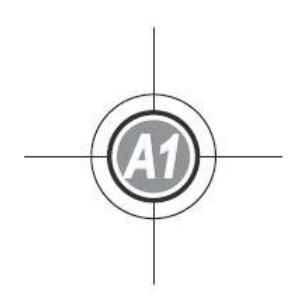

# **Технические характеристики**

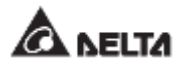

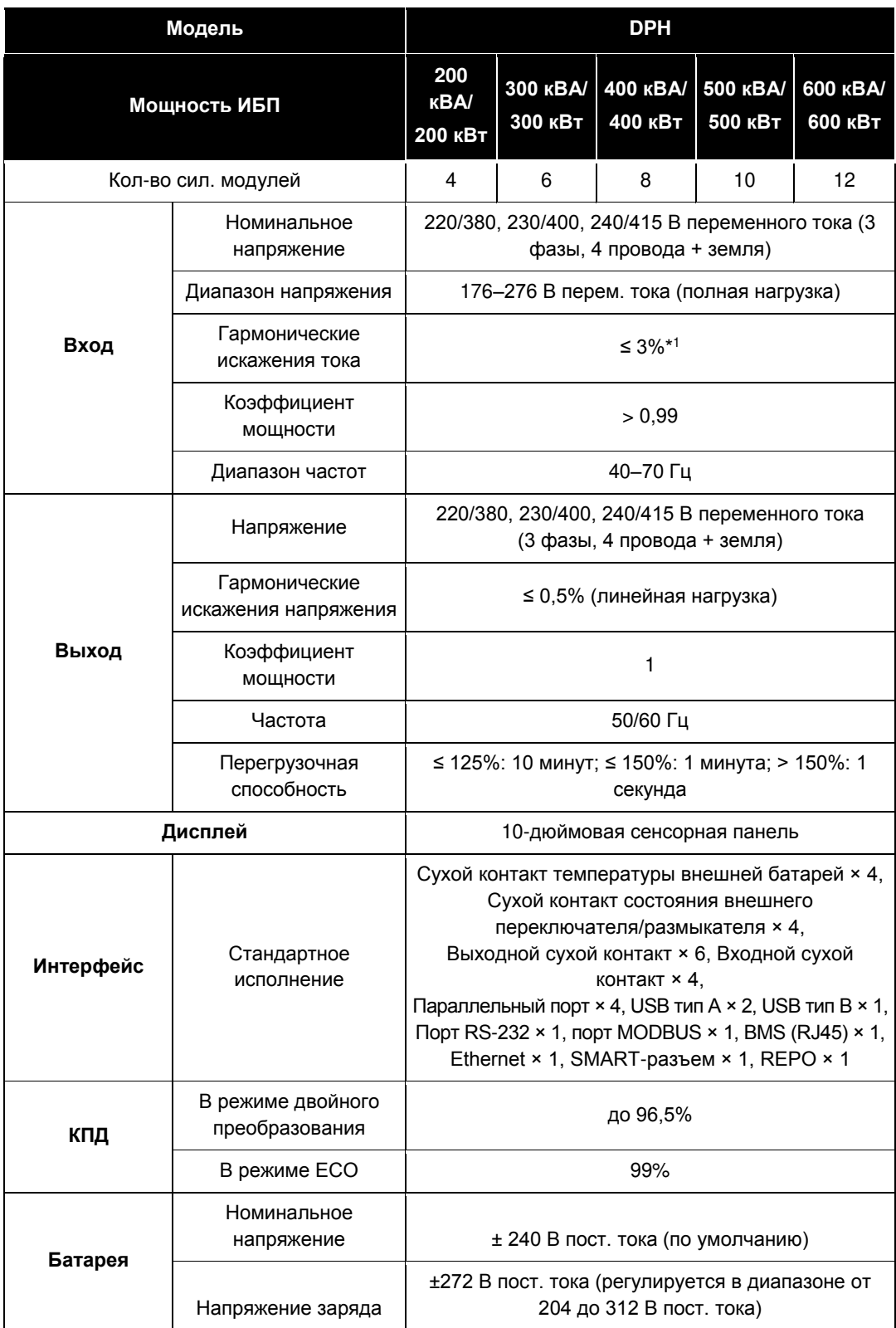

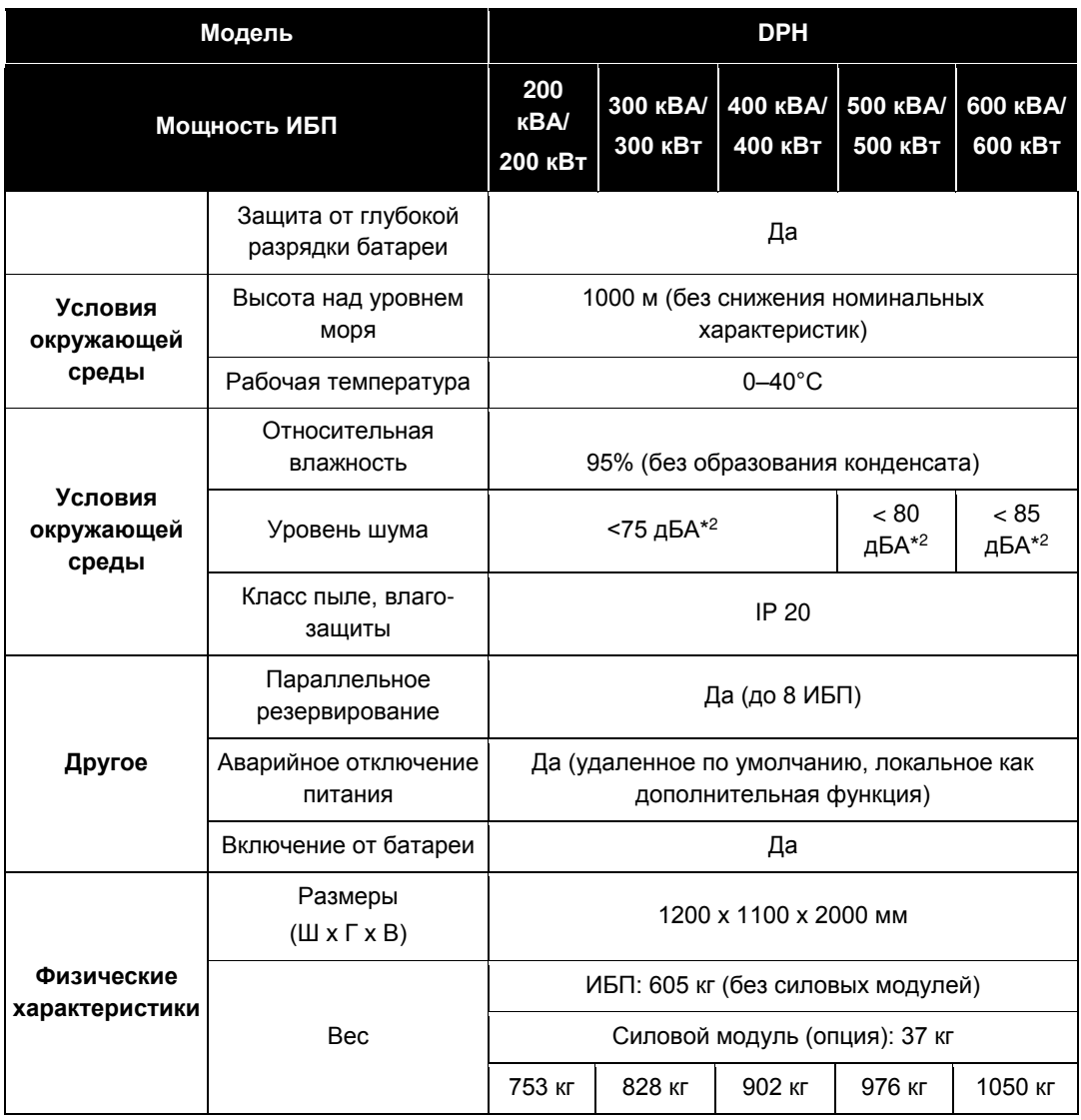

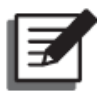

### **ПРИМЕЧАНИЕ:**

- 1. \*<sup>1</sup> : Если суммарный коэффициент искажения напряжения на входе vTHD менее 1%.
- 2. <sup>\*2</sup>: На расстоянии 1 м перед ИБП.
- 3. Категорию безопасности см. на табличке с техническими данными.
- 4. Все характеристики могут быть изменены без предварительного уведомления.

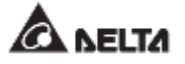

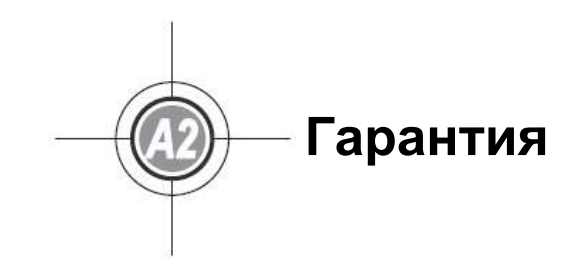

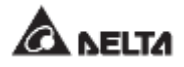

Продавец гарантирует отсутствие дефектов материала и производственных дефектов данного изделия в течение гарантийного периода при его использовании в соответствии с действующими инструкциями. При обнаружении каких-либо дефектов изделия в течение гарантийного периода Продавец осуществляет ремонт или замену изделия по собственному усмотрению в зависимости от неисправности.

Эта гарантия не действует в случае естественного износа или повреждения в результате ненадлежащей установки, эксплуатации, использования, технического обслуживания или форсмажорных обстоятельств (например, войны, пожара, стихийных бедствий и т.д.), а также не распространяется на любой побочный и косвенный ущерб.

В случае любого повреждения, возникшего по истечении гарантийного периода, сервисное обслуживание предоставляется на платной основе. Если возникает необходимость в техническом обслуживании, следует связаться с поставщиком или с продавцом.

#### **ВНИМАНИЕ:**

Пользователь должен заранее определить, являются ли окружающая среда и характеристики нагрузки приемлемыми, подходящими и безопасными для установки и эксплуатации данного продукта. Необходимо строго соблюдать требования данного руководства по эксплуатации. Продавец не дает никаких заверений и гарантий относительно пригодности данного продукта для каких-либо конкретных целей применения.

> № 501326930000 Версия: V 0.0 Дата выпуска: 20.02.2019

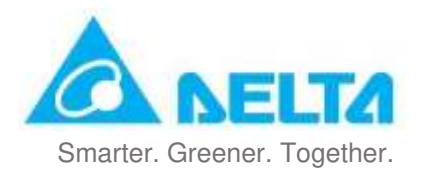

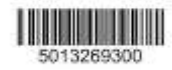